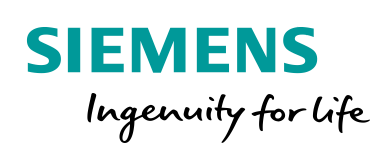

Industry Online Support

**NEWS** 

Œ.

# Automation of Form, Fill and Seal machines with SIMATIC S7-1500T

LFFS for SIMATIC

**<https://support.industry.siemens.com/cs/ww/en/view/109770904>**

Siemens Industry **Online** Support

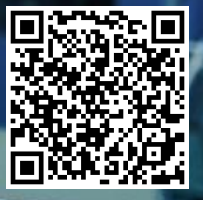

## <span id="page-1-0"></span>**Legal information**

#### **Use of application examples**

Application examples illustrate the solution of automation tasks through an interaction of several components in the form of text, graphics and/or software modules. The application examples are a free service by Siemens AG and/or a subsidiary of Siemens AG ("Siemens"). They are nonbinding and make no claim to completeness or functionality regarding configuration and equipment. The application examples merely offer help with typical tasks; they do not constitute customer-specific solutions. You yourself are responsible for the proper and safe operation of the products in accordance with applicable regulations and must also check the function of the respective application example and customize it for your system.

Siemens grants you the non-exclusive, non-sublicensable and non-transferable right to have the application examples used by technically trained personnel. Any change to the application examples is your responsibility. Sharing the application examples with third parties or copying the application examples or excerpts thereof is permitted only in combination with your own products. The application examples are not required to undergo the customary tests and quality inspections of a chargeable product; they may have functional and performance defects as well as errors. It is your responsibility to use them in such a manner that any malfunctions that may occur do not result in property damage or injury to persons.

#### **Disclaimer of liability**

Siemens shall not assume any liability, for any legal reason whatsoever, including, without limitation, liability for the usability, availability, completeness and freedom from defects of the application examples as well as for related information, configuration and performance data and any damage caused thereby. This shall not apply in cases of mandatory liability, for example under the German Product Liability Act, or in cases of intent, gross negligence, or culpable loss of life, bodily injury or damage to health, non-compliance with a guarantee, fraudulent non-disclosure of a defect, or culpable breach of material contractual obligations. Claims for damages arising from a breach of material contractual obligations shall however be limited to the foreseeable damage typical of the type of agreement, unless liability arises from intent or gross negligence or is based on loss of life, bodily injury or damage to health. The foregoing provisions do not imply any change in the burden of proof to your detriment. You shall indemnify Siemens against existing or future claims of third parties in this connection except where Siemens is mandatorily liable.

By using the application examples you acknowledge that Siemens cannot be held liable for any damage beyond the liability provisions described.

#### **Other information**

Siemens reserves the right to make changes to the application examples at any time without notice. In case of discrepancies between the suggestions in the application examples and other Siemens publications such as catalogs, the content of the other documentation shall have precedence.

The Siemens terms of use [\(https://support.industry.siemens.com\)](https://support.industry.siemens.com/) shall also apply.

#### **Security information**

Siemens provides products and solutions with industrial security functions that support the secure operation of plants, systems, machines and networks.

In order to protect plants, systems, machines and networks against cyber threats, it is necessary to implement – and continuously maintain – a holistic, state-of-the-art industrial security concept. Siemens' products and solutions constitute one element of such a concept.

Customers are responsible for preventing unauthorized access to their plants, systems, machines and networks. Such systems, machines and components should only be connected to an enterprise network or the Internet if and to the extent such a connection is necessary and only when appropriate security measures (e.g. firewalls and/or network segmentation) are in place. For additional information on industrial security measures that may be implemented, please visit [https://www.siemens.com/industrialsecurity.](https://www.siemens.com/industrialsecurity)

Siemens' products and solutions undergo continuous development to make them more secure. Siemens strongly recommends that product updates are applied as soon as they are available and that the latest product versions are used. Use of product versions that are no longer supported, and failure to apply the latest updates may increase customer's exposure to cyber threats.

To stay informed about product updates, subscribe to the Siemens Industrial Security RSS Feed at[: https://www.siemens.com/industrialsecurity.](https://www.siemens.com/industrialsecurity)

## **Table of contents**

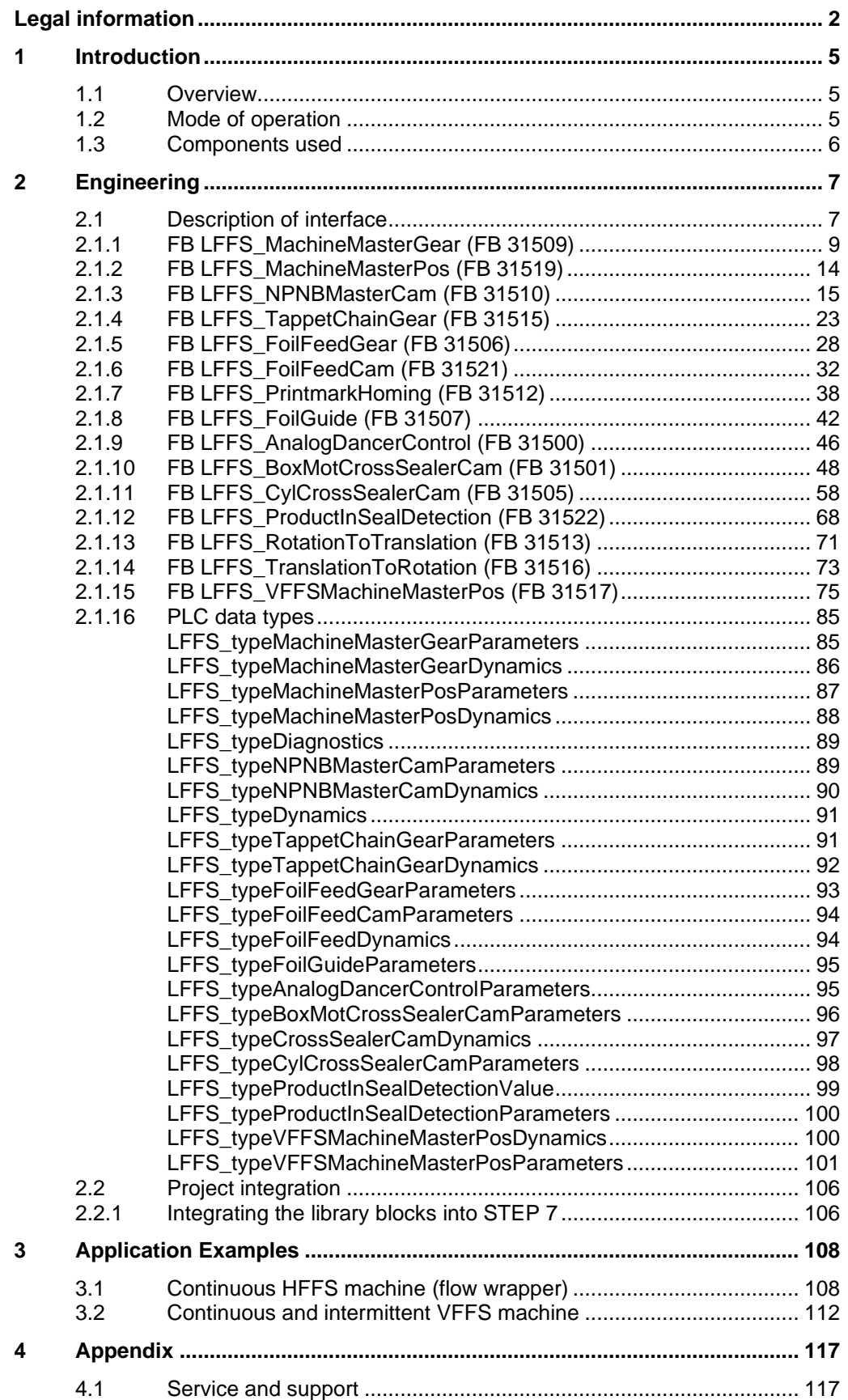

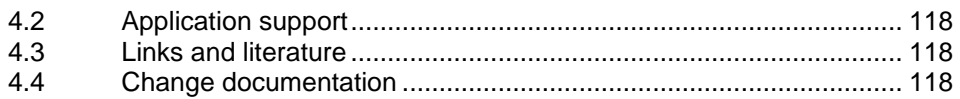

## <span id="page-4-0"></span>**1 Introduction**

## <span id="page-4-1"></span>**1.1 Overview**

The SIMATIC S7-1500T LFFS library, together with prepared call examples helps in creating an own motion control application for form, fill and seal machines.

Figure 1-1

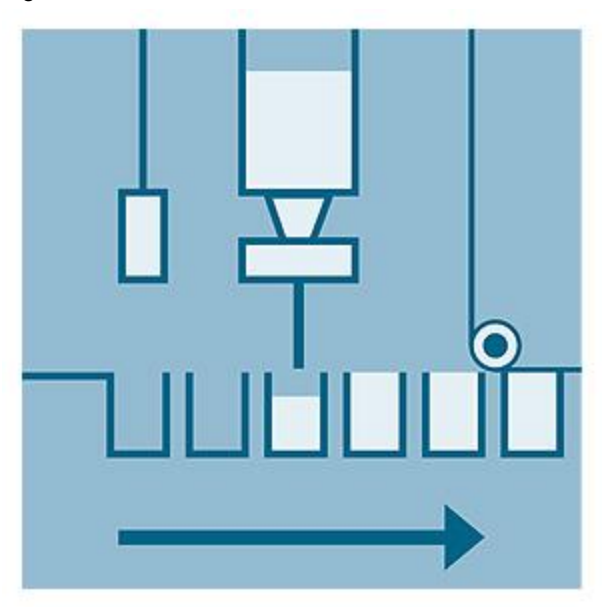

The SIMATIC LFFS library provides PLCopen-compliant function blocks for common use cases in form, fill and seal machines.

## <span id="page-4-2"></span>**1.2 Mode of operation**

Functionalities for the following technological tasks of horizontal and vertical form, fill and seal machines are included in the library and the call examples:

- Machine master incl. "No Product No Bag"
- Product supply and dosing control
- Foil transport incl. auxiliary functions like print mark correction, dancer control, ...
- Sealing (rotary, box motion) incl. "suspend/pause" functionality for "No Gap No Seal"
- Auxiliary functions like "product in seal detection", "parameter change on-thefly" (only HFFS), …

## <span id="page-5-0"></span>**1.3 Components used**

This application example has been created with the following hardware and software components:

Table 1-1

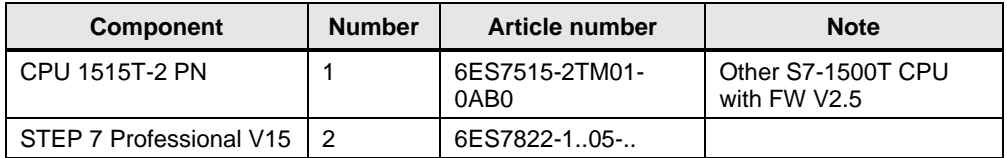

This application example consists of the following components:

Table 1-2

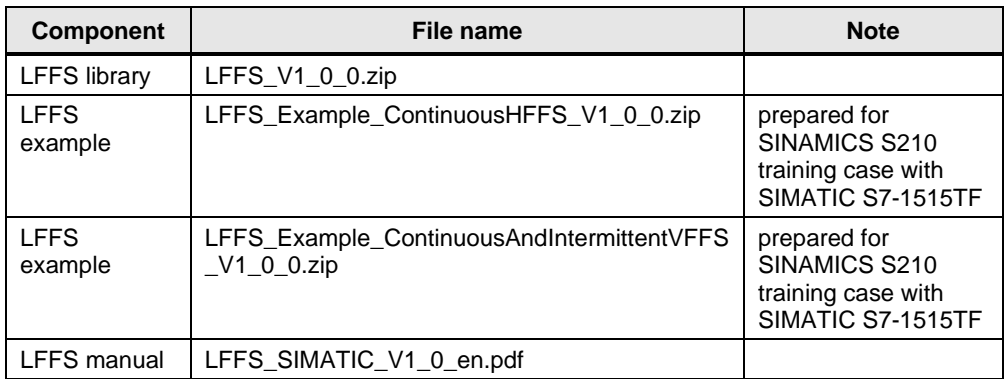

## <span id="page-6-1"></span><span id="page-6-0"></span>**2.1 Description of interface**

The interfaces and the controlling of the LFFS library are based on the PLCopen standard with considering the behavior of *execute* and *enable* inputs.

The function blocks are implemented in Structured Control Language (SCL). They are programmed for use in a cyclic task.

**NOTE** Some of the LFFS blocks internally use blocks of other libraries -> see description of each block.

> To save memory resources of the PLC, it is recommended to only integrate the required blocks of the other libraries.

#### **List of blocks**

The following table lists all blocks of the LFFS library.

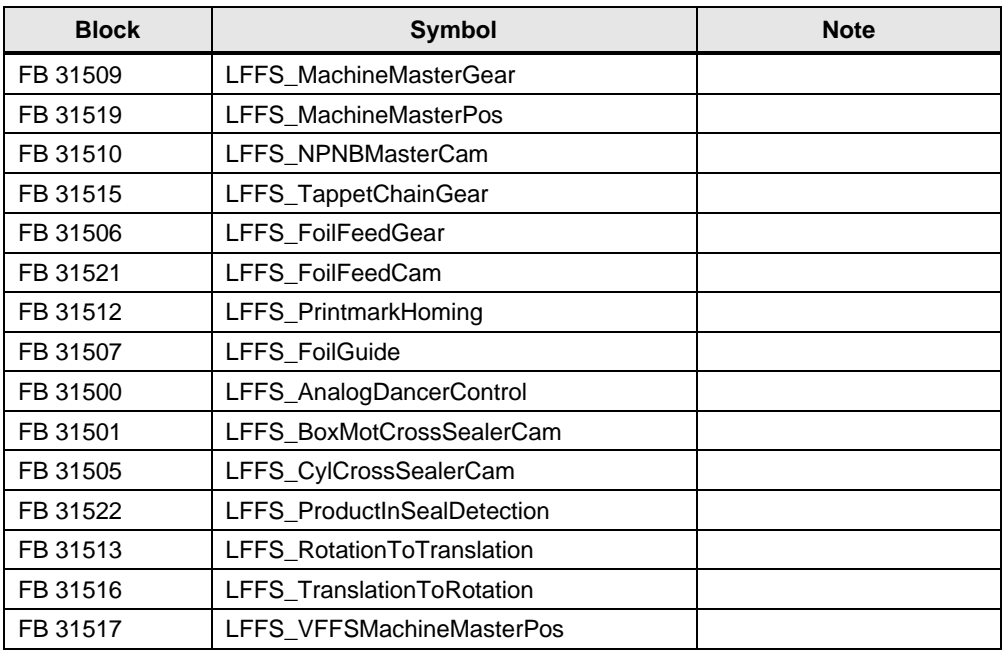

Table 2-1: List of blocks

### **Size of the individual blocks**

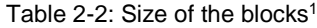

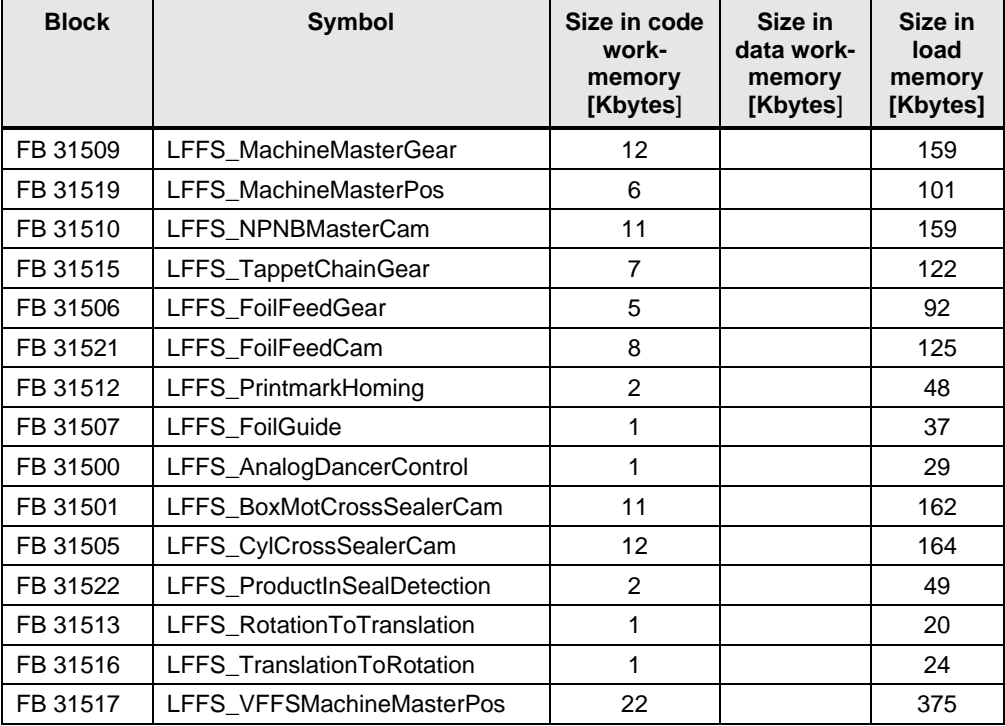

Table 2-3: Size of the individual block instances

| <b>Symbol</b>                   | Size in data<br>work memory<br>[Kbytes] | Size in load<br>memory<br>[Kbytes] |
|---------------------------------|-----------------------------------------|------------------------------------|
| InstLFFS_MachineMasterGear      |                                         | 9                                  |
| InstLFFS_MachineMasterPos       |                                         | $\overline{7}$                     |
| InstLFFS_NPNBMasterCam          | 8                                       | 21                                 |
| InstLFFS_TappetChainGear        | 1                                       | 8                                  |
| InstLFFS_FoilFeedGear           | 1                                       | $\overline{7}$                     |
| InstLFFS FoilFeedCam            | $\overline{7}$                          | 19                                 |
| InstLFFS_PrintmarkHoming        |                                         | 4                                  |
| InstLFFS_FoilGuide              |                                         | 3                                  |
| InstLFFS_AnalogDancerControl    | 1                                       | 4                                  |
| InstLFFS BoxMotCrossSealerCam   | 8                                       | 23                                 |
| InstLFFS_CylCrossSealerCam      | 8                                       | 22                                 |
| InstLFFS_ProductInSealDetection | $\overline{2}$                          | 6                                  |
| InstLFFS_RotationToTranslation  | 1                                       | $\mathcal{P}$                      |
| InstLFFS TranslationToRotation  | 1                                       | $\mathcal{P}$                      |
| InstLFFS VFFSMachineMasterPos   | 3                                       | 16                                 |

<sup>1</sup> Instance data blocks (prefix InstLFFS\_) are not delivered with the library. They will be generated automatically with the call of a function block.

## <span id="page-8-0"></span>**2.1.1 FB LFFS\_MachineMasterGear (FB 31509)**

#### **Figure**

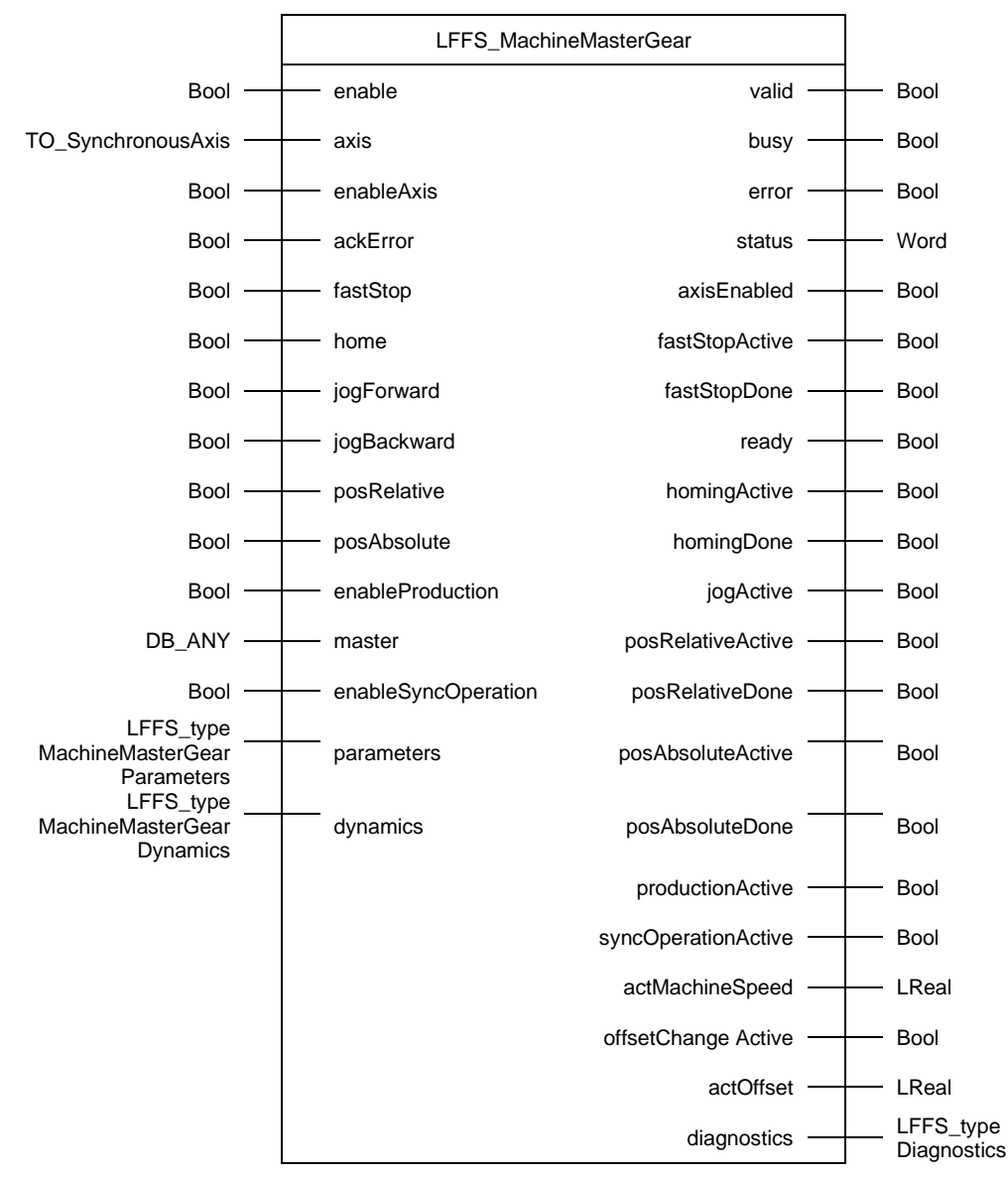

#### **Principle of operation**

The LFFS\_MachineMasterGear block controls the (virtual) machine master axis of a continuous FFS machine. Typically, this axis is with modulo function (e.g. 0..360°) and the modulo length represents one bag length.

#### **Supported functionalities**

- Enable / disable axis
- Reset errors and acknowledge technology alarms of the axis
- Fast stop
- Manual homing
- Jog forward / backward
- Relative positioning
- Absolute positioning
- Two modes of operation for production
- *enableProduction* (stand-alone) -> MC\_MoveVelocity is triggered internally
- *enableSyncOperation* (synchronous to upstream machine) -> MC\_GearIn is triggered internally

Only one functionality that results in an active axis movement can be active at the same time. Input *fastStop* has the highest priority. No other axis movement can be started via the block while input *fastStop* is set.

#### **Input parameters**

Table 2-4 LFFS\_MachineMasterGear input parameters

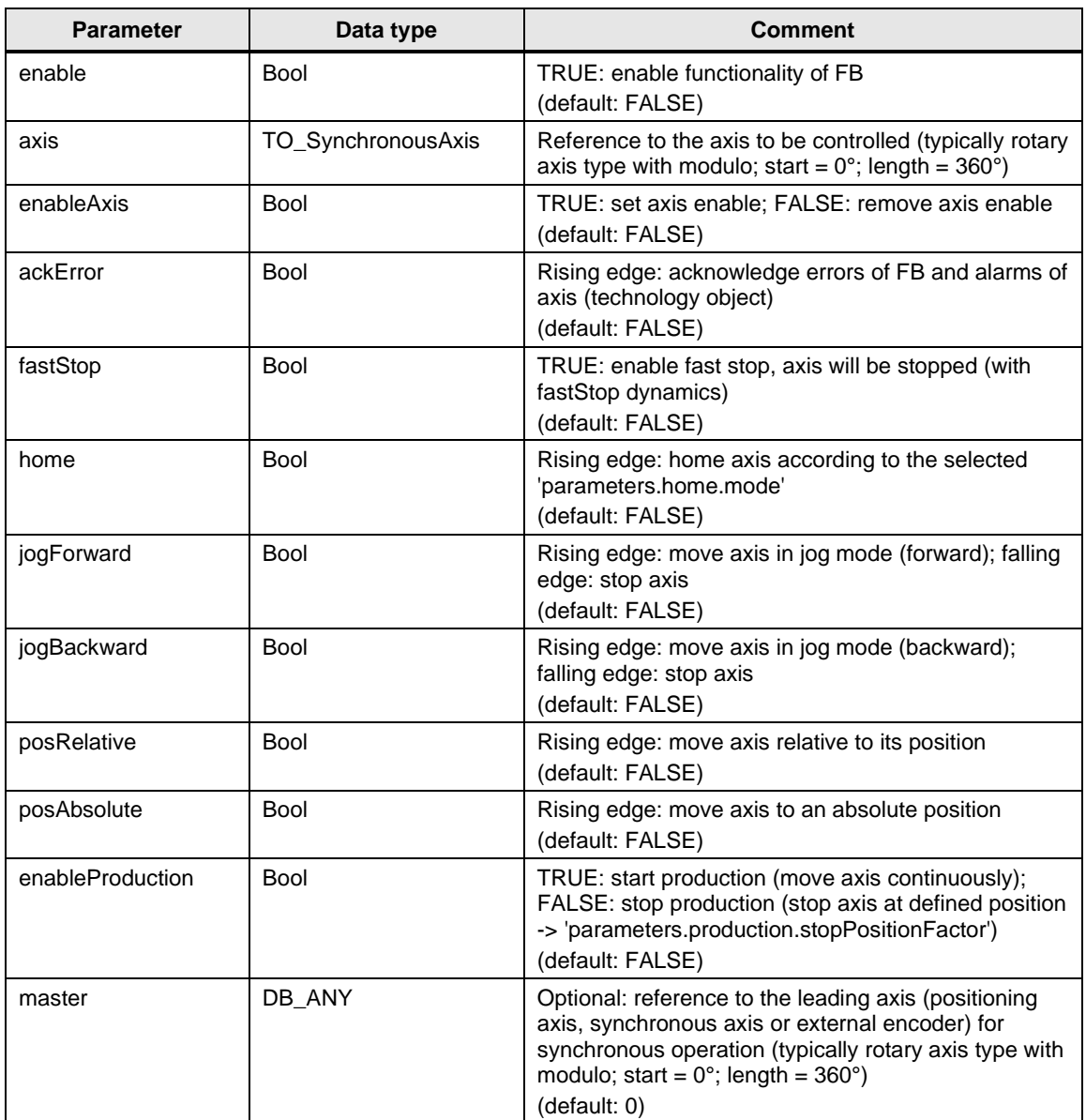

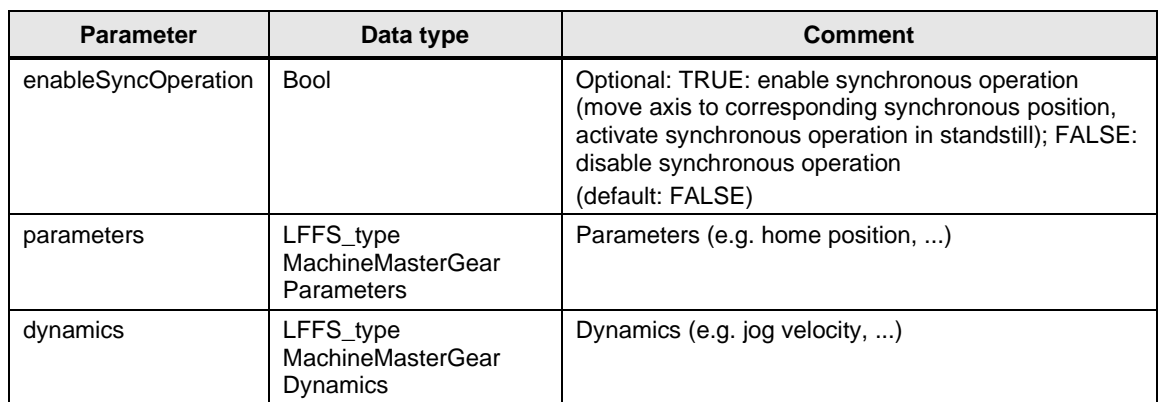

## **Output parameters**

Table 2-5 LFFS\_MachineMasterGear output parameters

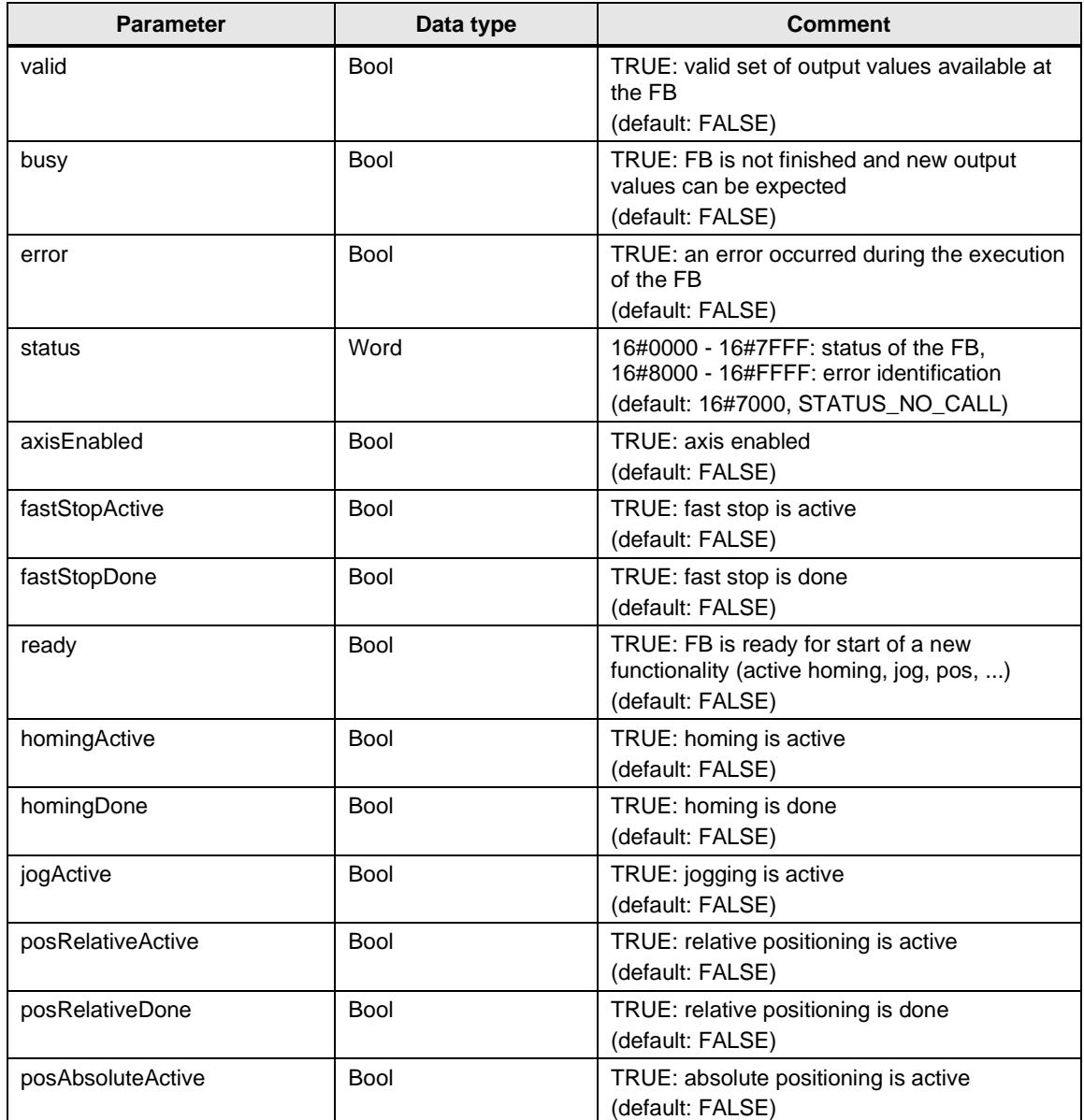

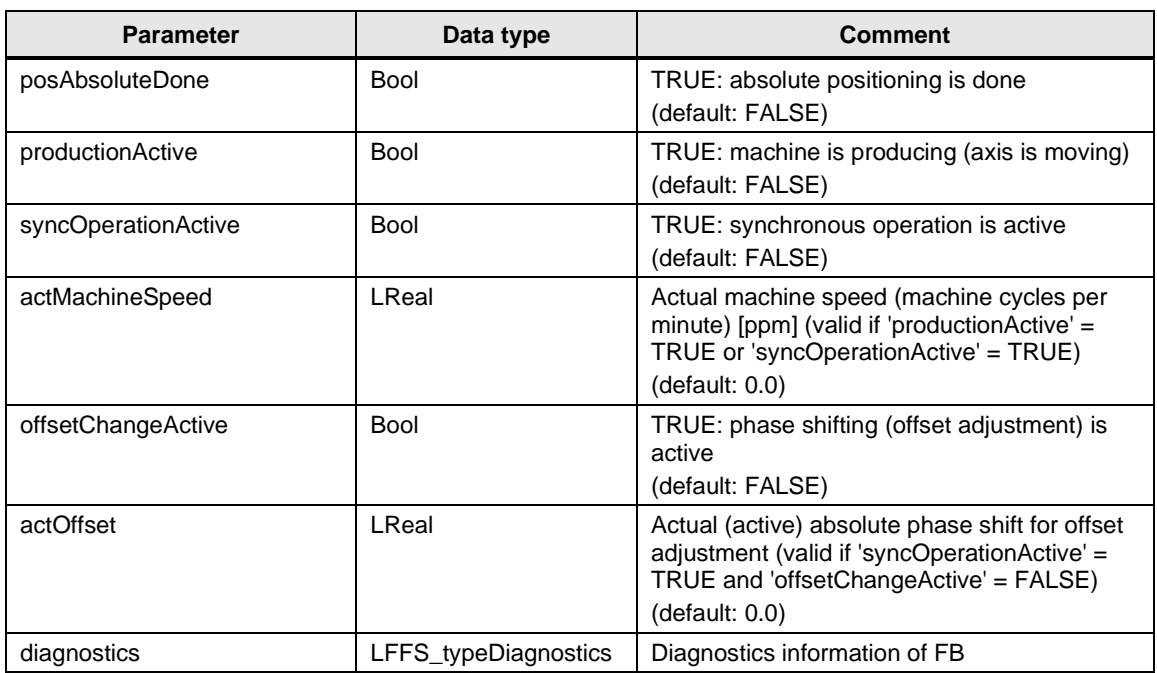

#### **Status and error displays**

Table 2-6 LFFS\_MachineMasterGear status and error displays

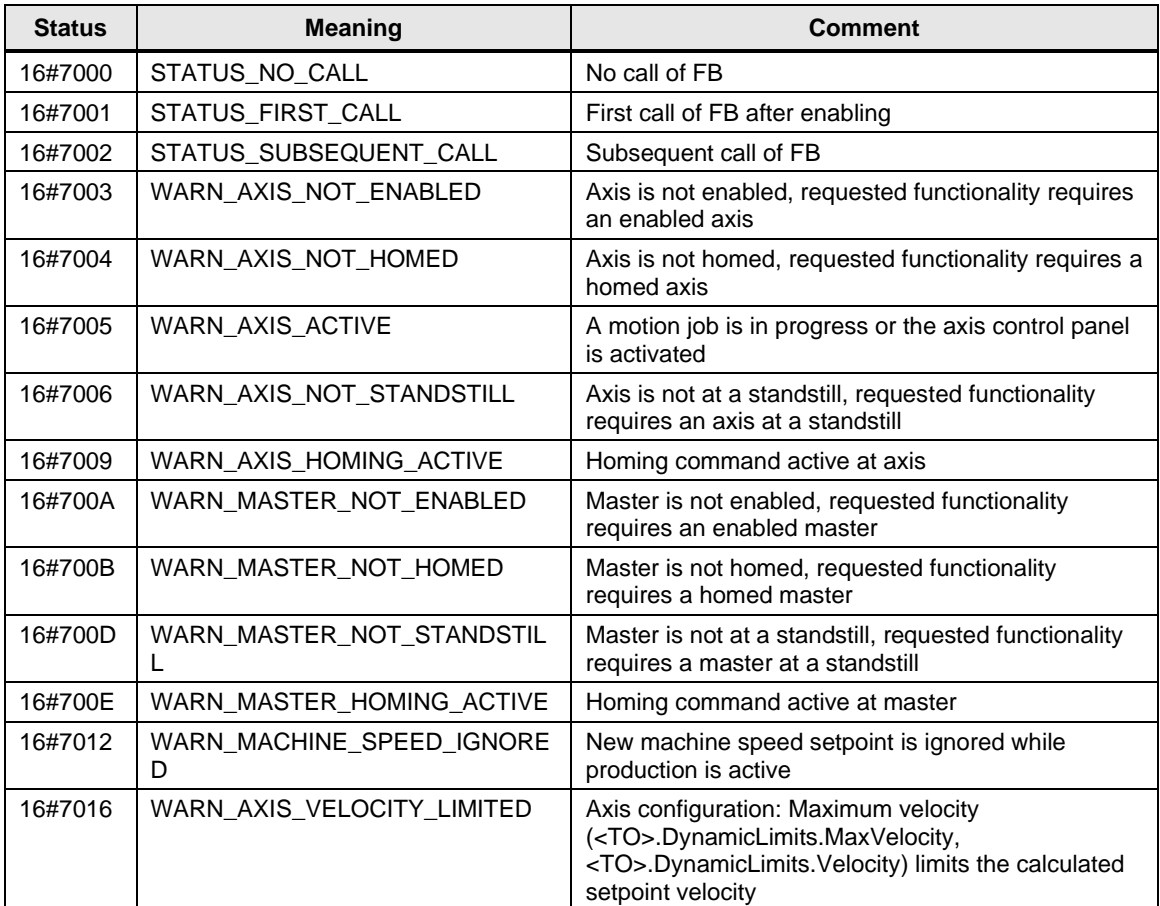

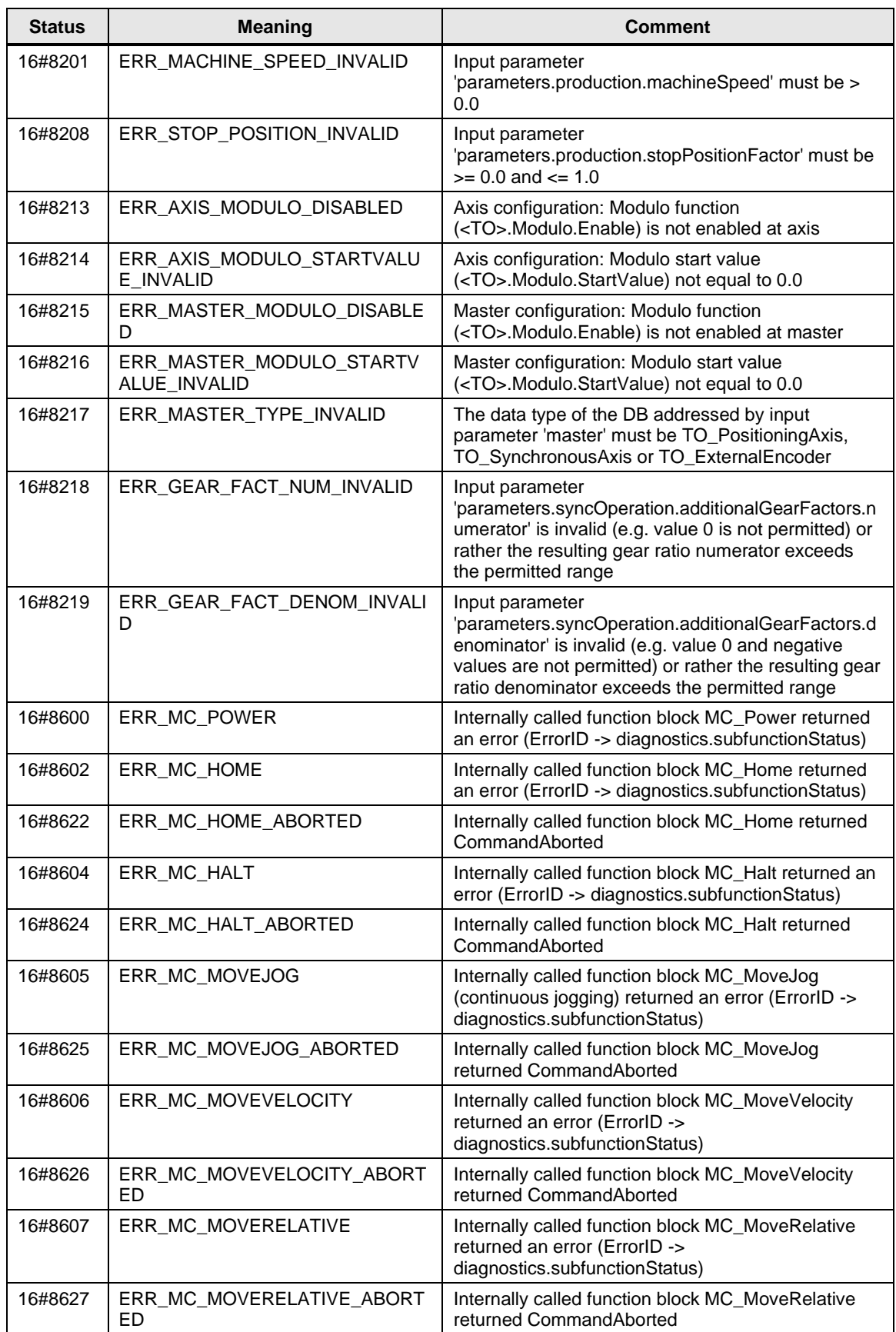

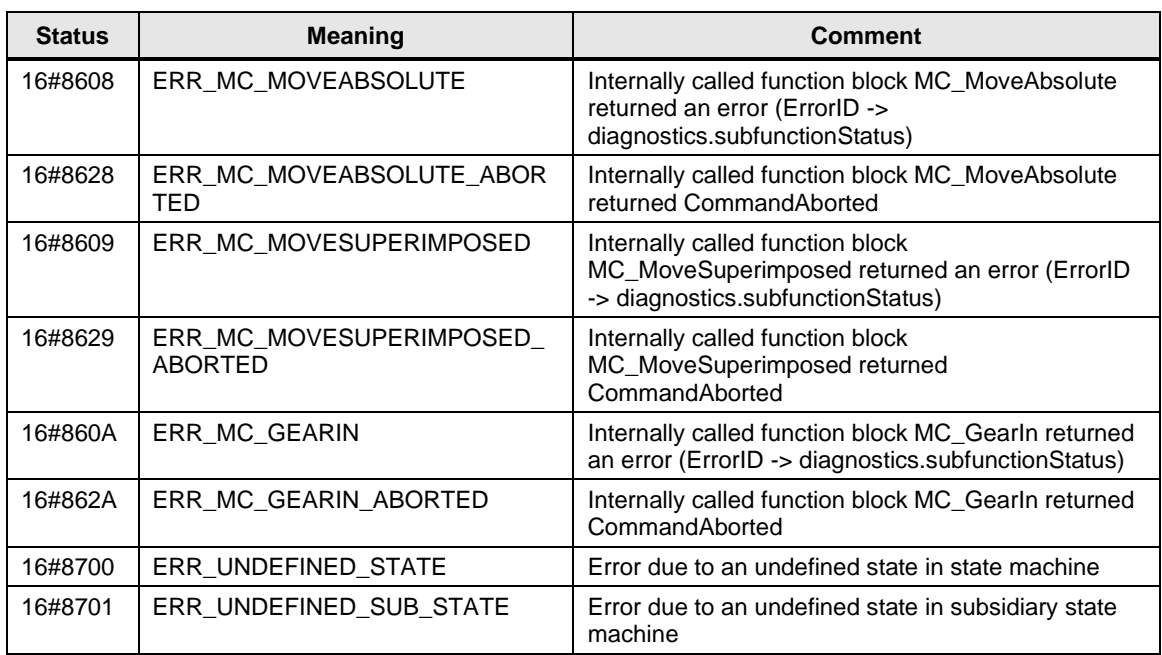

## <span id="page-13-0"></span>**2.1.2 FB LFFS\_MachineMasterPos (FB 31519)**

The function block LFFS\_MachineMasterPos is a copy of the function block LFFS\_MachineMasterGear without the "enableSyncOperation (synchronous to upstream machine)" functionality. The data type of input axis is TO\_PositioningAxis instead of TO\_SynchronousAxis. Therefore, a positioning axis can be used as machine master. Motion Control resources are saved as a result.

### <span id="page-14-0"></span>**2.1.3 FB LFFS\_NPNBMasterCam (FB 31510)**

#### **Figure**

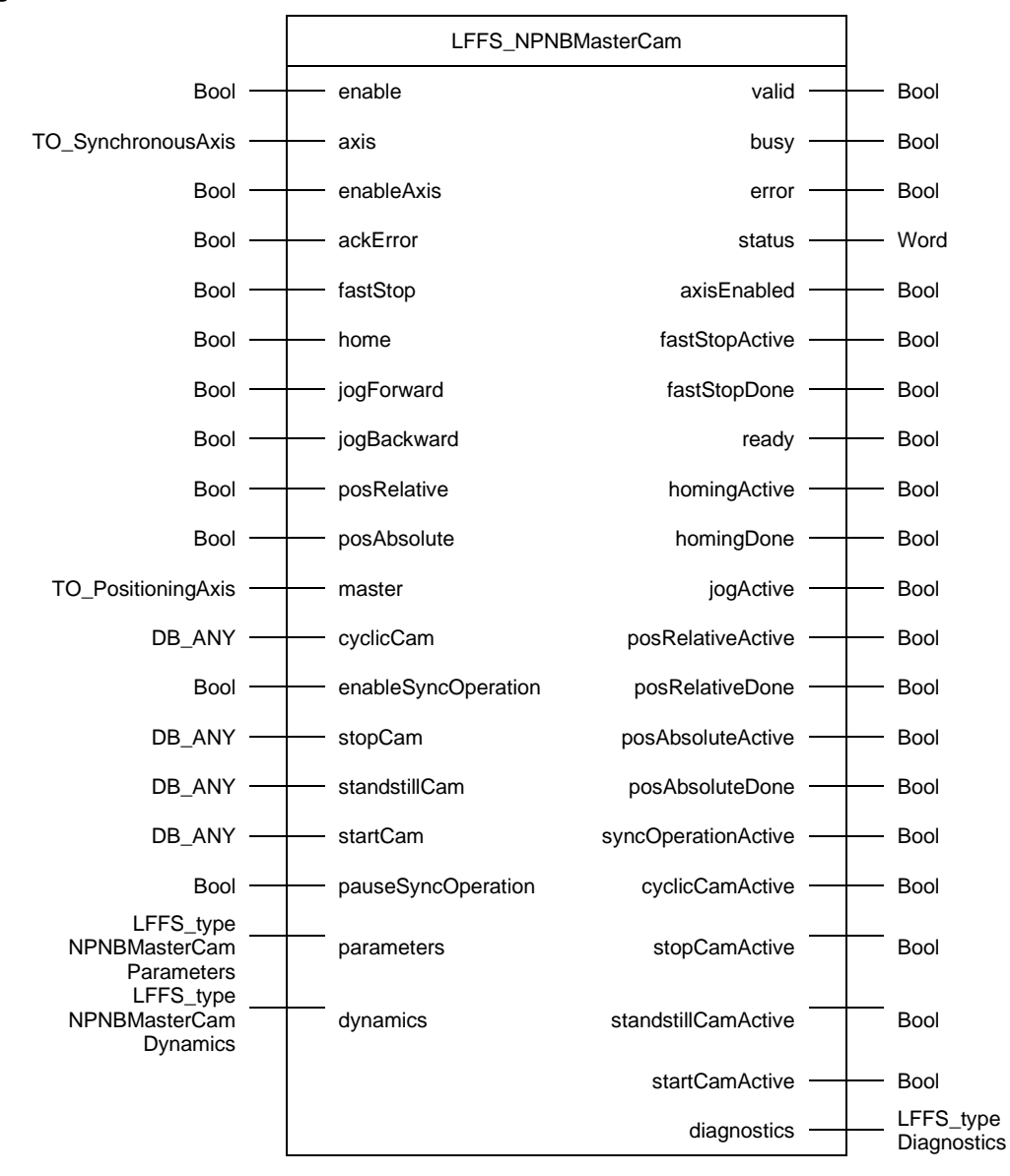

#### **Principle of operation**

The LFFS\_NPNBMasterCam block controls the NPNB ("no product no bag") master that operates in synchronous operation (camming) of a continuous FFS machine. The NPNB master is an intermediate virtual axis between the machine master axis and the foil feed axis and cross sealer axis.

#### **Supported functionalities**

- Enable / disable axis
- Reset errors and acknowledge technology alarms of the axis
- Fast stop
- Manual homing
- Jog forward / backward
- Relative positioning
- Absolute positioning
- Enable synchronous operation (for production)

Only one functionality that results in an active axis movement can be active at the same time. Input *fastStop* has the highest priority. No other axis movement can be started via the block while input *fastStop* is set.

**NOTE** For the creation of cam disks at runtime, the blocks LCamHdl CreateCamAdvanced and LCamHdl GetCamFollowingMinMax are used internally, i.e. the LCamHdl library \4\ is required.

#### **Calculated cam disks**

The following figures show the at runtime calculated cam disks (modulo length of master and slave is 360.0°). The modulo lengths of the master axis and the slave axis that are used for cam disk calculation are only read once when input *enable* of the LFFS\_NPNBMasterCam block is set. The calculation and creation of the cam disks is started when input *enableSyncOperation* is set.

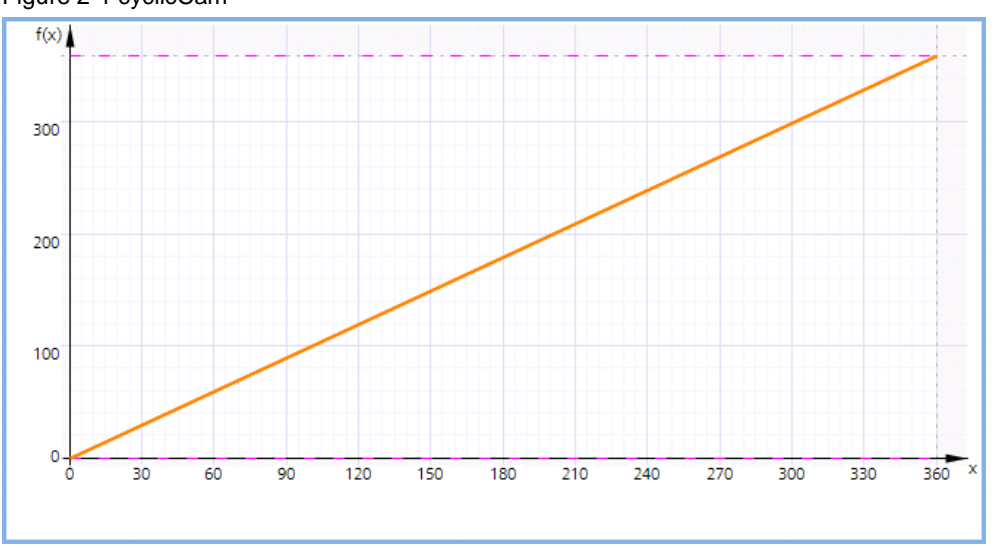

Figure 2-1 cyclicCam

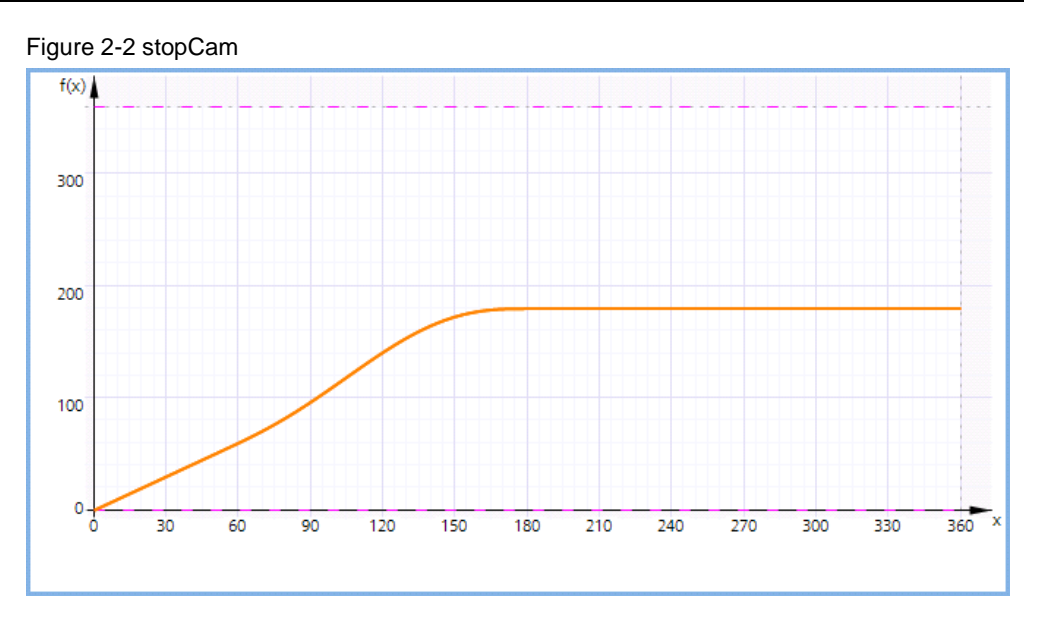

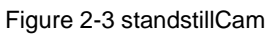

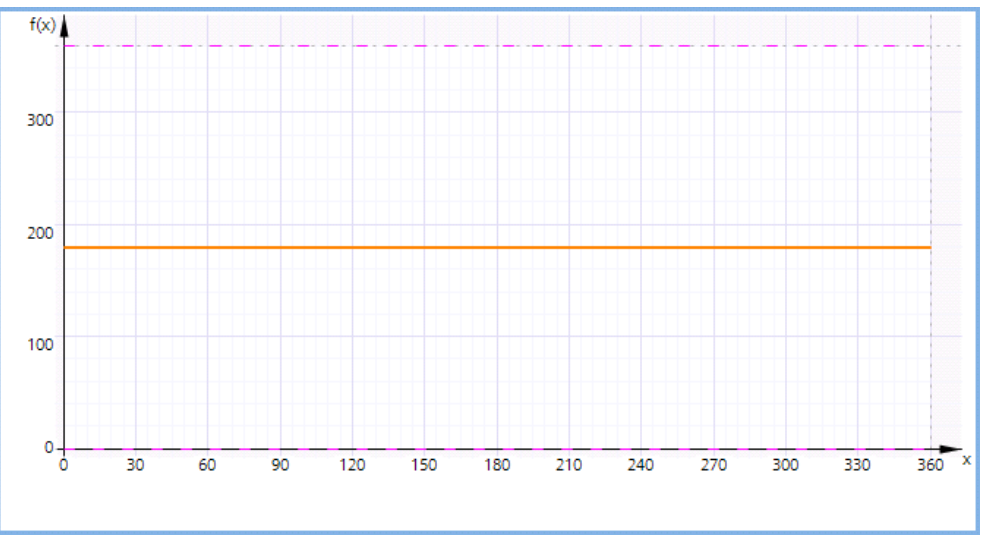

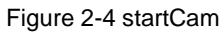

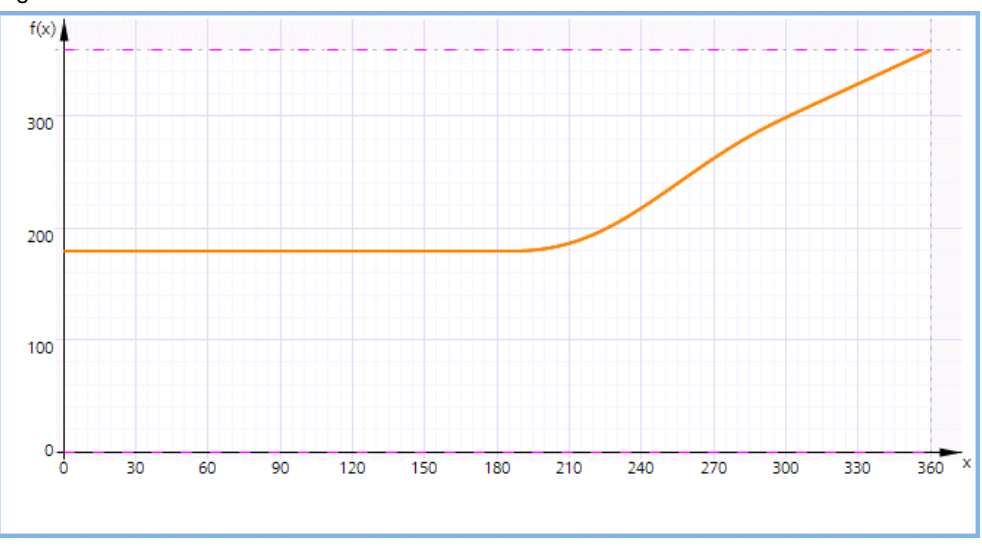

#### **Input parameters**

Table 2-7 LFFS\_NPNBMasterCam input parameters

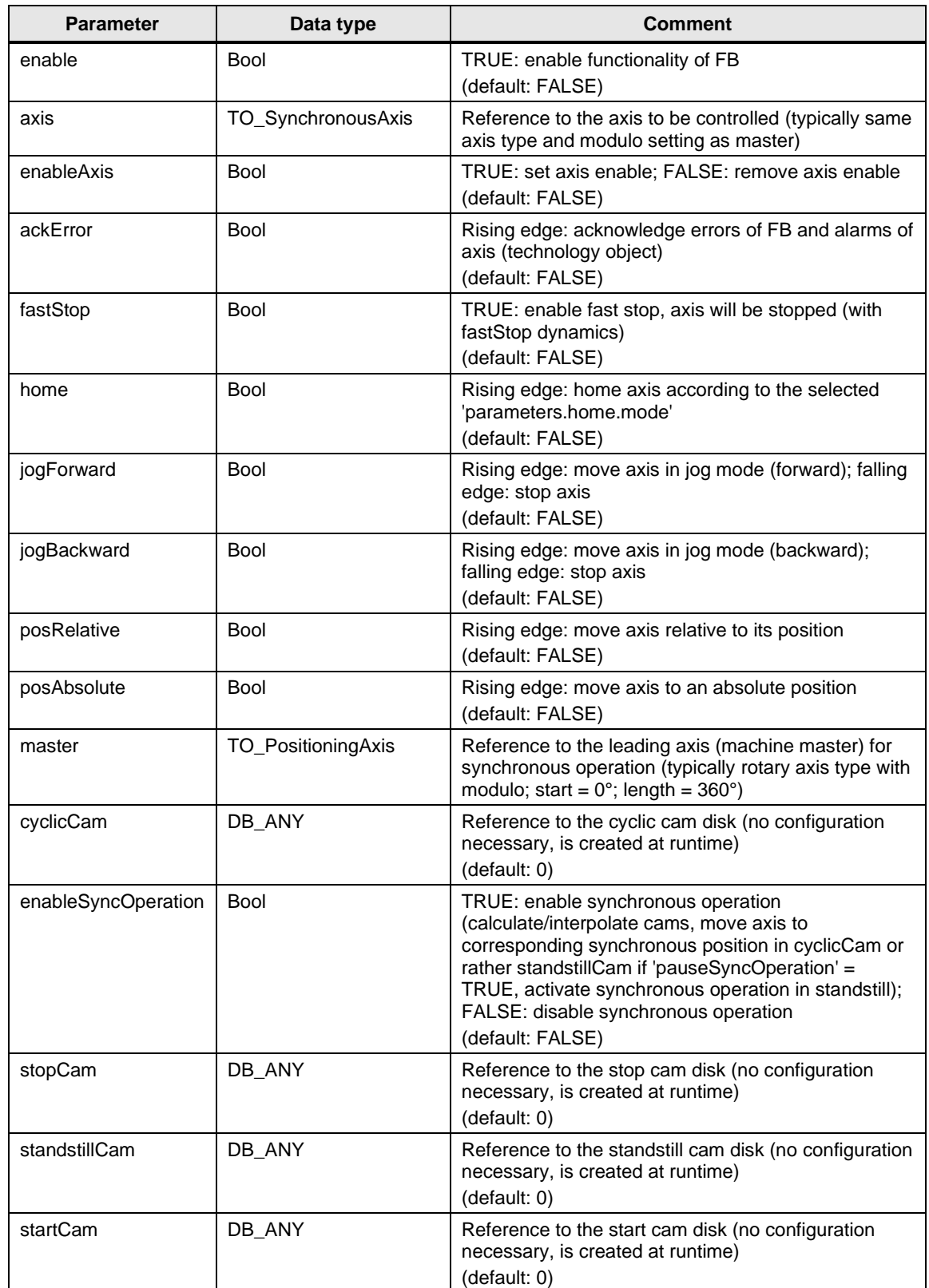

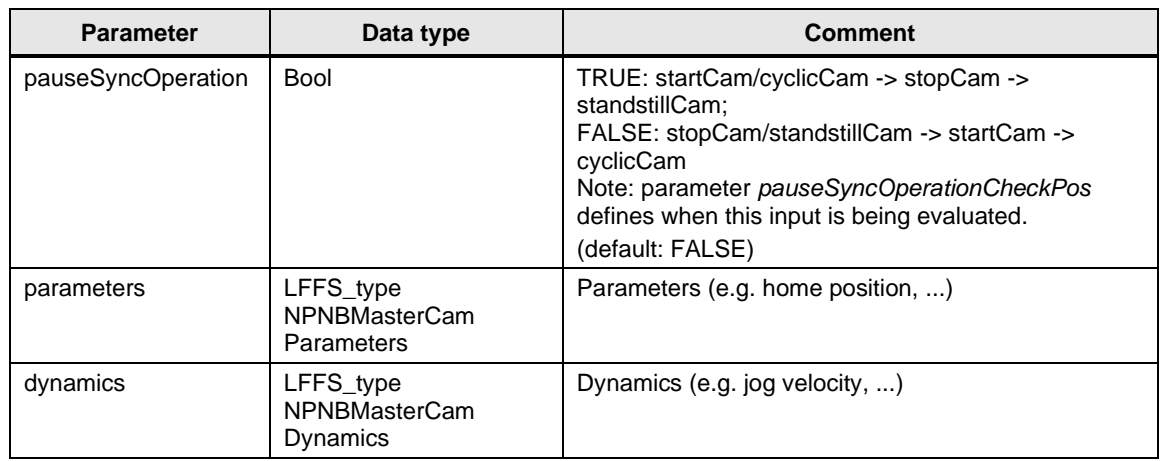

## **Output parameters**

Table 2-8 LFFS\_NPNBMasterCam output parameters

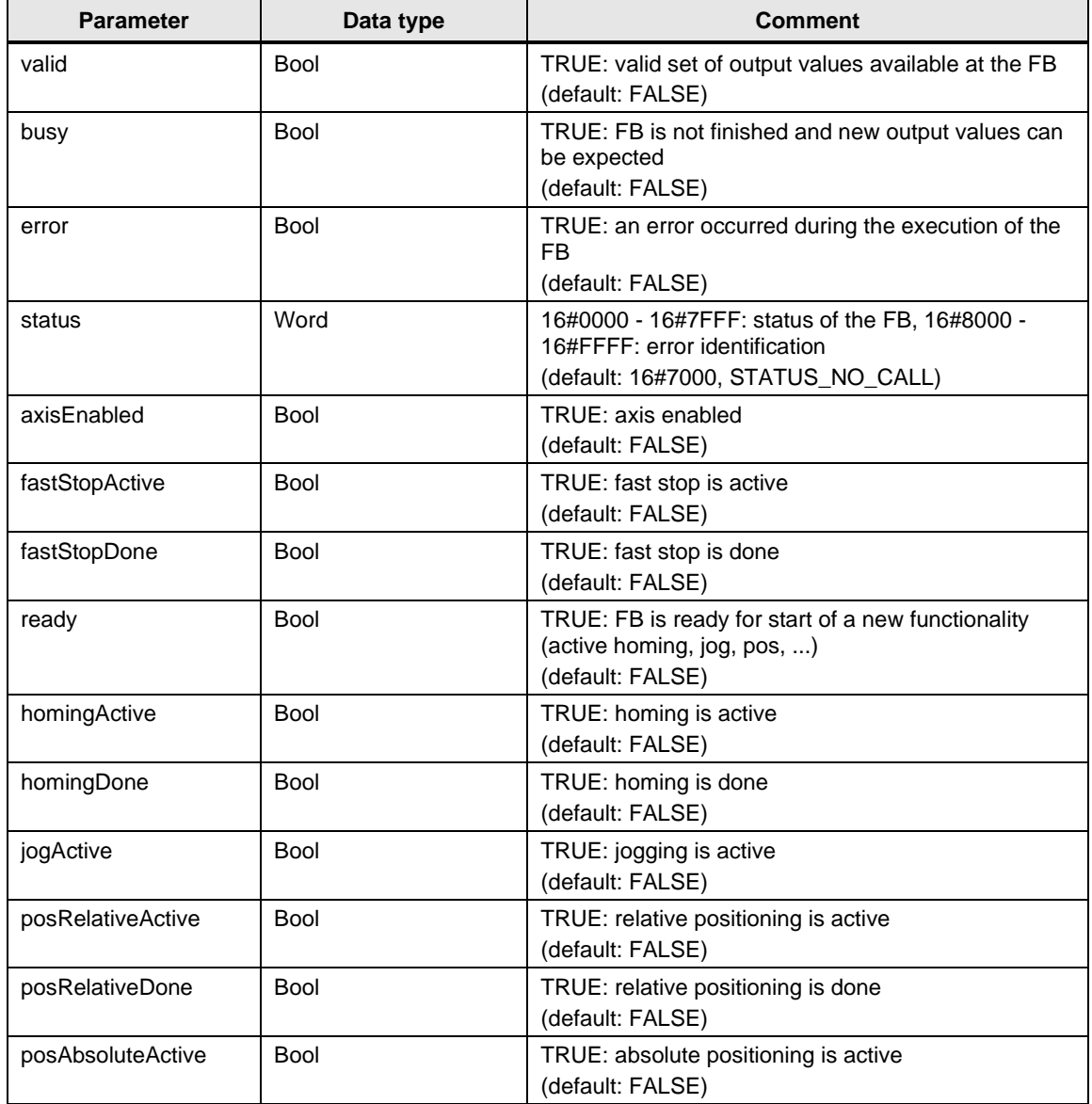

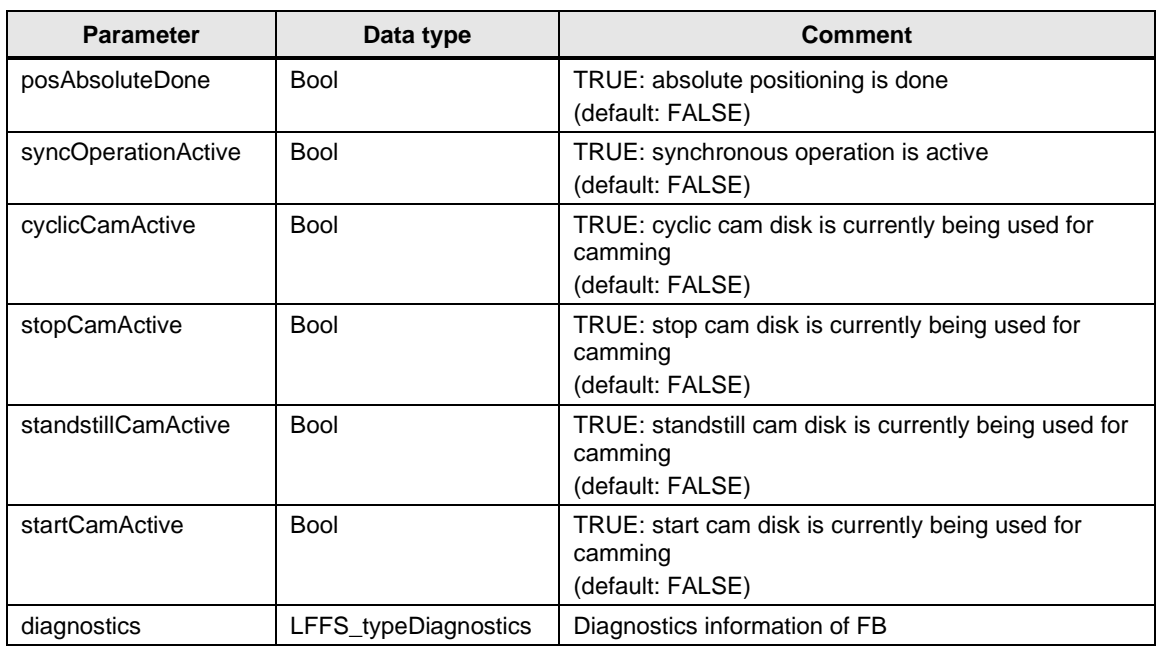

## **Status and error displays**

Table 2-9 LFFS\_NPNBMasterCam status and error displays

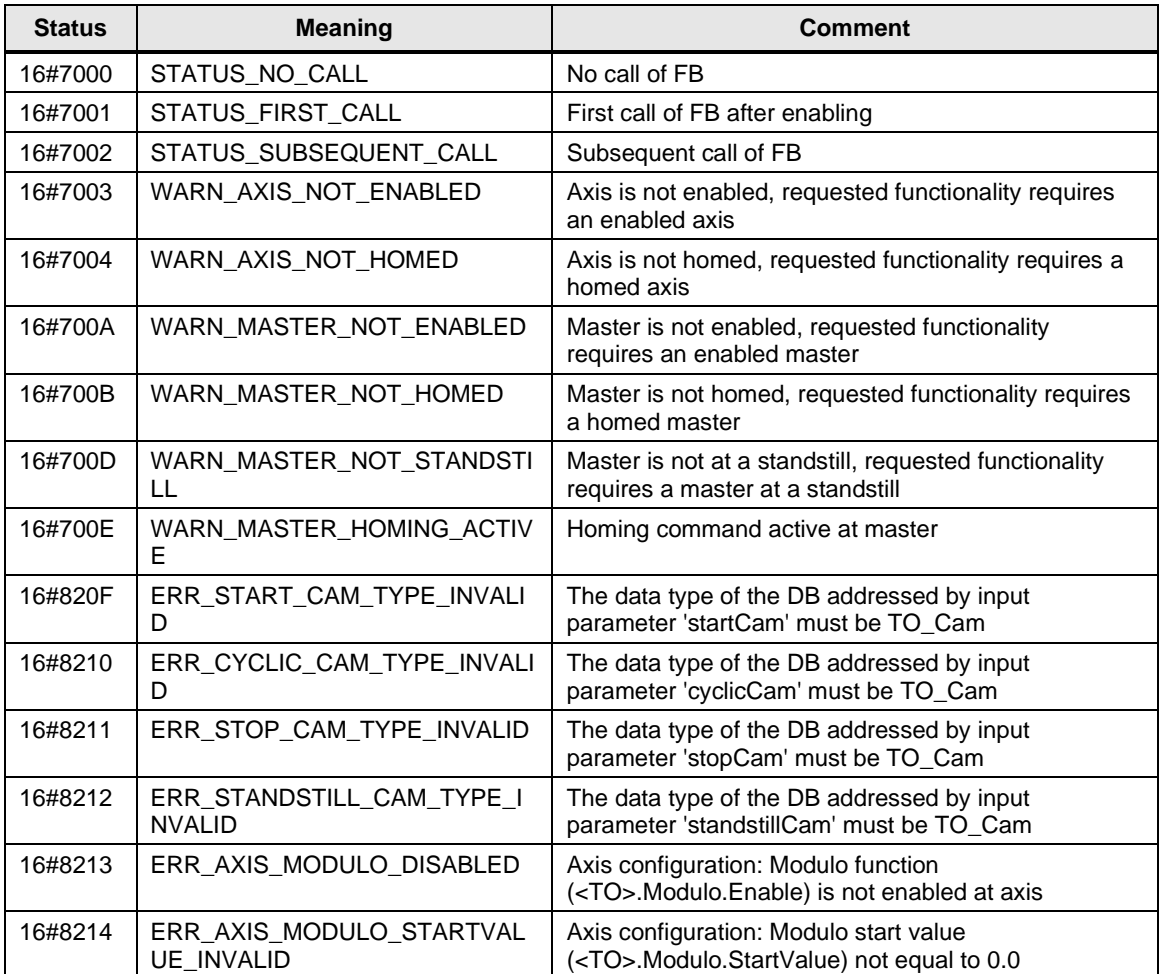

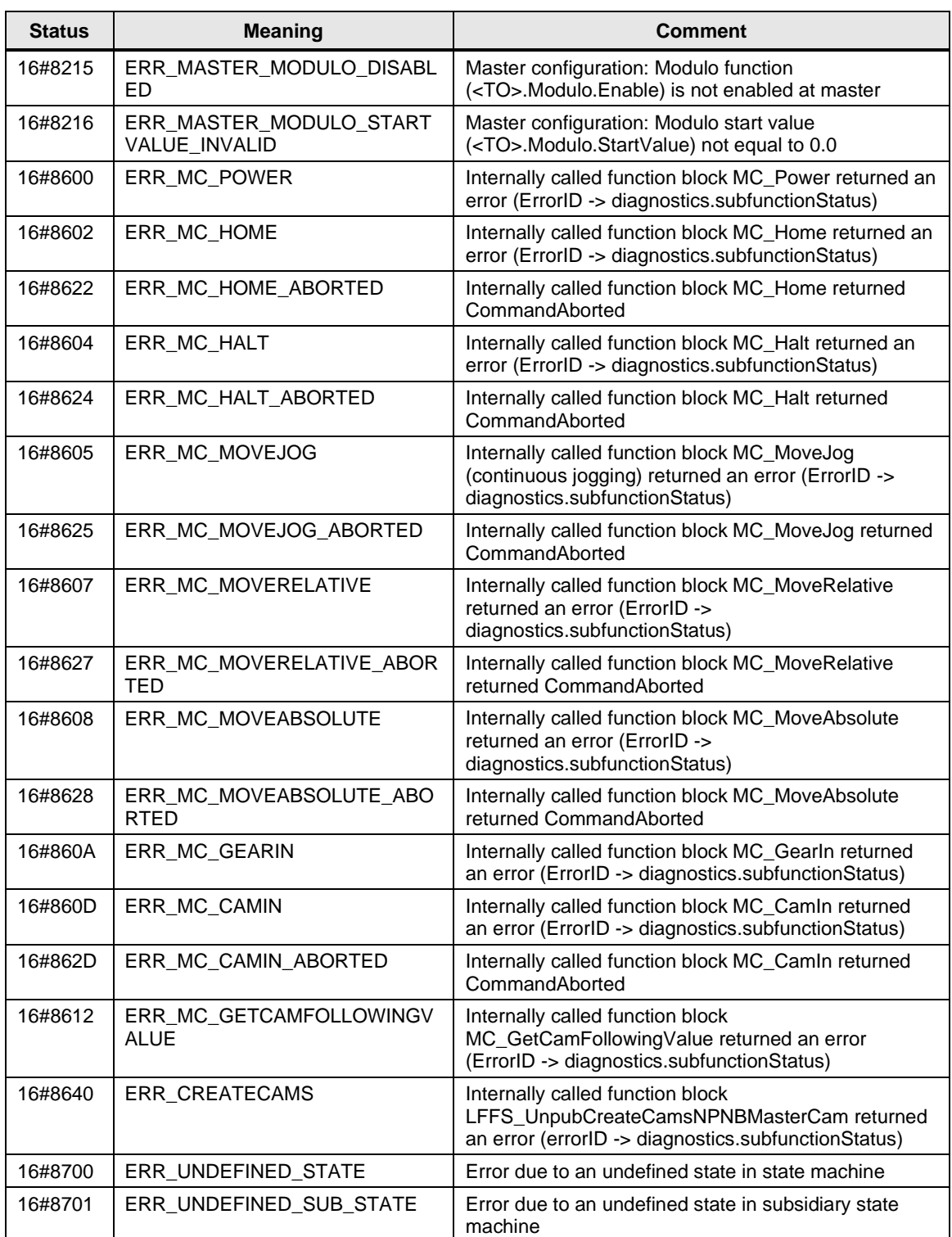

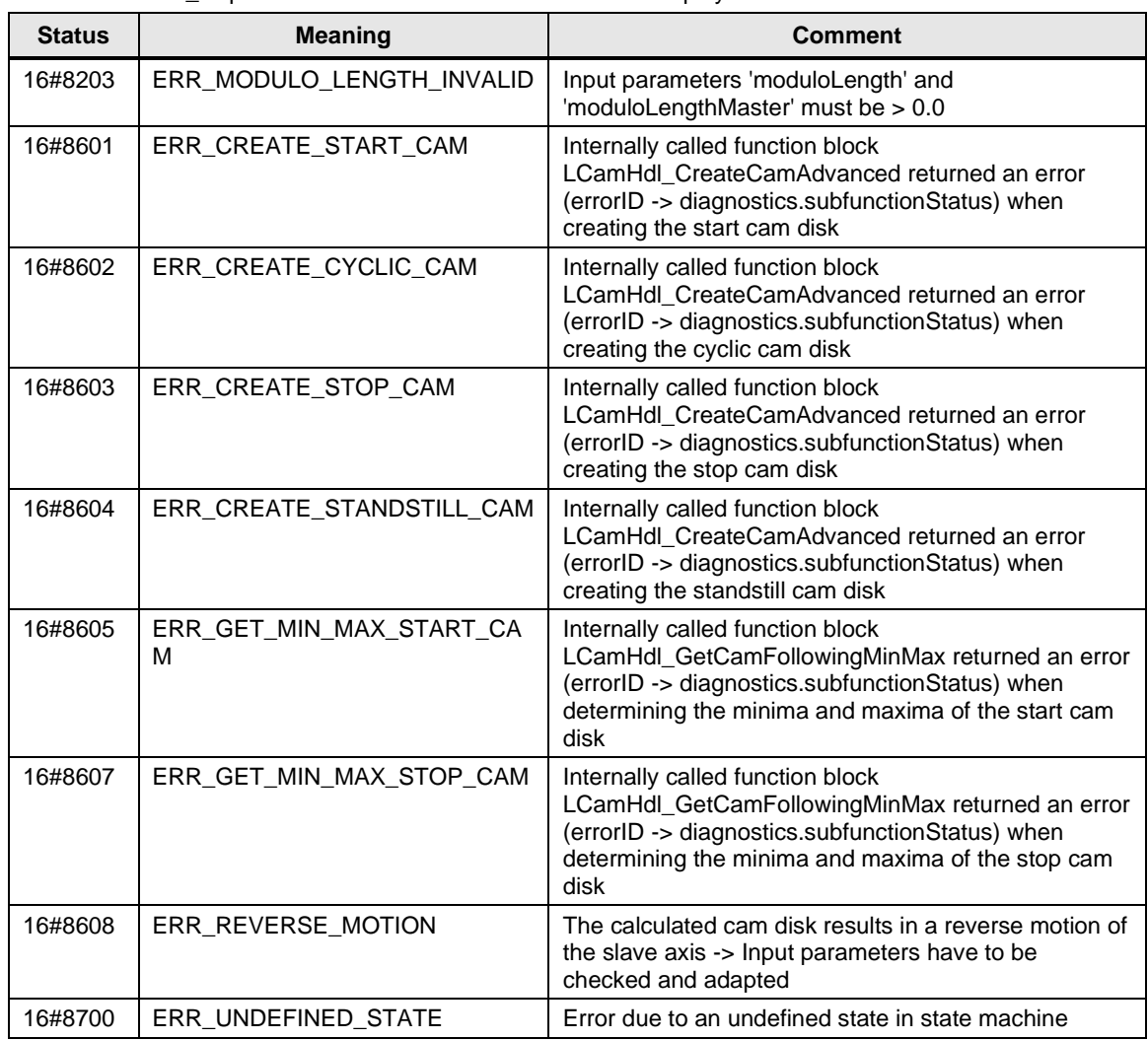

Table 2-10 LFFS\_UnpubCreateCamsNPNBMasterCam error displays

## <span id="page-22-0"></span>**2.1.4 FB LFFS\_TappetChainGear (FB 31515)**

#### **Figure**

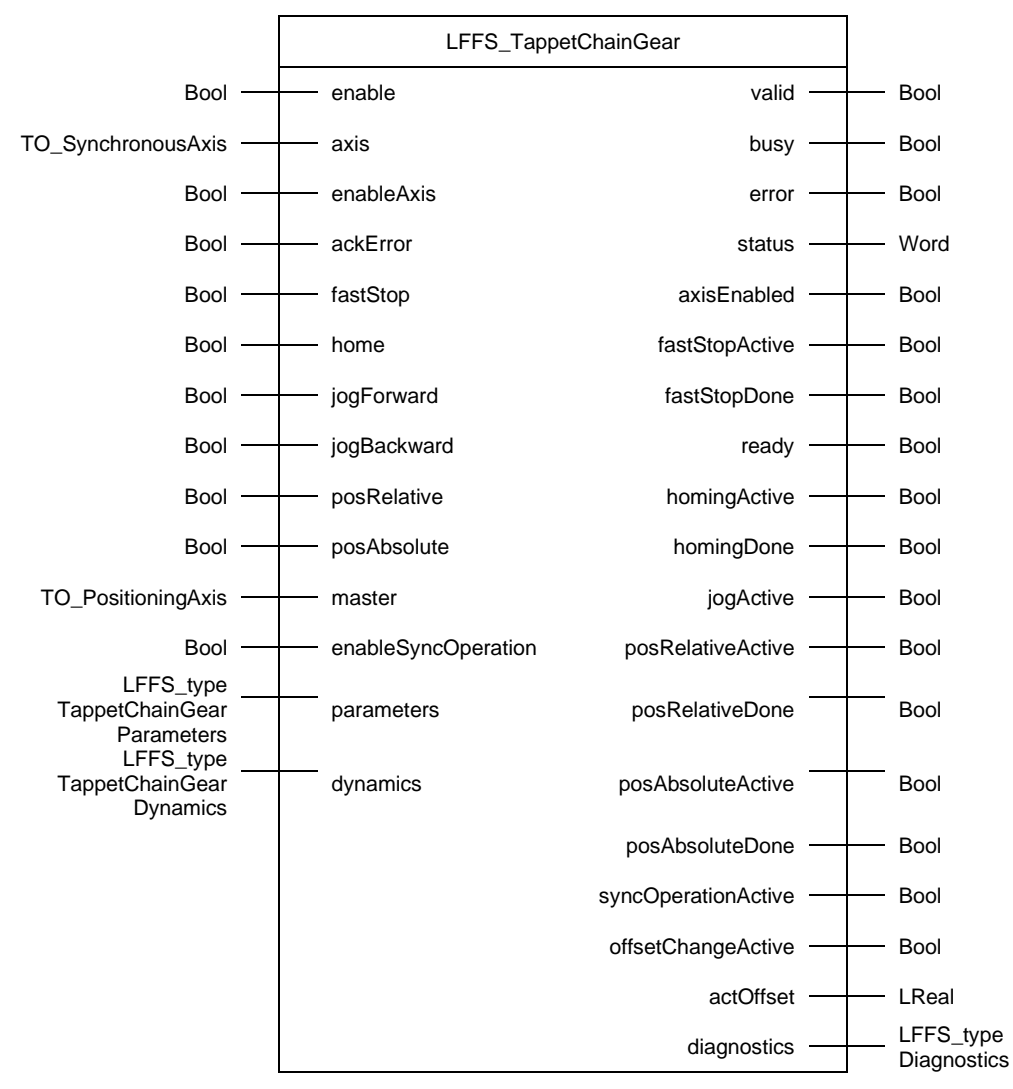

#### **Principle of operation**

The LFFS\_TappetChainGear block controls the tappet chain axis that operates in synchronous operation (gearing with MC GearIn) of a horizontal FFS machine. Typically, this axis is a linear axis with modulo function and the modulo length represents the pocket length. Therefore, the parameter pocket length is compared with the modulo length of the axis at block enable. The modulo length of the axis is adjusted in case of inequality.

#### **Supported functionalities**

- Enable / disable axis
- Reset errors and acknowledge technology alarms of the axis
- Fast stop
- Manual homing
- Jog forward / backward
- Relative positioning
- Absolute positioning
- Enable synchronous operation (for production)

Only one functionality that results in an active axis movement can be active at the same time. Input *fastStop* has the highest priority. No other axis movement can be started via the block while input *fastStop* is set.

### **Input parameters**

Table 2-11 LFFS\_TappetChainGear input parameters

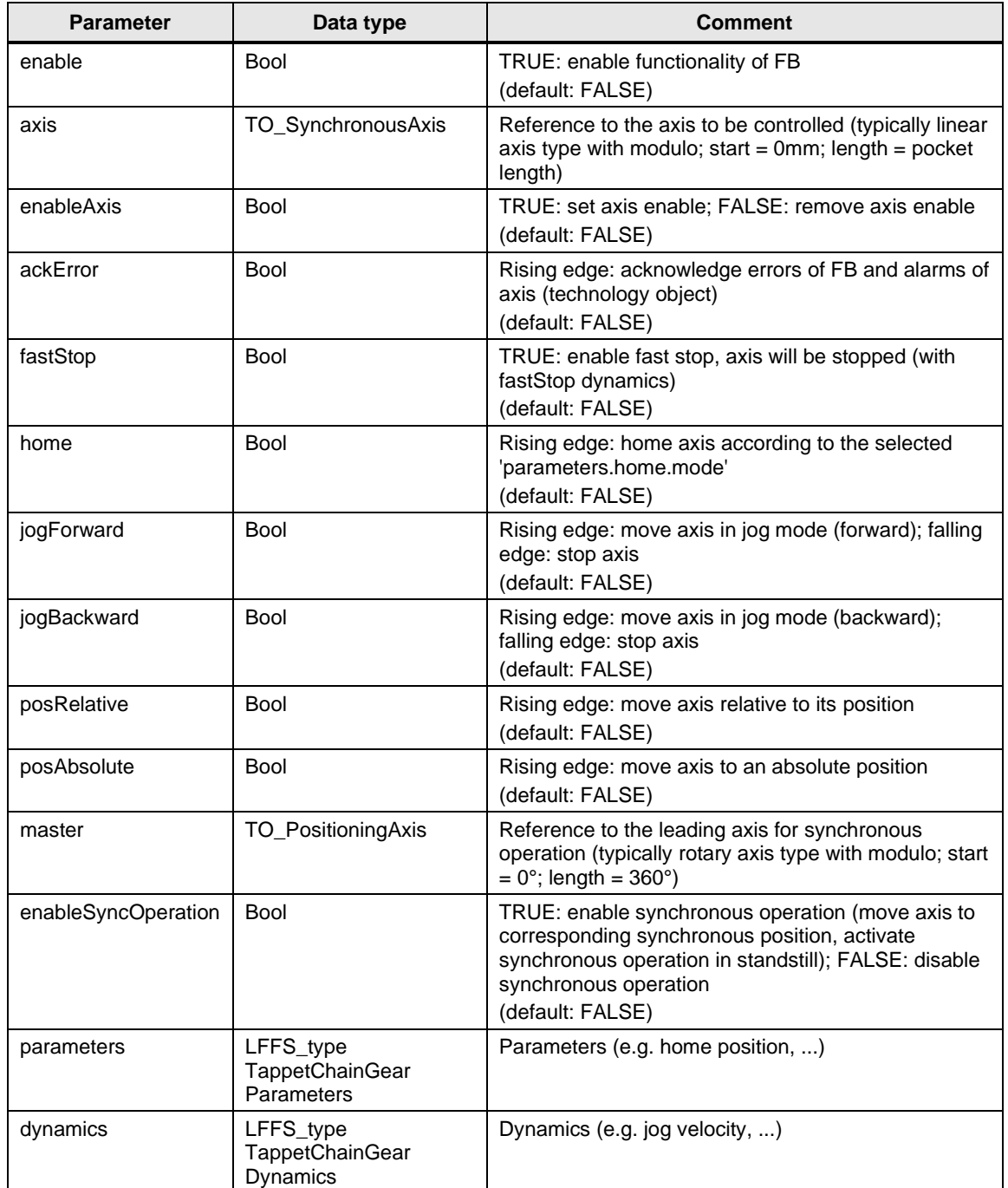

#### **Output parameters**

Table 2-12 LFFS\_TappetChainGear output parameters

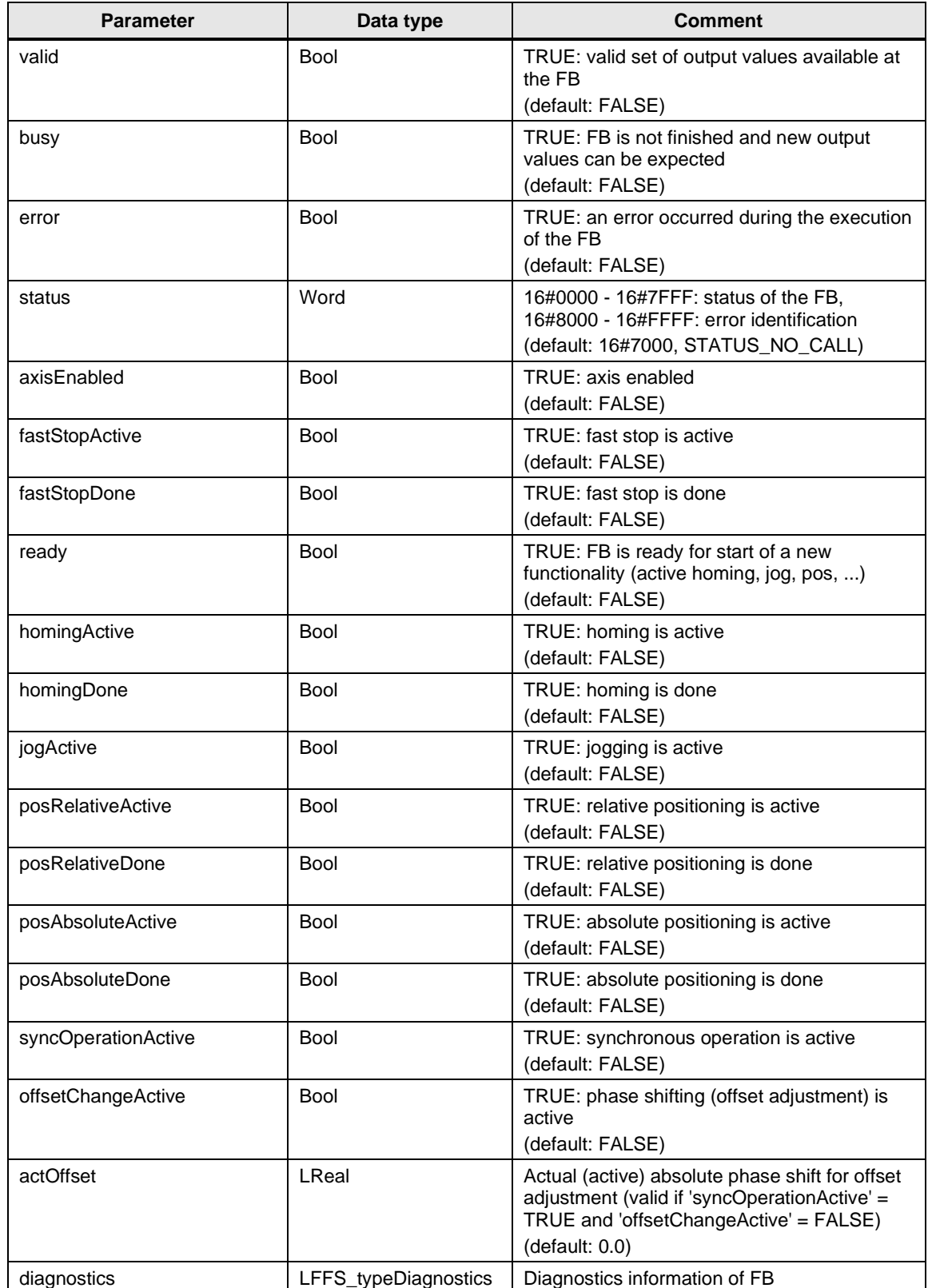

## **Status and error displays**

Table 2-13 LFFS\_TappetChainGear status and error displays

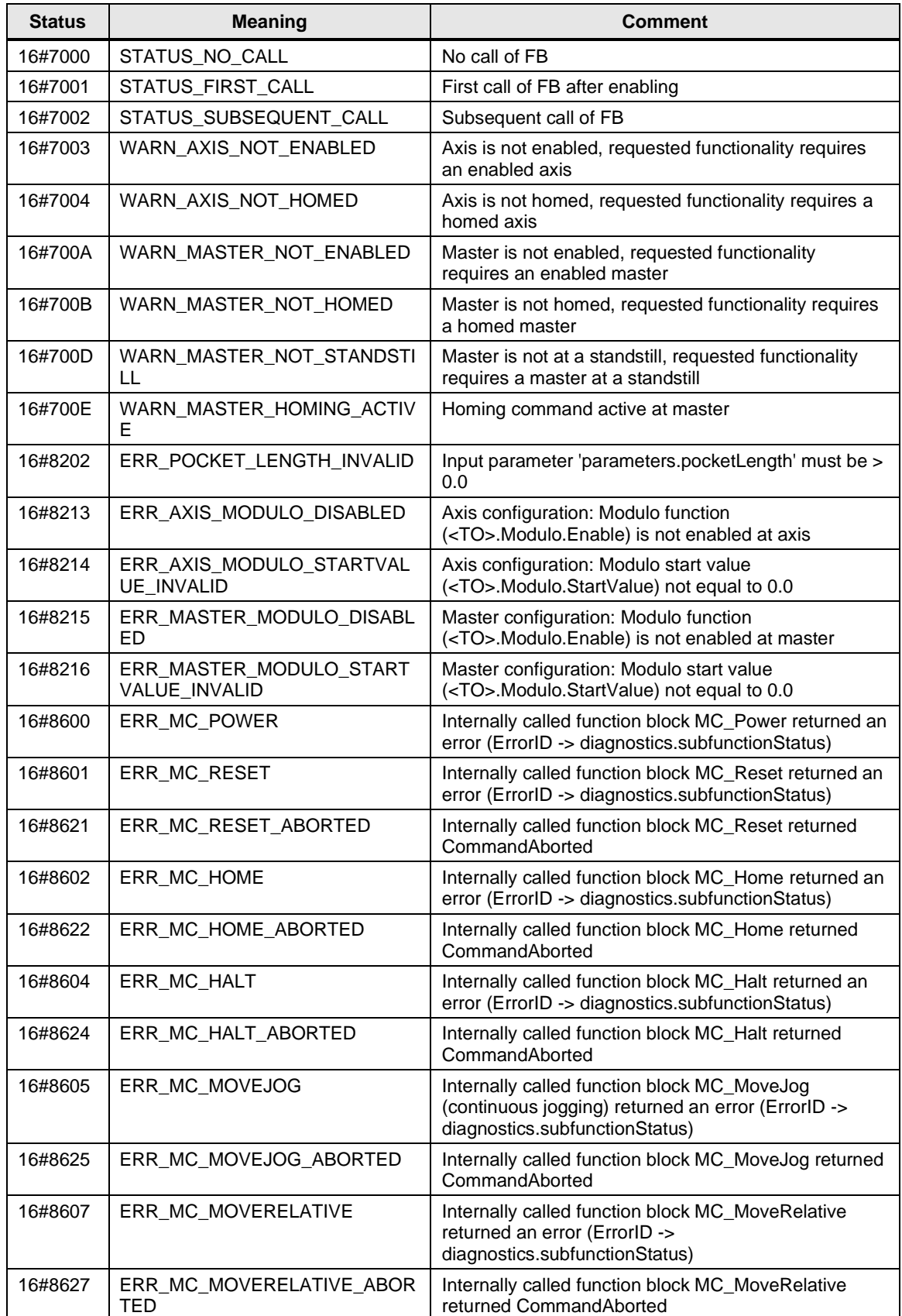

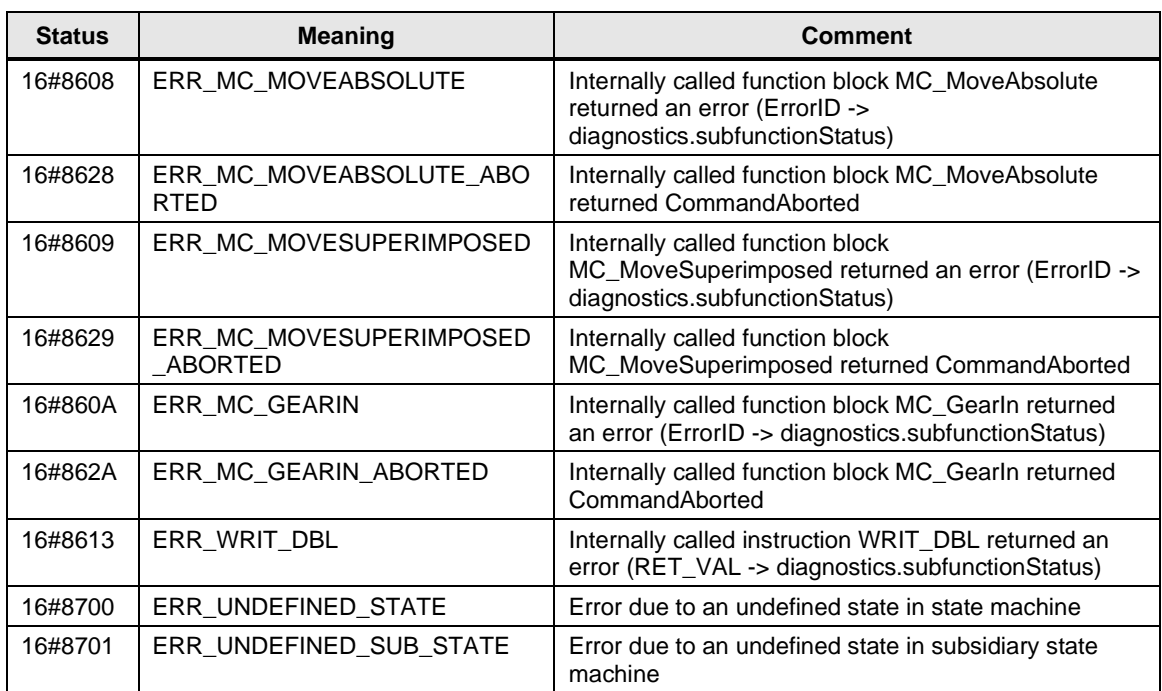

## <span id="page-27-0"></span>**2.1.5 FB LFFS\_FoilFeedGear (FB 31506)**

#### **Figure**

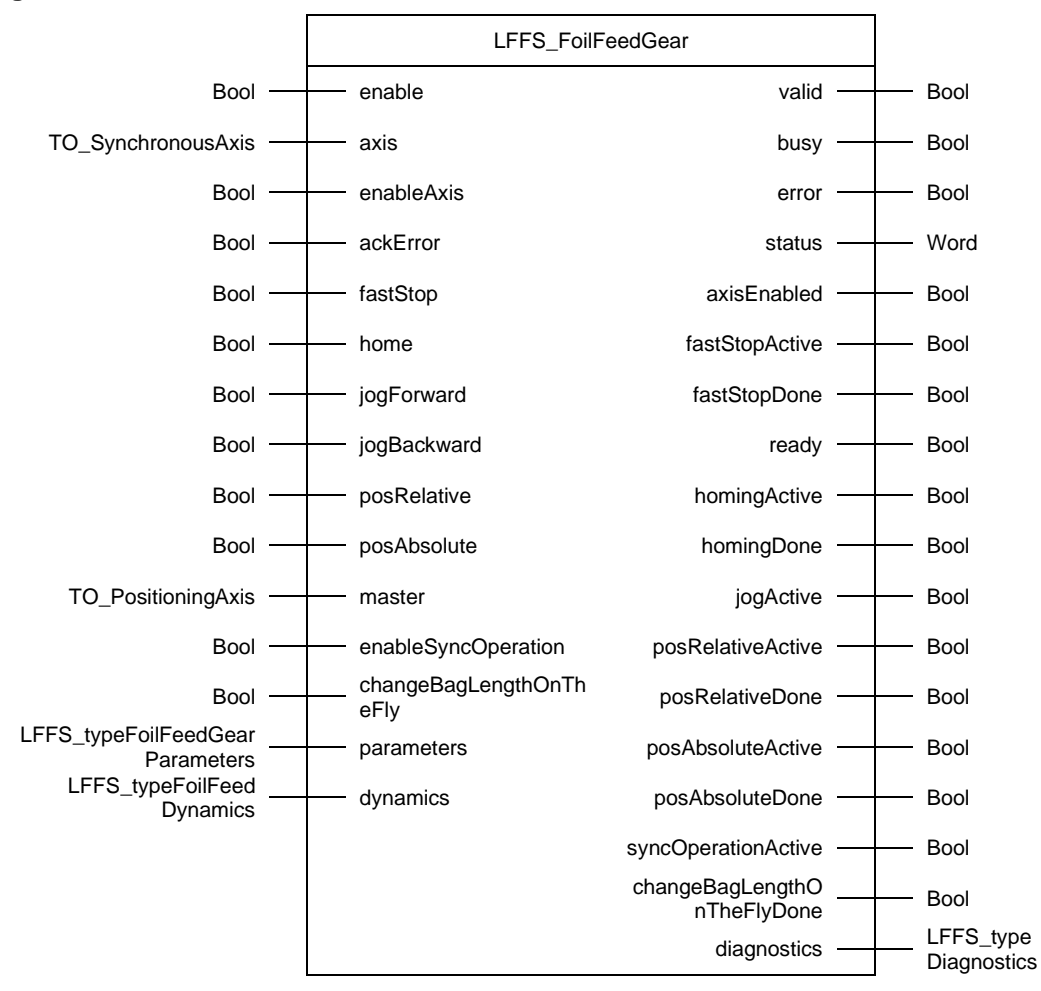

#### **Principle of operation**

The LFFS\_FoilFeedGear block controls the foil feed axis that operates in synchronous operation (gearing with MC\_GearIn) of a continuous FFS machine. Input parameter *parameters.syncOperation.bagLength* is used for the gear ratio between master and the foil feed axis (ratio = bag length / modulo length master).

#### **Supported functionalities**

- Enable / disable axis
- Reset errors and acknowledge technology alarms of the axis
- Fast stop
- Manual homing
- Jog forward / backward
- Relative positioning
- Absolute positioning
- Enable synchronous operation (for production)

Only one functionality that results in an active axis movement can be active at the same time. Input *fastStop* has the highest priority. No other axis movement can be started via the block while input *fastStop* is set.

### **Input parameters**

Table 2-14 LFFS\_FoilFeedGear input parameters

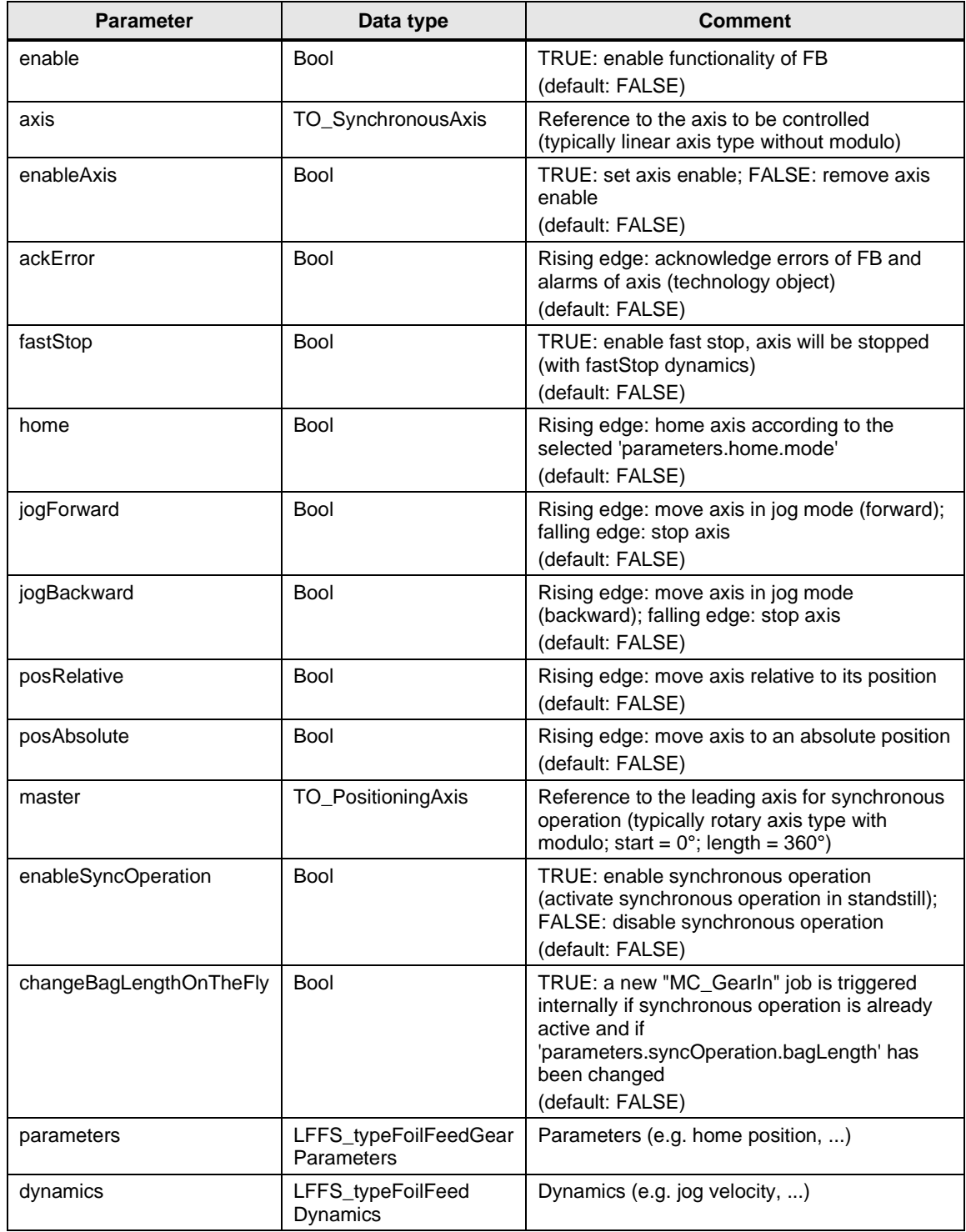

## **Output parameters**

Table 2-15 LFFS\_FoilFeedGear output parameters

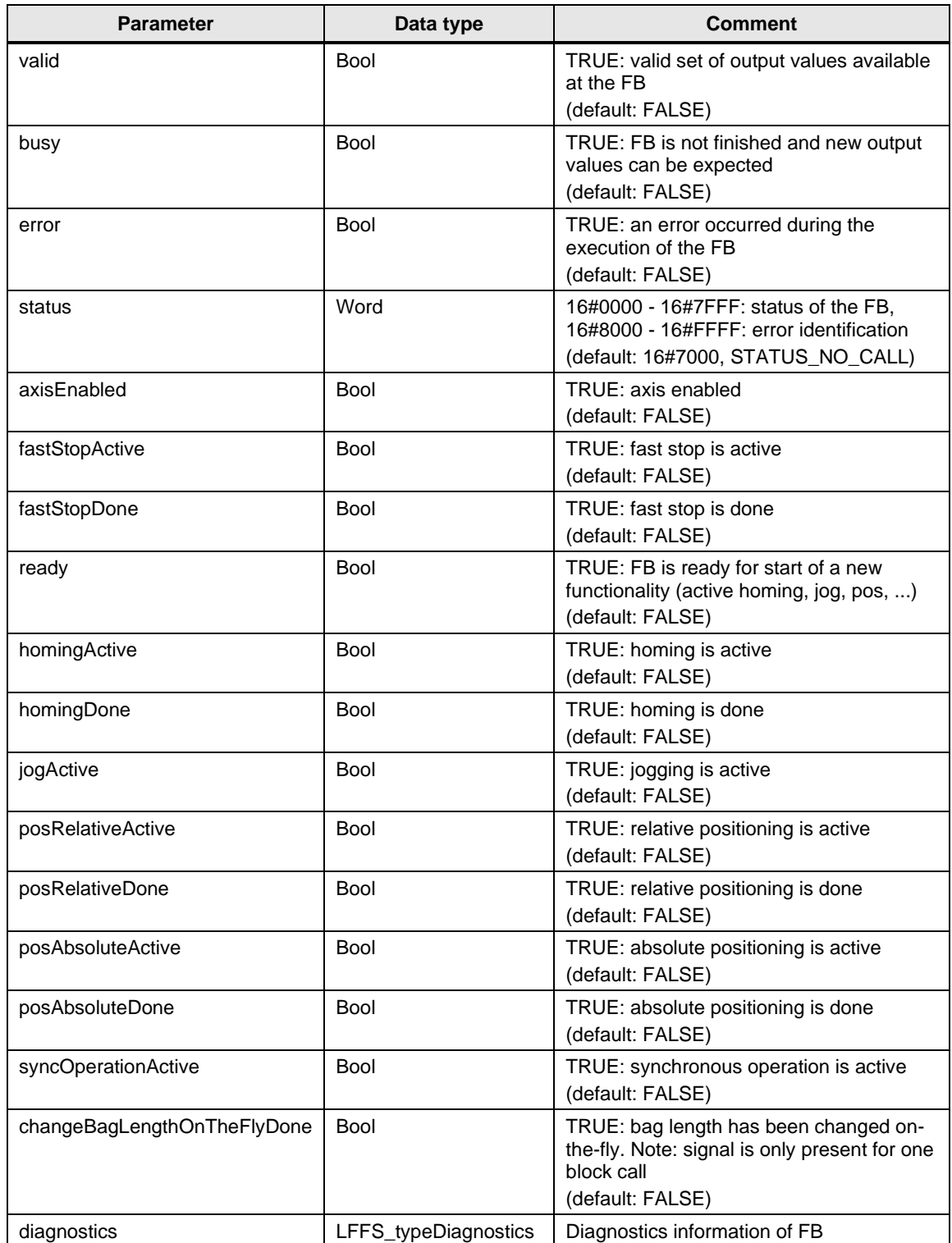

## **Status and error displays**

Table 2-16 LFFS\_FoilFeedGear status and error displays

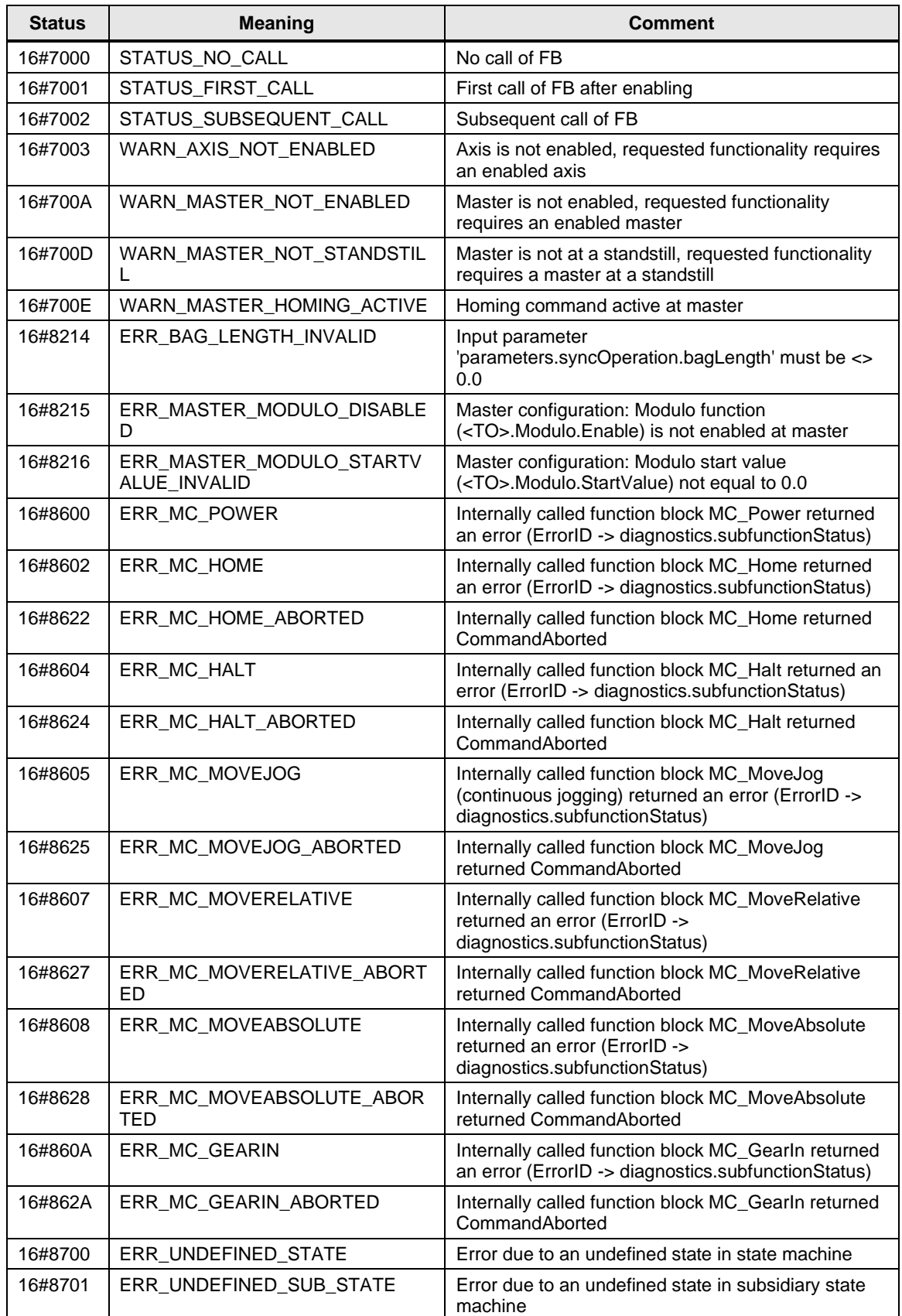

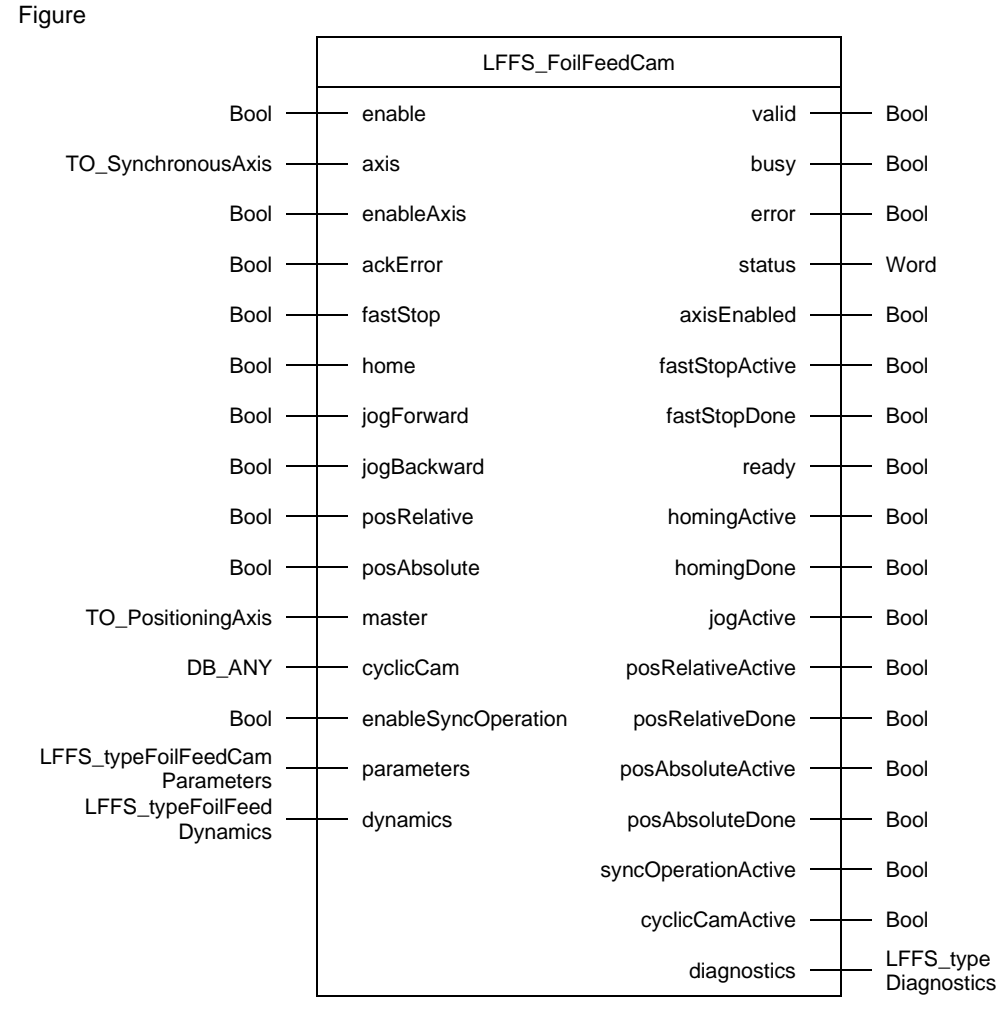

#### <span id="page-31-0"></span>**2.1.6 FB LFFS\_FoilFeedCam (FB 31521)**

## **Principle of operation**

The LFFS\_FoilFeedCam block controls the foil feed axis that operates in synchronous operation (camming with MC\_CamIn) of a vertical FFS machine. Input parameter *parameters.syncOperation.camProfile* specifies whether to operate the foil feed in continuous or intermittent mode.

#### **Supported functionalities**

- Enable / disable axis
- Reset errors and acknowledge technology alarms of the axis
- Fast stop
- Manual homing
- Jog forward / backward
- Relative positioning
- Absolute positioning
- Enable synchronous operation (for production)

Only one functionality that results in an active axis movement can be active at the same time. Input *fastStop* has the highest priority. No other axis movement can be started via the block while input *fastStop* is set.

#### **Calculated cam disk**

The following figures show the at runtime calculated cam disk for continuous and intermittent foil feeding. The modulo length of the master axis that is used for cam disk calculation is only read once when input *enable* of the LFFS\_FoilFeedCam block is set. The calculation and creation of the cam disk is started when input *enableSyncOperation* is set. The relevant parameters are located in *parameters.syncOperation*.

Example set of parameters used for cam disk calculation for continuous mode (*parameters.syncOperation.camProfile := 0*):

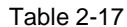

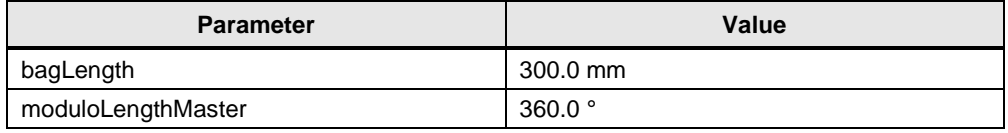

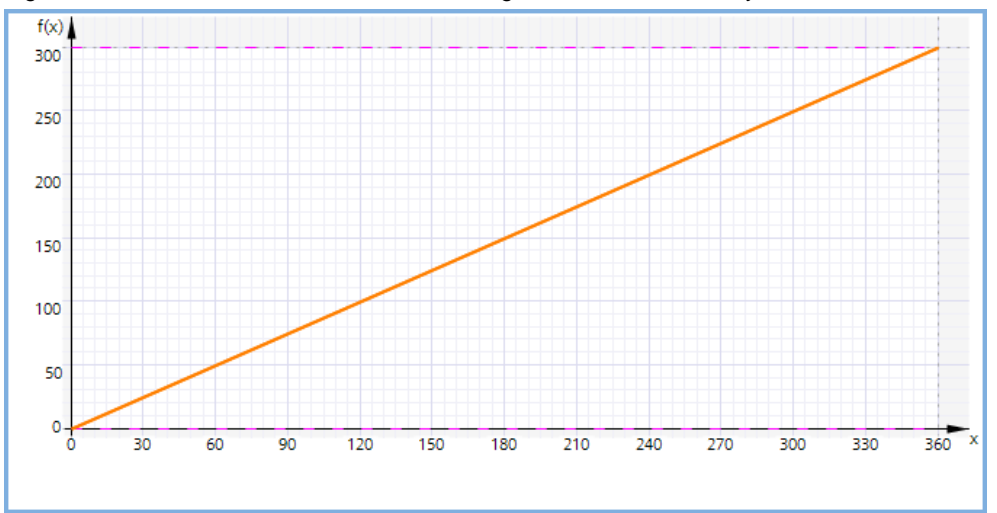

Figure 2-5 created cam disk consists of one segment: constant velocity

Example set of parameters used for cam disk calculation for intermittent mode (*parameters.syncOperation.camProfile := 1*):

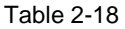

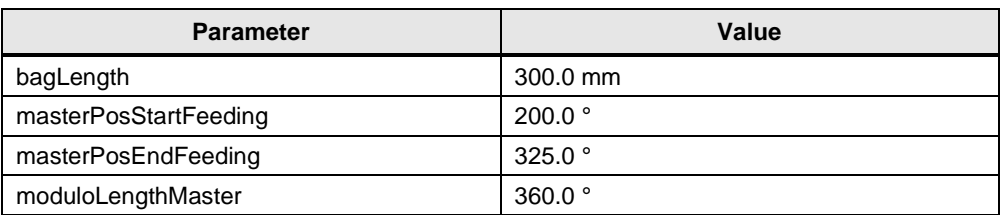

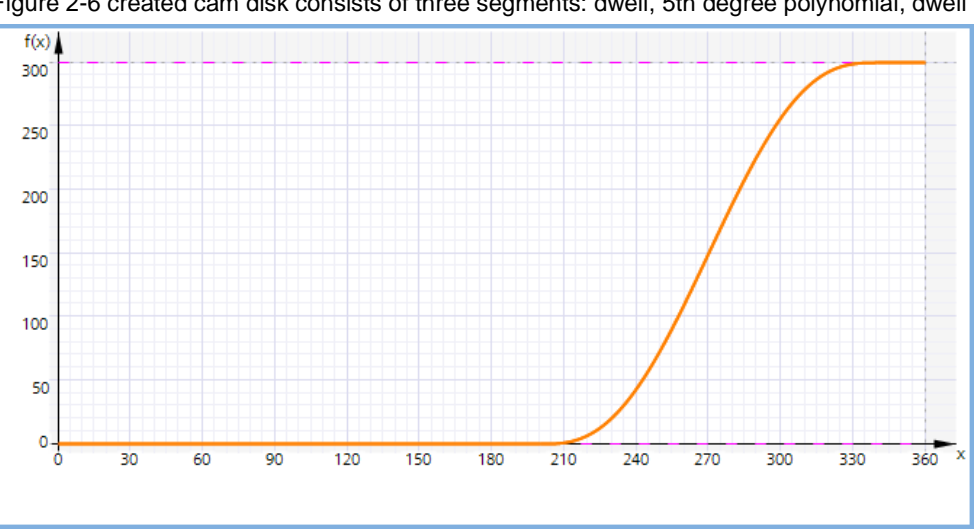

## Figure 2-6 created cam disk consists of three segments: dwell, 5th degree polynomial, dwell

## **Input parameters**

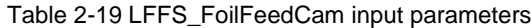

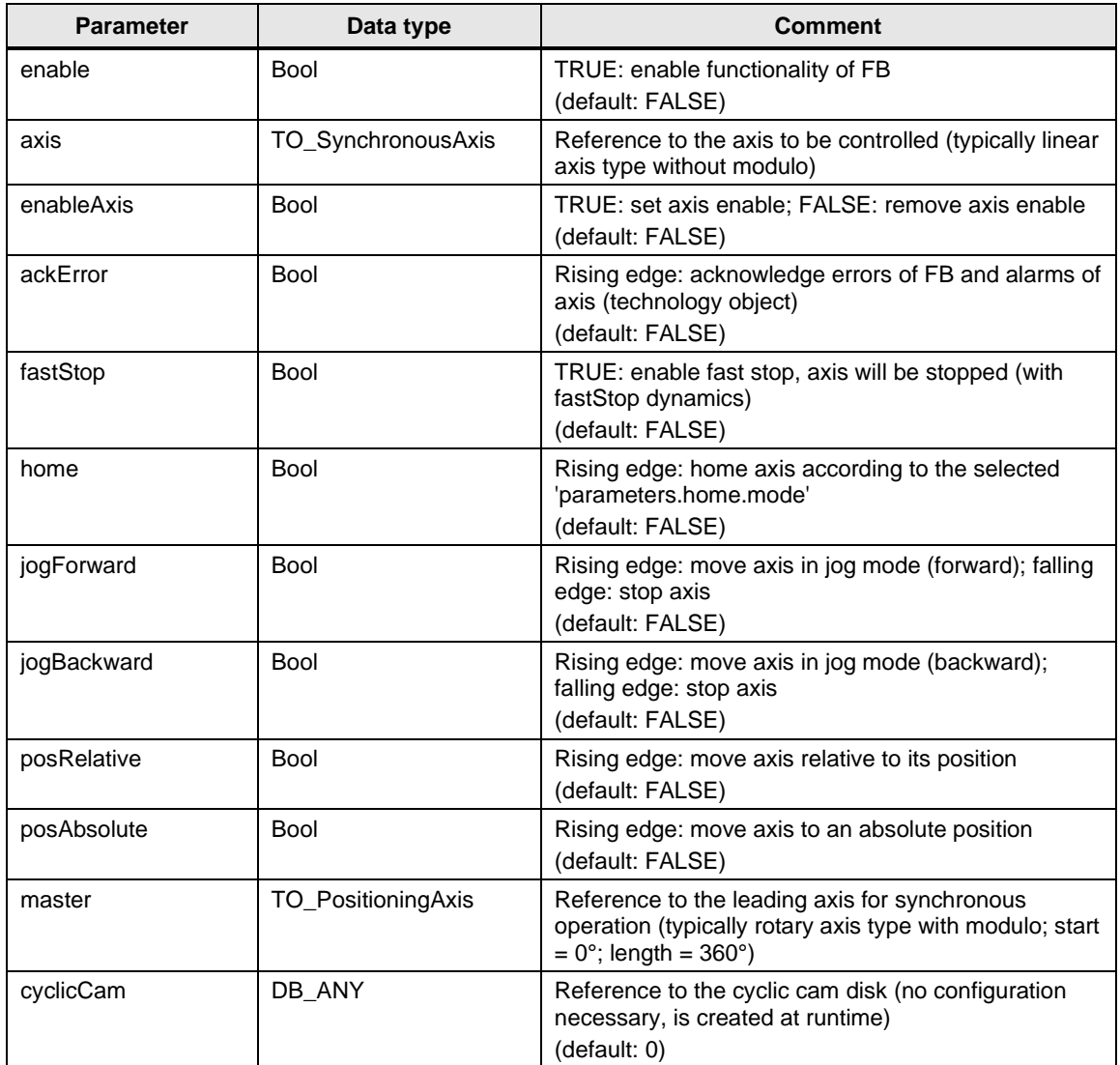

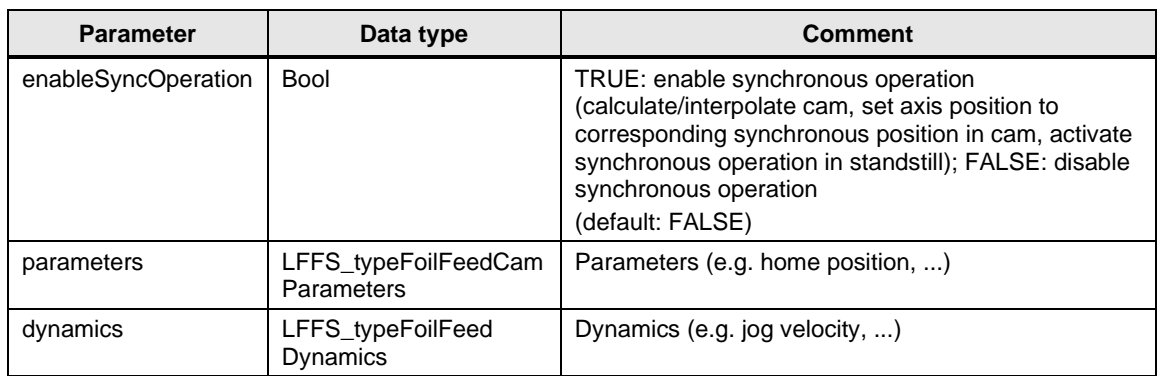

## **Output parameters**

Table 2-20 LFFS\_FoilFeedCam output parameters

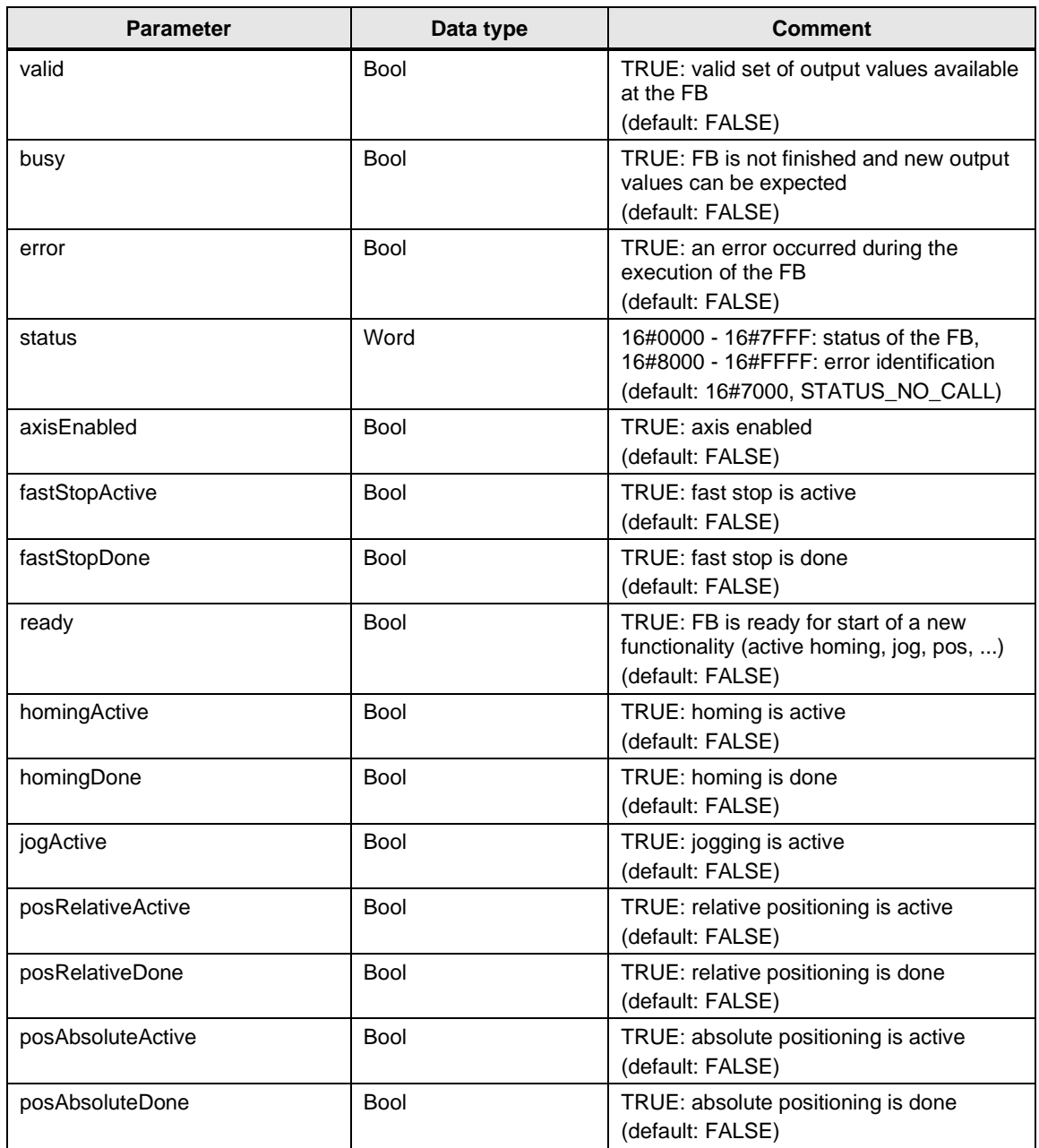

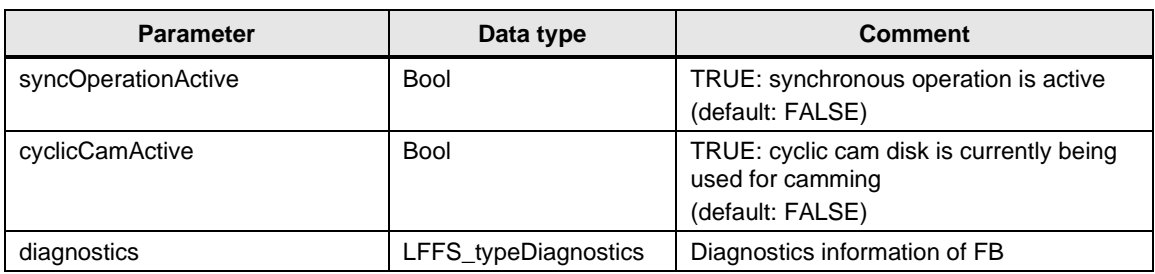

#### **Status and error displays**

Table 2-21 LFFS\_FoilFeedCam status and error displays

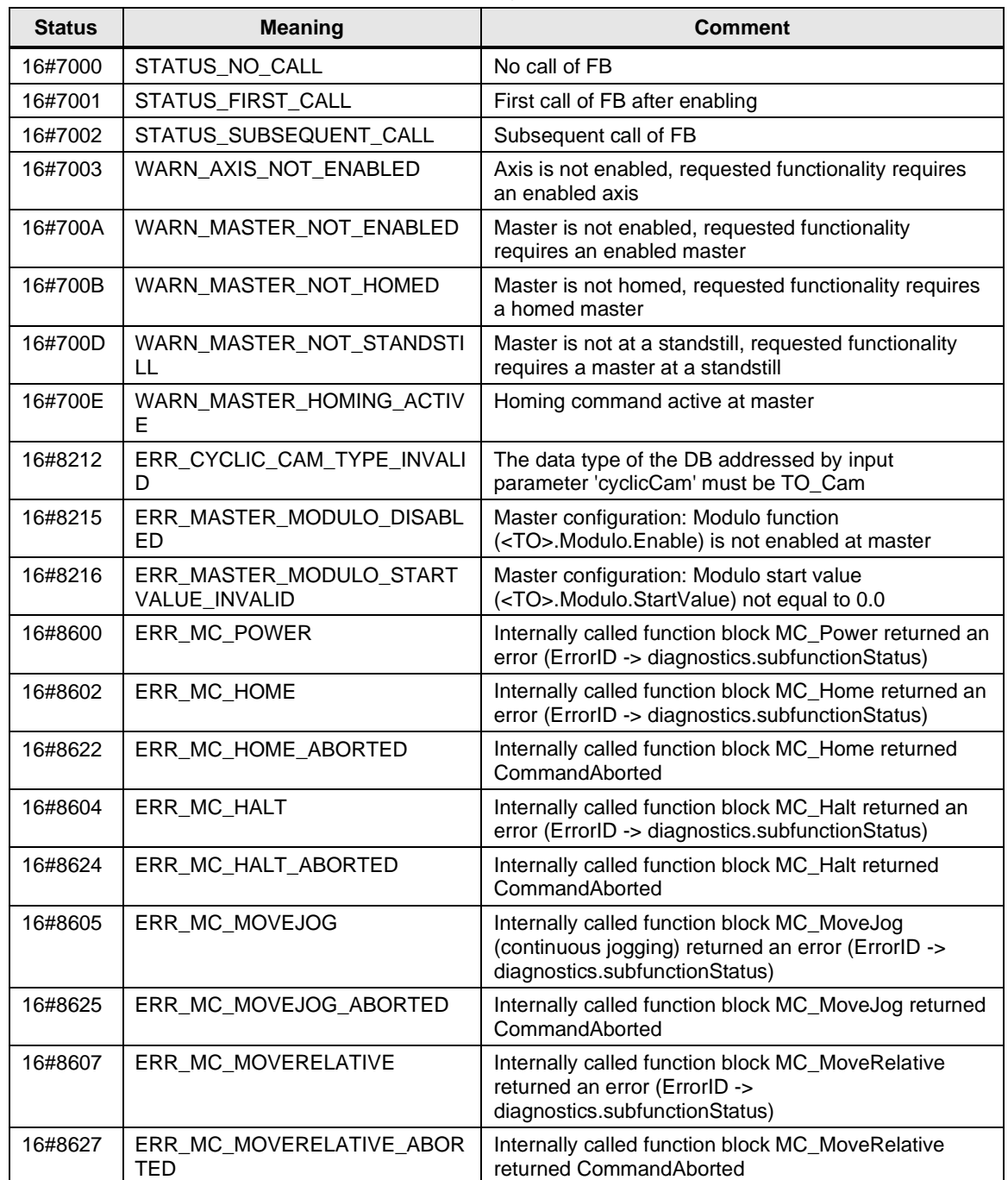
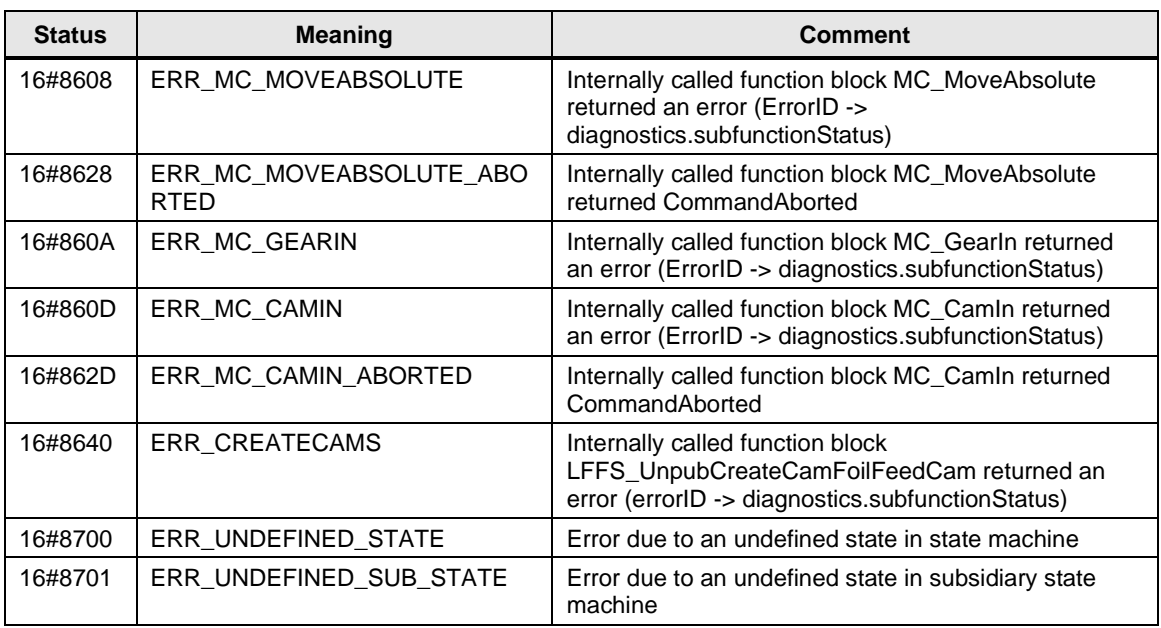

Table 2-22 LFFS\_ UnpubCreateCamFoilFeedCam error displays

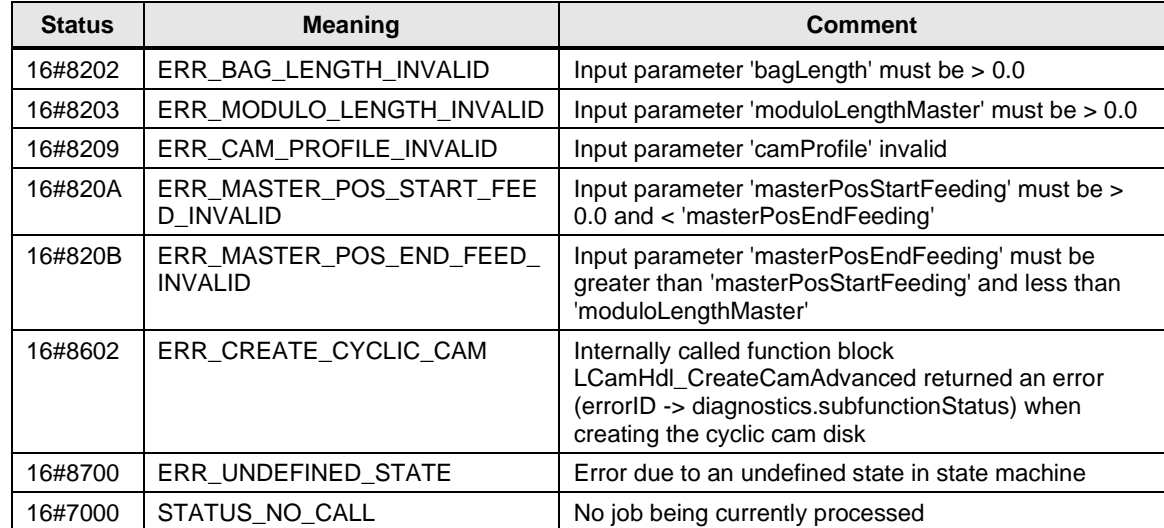

# **2.1.7 FB LFFS\_PrintmarkHoming (FB 31512)**

#### **Figure**

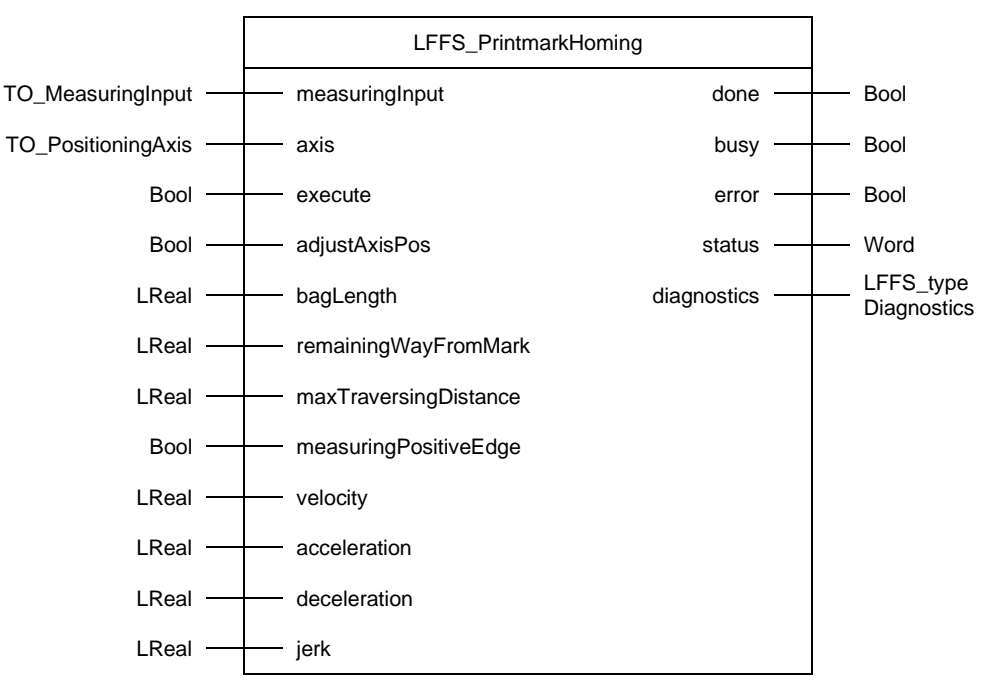

#### **Principle of operation**

The LFFS\_PrintmarkHoming block can be used to move the foil with print marks to an initial position before production is started.

 $\rightarrow$  Avoid faulty products due to print mark errors at the beginning of production, i.e. the print mark is already in the expected range for the first product.

With a rising edge at the *execute* input, the position of the axis is initially set to 0.0 (*adjustAxisPos* := TRUE) and a one-time measuring (without measuring range) is started. Afterwards the axis is moved until the first mark is detected. An error is thrown if no mark is detected within *maxTraversingDistance*. The determined mark position is increased by *remainingWayFromMark*. The axis is then moved to this absolute position. Finally, the axis position is set to 0.0 (*adjustAxisPos* := TRUE).

- **NOTE** The velocity of the foil feed axis and the call interval of this block determine the positioning accuracy for the "print mark homing" process.
- **NOTE** For the calculation of motion profile details, the block LCalcMC\_MoveVelocityDistance is used internally, i.e. the LCalcMC library \3\ is required.

# **Input parameters**

Table 2-23 LFFS\_PrintmarkHoming input parameters

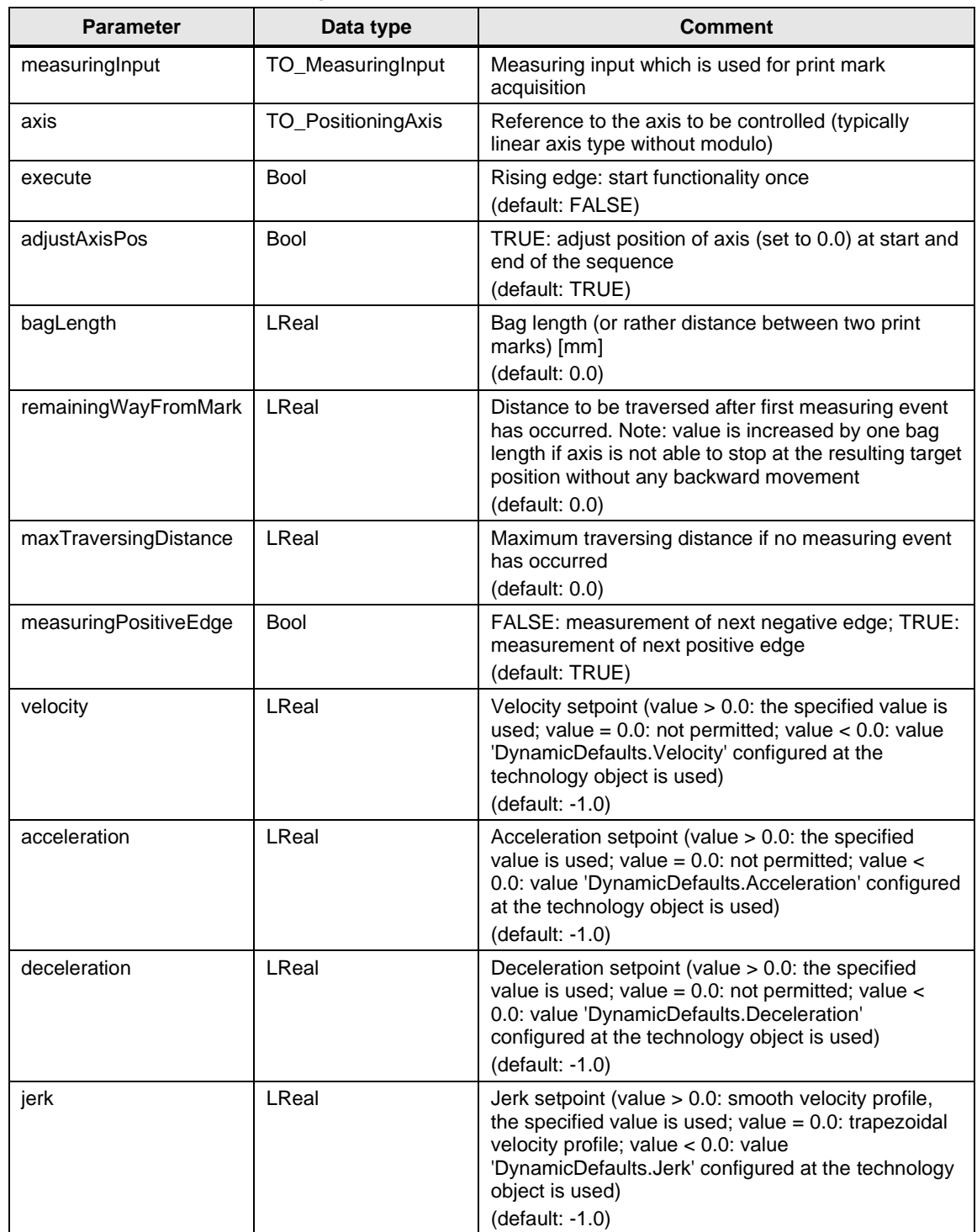

## **Output parameters**

Table 2-24 LFFS\_PrintmarkHoming output parameters

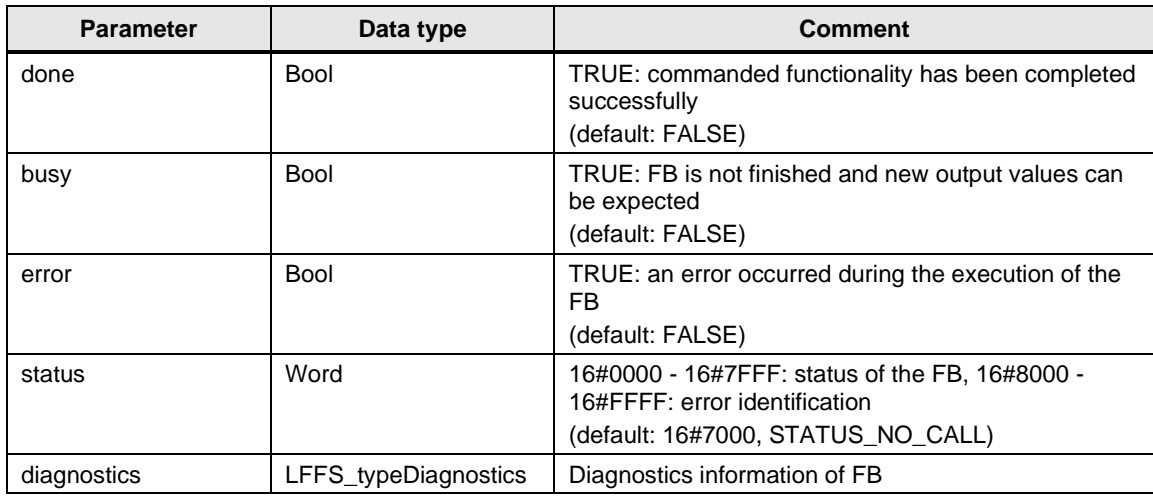

## **Status and error displays**

Table 2-25 LFFS\_PrintmarkHoming status and error displays

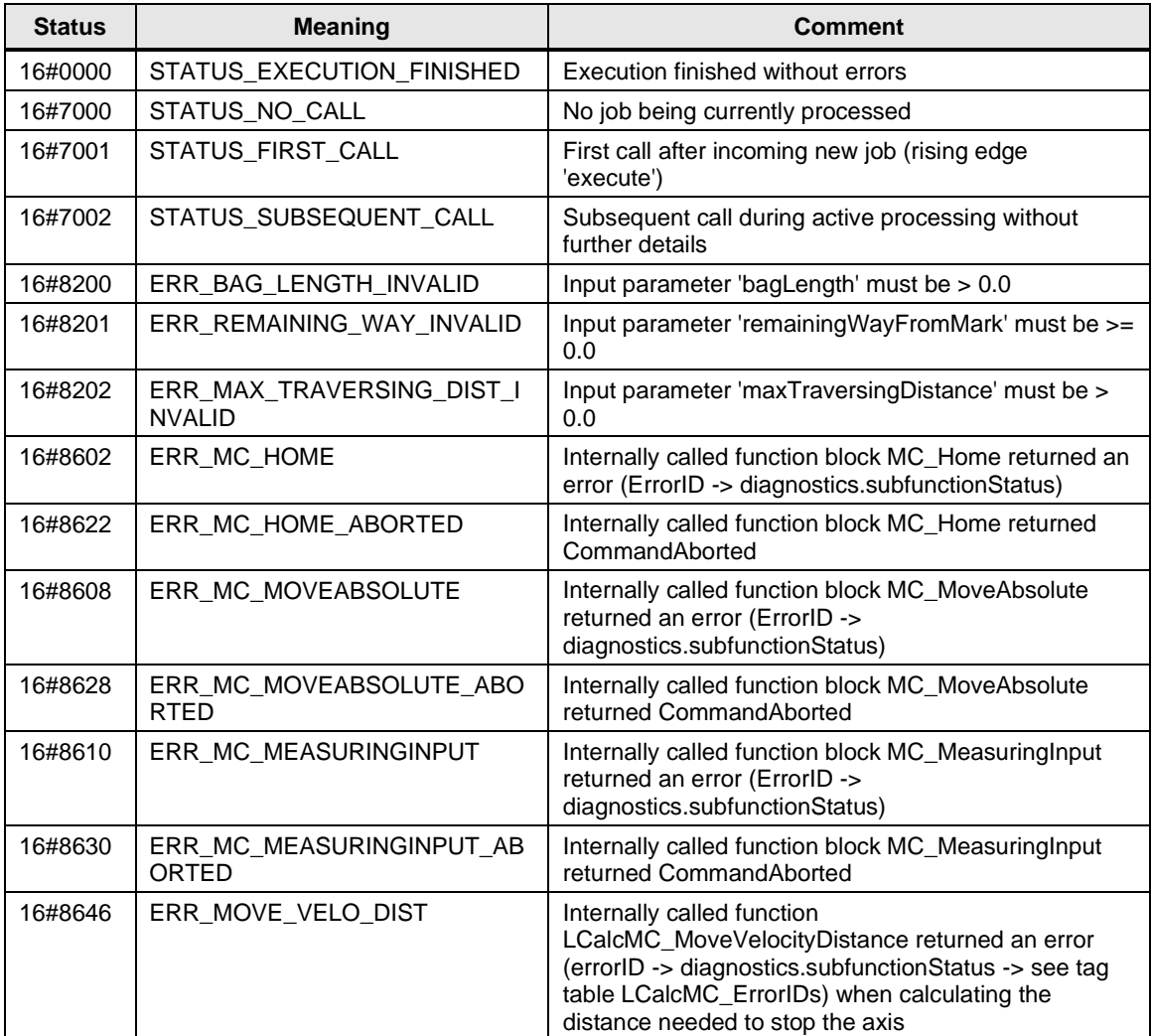

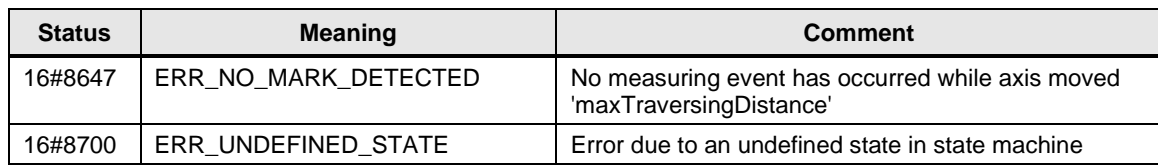

# **2.1.8 FB LFFS\_FoilGuide (FB 31507)**

#### **Figure**

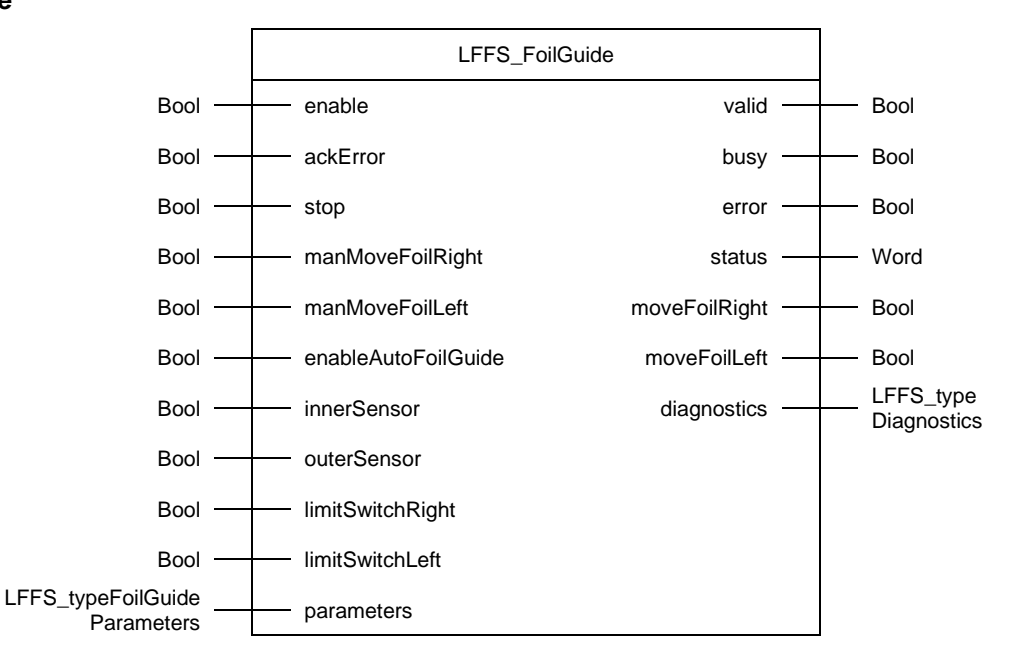

### **Principle of operation**

A simple web edge guide control can be implemented with the LFFS\_FoilGuide block.

The control is made by determining the web edge position using two sensors. If the web edge runs exactly between the two sensors (innerSensor and outerSensor), the position is correct and will not be corrected. If, however, both sensors are switched or not switched, the position of the web edge is no longer correct and must be corrected. The sensor signals are passed to the two *innerSensor* and *outerSensor* inputs. Both a manual and an automatic controlling of the web edge is supported. The two *manMoveFoilRight* and *manMoveFoilLeft* inputs can be used at any time to manually move the web edge to the right or to the left, respectively. If both inputs are set simultaneously, the traversing motion is stopped.

The *enableAutoFoilGuide* input activates the automatic control of the web edge that corrects the position of the foil automatically. The manual correction can also be activated during the automatic web edge control so that the foil can also be traversed manually.

Correct position of the web edge:

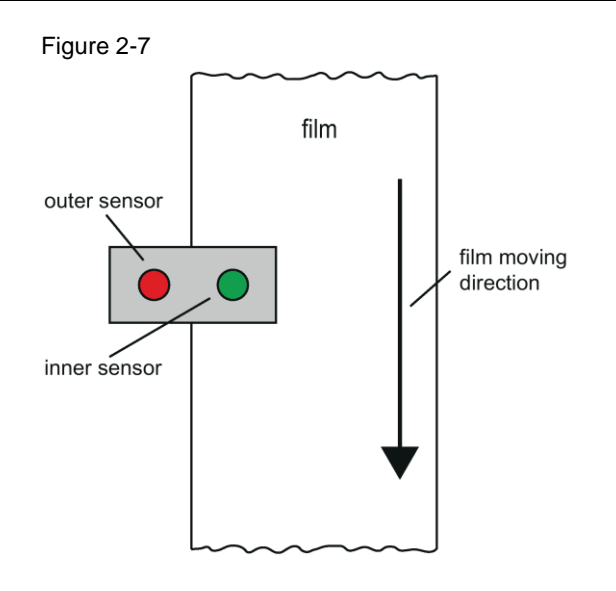

Incorrect positions of the web edge i.e. foil has to be moved.

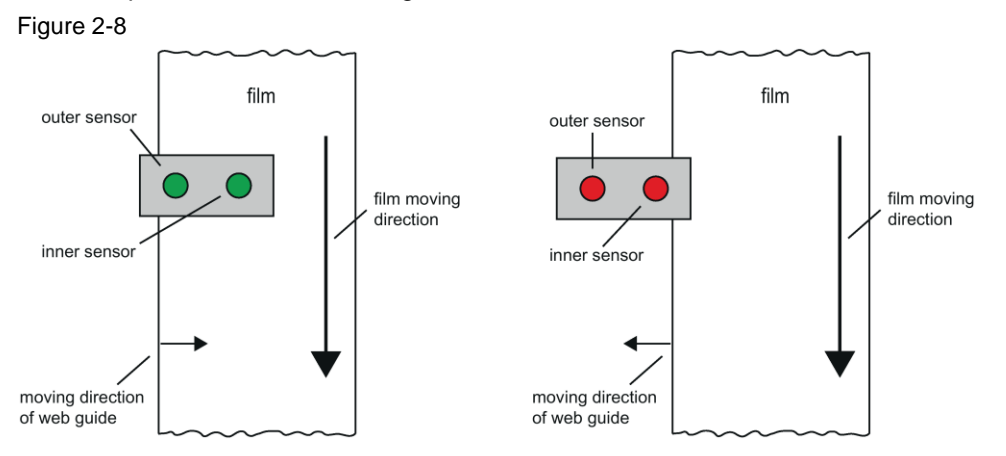

### **Input parameters**

Table 2-26 LFFS\_FoilGuide input parameters

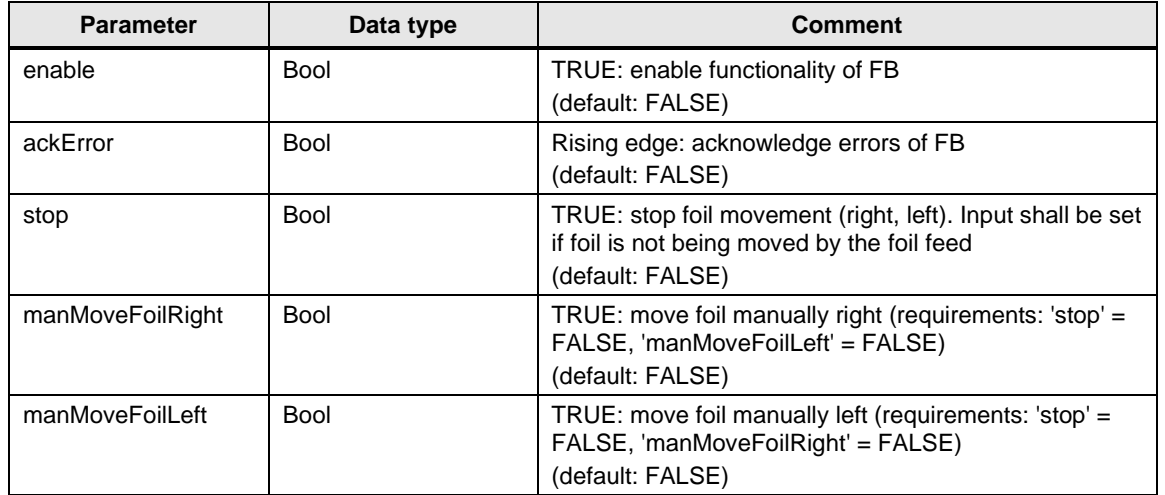

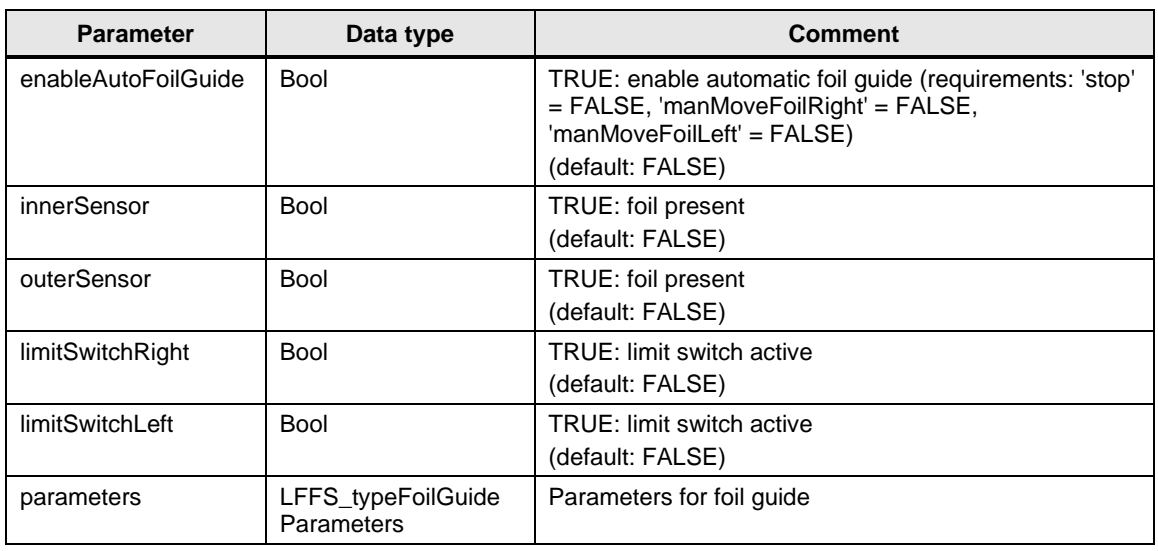

# **Output parameters**

Table 2-27 LFFS\_FoilGuide output parameters

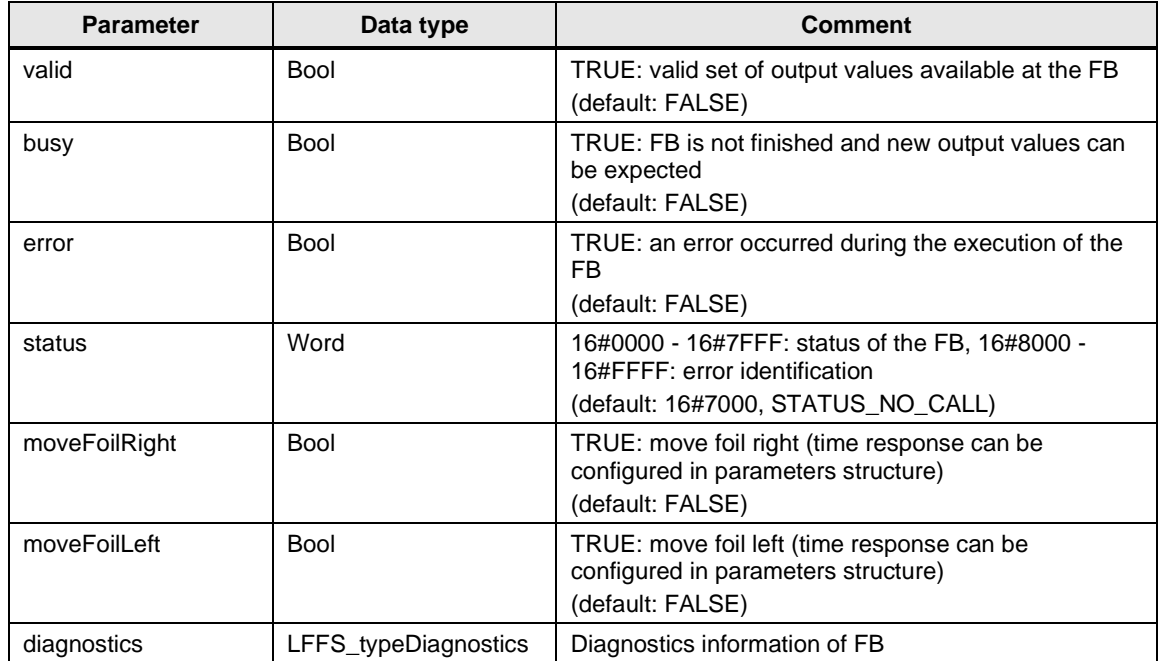

### **Status and error displays**

Table 2-28 LFFS\_FoilGuide status and error displays

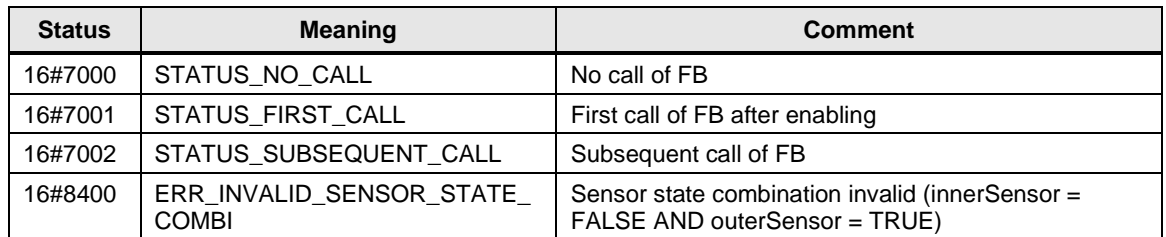

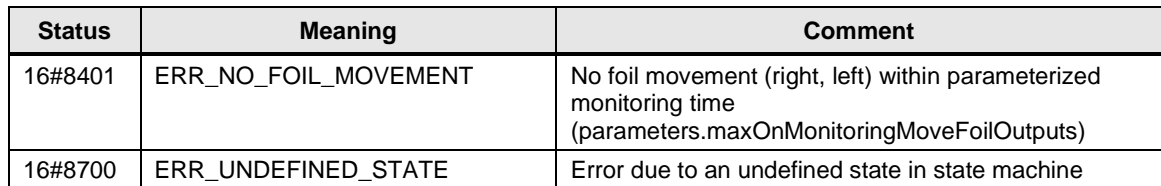

# **2.1.9 FB LFFS\_AnalogDancerControl (FB 31500)**

#### **Figure**

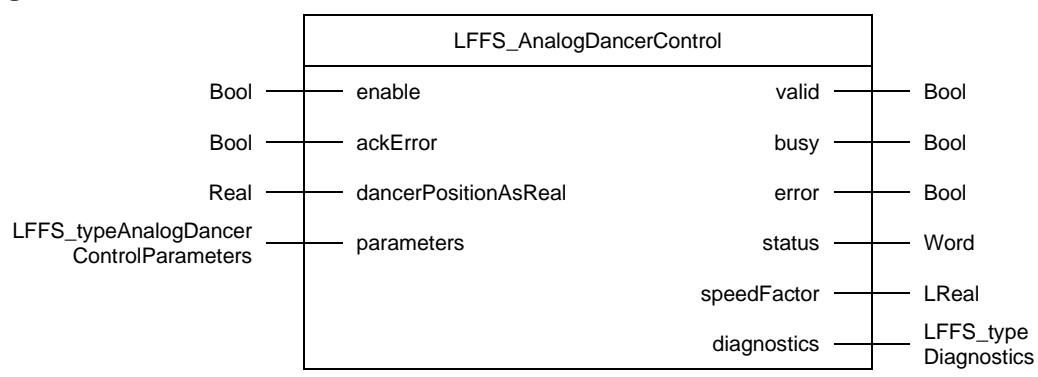

### **Principle of operation**

A simple tension control with an analog dancer and a speed controlled preliminary foil feed axis can be implemented with the LFFS\_AnalogDancerControl block.

The actual dancer position must be applied as analog value (-100.0 .. 100.0) at input *dancerPositionAsReal*. Internally the CONT\_C instruction from the PID basic functions is used as PI controller. Setpoint, gain and the integrationTime can be adapted via the parameters structure of the LFFS\_AnalogDancerControl block.

To influence the setpoint speed of the preliminary foil feed axis, a *speedFactor* is output in the range 0.0 … 2.0. At the dancer center position, the output factor is 1.0  $= 100\%$ .

#### **NOTE** The calculation of the values in the internally called control block (CONT\_C) is only correct if the LFFS\_AnalogDancerControl block is called at regular intervals.

The following figure below shows the foil unwinder with dancer roll:

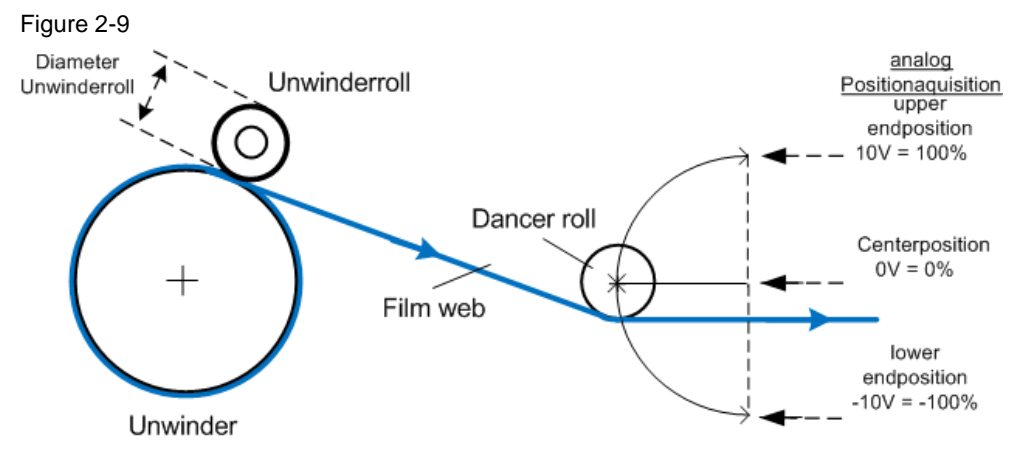

## **Input parameters**

Table 2-29 LFFS\_AnalogDancerControl input parameters

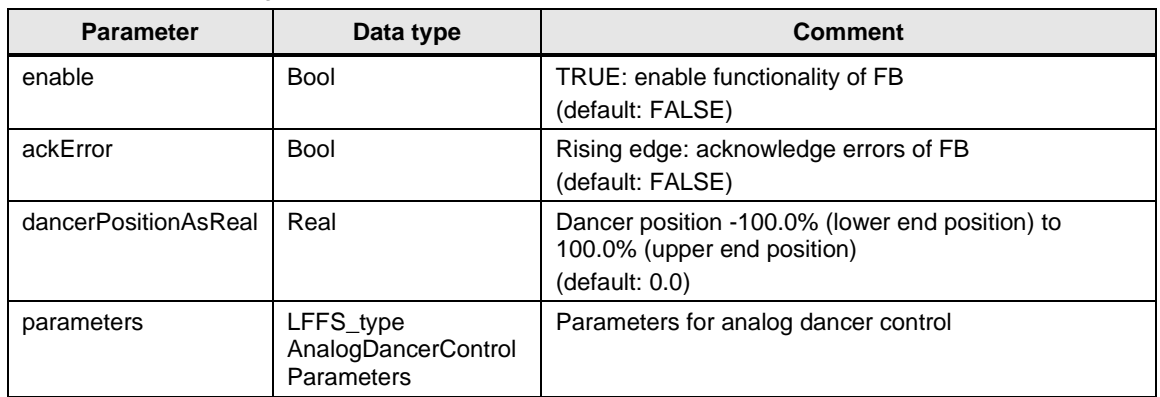

# **Output parameters**

Table 2-30 LFFS\_AnalogDancerControl output parameters

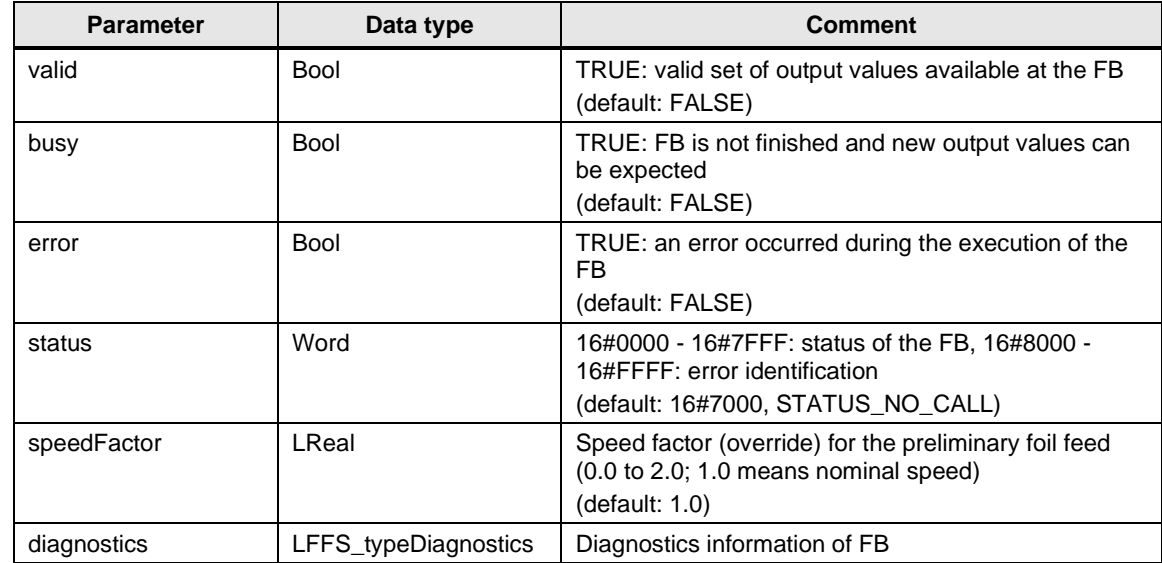

### **Status and error displays**

Table 2-31 LFFS\_AnalogDancerControl status and error displays

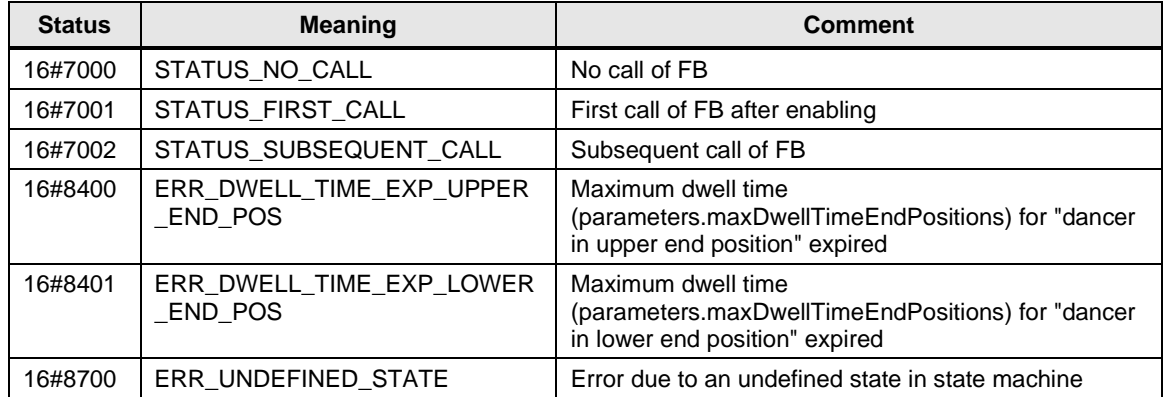

# **2.1.10 FB LFFS\_BoxMotCrossSealerCam (FB 31501)**

#### **Figure**

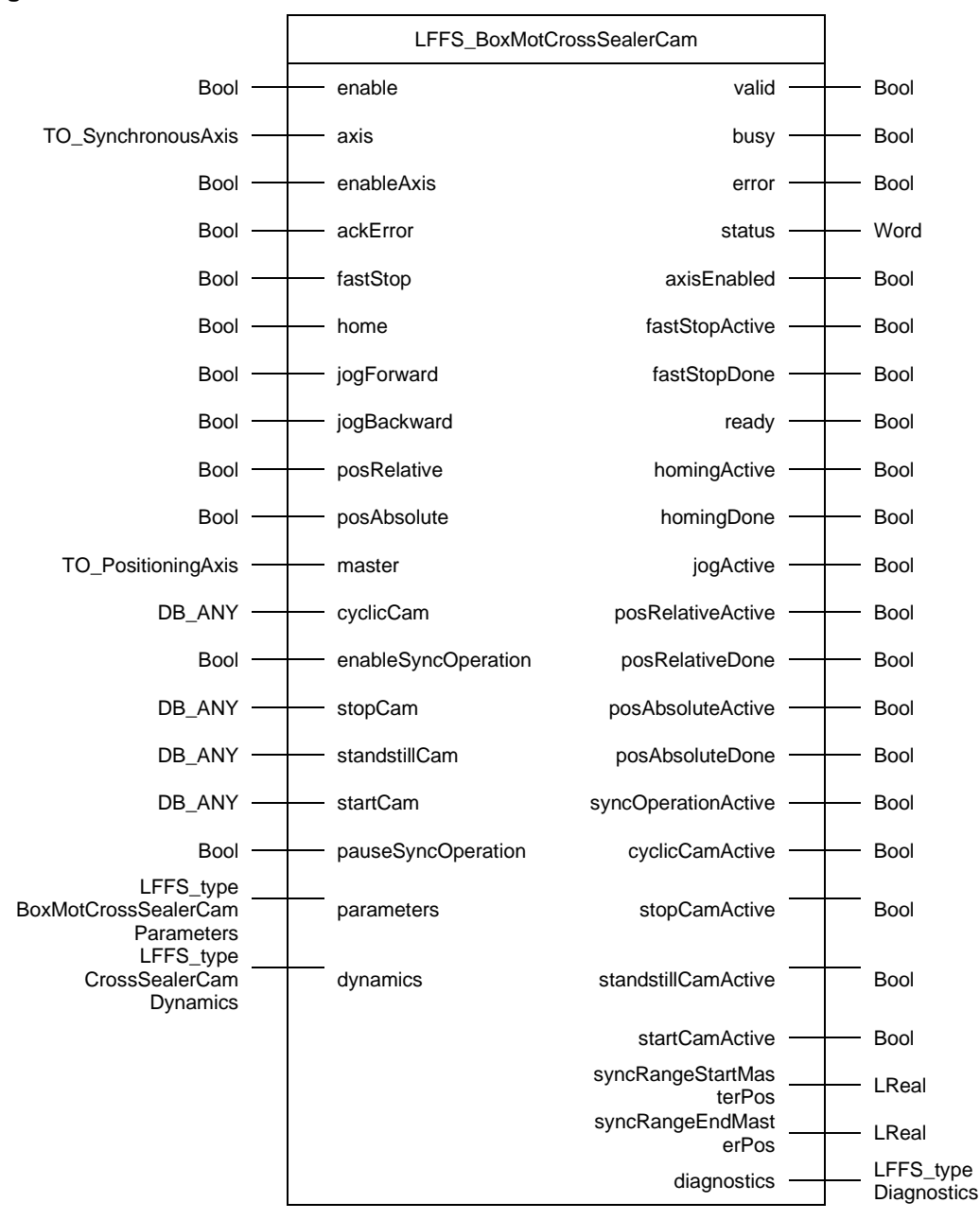

#### **Principle of operation**

The LFFS\_BoxMotCrossSealerCam block controls a traversing (box motion) cross sealer axis that operates in synchronous operation (camming) of a continuous FFS machine.

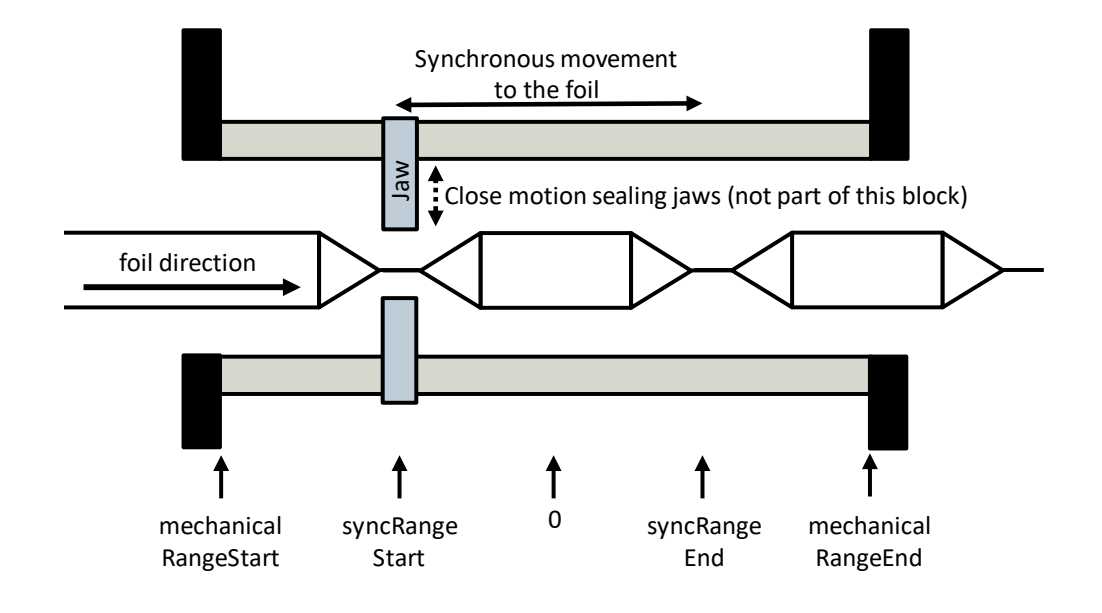

Figure 2-10 horizontal application (can also be vertical)

#### **Supported functionalities**

- Enable / disable axis
- Reset errors and acknowledge technology alarms of the axis
- Fast stop
- Manual homing
- Jog forward / backward
- Relative positioning
- Absolute positioning
- Enable synchronous operation (for production)

Only one functionality that results in an active axis movement can be active at the same time. Input *fastStop* has the highest priority. No other axis movement can be started via the block while input *fastStop* is set.

**NOTE** For the creation of cam disks at runtime, the blocks LCamHdl\_CreateCamAdvanced and LCamHdl\_GetCamFollowingMinMax are used internally, i.e. the LCamHdl library \4\ is required.

### **Calculated cam disks**

The following figures show the at runtime calculated cam disks. The modulo length of the master axis that is used for cam disk calculation is only read once when input *enable* of the LFFS\_BoxMotCrossSealerCam block is set. The calculation and creation of the cam disks is started when input *enableSyncOperation* is set. The relevant parameters are located in *parameters.syncOperation*.

Example set of parameters used for cam disk calculation (horizontal application): Table 2-32

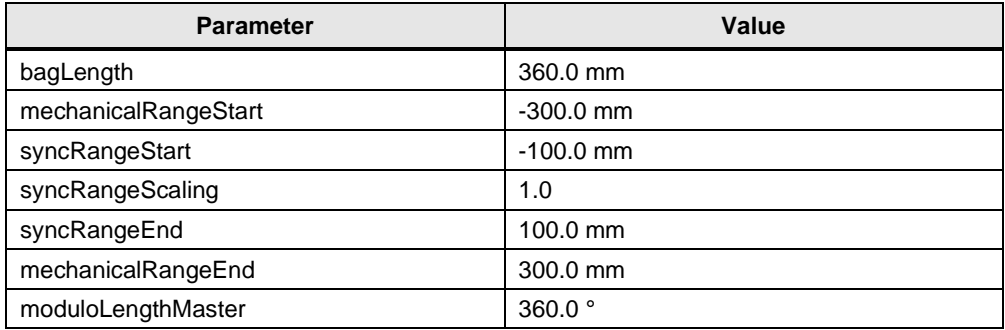

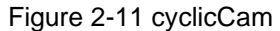

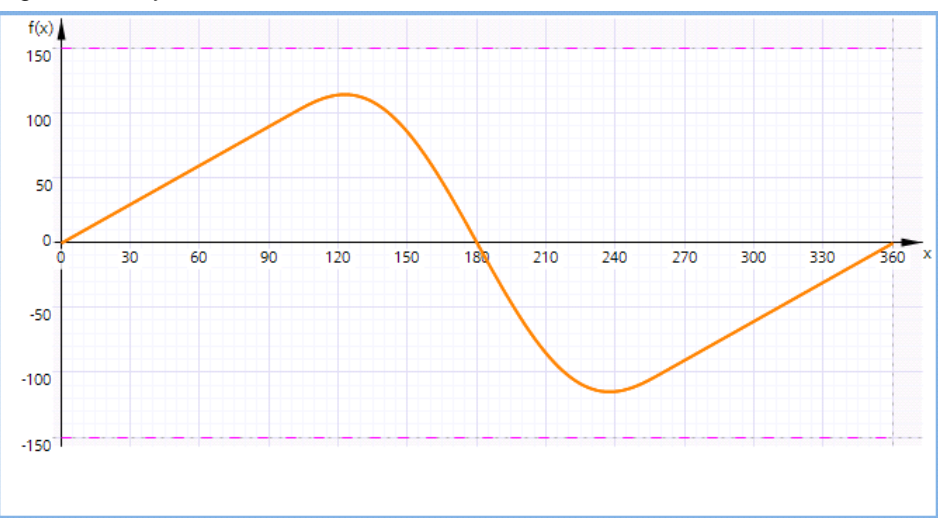

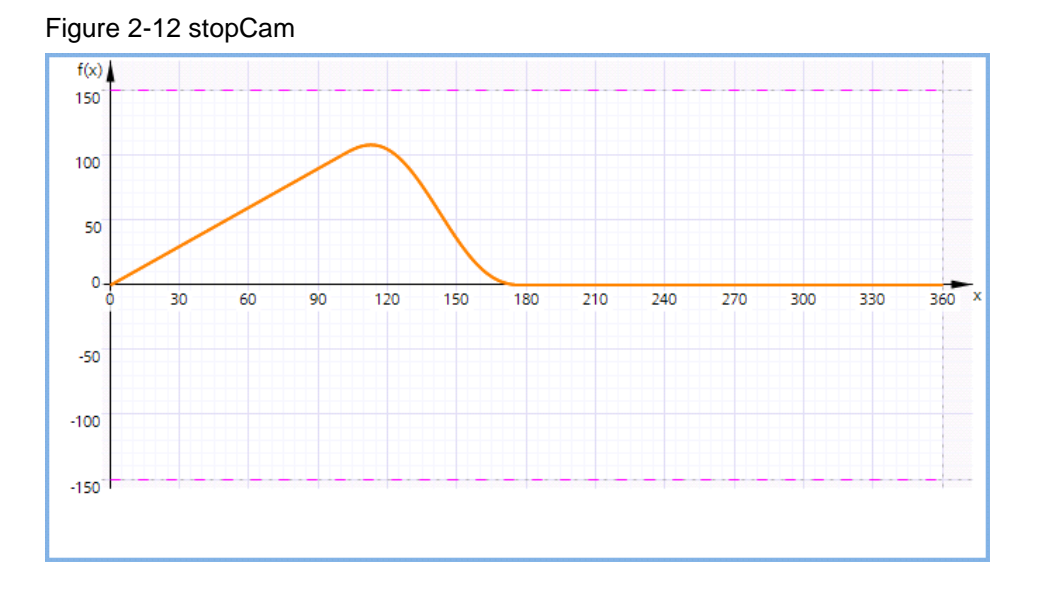

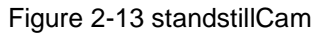

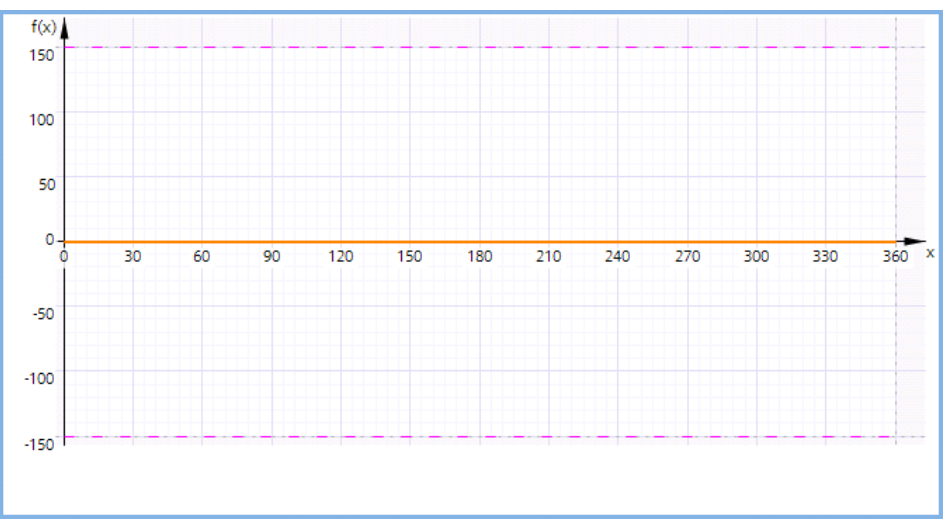

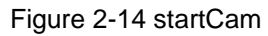

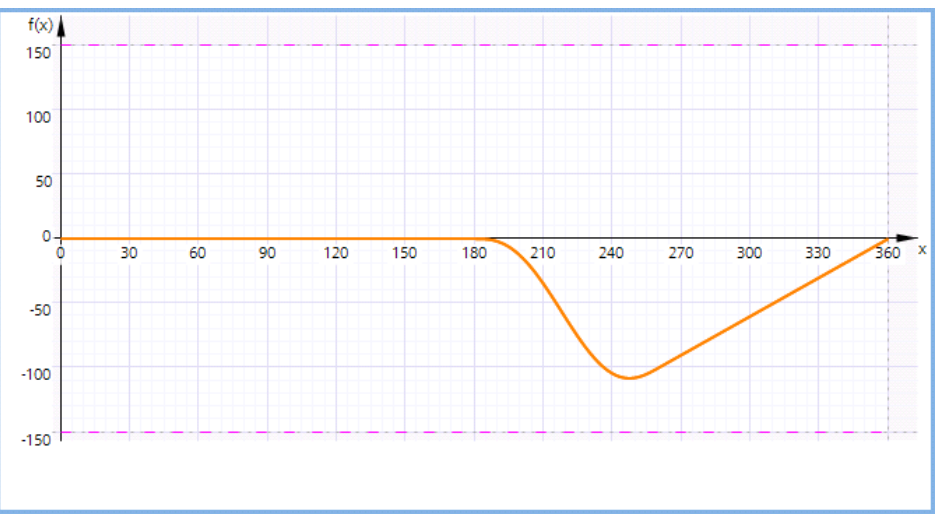

Example set of parameters used for cam disk calculation (vertical application, stop/standstill/start cam disks are not used):

### Table 2-33

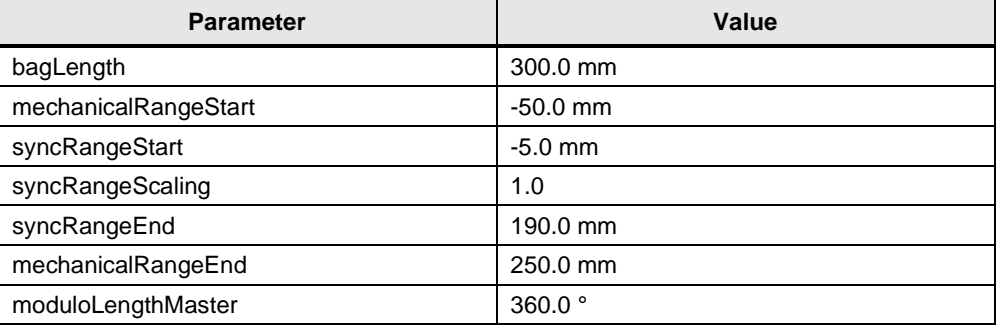

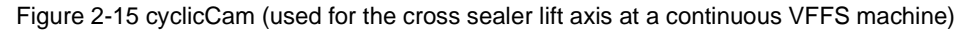

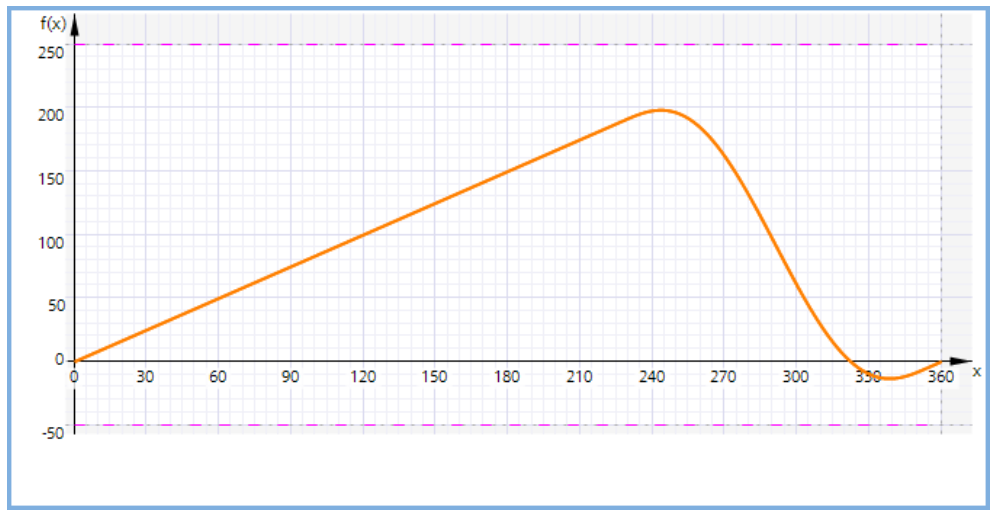

## **Input parameters**

Table 2-34 LFFS\_BoxMotCrossSealerCam input parameters

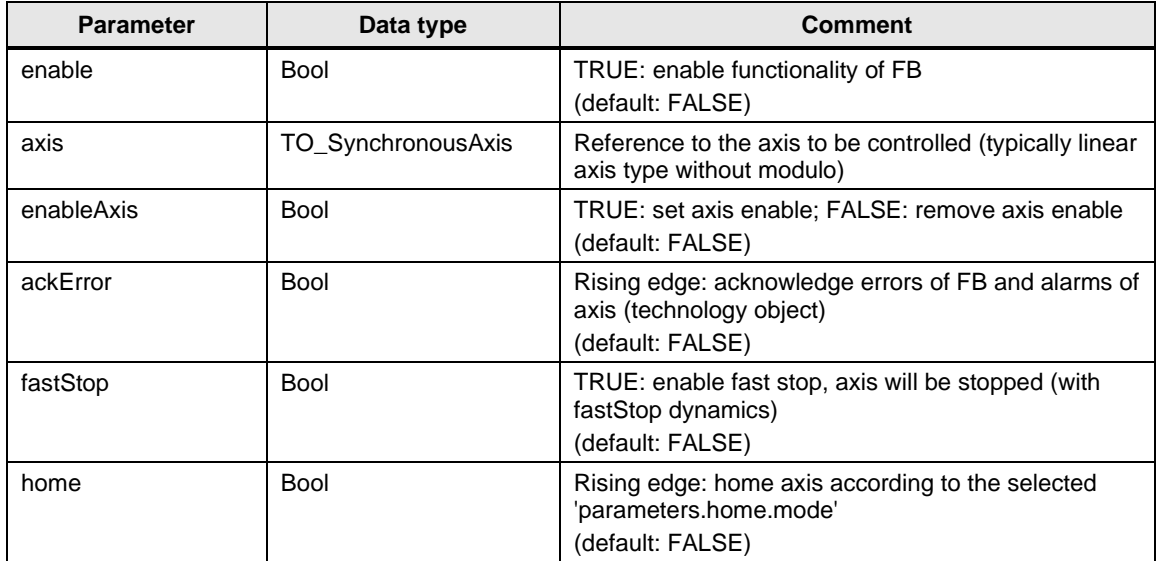

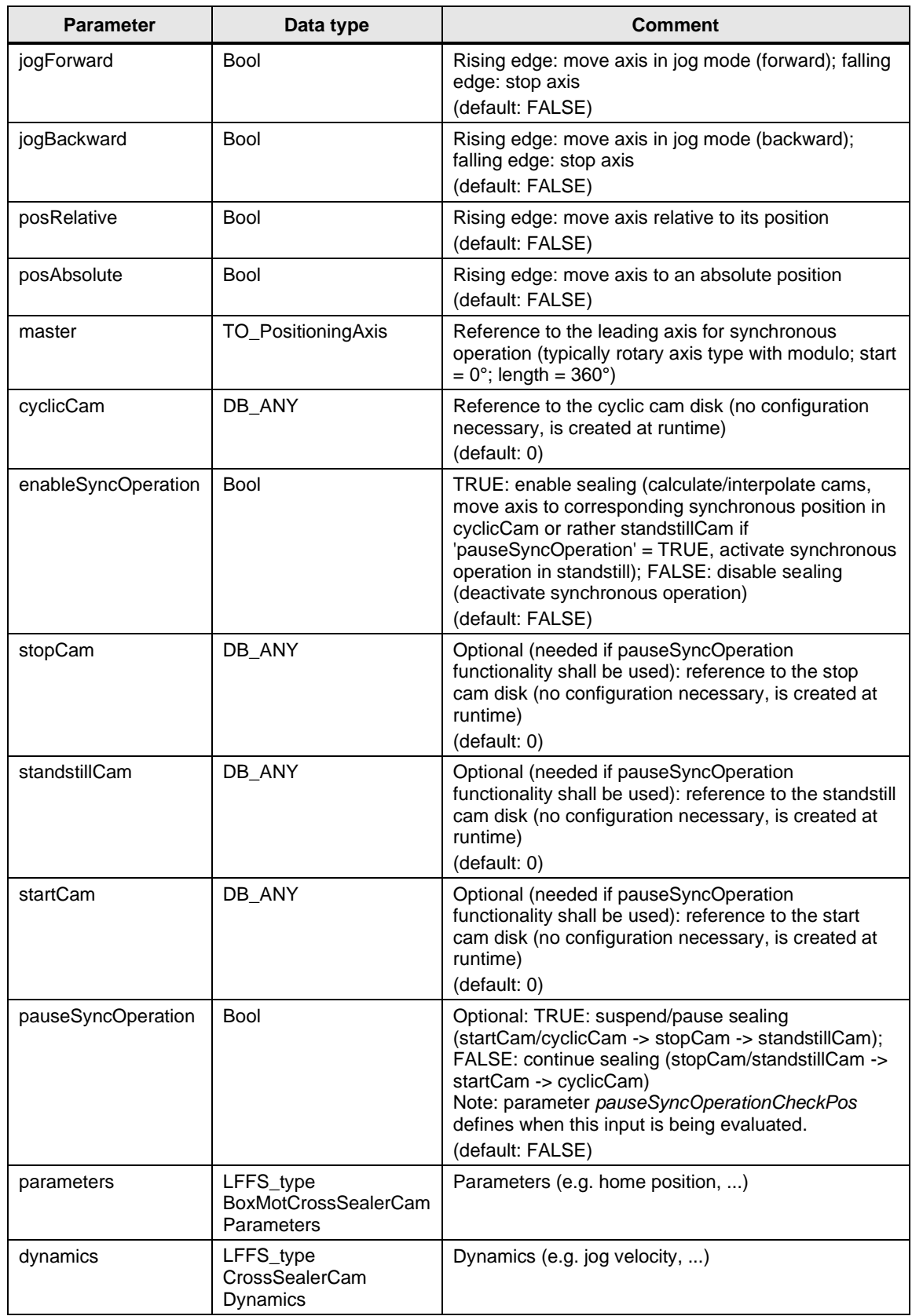

# **Output parameters**

Table 2-35 LFFS\_BoxMotCrossSealerCam output parameters

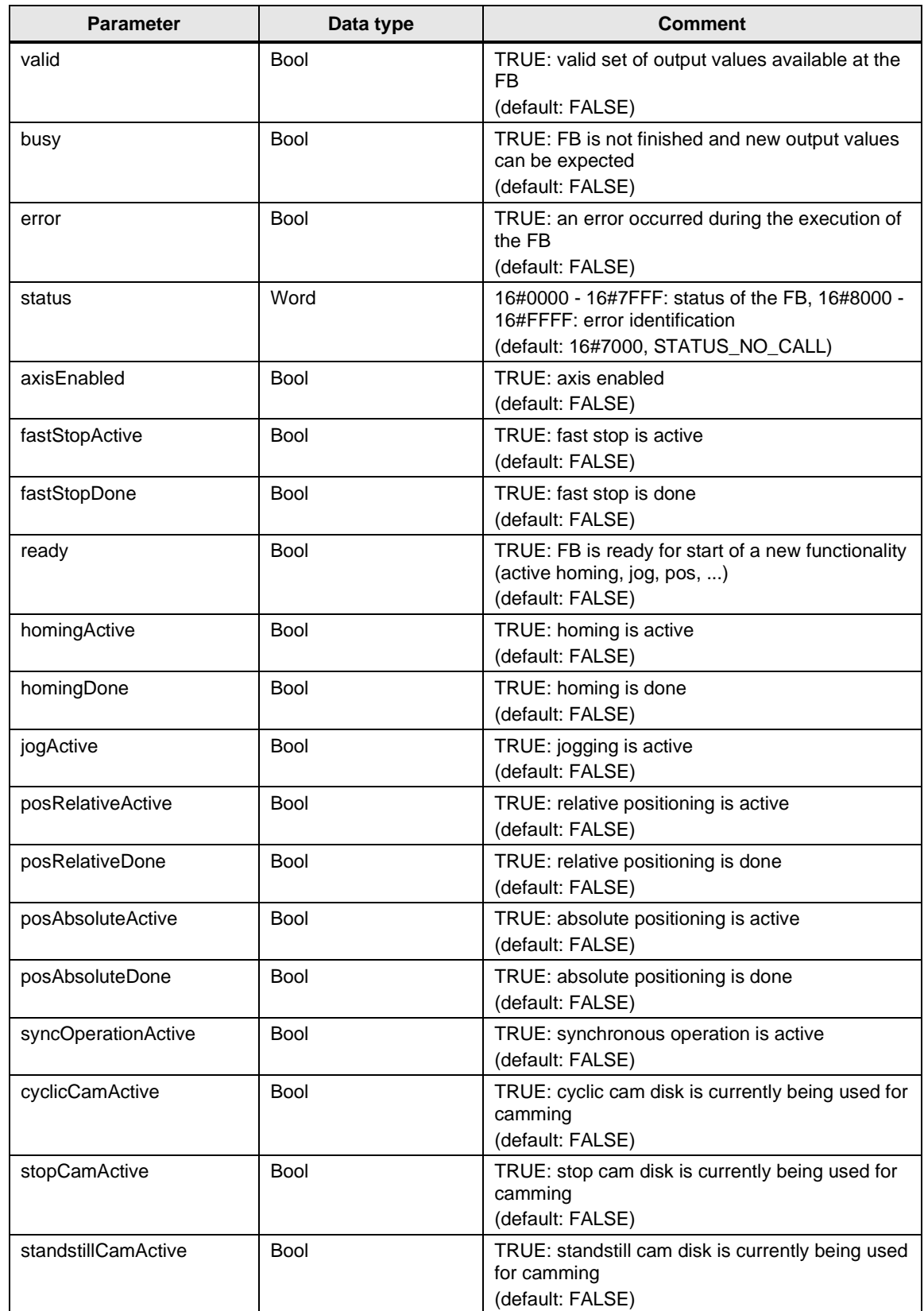

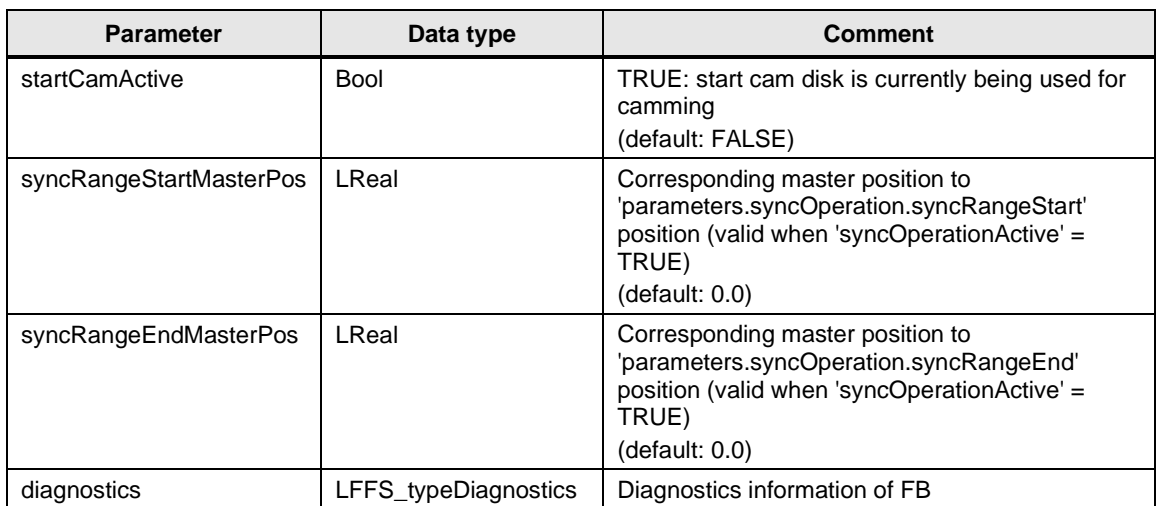

# **Status and error displays**

Table 2-36 LFFS\_BoxMotCrossSealerCam status and error displays

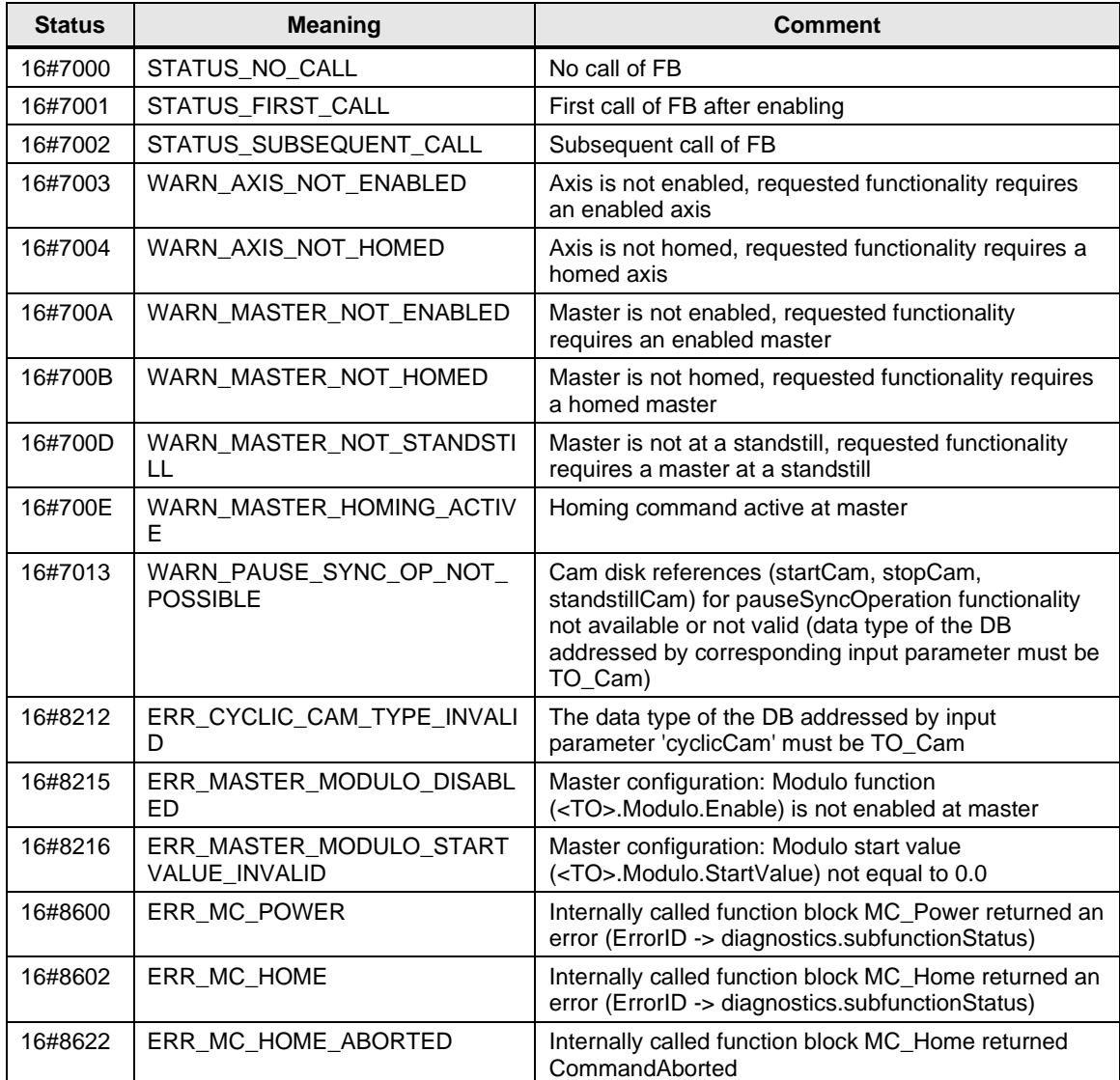

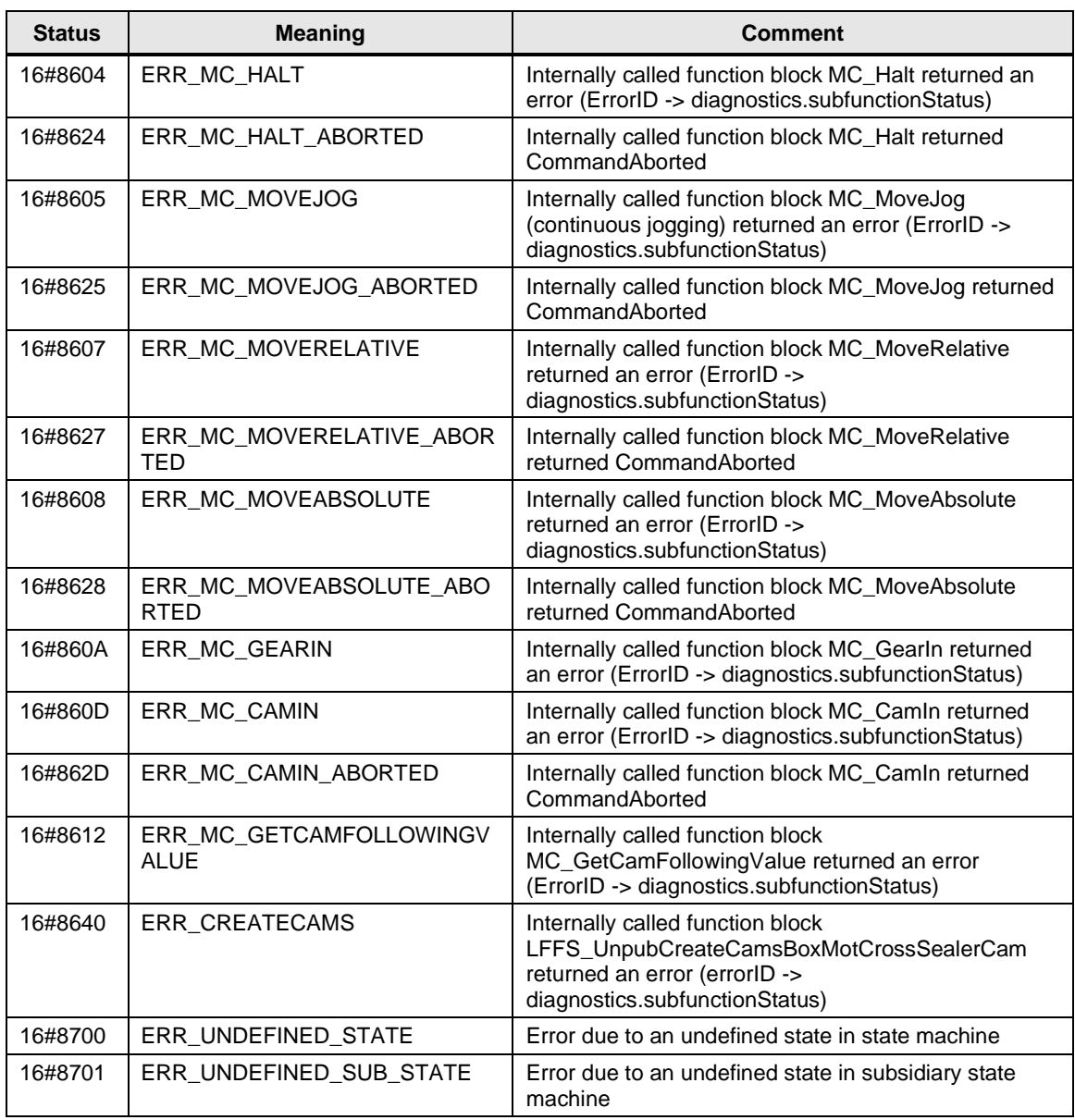

Table 2-37 LFFS\_UnpubCreateCamsBoxMotCrossSealerCam error displays

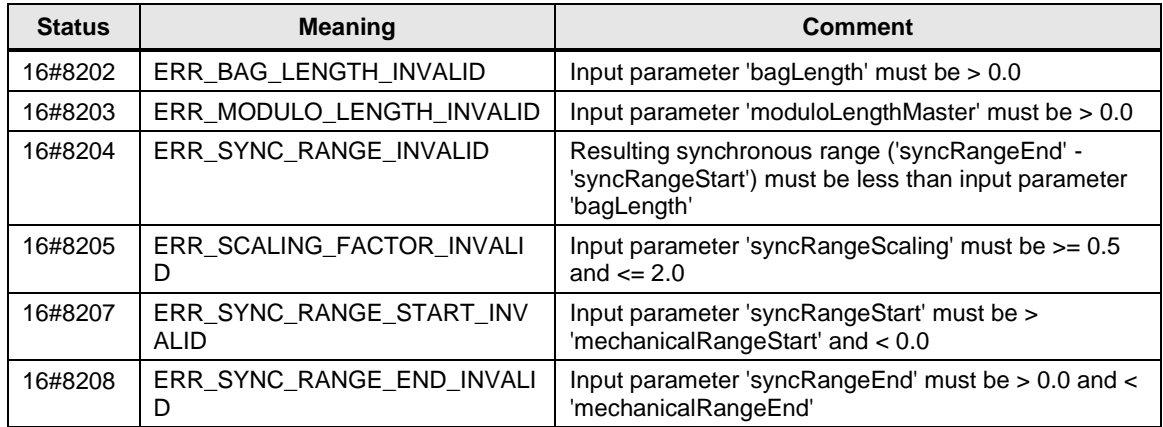

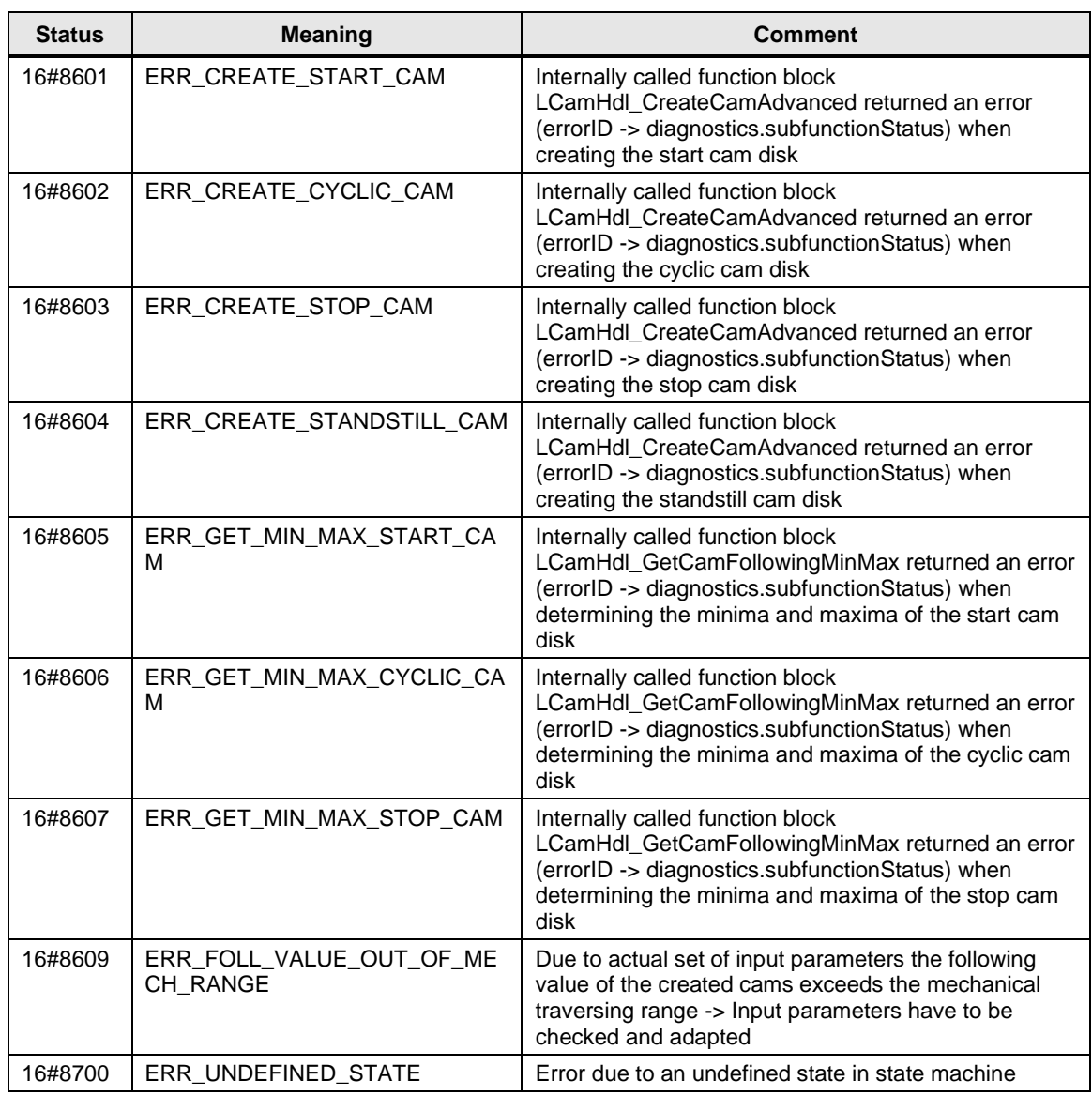

# **2.1.11 FB LFFS\_CylCrossSealerCam (FB 31505)**

#### **Figure**

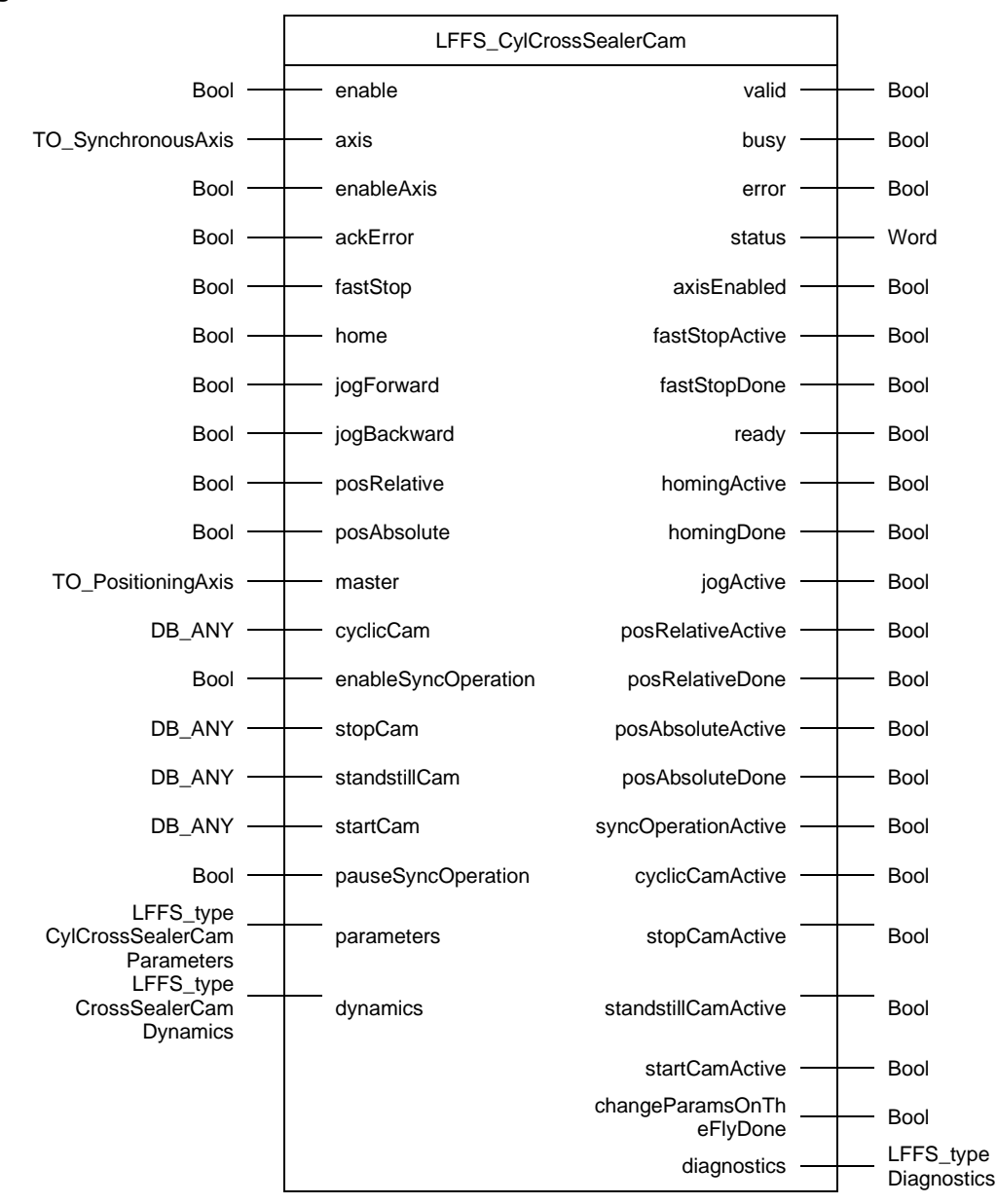

#### **Principle of operation**

The LFFS\_CylCrossSealerCam block controls a cylindrical, rotating cross sealer axis that operates in synchronous operation (camming) of a continuous FFS machine.

Figure 2-16

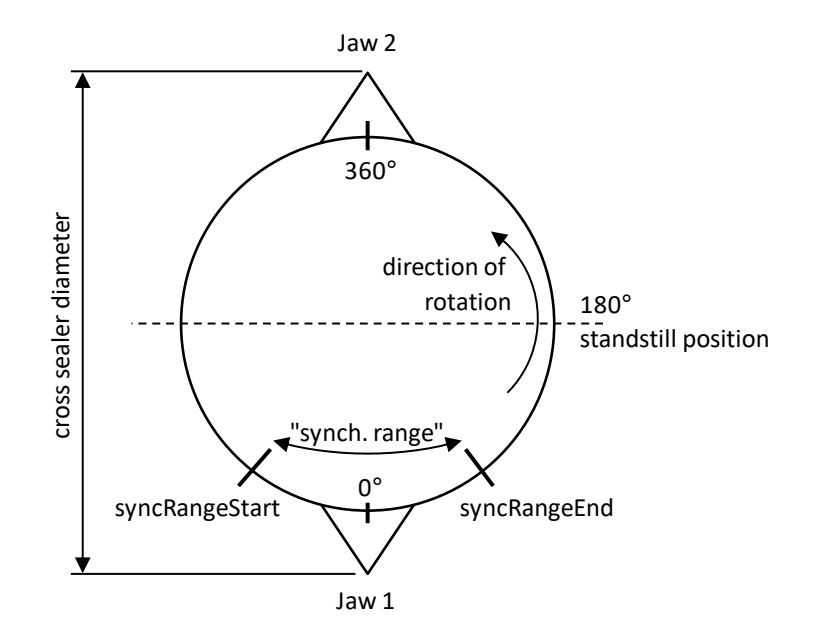

**NOTE** The modulo length of the corresponding axis technology object must elapse between two sealing blades/jaws.

### **Supported functionalities**

- Enable / disable axis
- Reset errors and acknowledge technology alarms of the axis
- Fast stop
- Manual homing
- Jog forward / backward
- Relative positioning
- Absolute positioning
- Enable synchronous operation (for production)

Only one functionality that results in an active axis movement can be active at the same time. Input *fastStop* has the highest priority. No other axis movement can be started via the block while input *fastStop* is set.

**NOTE** For the creation of cam disks at runtime, the blocks LCamHdl\_CreateCamAdvanced and LCamHdl\_GetCamFollowingMinMax are used internally, i.e. the LCamHdl library \4\ is required.

### **Calculated cam disks**

The following figures show the at runtime calculated cam disks. The modulo lengths of the master axis and the slave axis that are used for cam disk calculation are only read once when input *enable* of the LFFS\_CylCrossSealerCam block is set. The calculation and creation of the cam disks is started when input *enableSyncOperation* is set. The relevant parameters are located in *parameters.syncOperation*.

Example set of parameters used for cam disk calculation:

#### Table 2-38

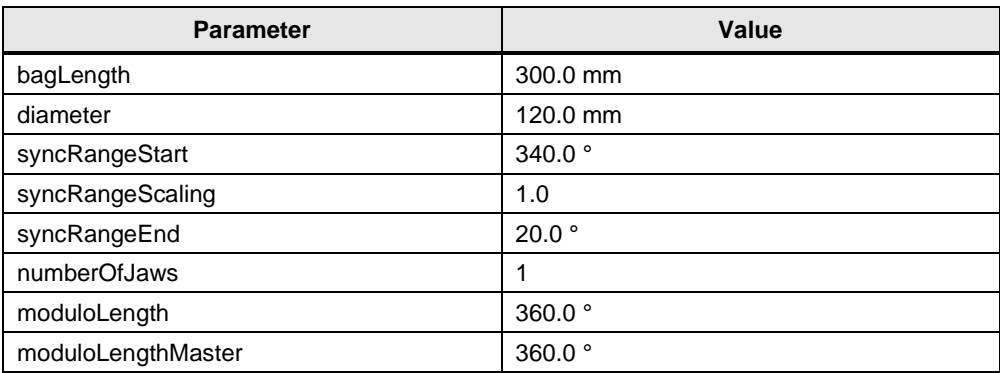

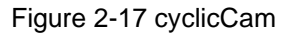

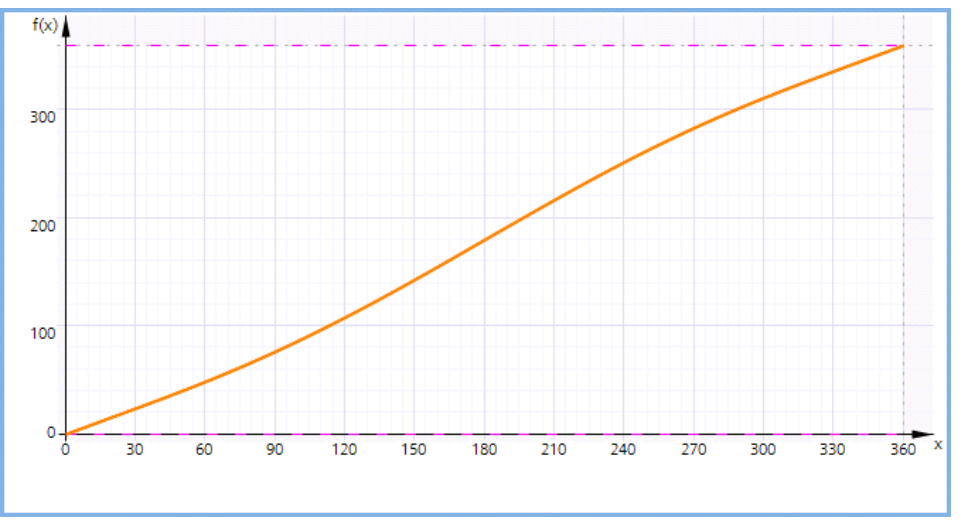

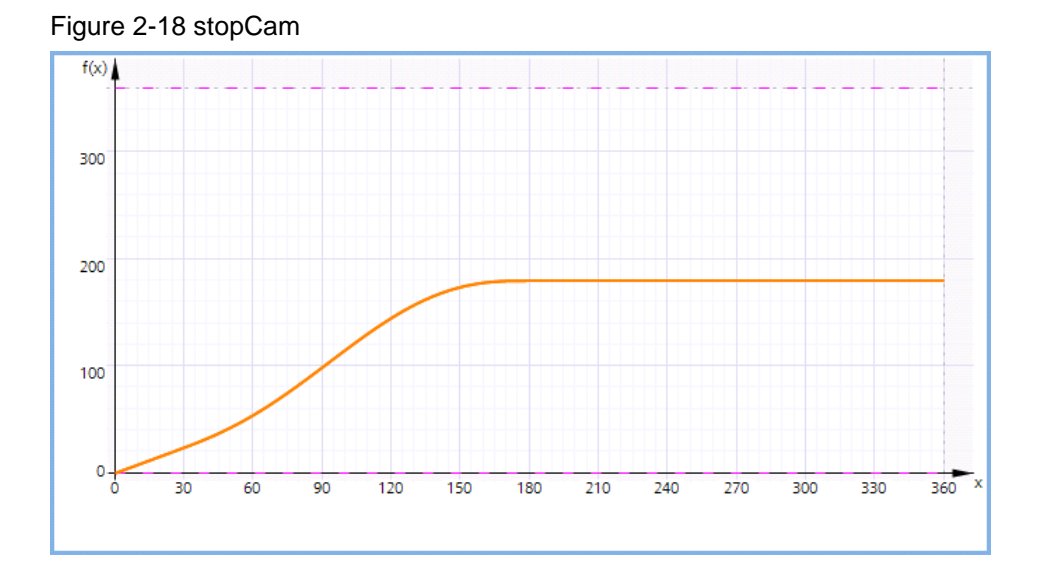

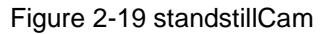

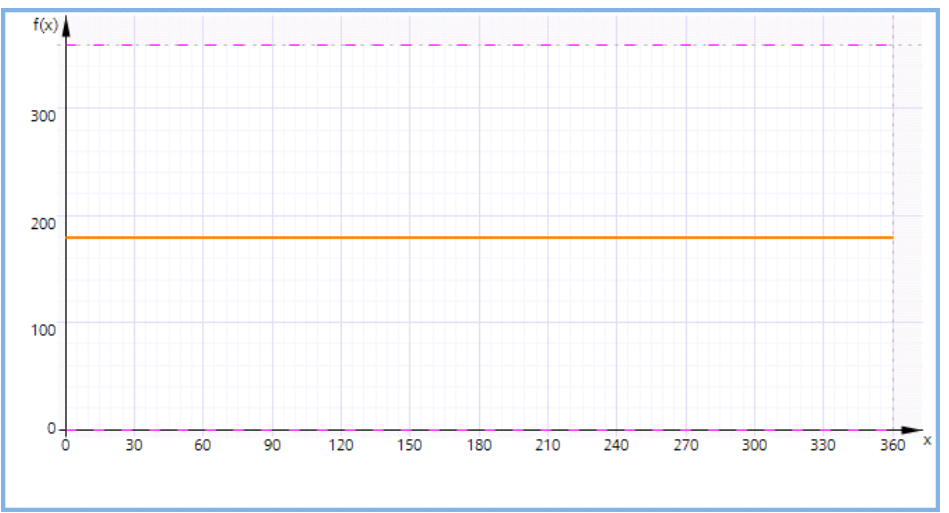

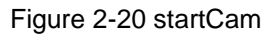

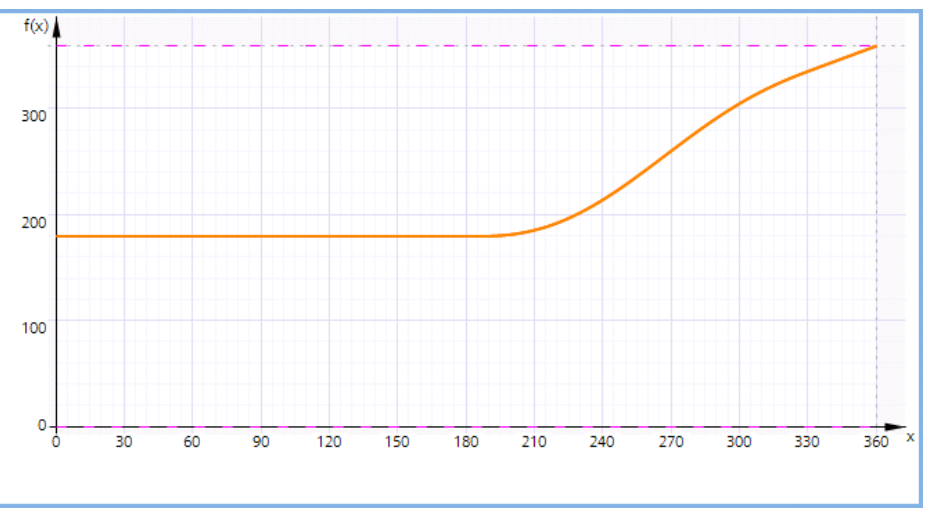

# **Input parameters**

Table 2-39 LFFS\_CylCrossSealerCam input parameters

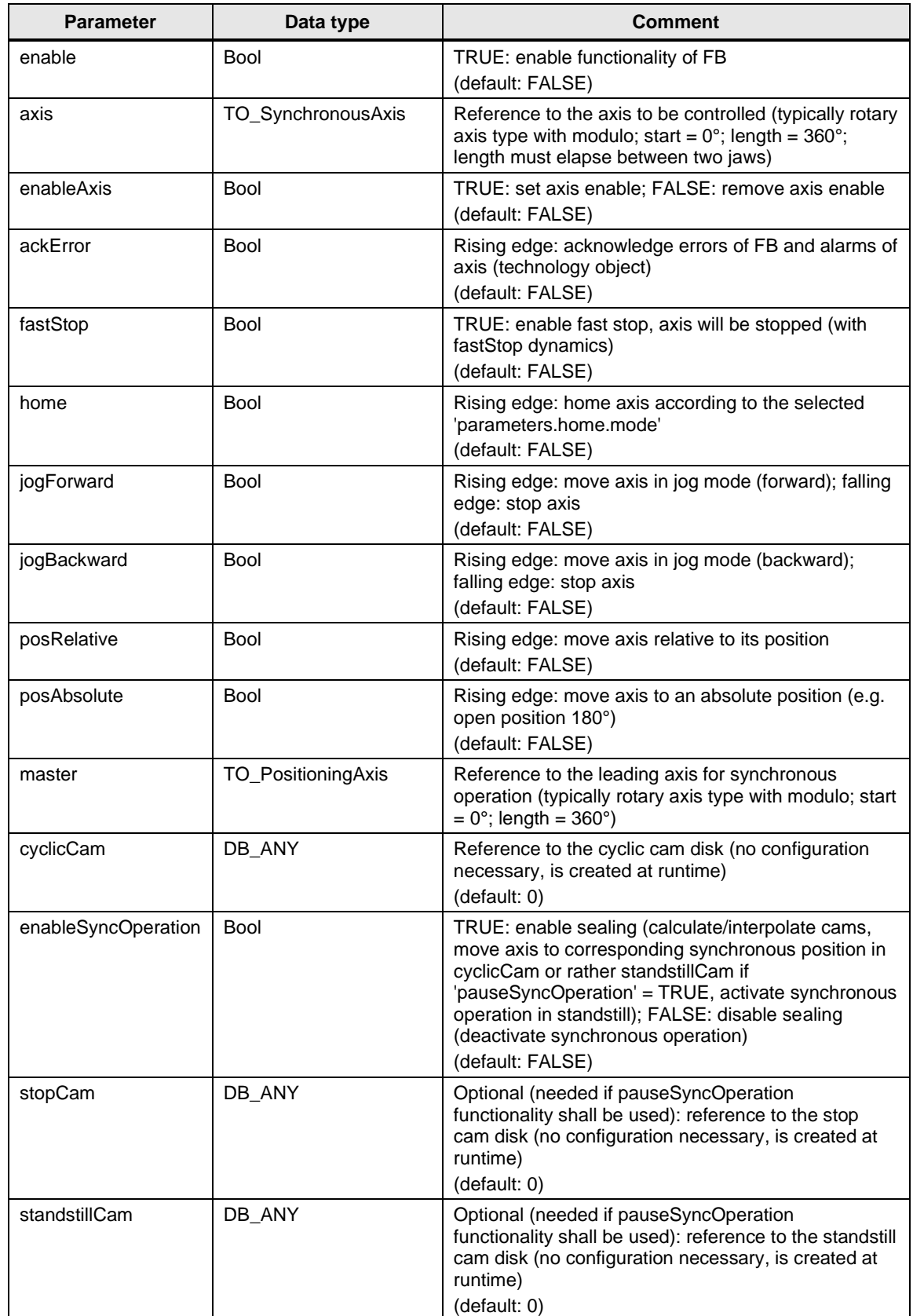

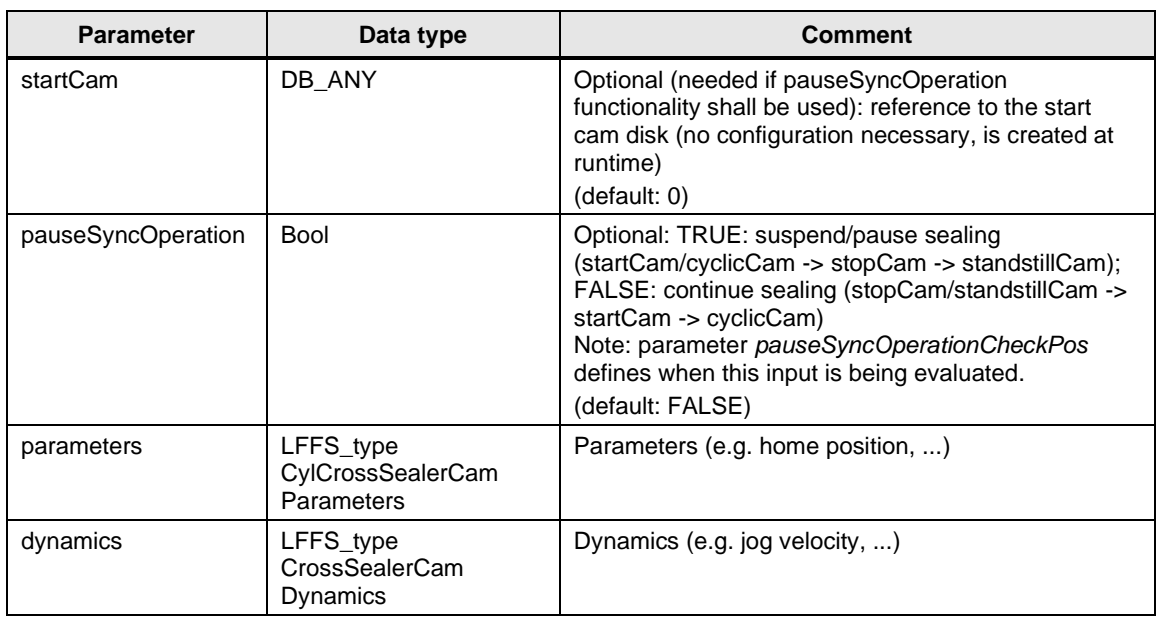

## **Output parameters**

Table 2-40 LFFS\_CylCrossSealerCam output parameters

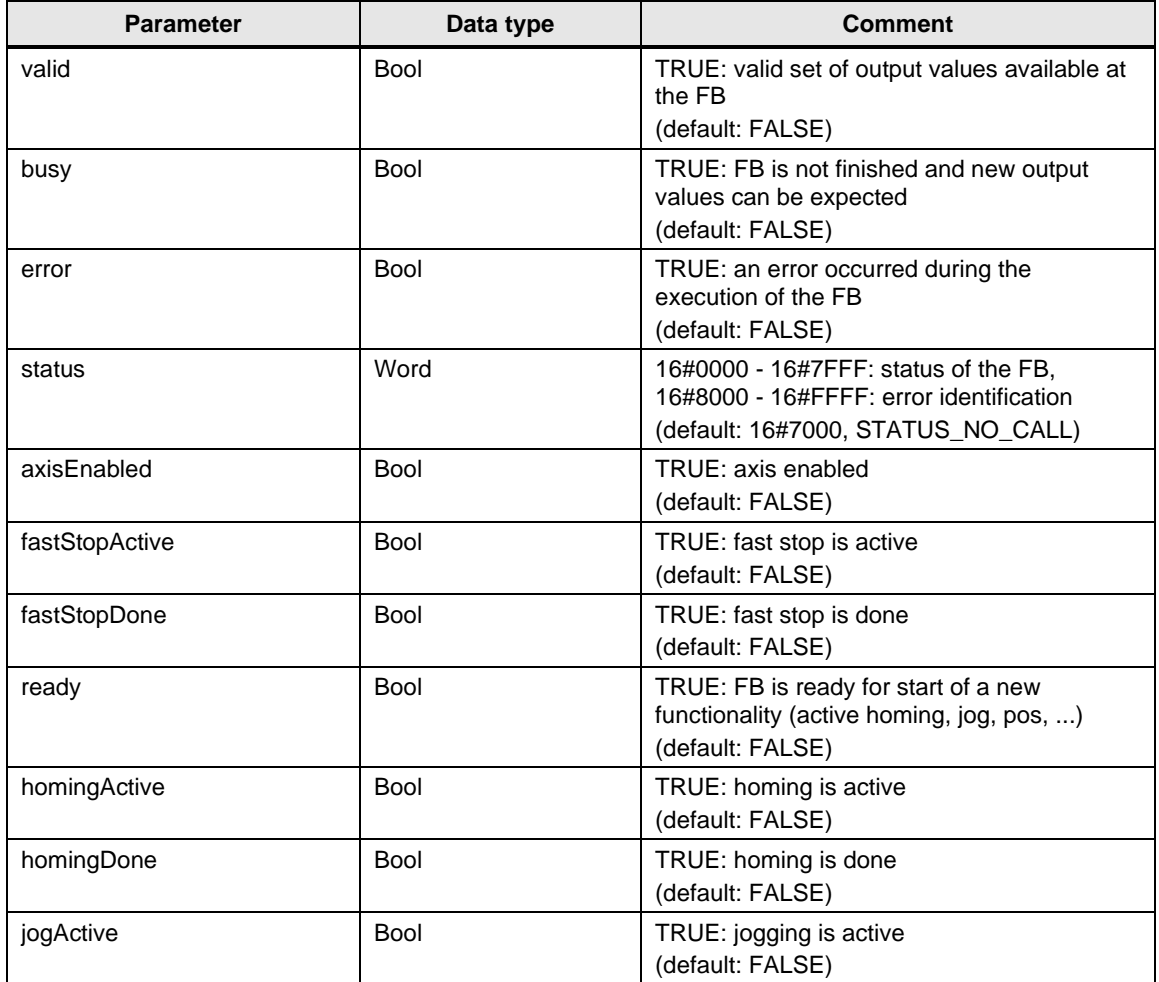

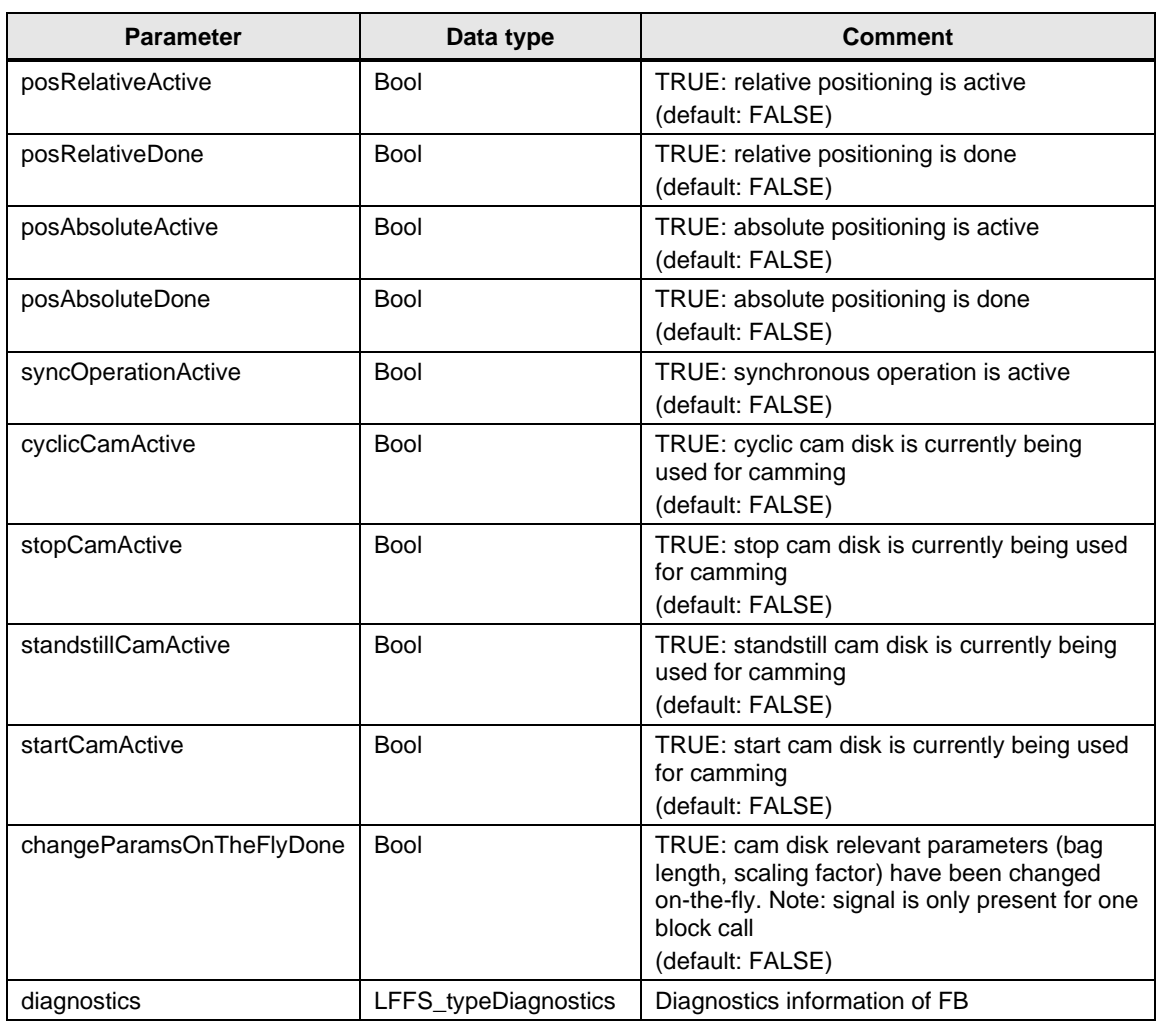

# **Status and error displays**

Table 2-41 LFFS\_CylCrossSealerCam status and error displays

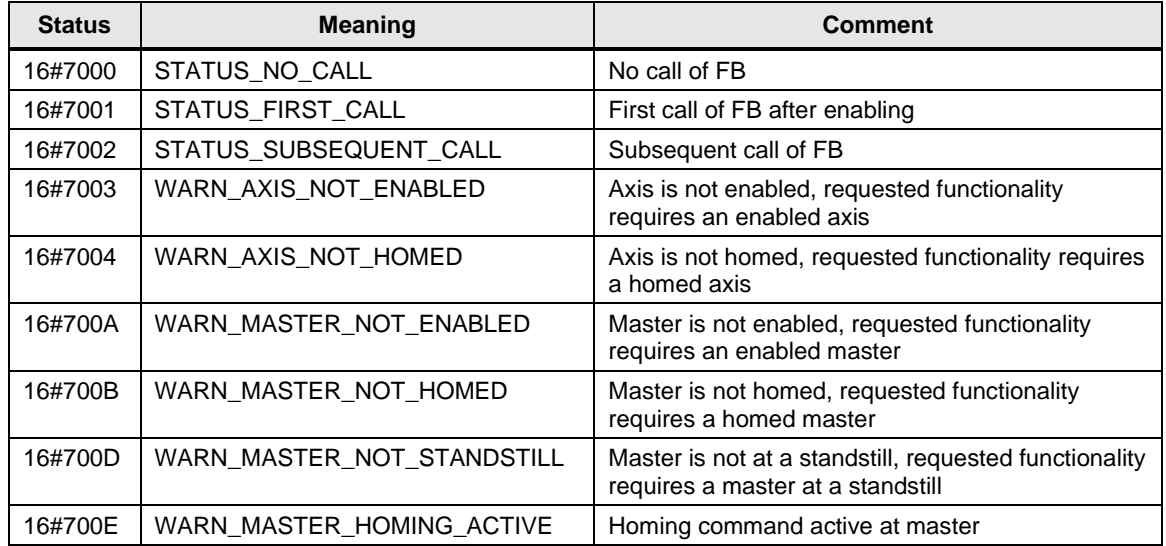

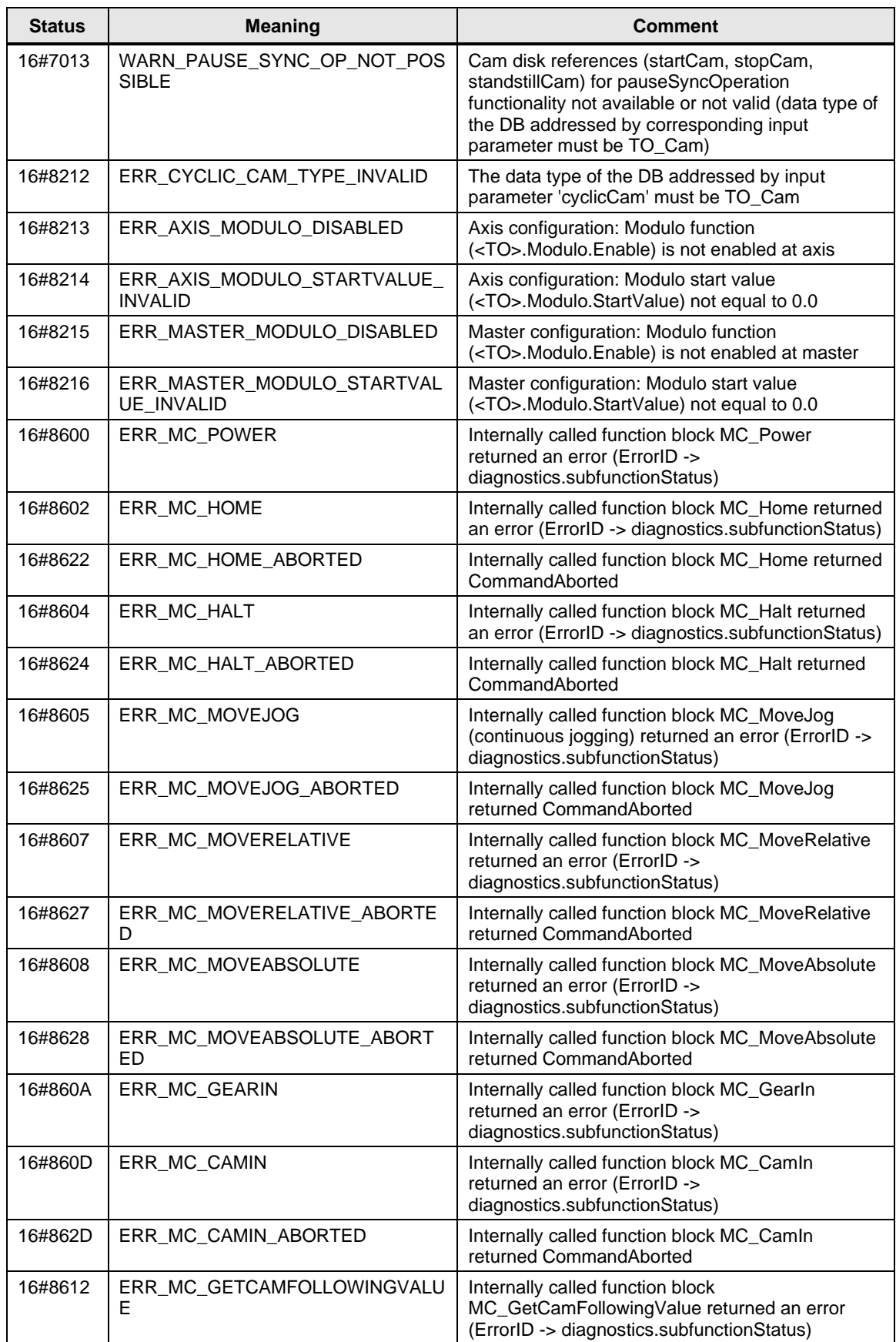

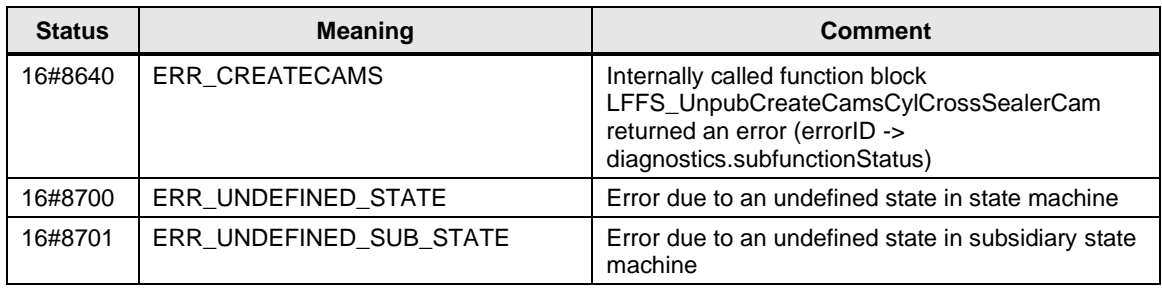

Table 2-42 LFFS\_UnpubCreateCamsCylCrossSealerCam error displays

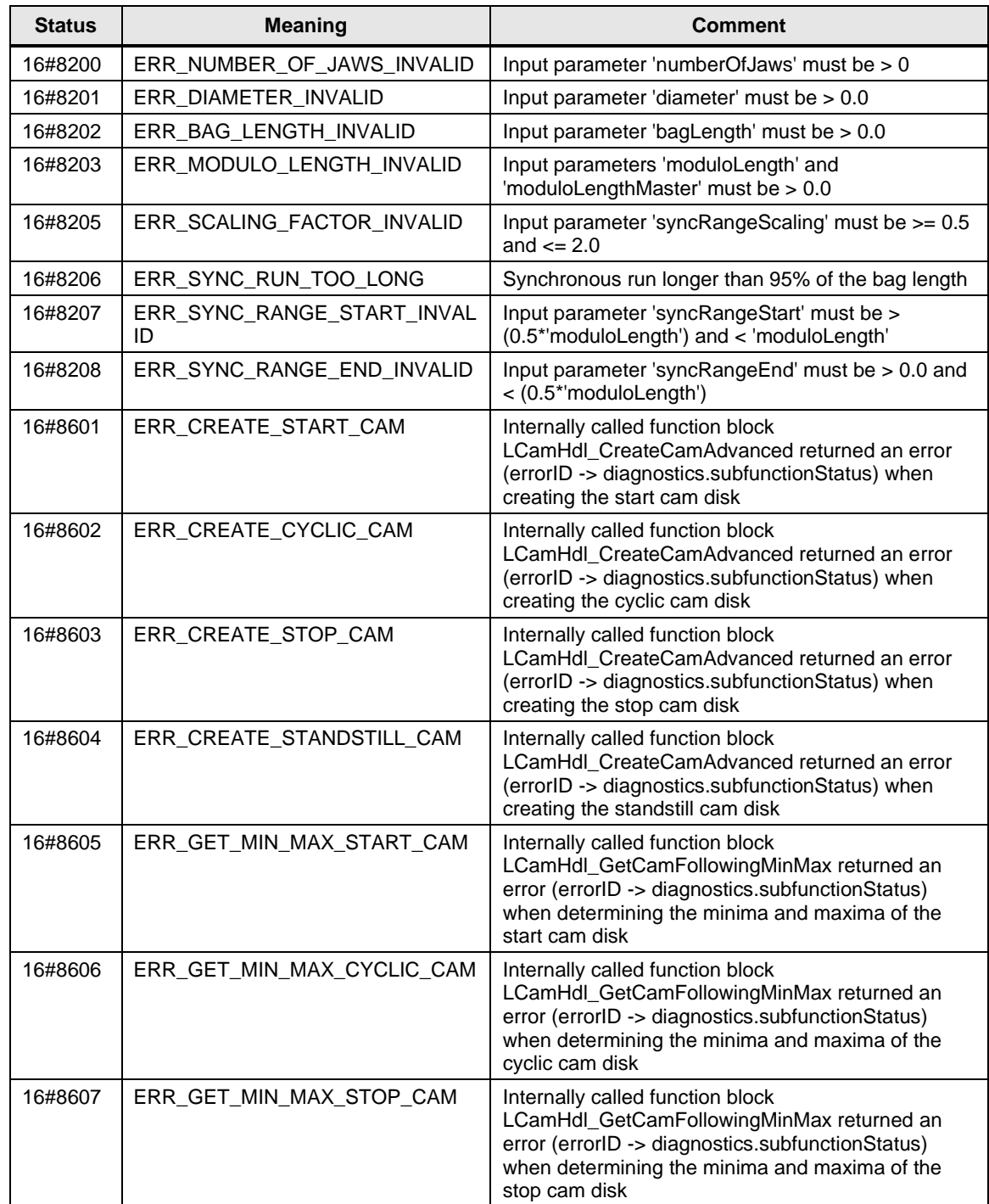

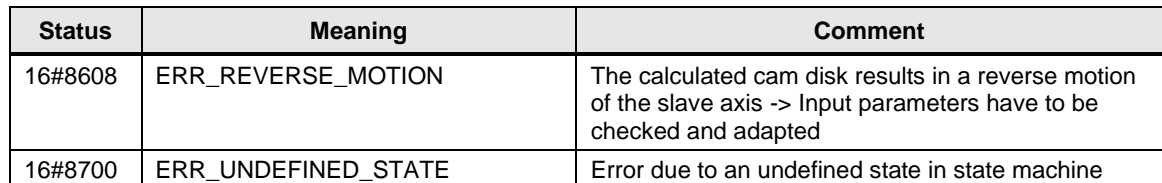

# **2.1.12 FB LFFS\_ProductInSealDetection (FB 31522)**

Figure

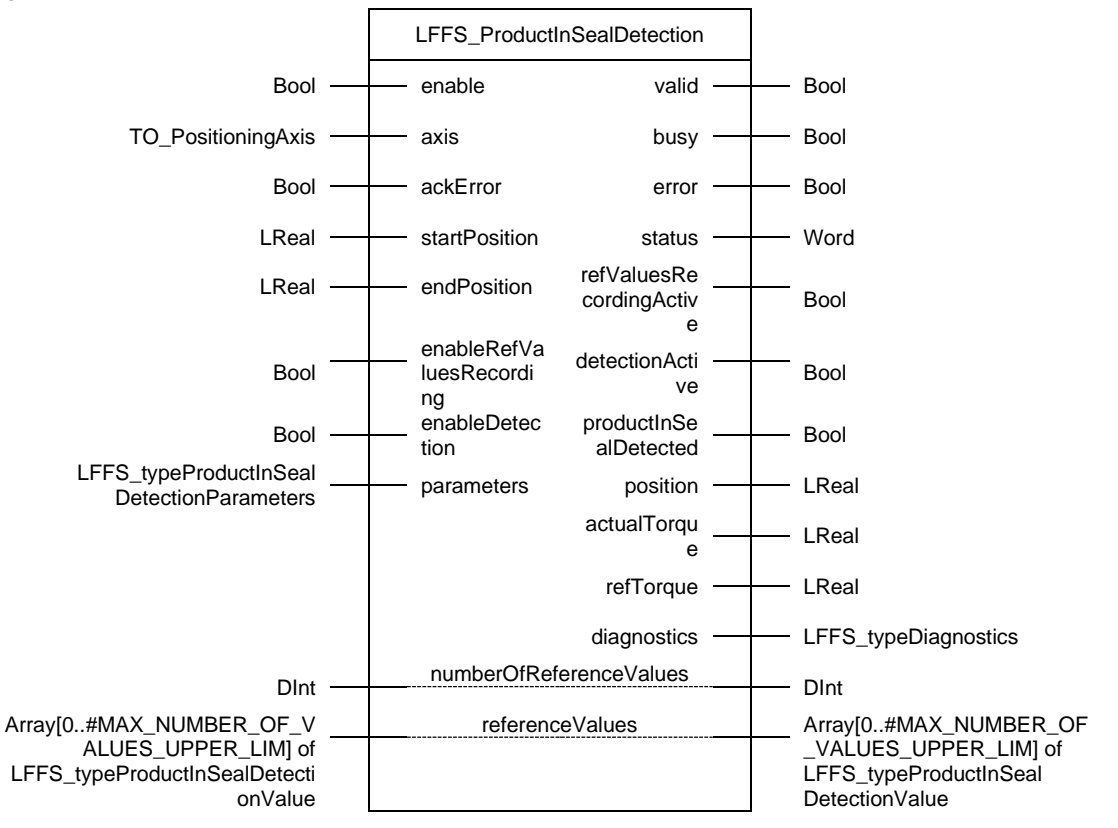

### **Principle of operation**

This block can be used for product inclusion detection at the cross sealer.

Within a definable position range ('startPosition', 'endPosition'), the actual torque value of the cross sealer axis is compared with a corresponding reference value. If the permissible difference (+/-) of the actual torque value to the reference value is exceeded, the output 'productInSealDetected' is set. The position based set of reference torque values can also be recorded with this block (input 'enableRefValuesRecording').

**NOTE** SIEMENS supplementary telegram 750 for transmitting the torque data of the drive to the axis technology object must be configured.

It is recommended to call this block in MC-PostServo.

#### **Input parameters**

Table 2-43 LFFS\_ProductInSealDetection input parameters

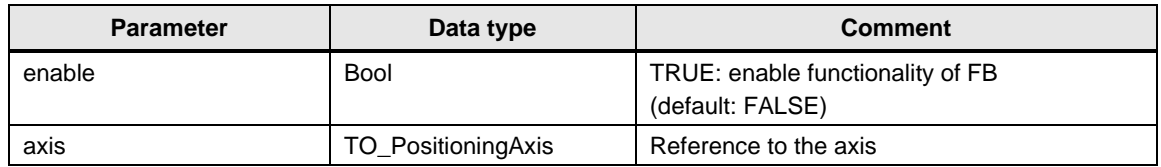

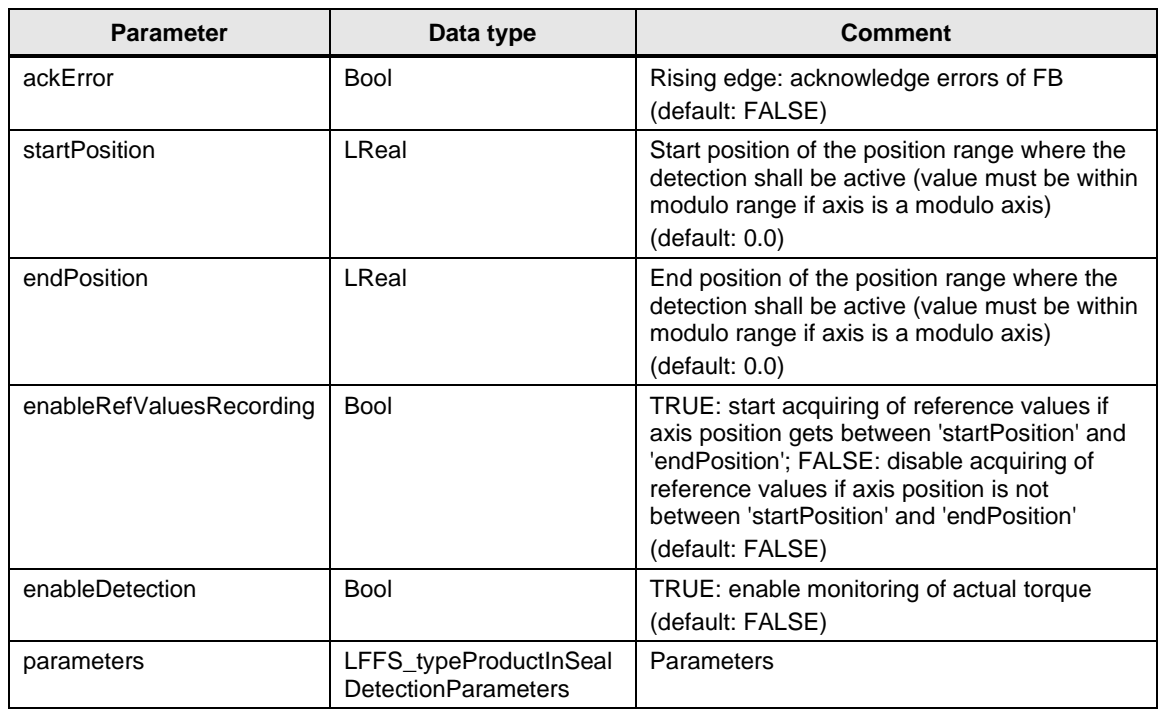

## **Output parameters**

Table 2-44 LFFS\_ProductInSealDetection output parameters

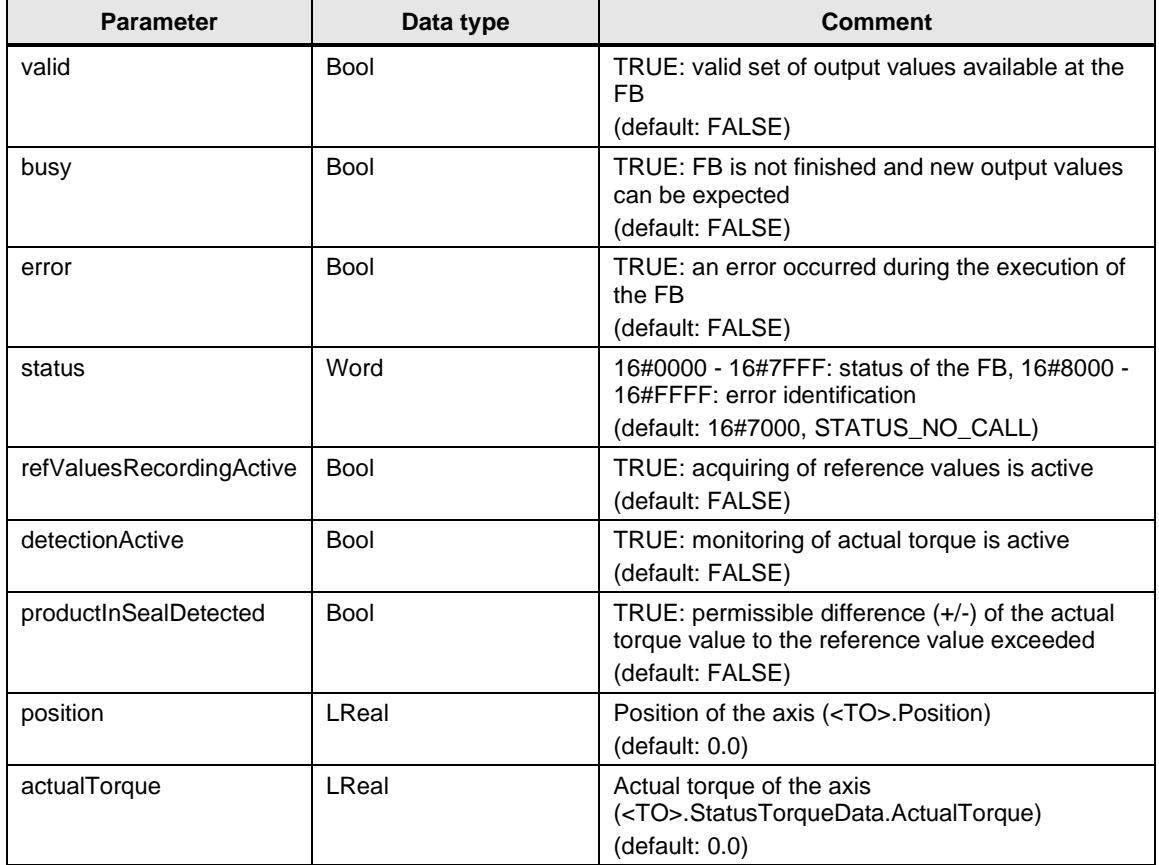

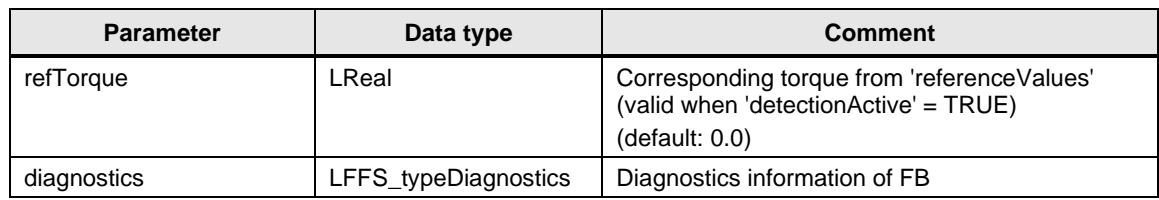

## **InOut parameters**

Table 2-45 LFFS\_ProductInSealDetection InOut parameters

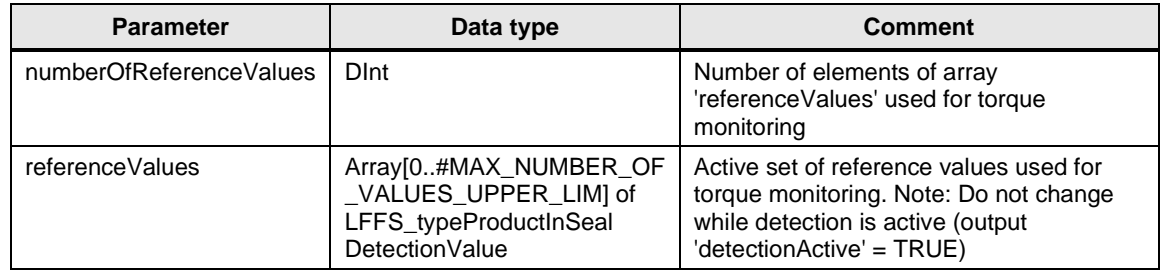

## **Status and error displays**

Table 2-46 LFFS\_ProductInSealDetection status and error displays

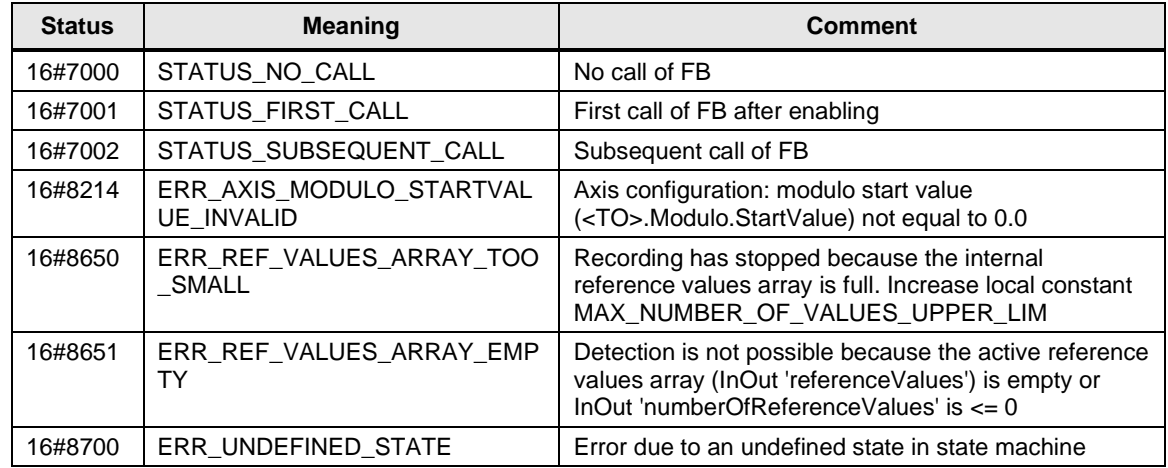

# **2.1.13 FB LFFS\_RotationToTranslation (FB 31513)**

#### **Figure**

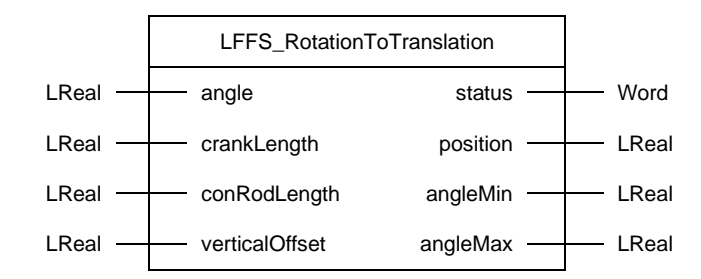

### **Principle of operation**

The LFFS\_RotationToTranslation block transforms the angle of a rotary axis (crank angle) into the linear position (position of the conn-rod end point) of a slider-crank mechanical system.

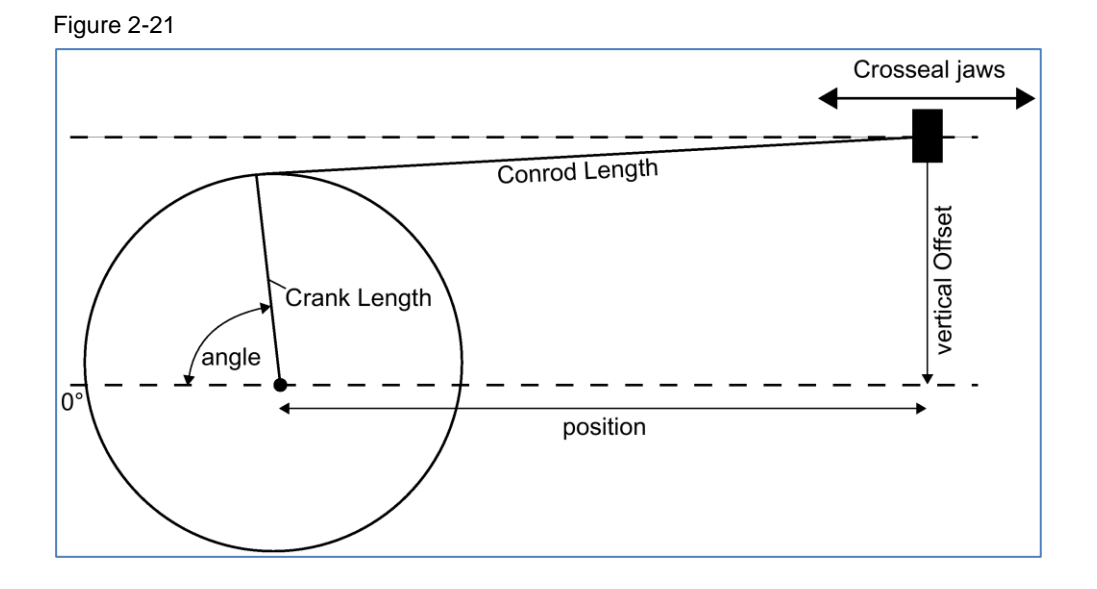

### **Input parameters**

Table 2-47 LFFS\_RotationToTranslation input parameters

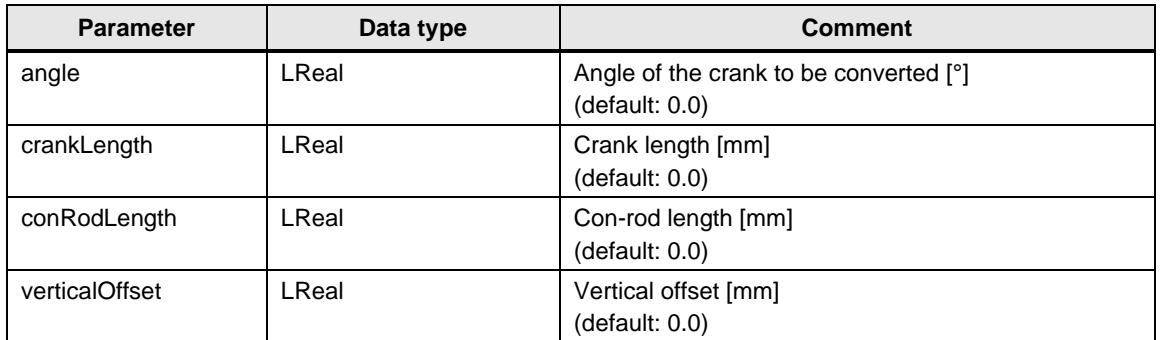

### **Output parameters**

Table 2-48 LFFS\_RotationToTranslation output parameters

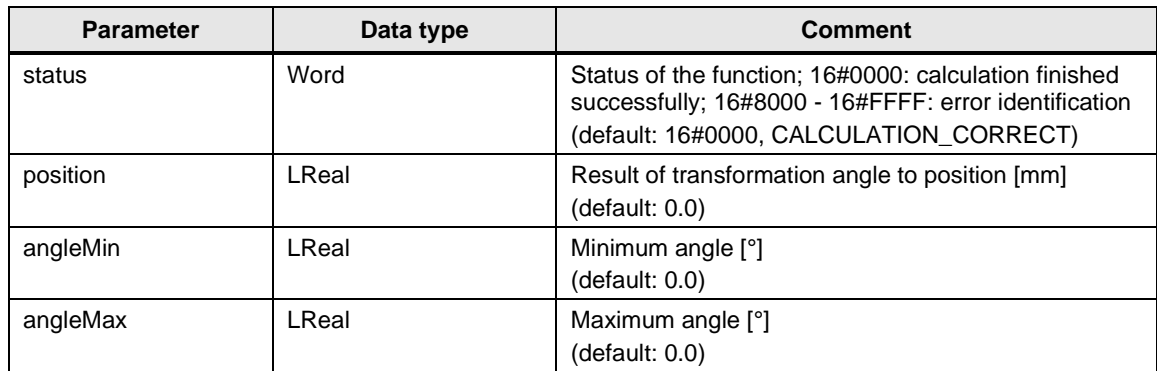

## **Status and error displays**

Table 2-49 LFFS\_RotationToTranslation status and error displays

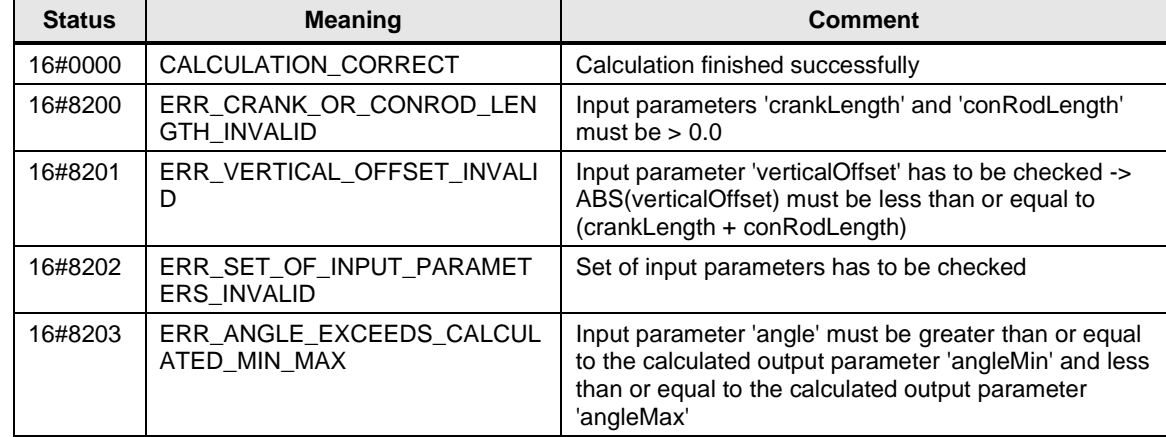
## **2.1.14 FB LFFS\_TranslationToRotation (FB 31516)**

#### **Figure**

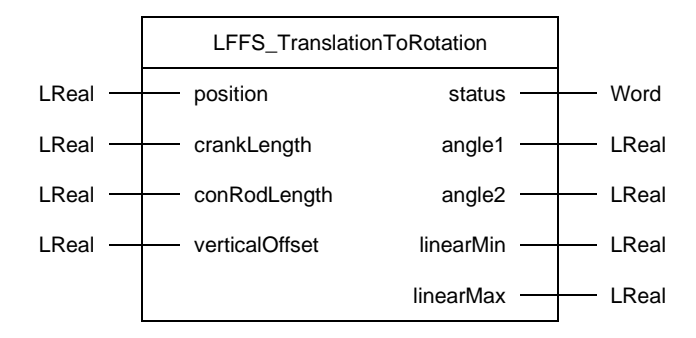

#### **Principle of operation**

The LFFS\_TranslationToRotation block transforms the linear position (position of the conn-rod end point) of a slider-crank mechanical system into the angle of a rotary axis (crank angle).

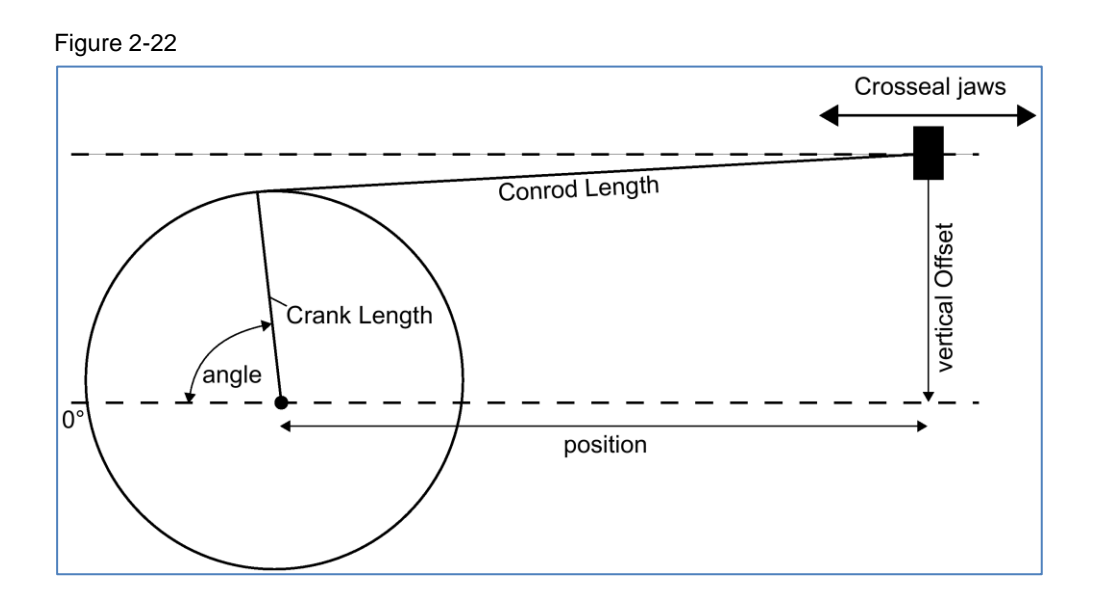

#### **Input parameters**

Table 2-50 LFFS\_TranslationToRotation input parameters

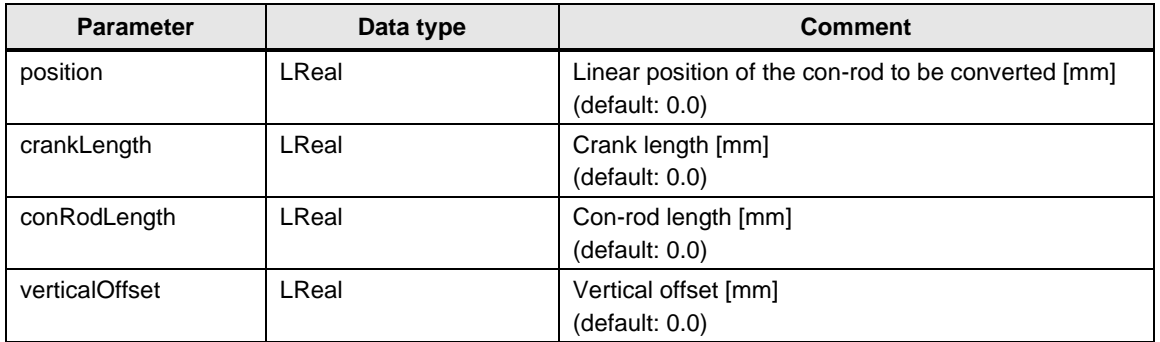

## **Output parameters**

Table 2-51 LFFS\_TranslationToRotation output parameters

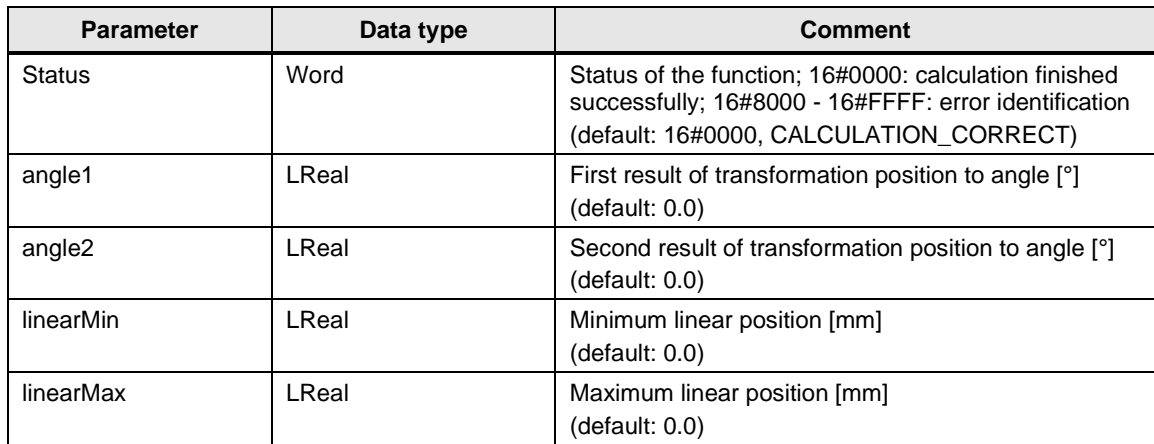

## **Status and error displays**

Table 2-52 LFFS\_TranslationToRotation status and error displays

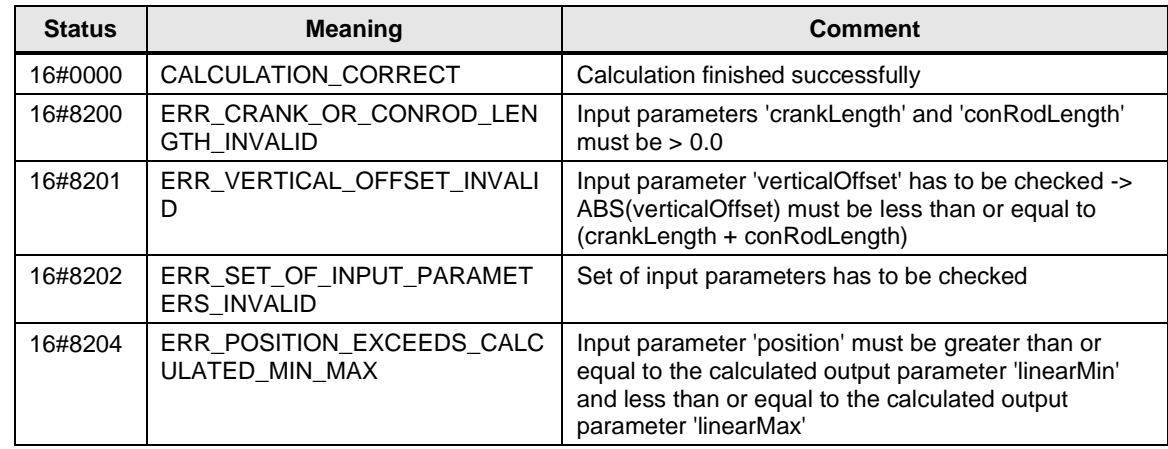

## **2.1.15 FB LFFS\_VFFSMachineMasterPos (FB 31517)**

**Figure**

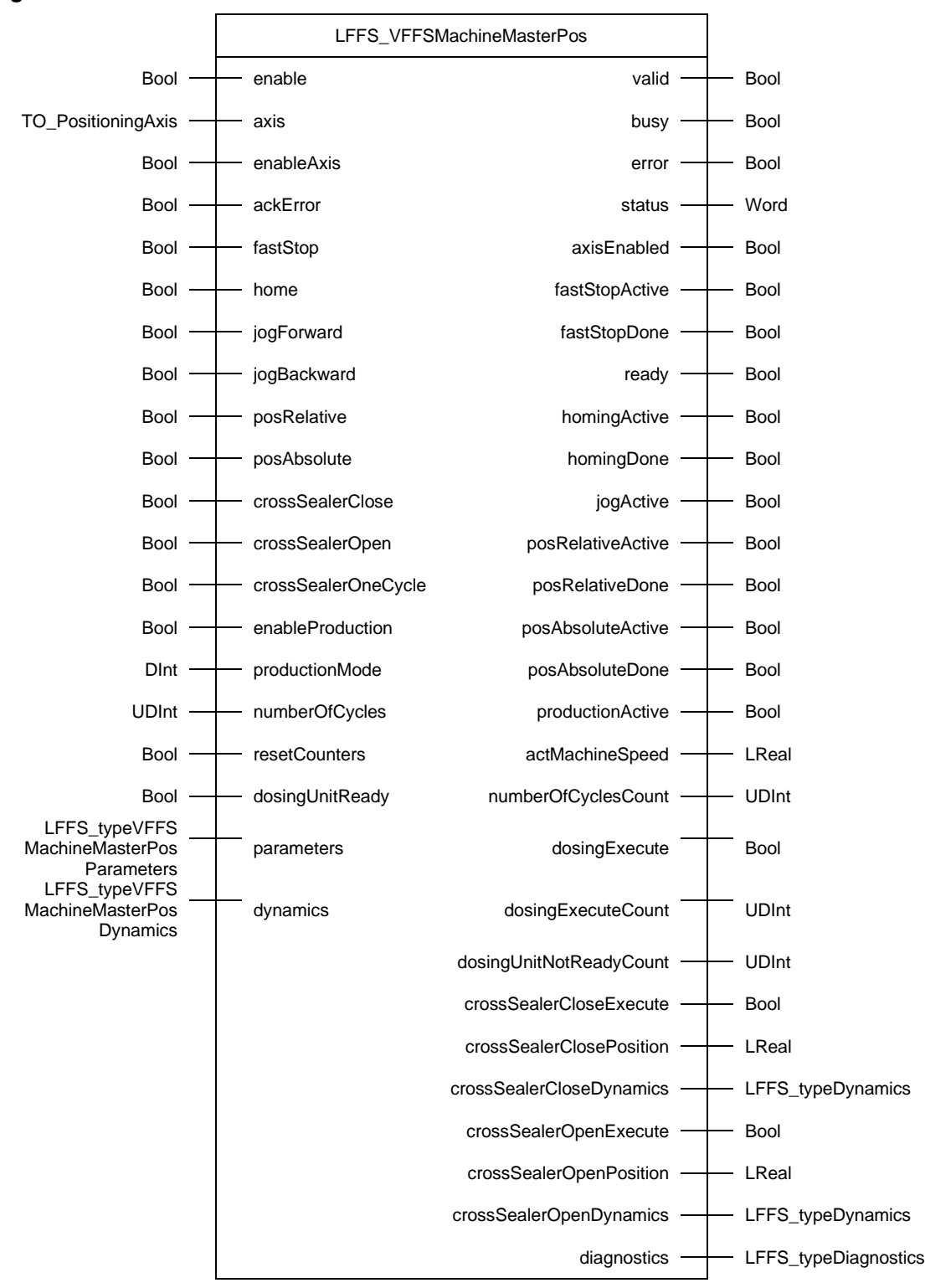

#### **Principle of operation**

The LFFS\_VFFSMachineMasterPos block controls the (virtual) machine master axis of a vertical FFS machine incl. activation of the dosing unit (dump signal) and cross sealer (start positioning). Typically, this axis is with modulo function (e.g. 0..360°) and the modulo length represents one bag length. The machine master start/stop position for production is 0.0. Ramp up/down is always done within one master modulo cycle. The output dosingExecute is given in such a way that the master axis passes through its modulo transition after the dosing activation time has elapsed. The output crossSealerCloseExecute is given in such a way that the cross sealer reaches the close position when the master axis passes through its modulo transition.

- **NOTE** The call interval of this block determines the switching accuracy of output dosingExecute, ... .
- **NOTE** For the calculation of motion profile details, the blocks LCalcMC\_MoveVelocityDistance, LCalcMC\_MoveVelocityTime and LCalcMC\_PositioningTime are used internally, i.e. the LCalcMC library \3\ is required.

#### **Supported functionalities**

- Enable / disable axis
- Reset errors and acknowledge technology alarms of the axis
- Fast stop
- Manual homing
- Jog forward / backward
- Relative positioning
- Absolute positioning
- Production mode

Only one functionality that results in an active axis movement can be active at the same time. Input *fastStop* has the highest priority. No other axis movement can be started via the block while input *fastStop* is set.

#### **Input parameters**

Table 2-53 LFFS\_VFFSMachineMasterPos input parameters

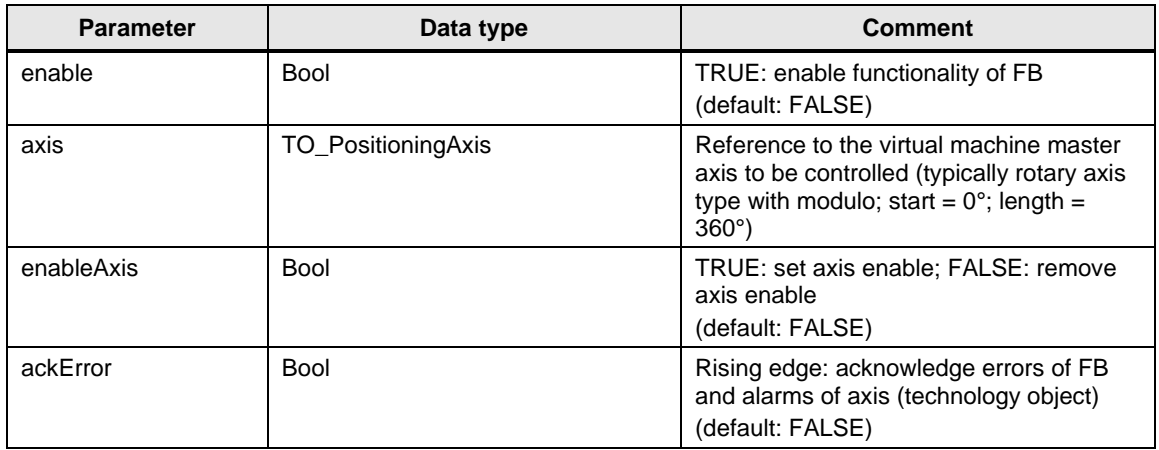

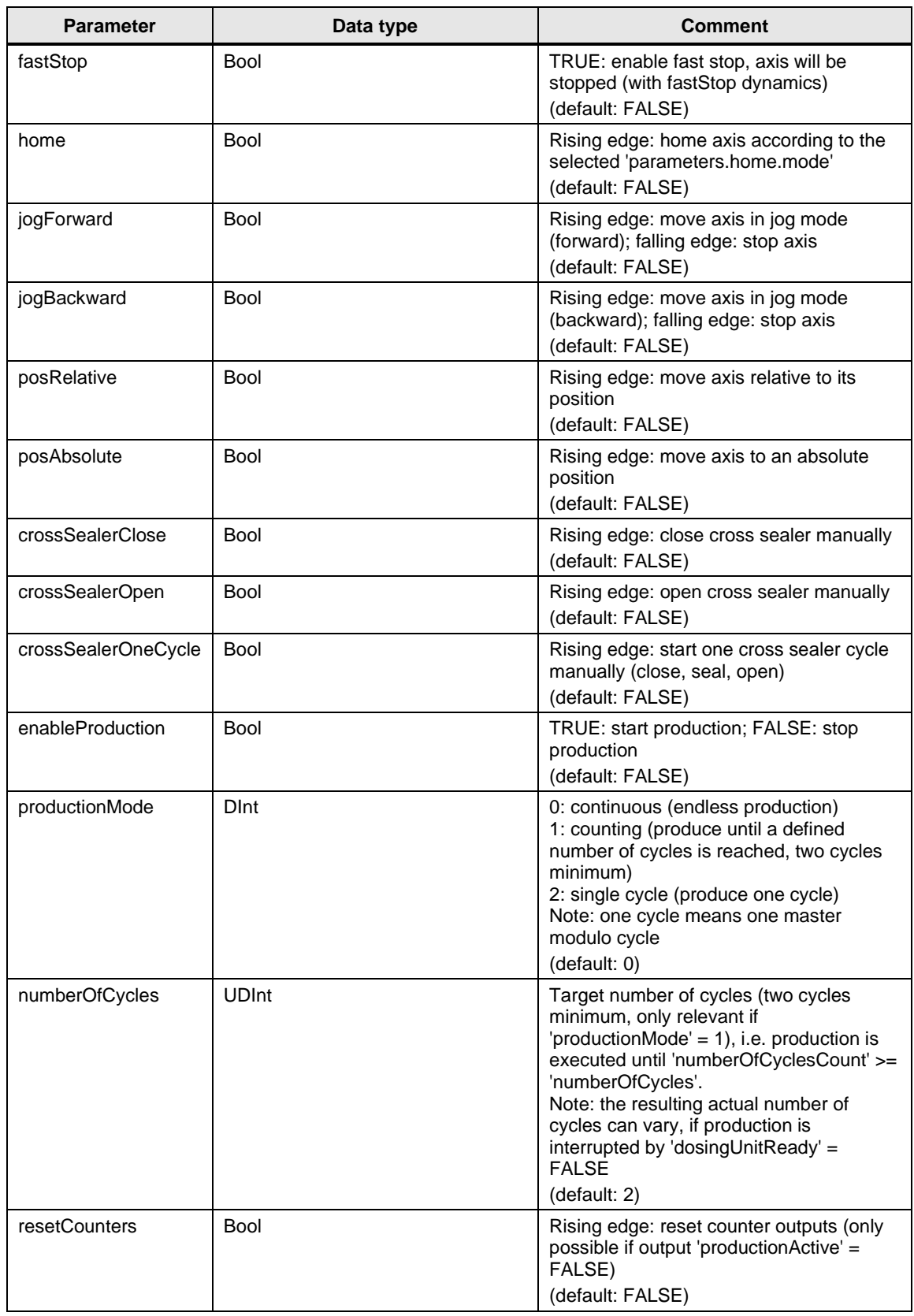

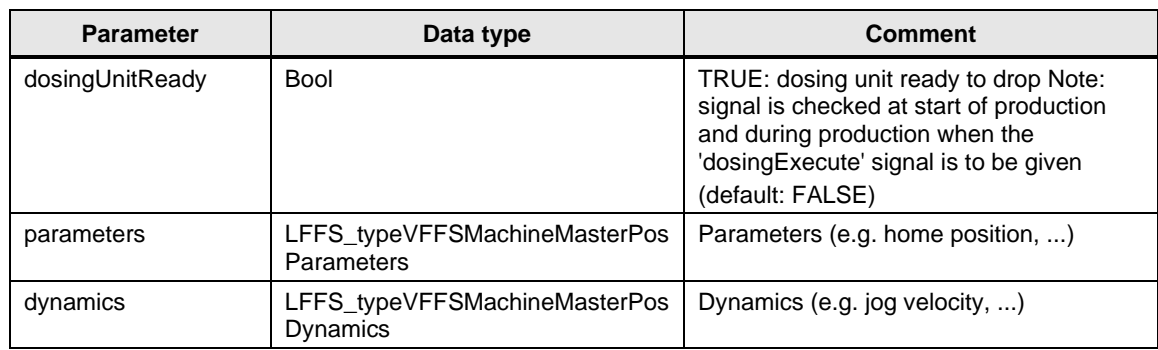

## **Output parameters**

Table 2-54 LFFS\_VFFSMachineMasterPos output parameters

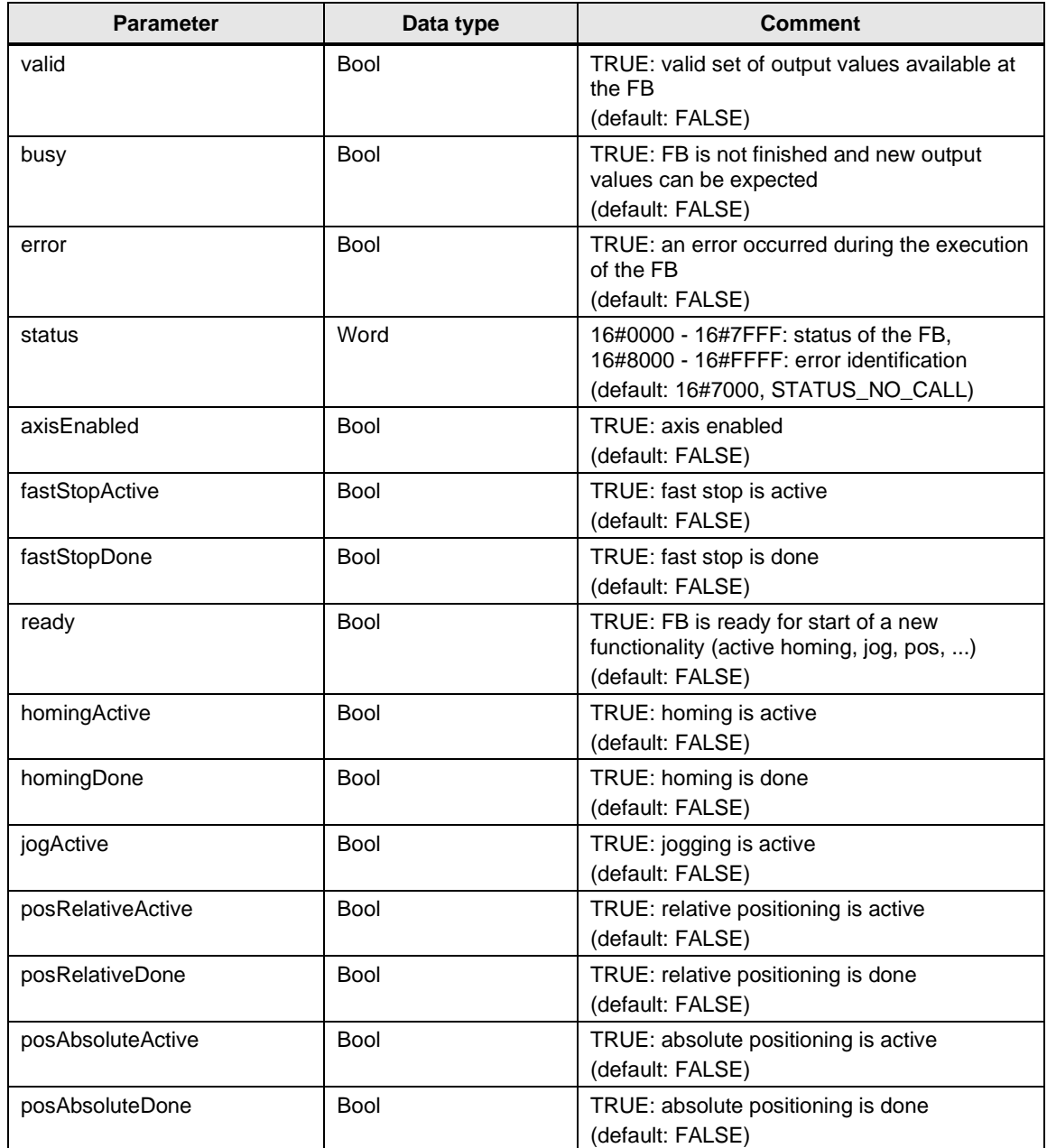

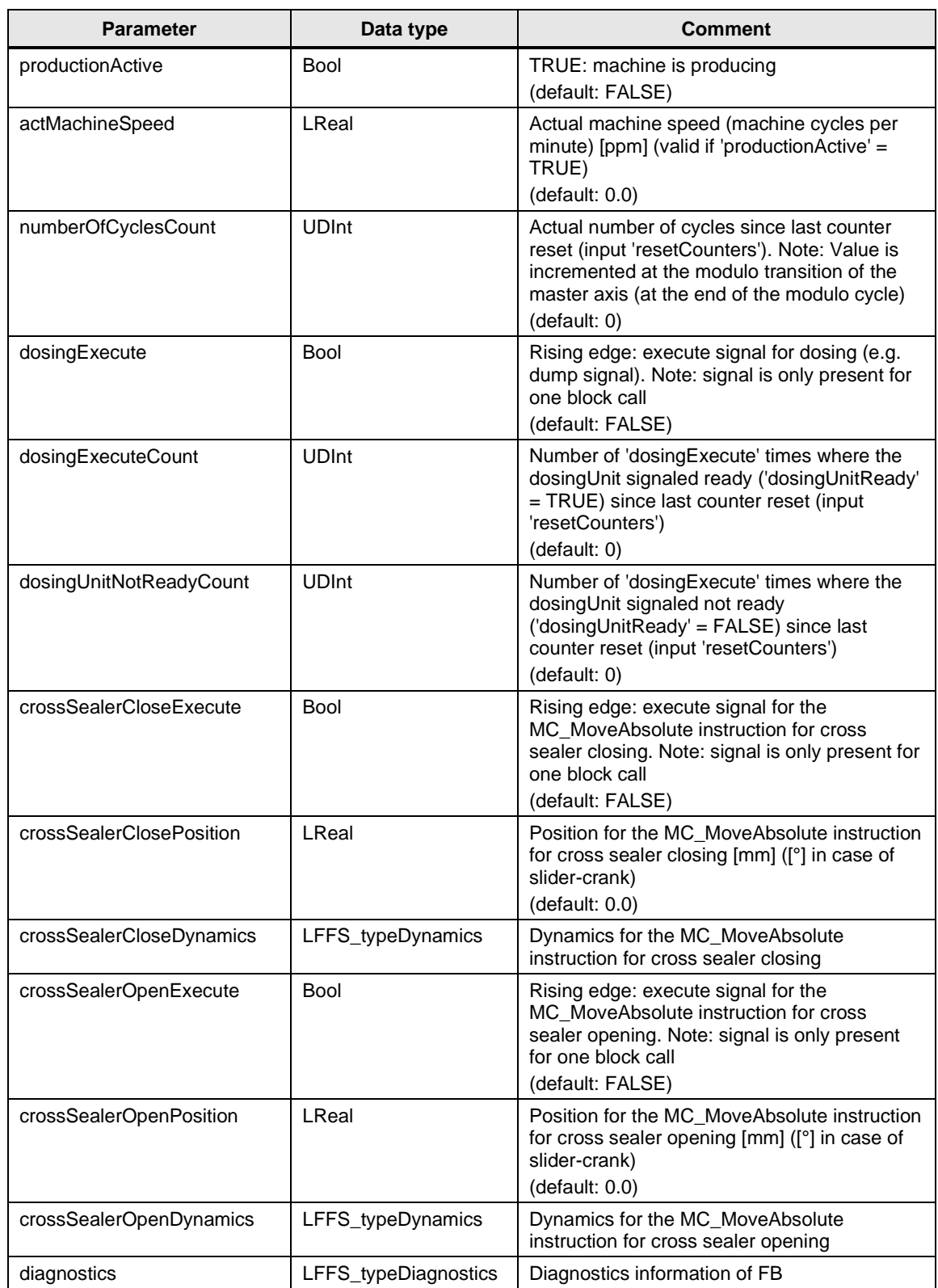

## **Status and error displays**

Table 2-55 LFFS\_VFFSMachineMasterPos status and error displays

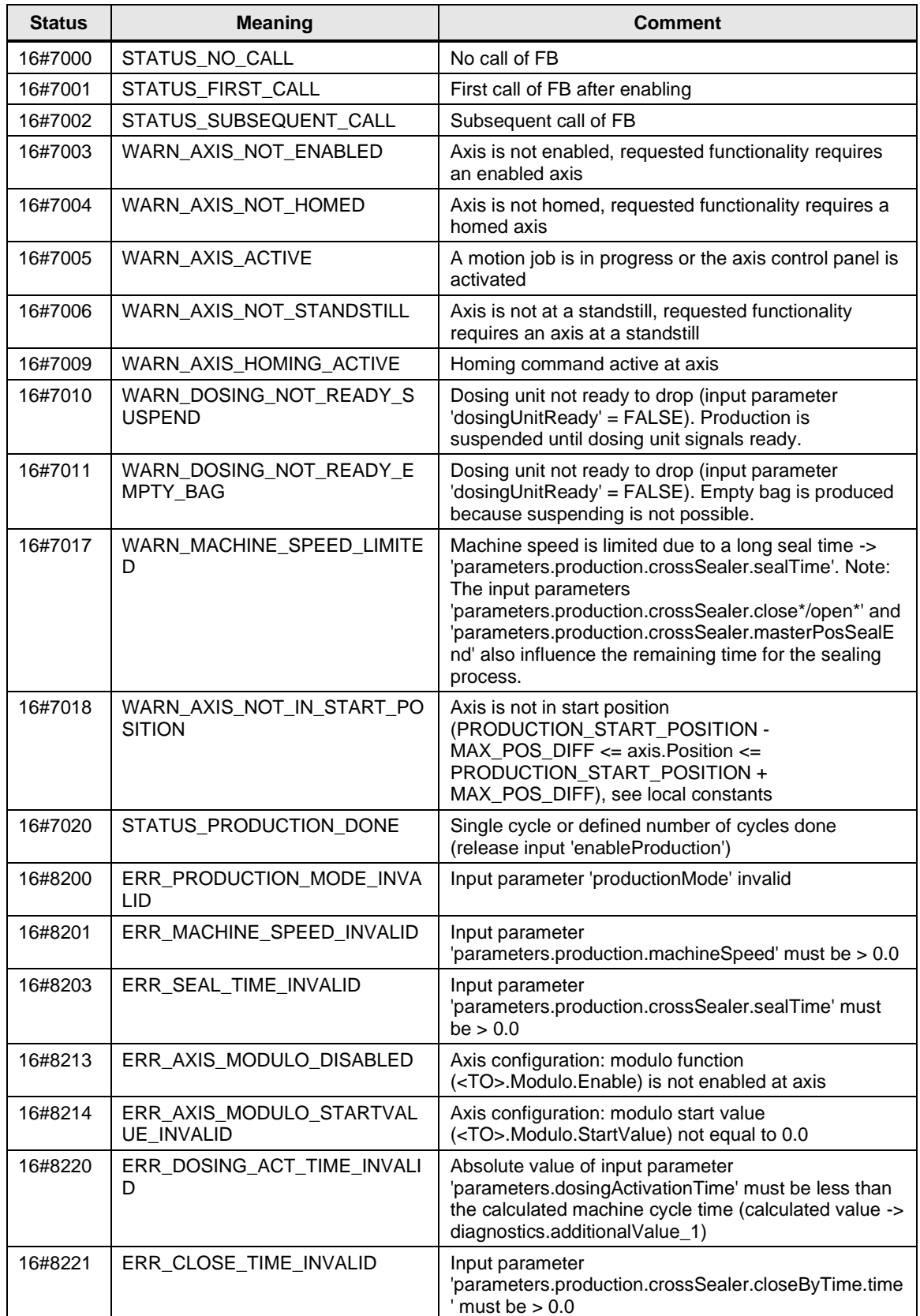

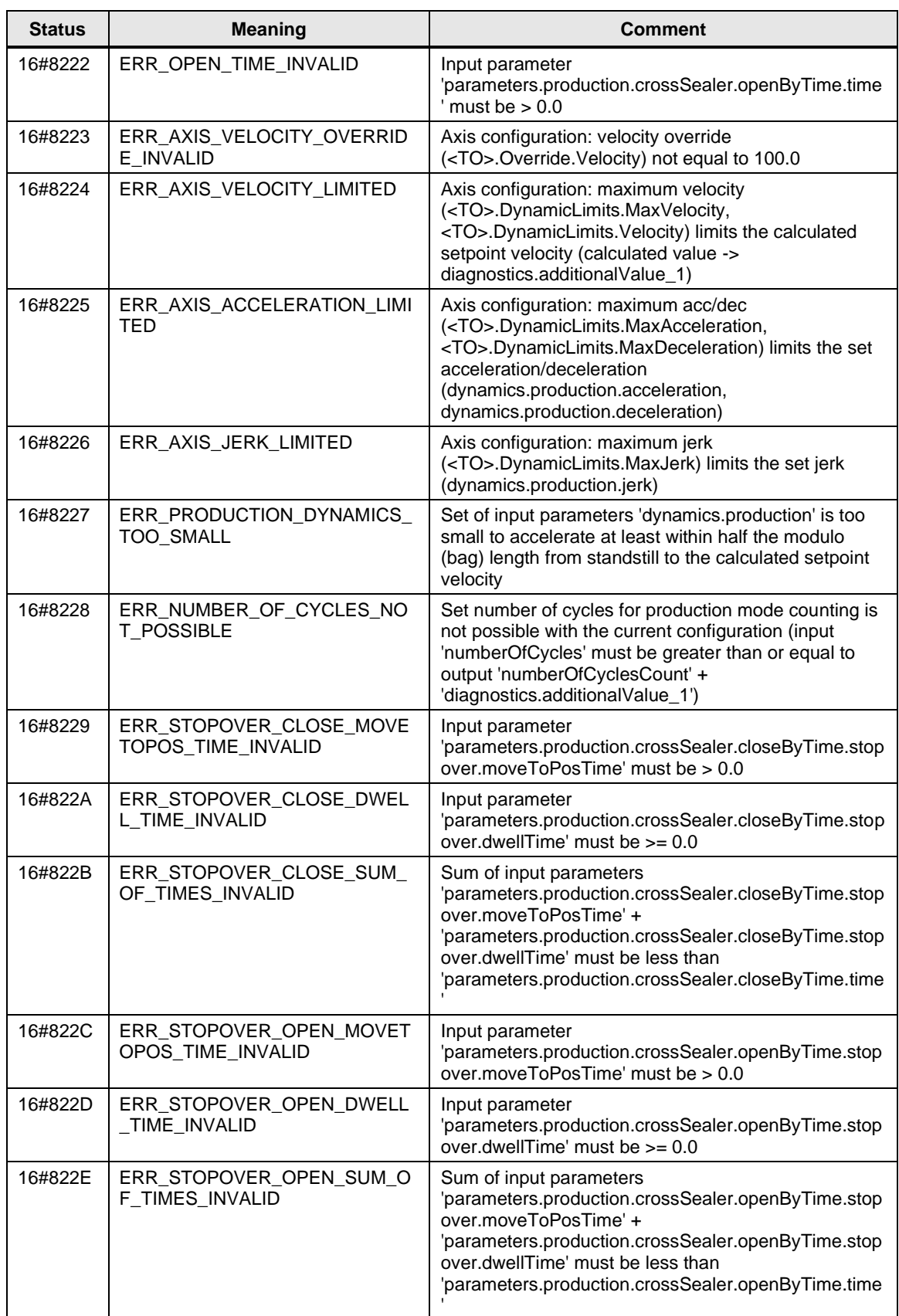

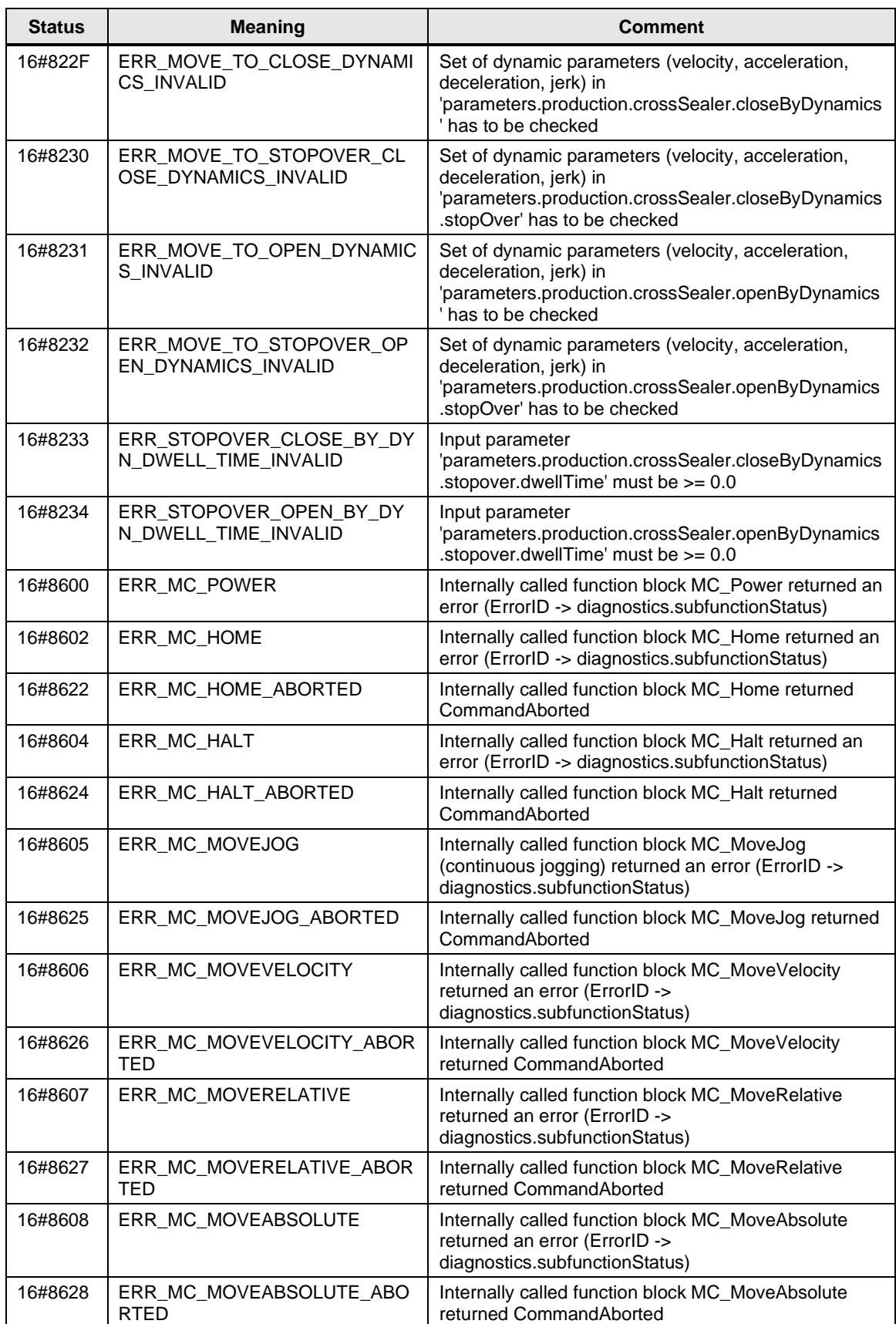

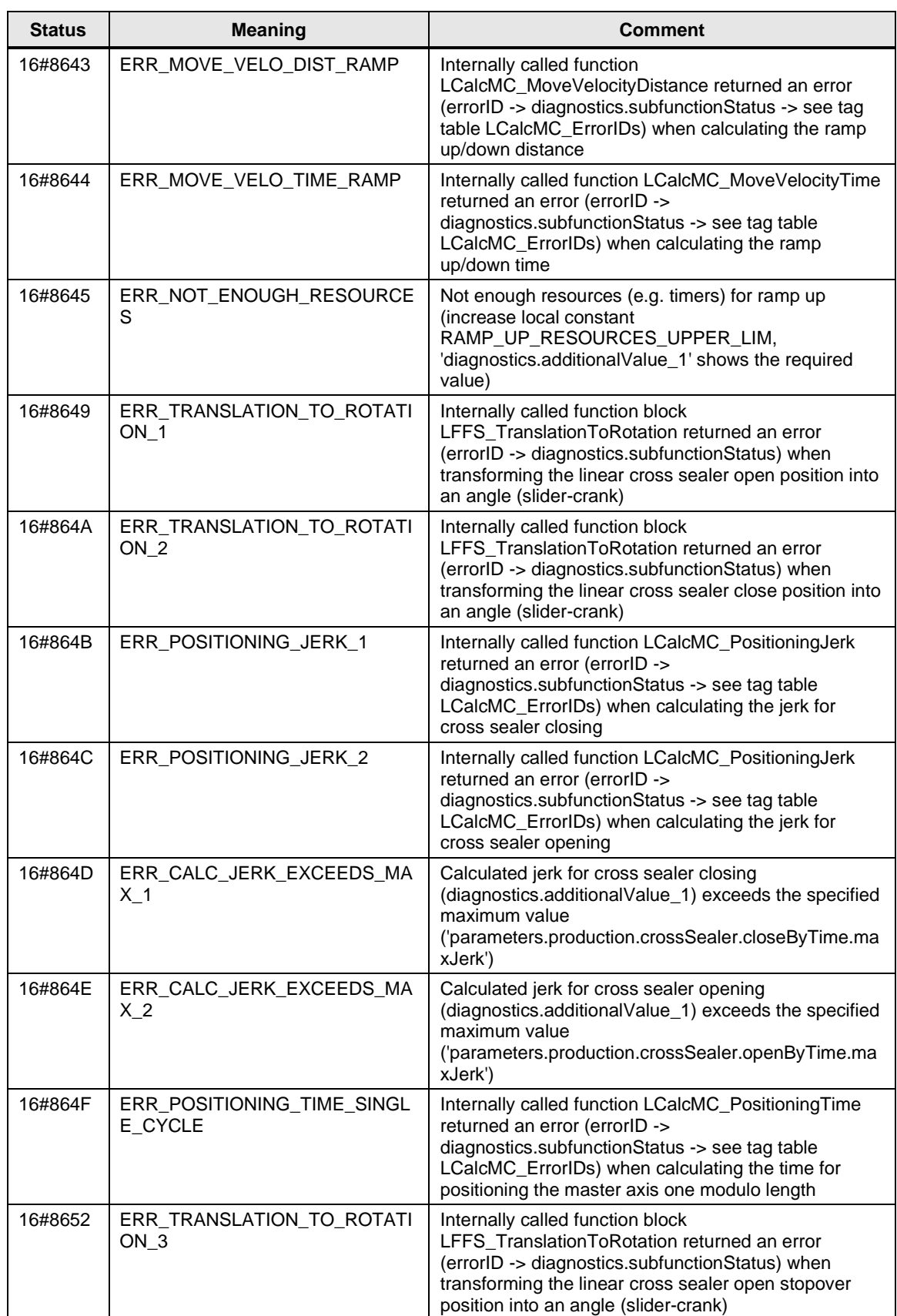

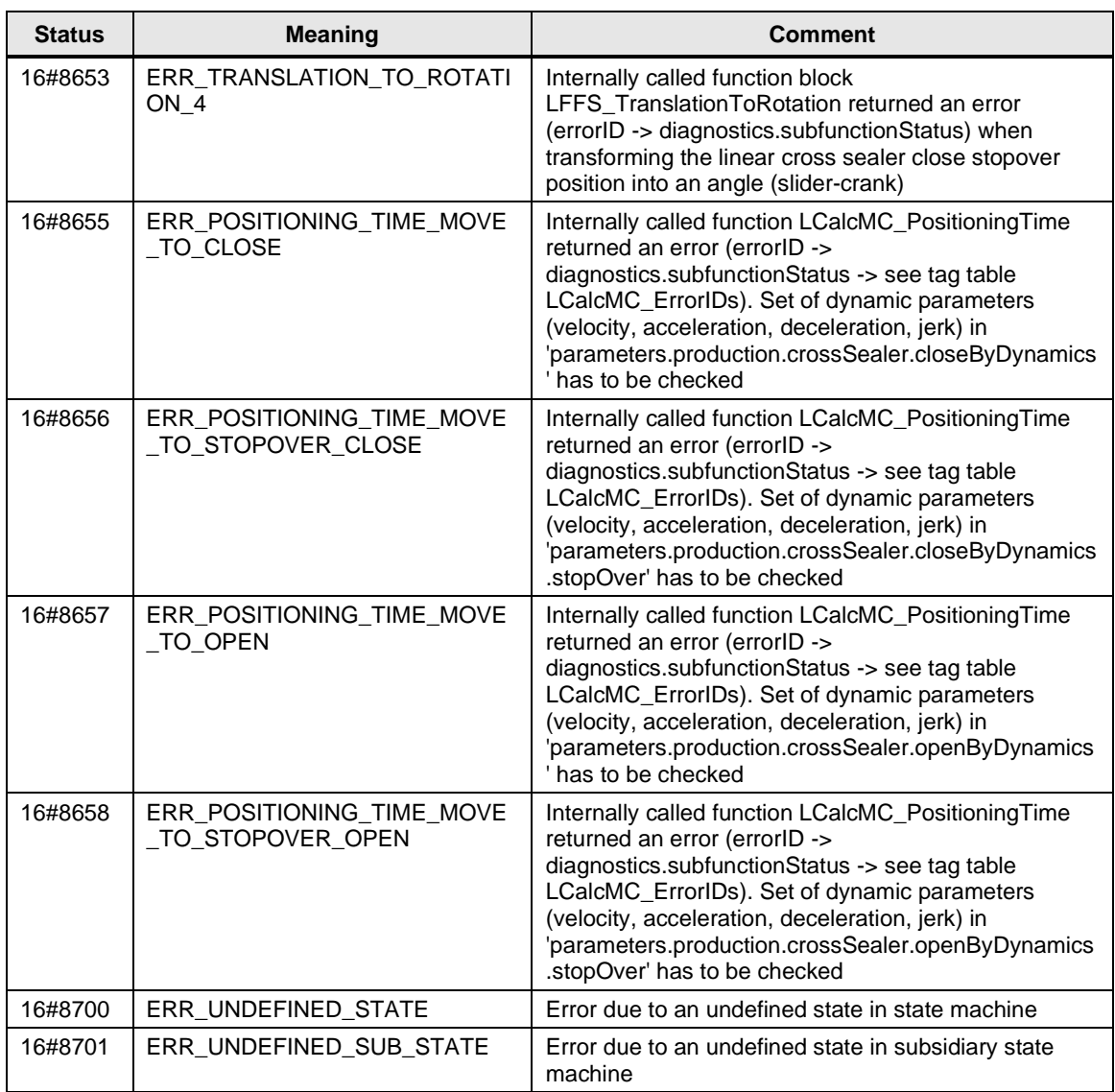

# **2.1.16 PLC data types**

# **LFFS\_typeMachineMasterGearParameters**

## Table 2-56: LFFS\_typeMachineMasterGearParameters

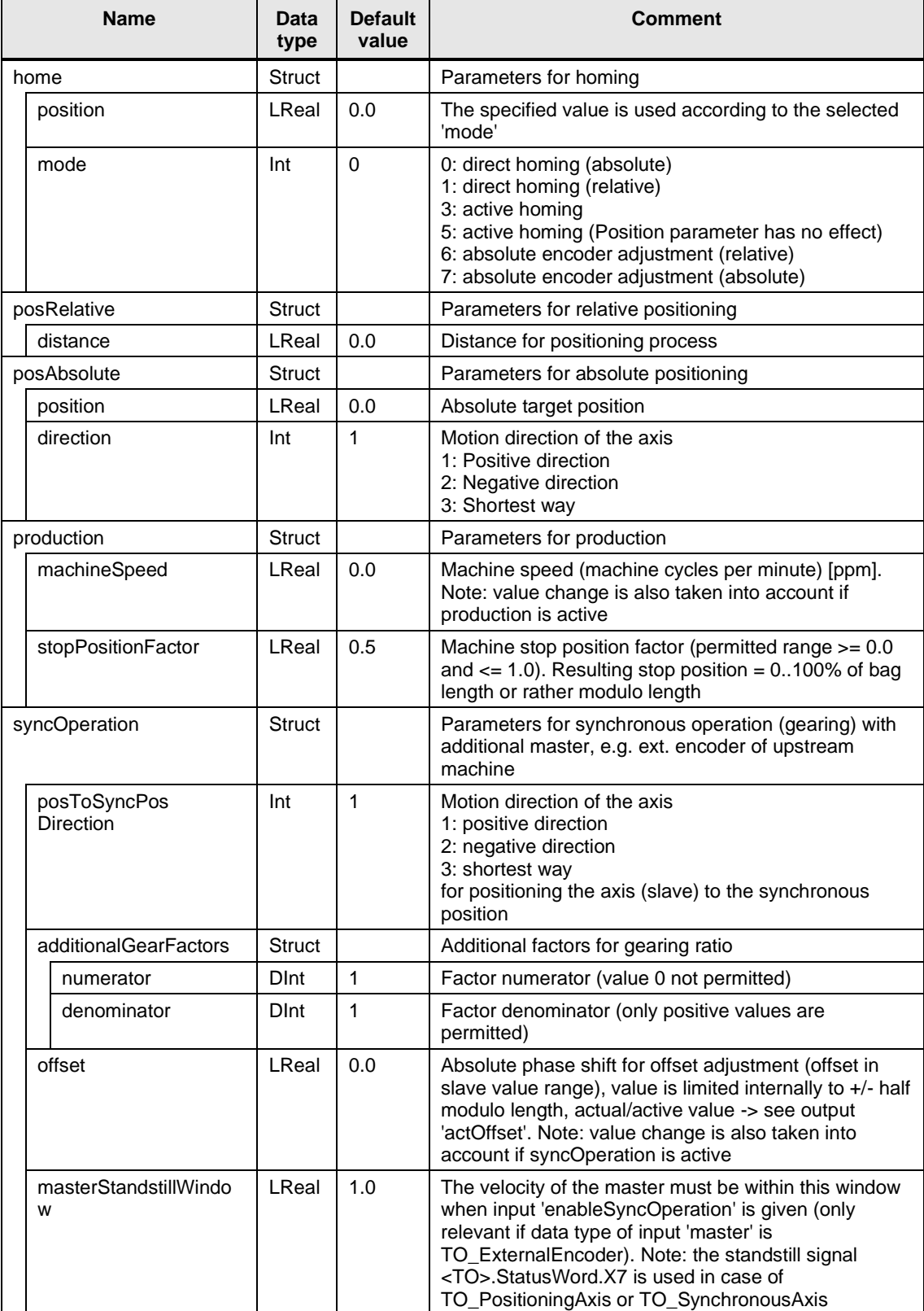

## **LFFS\_typeMachineMasterGearDynamics**

Table 2-57: LFFS\_typeMachineMasterGearDynamics

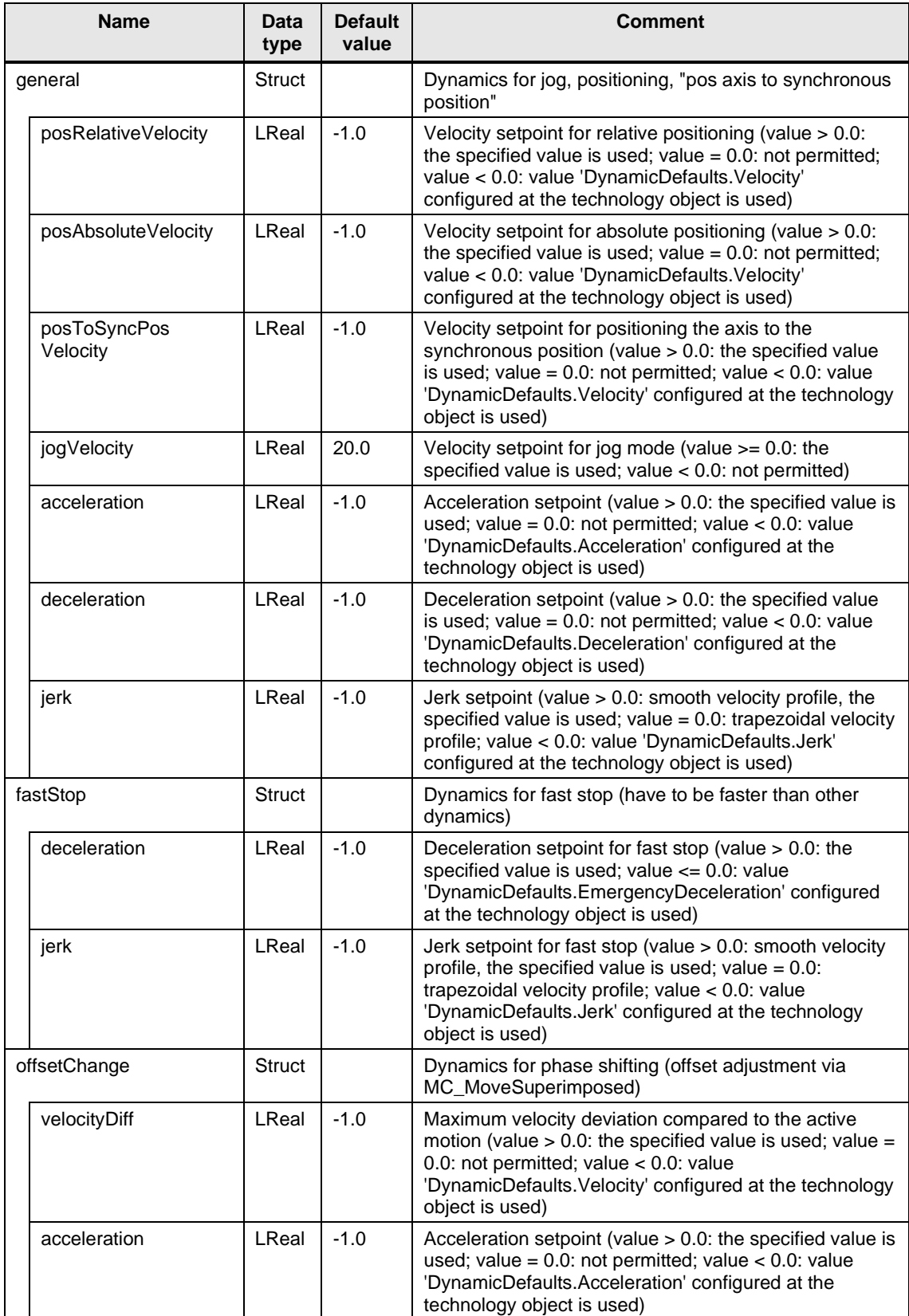

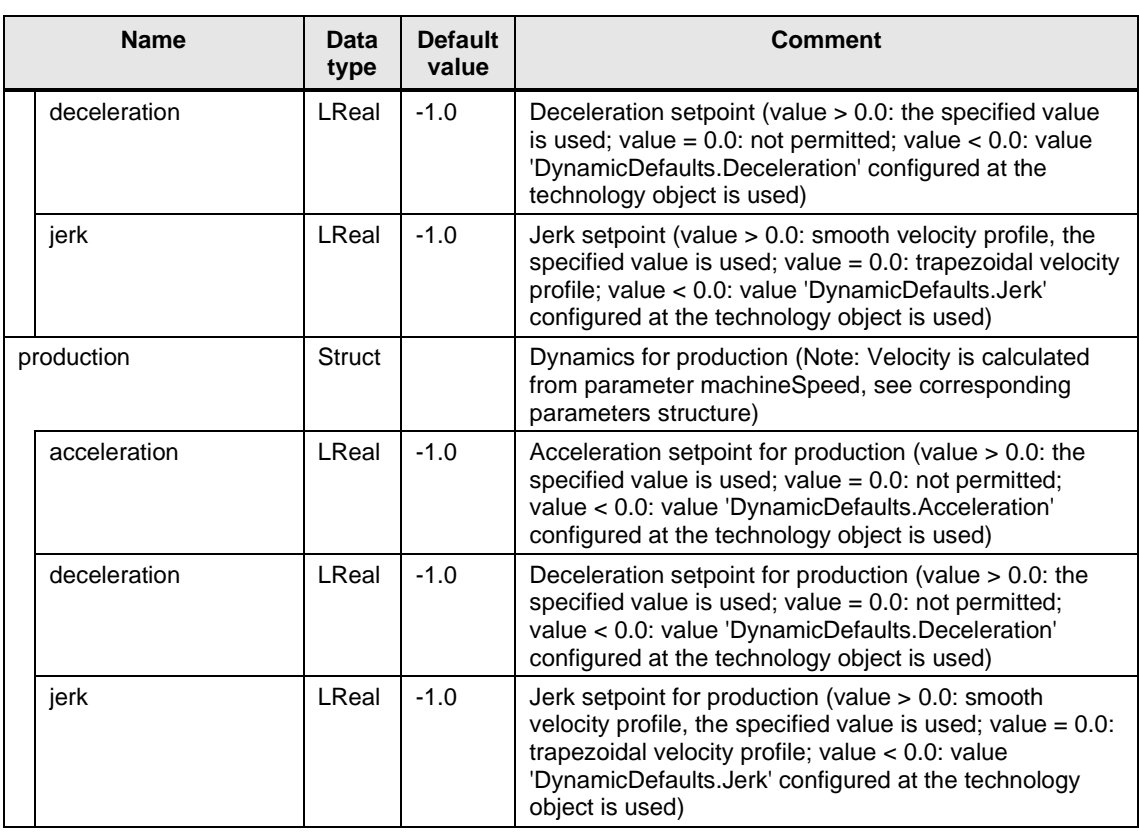

## **LFFS\_typeMachineMasterPosParameters**

Table 2-58: LFFS\_typeMachineMasterPosParameters

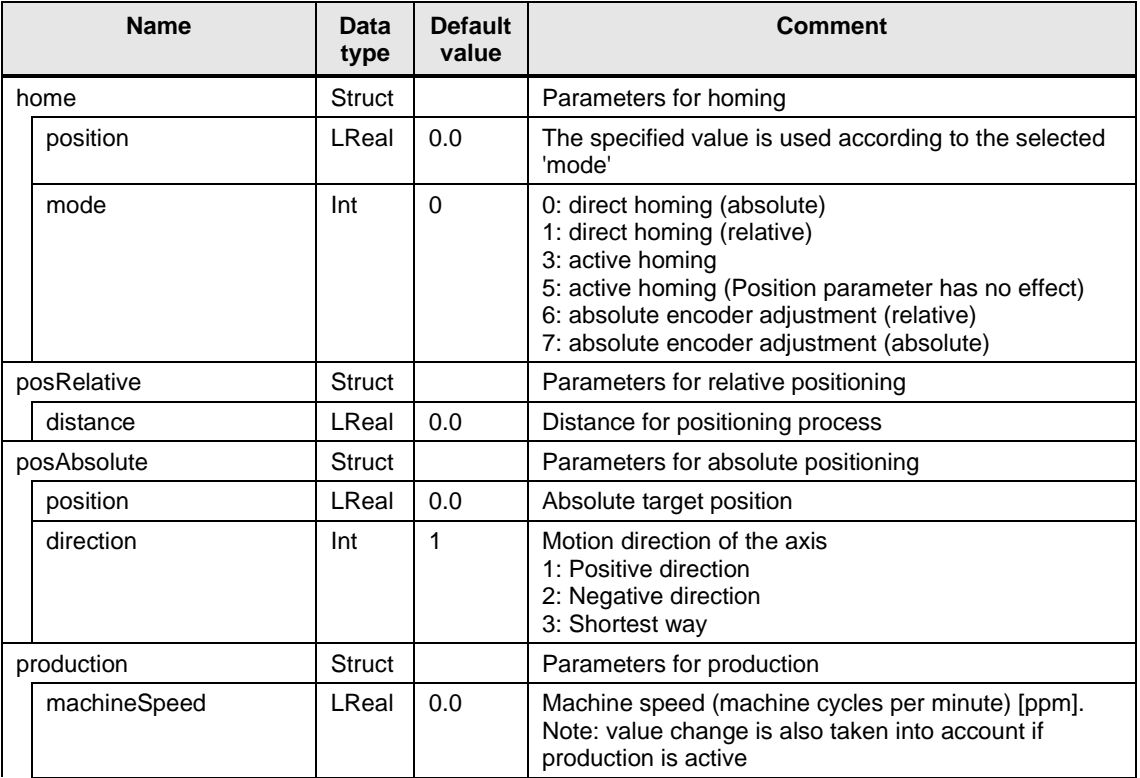

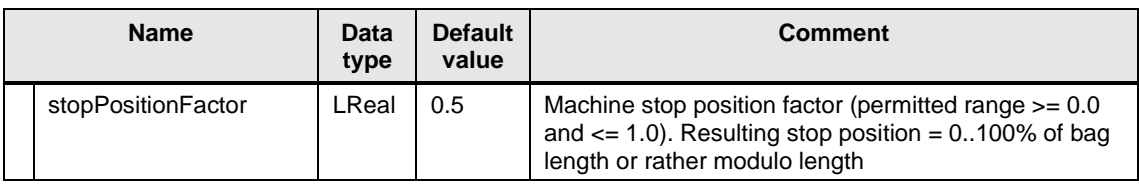

## **LFFS\_typeMachineMasterPosDynamics**

Table 2-59: LFFS\_typeMachineMasterPosDynamics

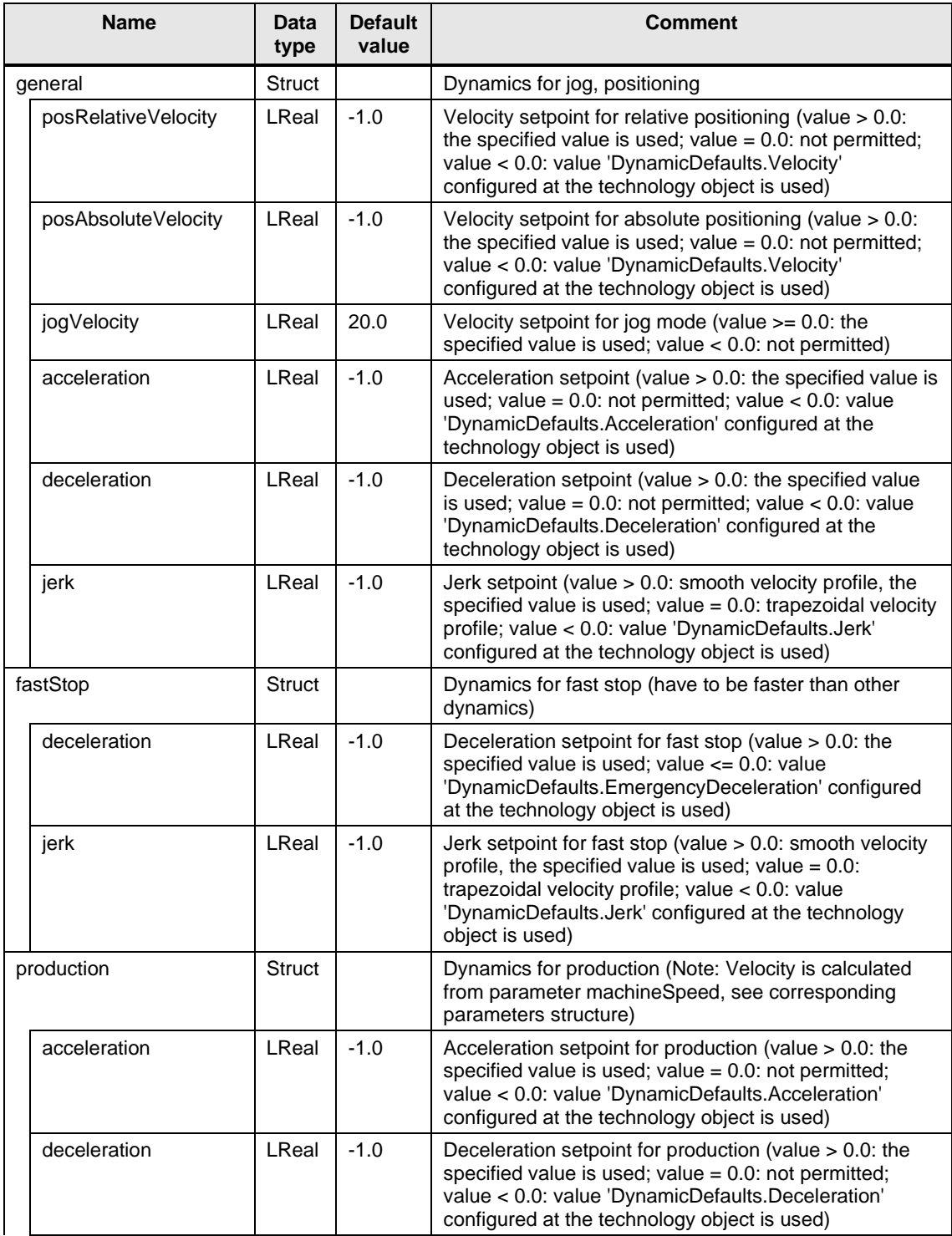

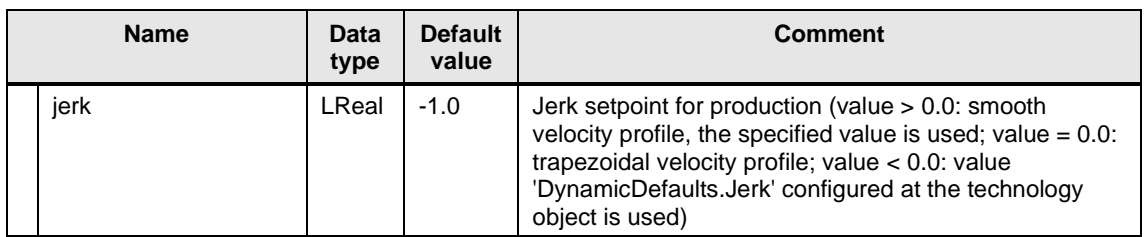

## **LFFS\_typeDiagnostics**

Table 2-60: LFFS\_typeDiagnostics

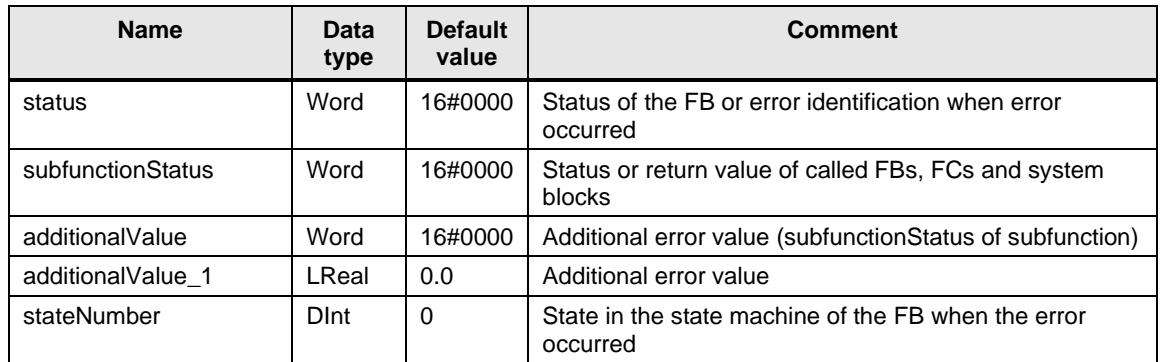

## **LFFS\_typeNPNBMasterCamParameters**

Table 2-61: LFFS\_typeNPNBMasterCamParameters

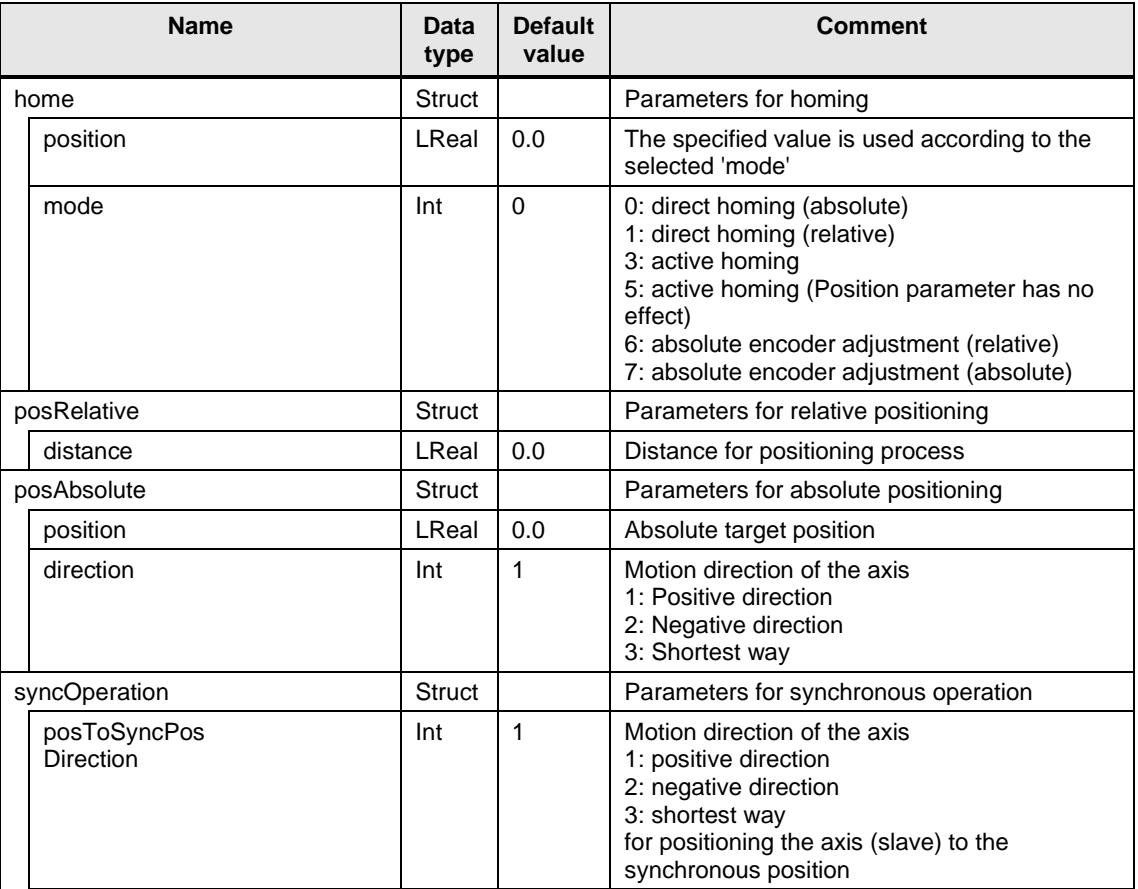

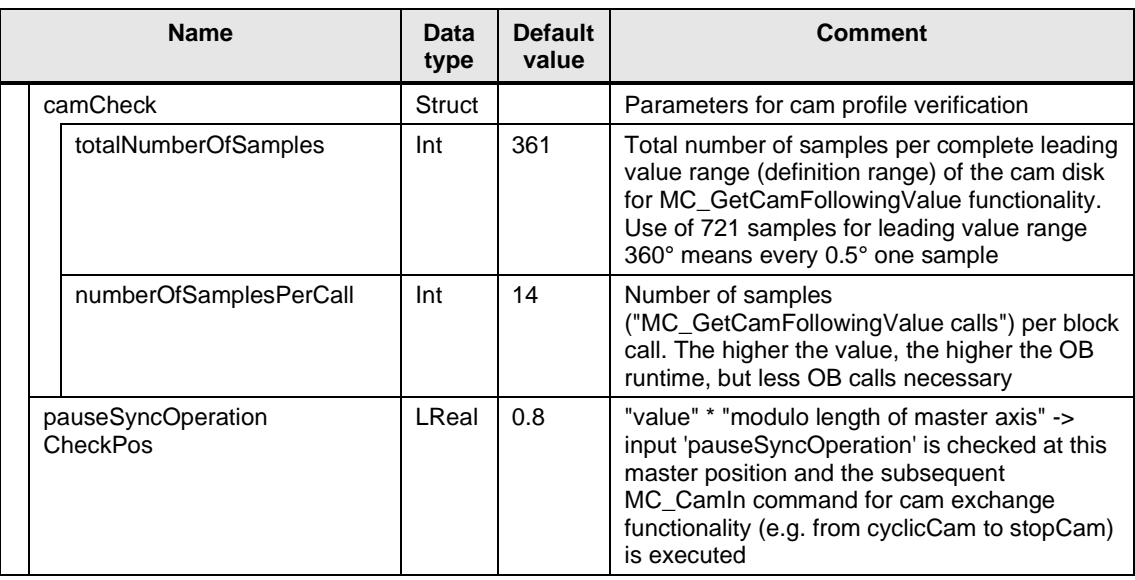

# **LFFS\_typeNPNBMasterCamDynamics**

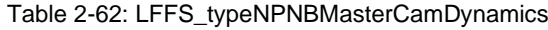

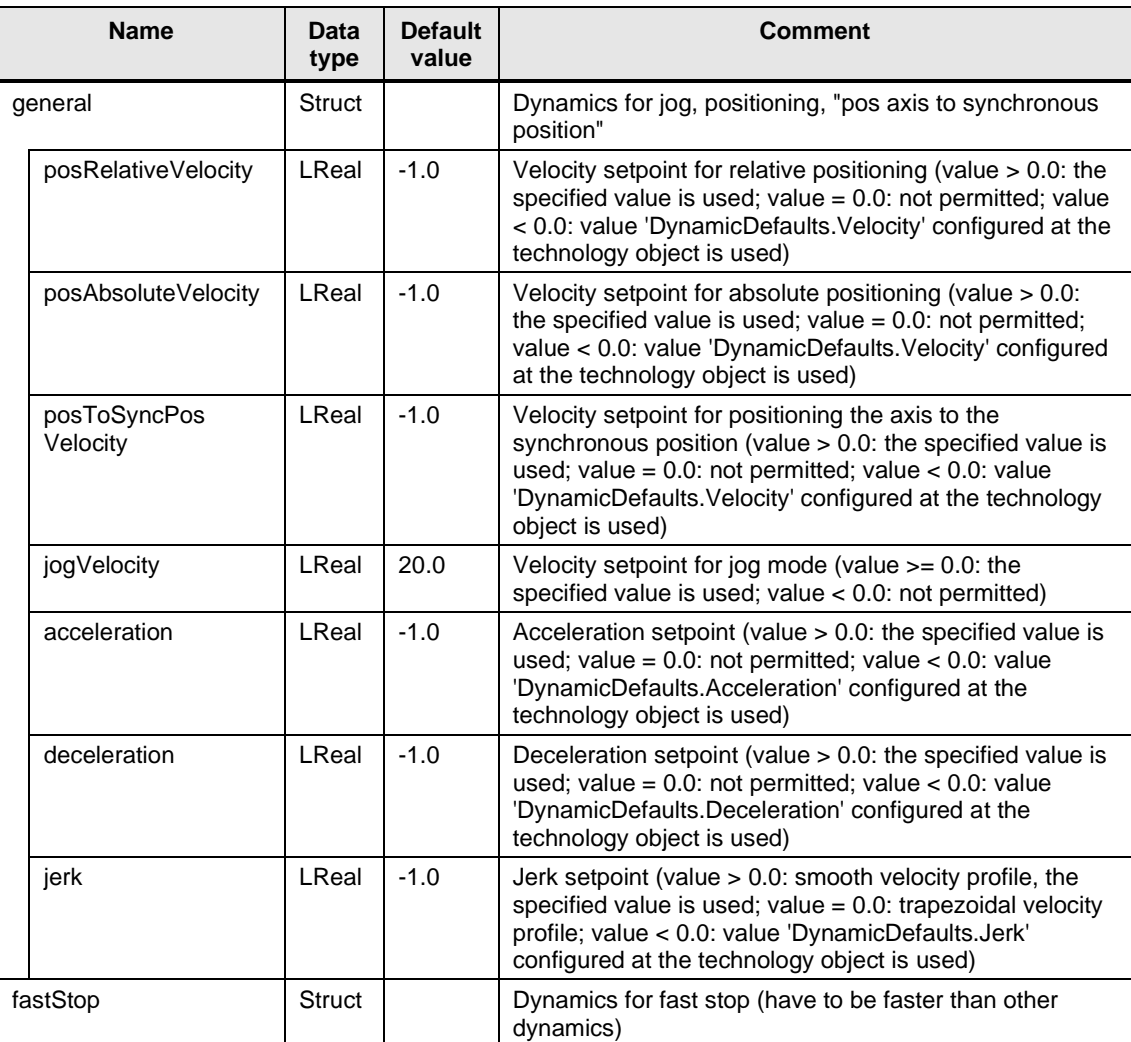

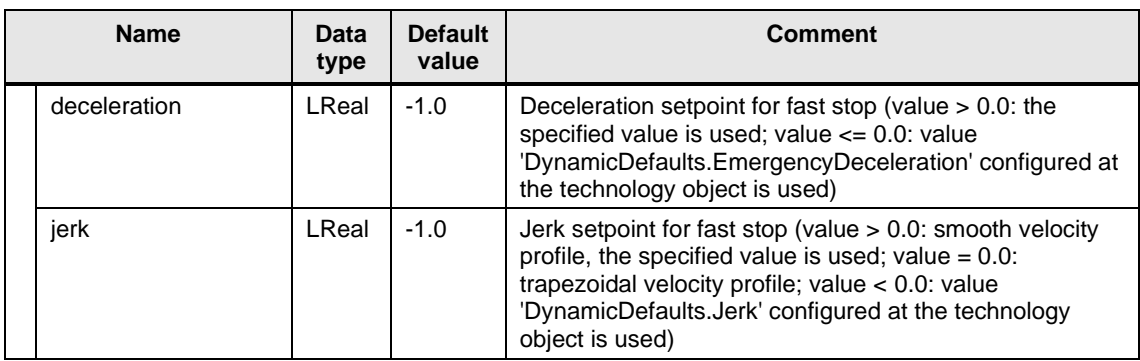

## **LFFS\_typeDynamics**

Table 2-63: LFFS\_typeDynamics

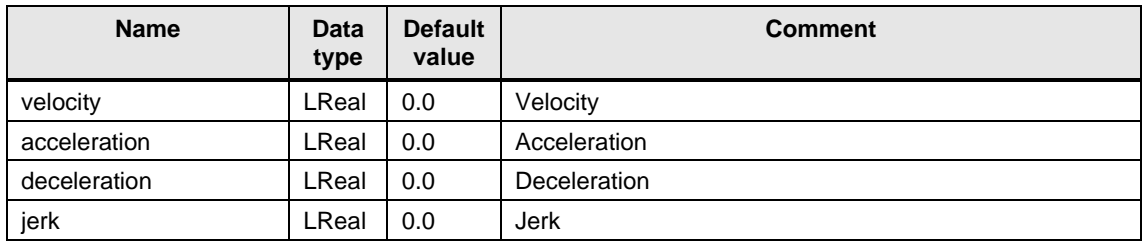

## **LFFS\_typeTappetChainGearParameters**

Table 2-64: LFFS\_typeTappetChainGearParameters

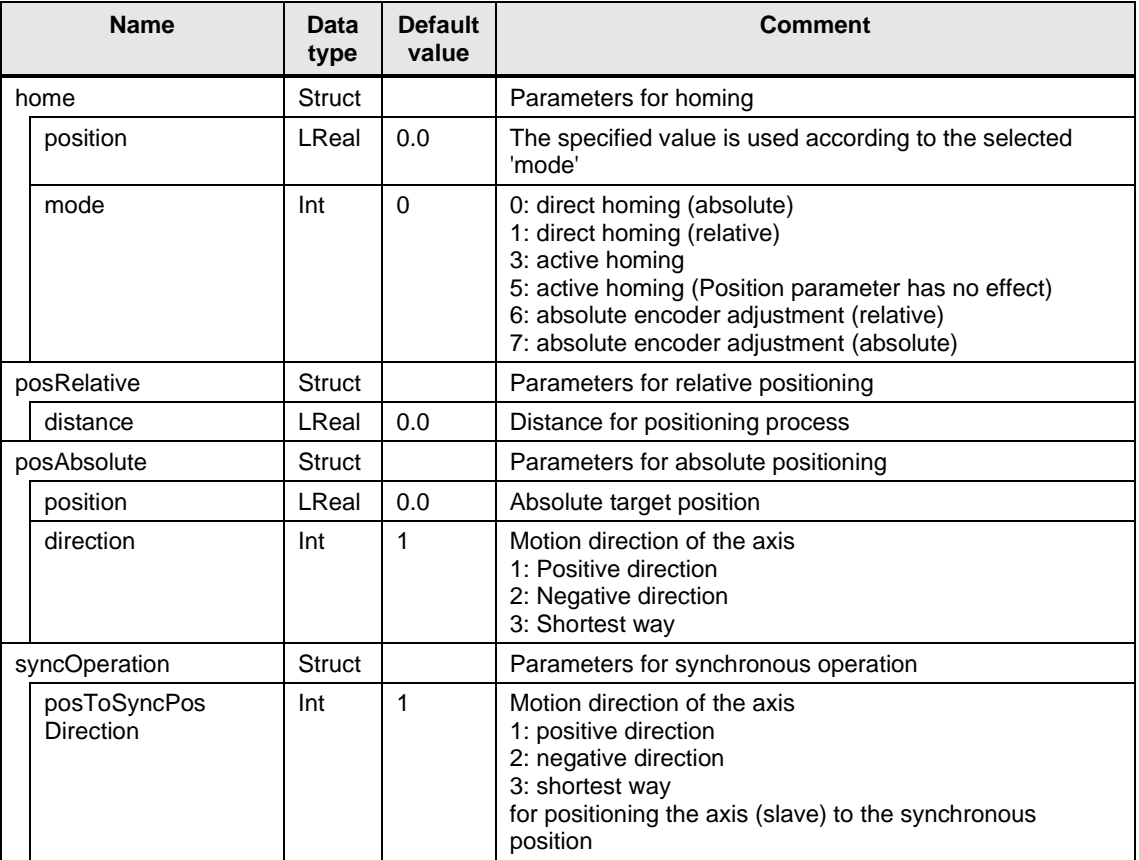

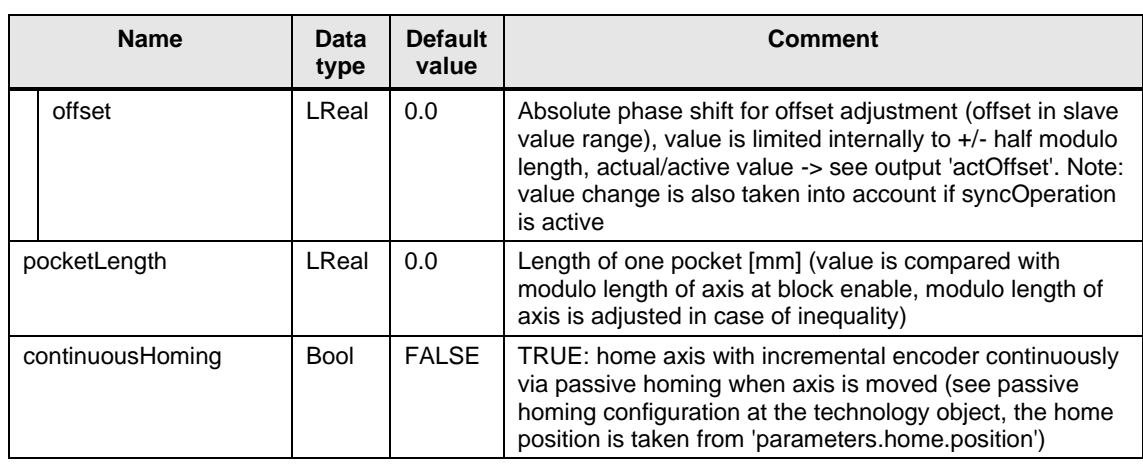

# **LFFS\_typeTappetChainGearDynamics**

Table 2-65: LFFS\_typeTappetChainGearDynamics

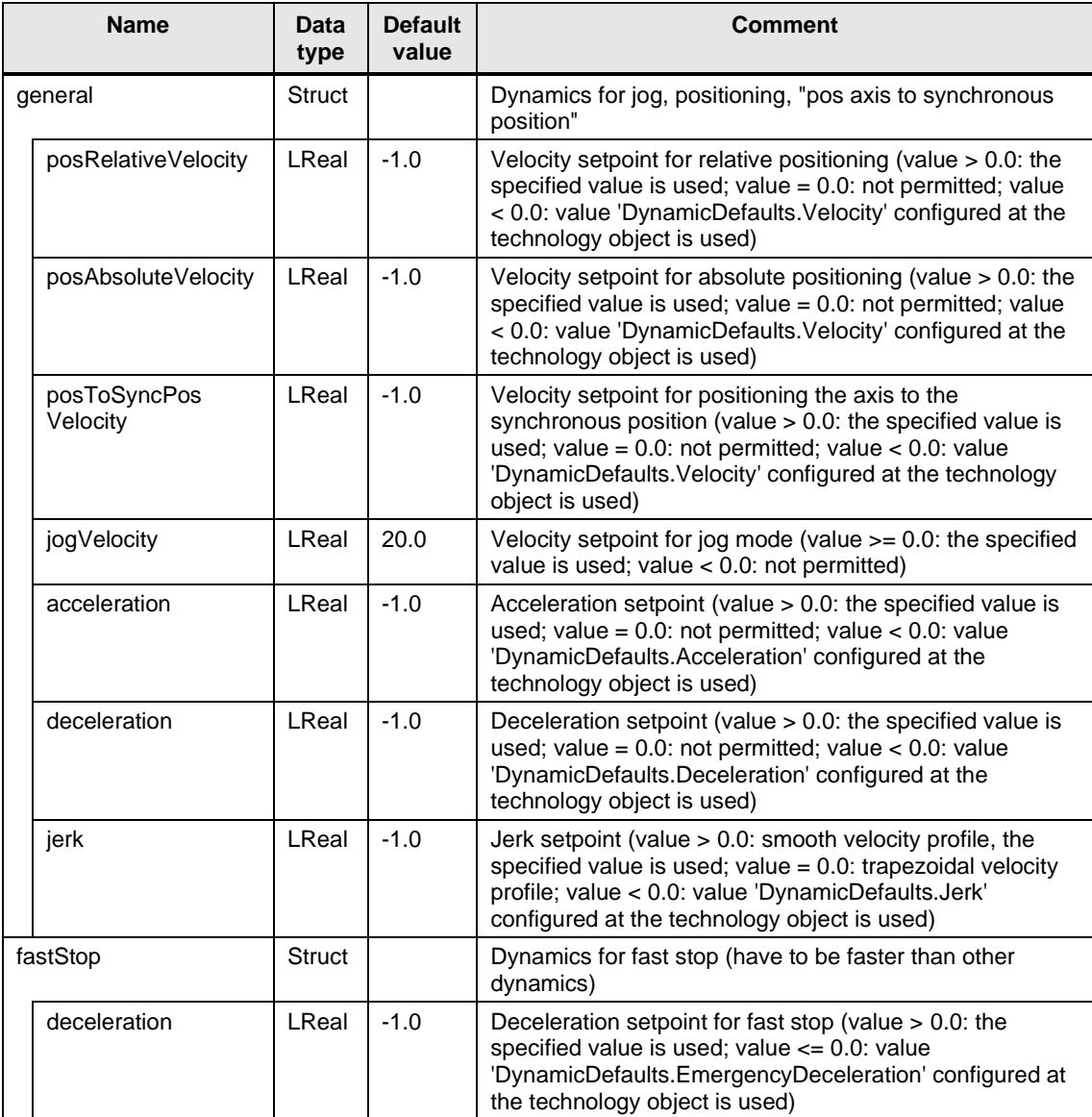

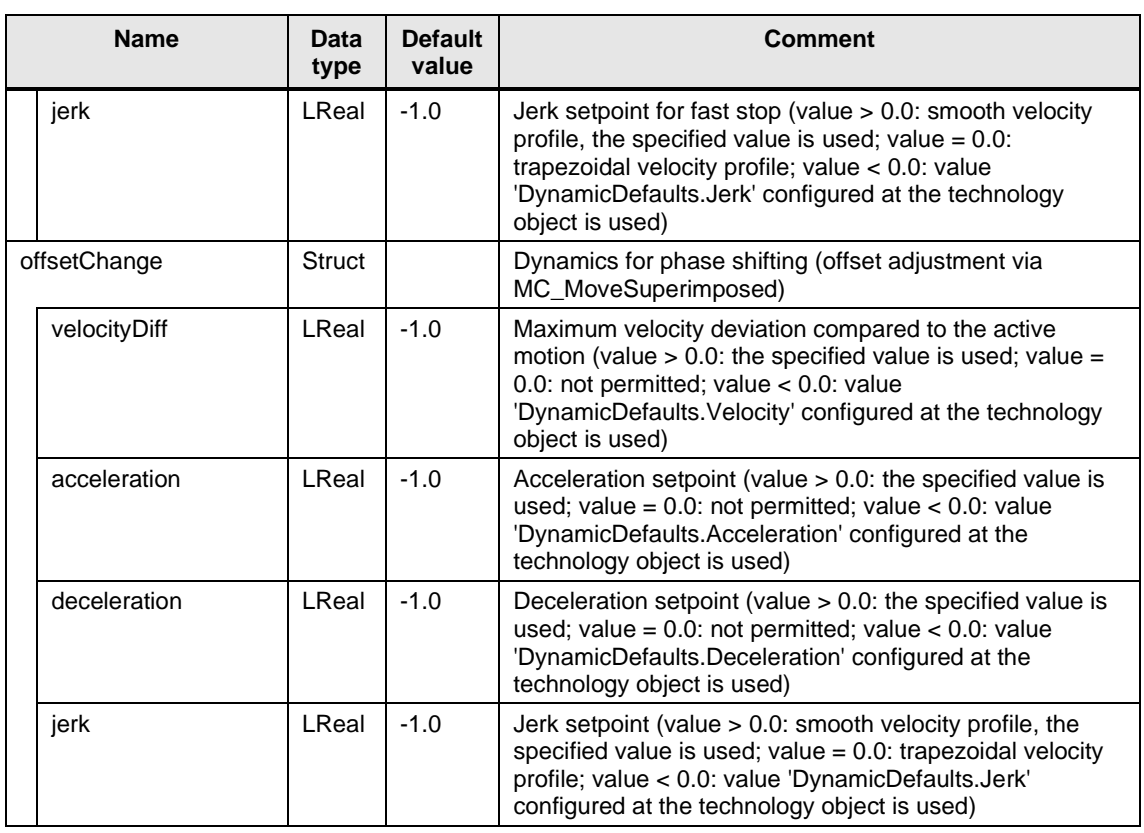

## **LFFS\_typeFoilFeedGearParameters**

Table 2-66: LFFS\_typeFoilFeedGearParameters

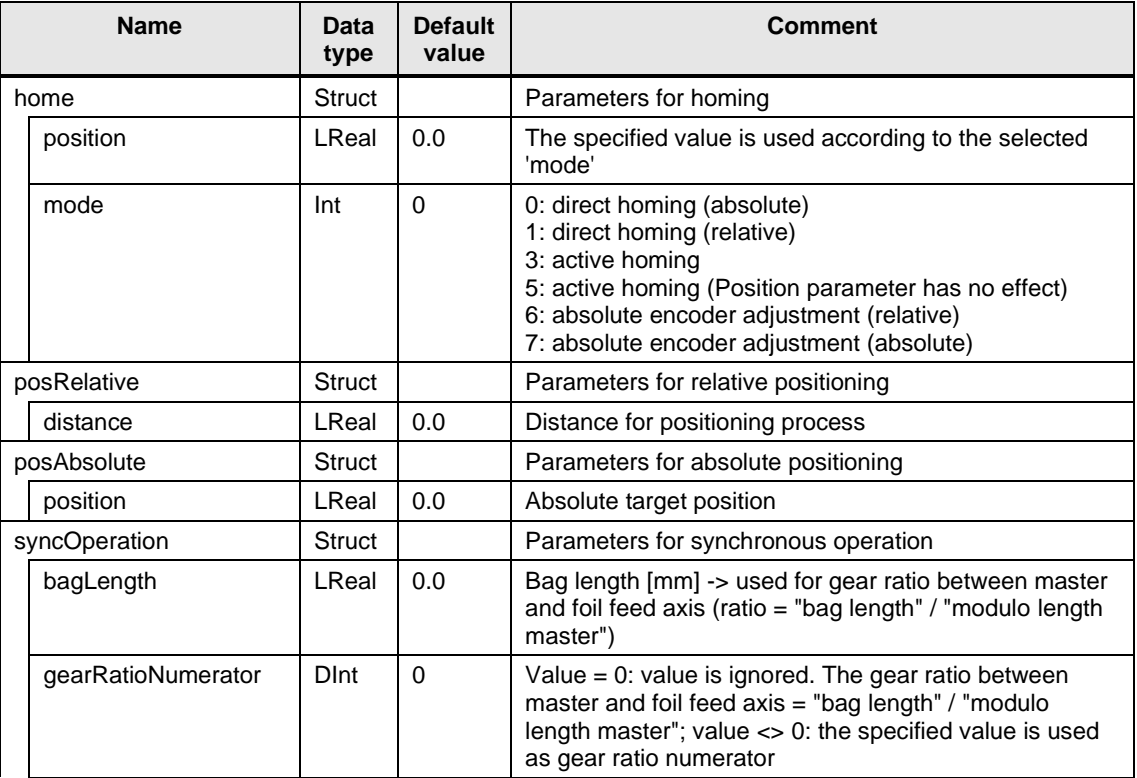

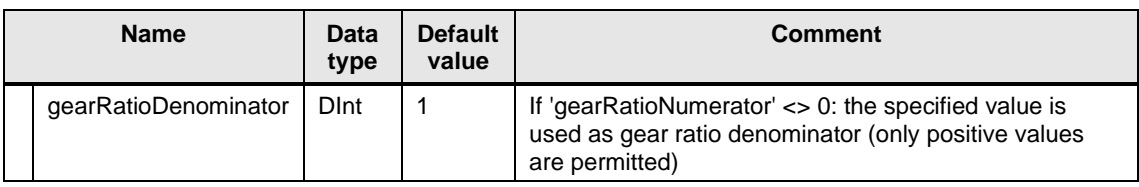

## **LFFS\_typeFoilFeedCamParameters**

Table 2-67: LFFS\_typeFoilFeedCamParameters

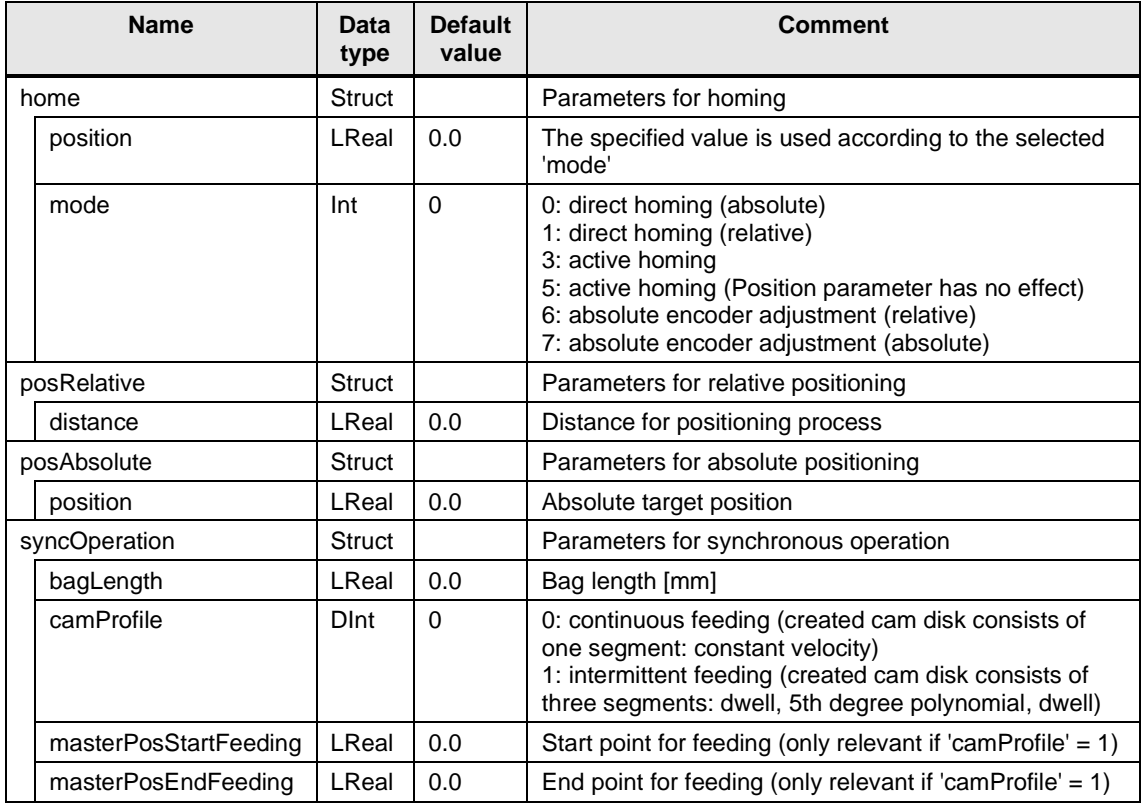

## **LFFS\_typeFoilFeedDynamics**

Table 2-68: LFFS\_typeFoilFeedDynamics

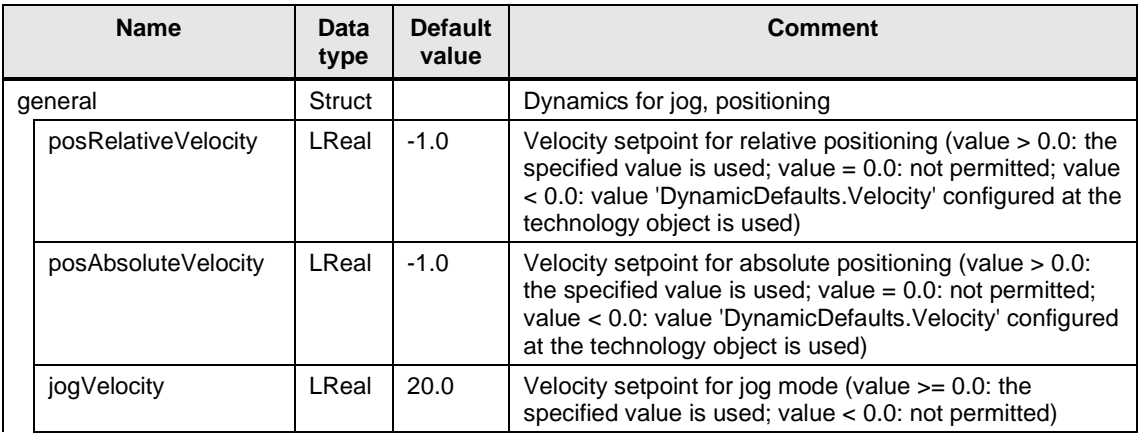

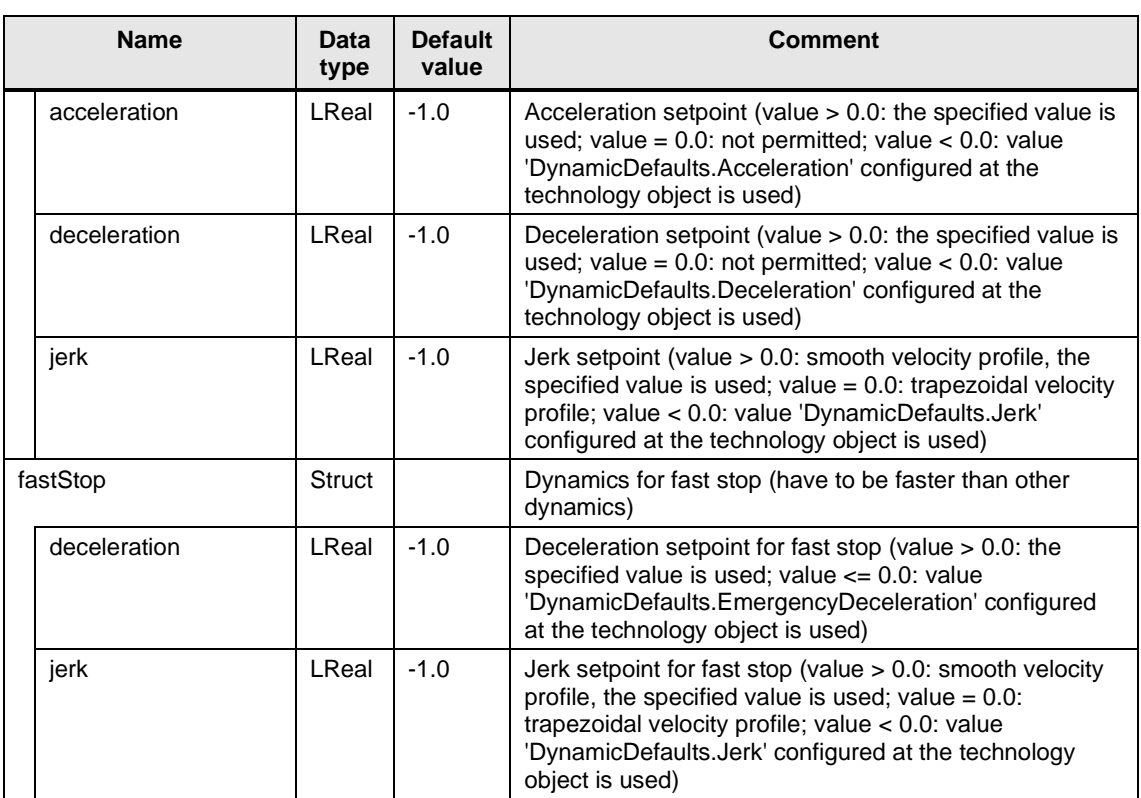

## **LFFS\_typeFoilGuideParameters**

Table 2-69: LFFS\_typeFoilGuideParameters

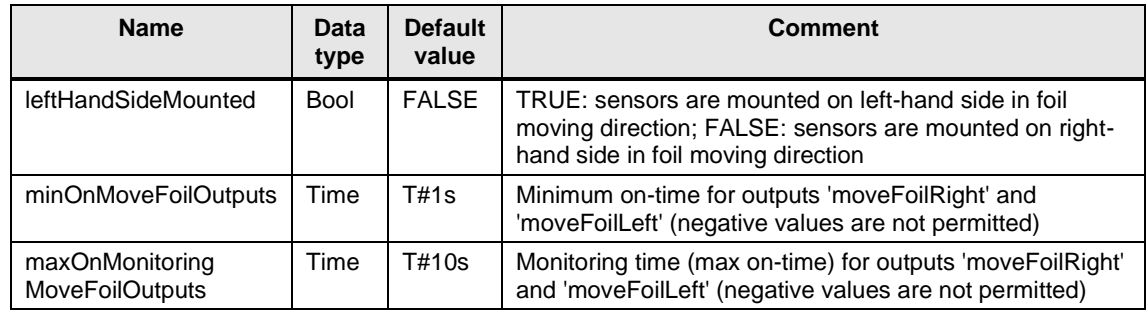

## **LFFS\_typeAnalogDancerControlParameters**

Table 2-70: LFFS\_typeAnalogDancerControlParameters

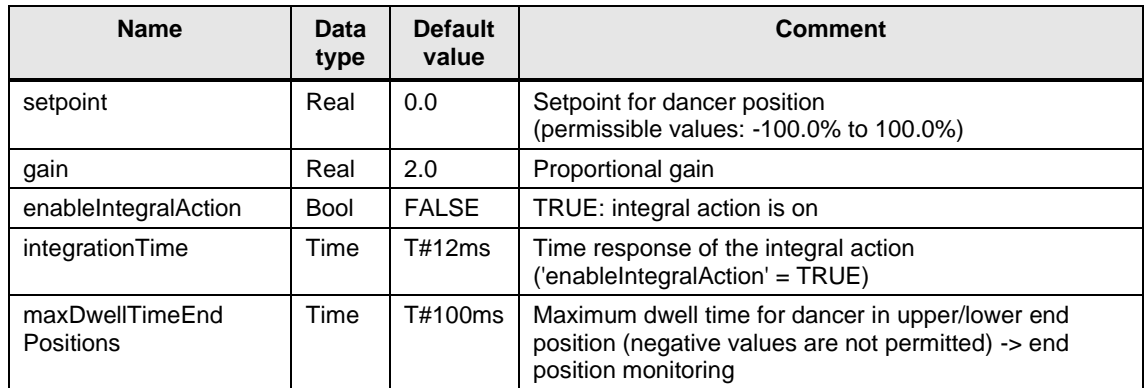

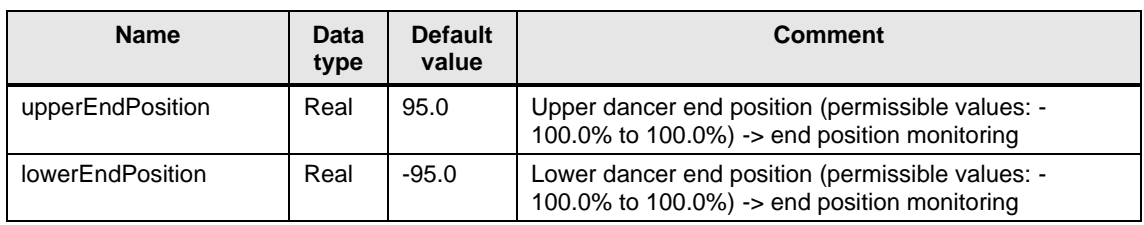

## **LFFS\_typeBoxMotCrossSealerCamParameters**

Table 2-71: LFFS\_typeBoxMotCrossSealerCamParameters

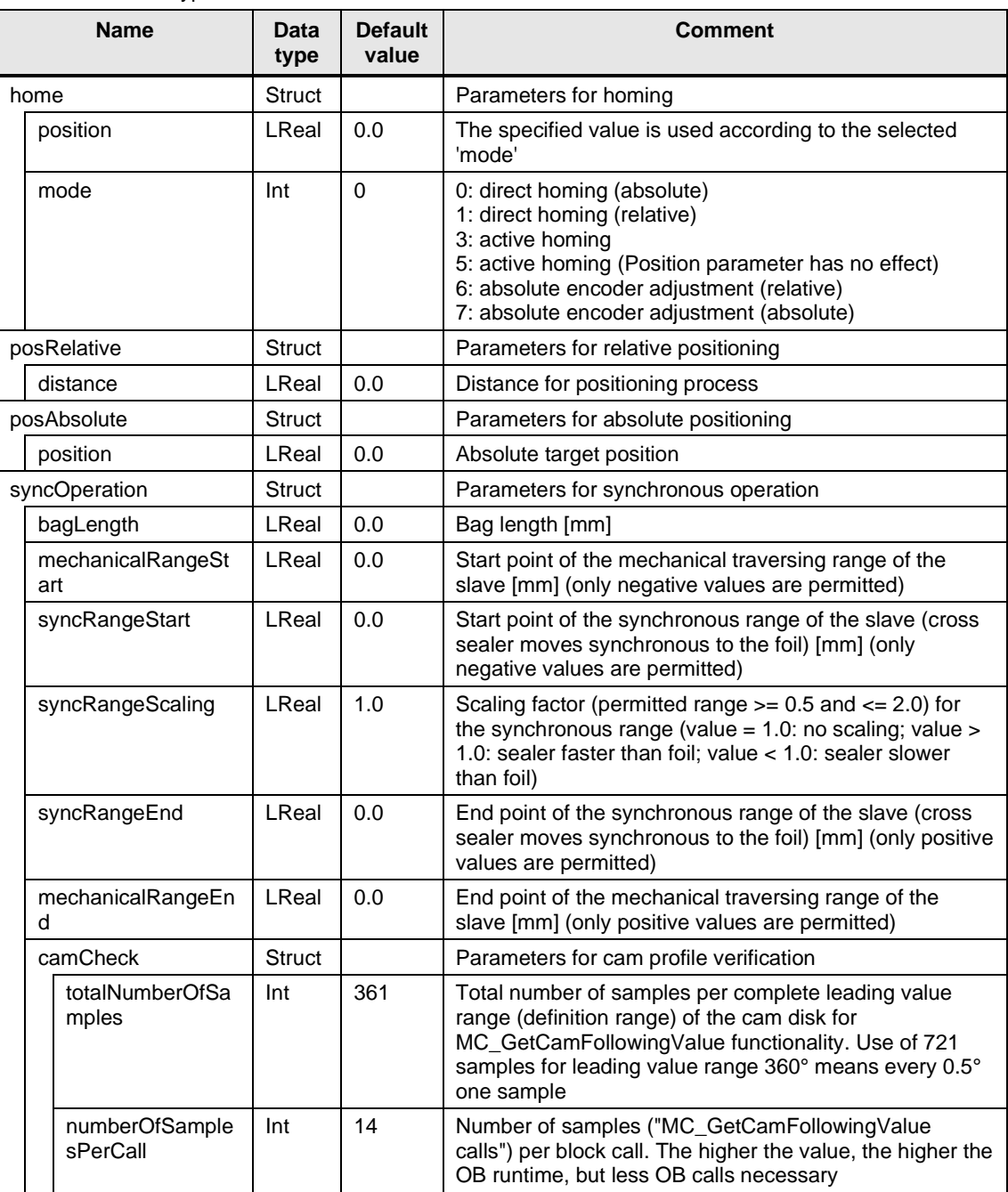

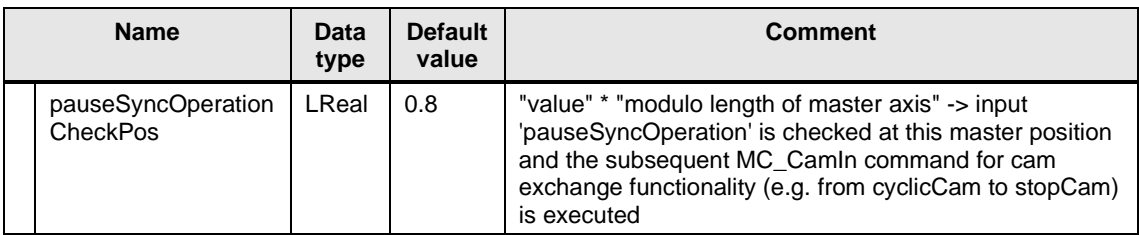

# **LFFS\_typeCrossSealerCamDynamics**

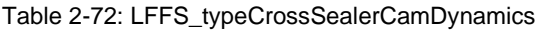

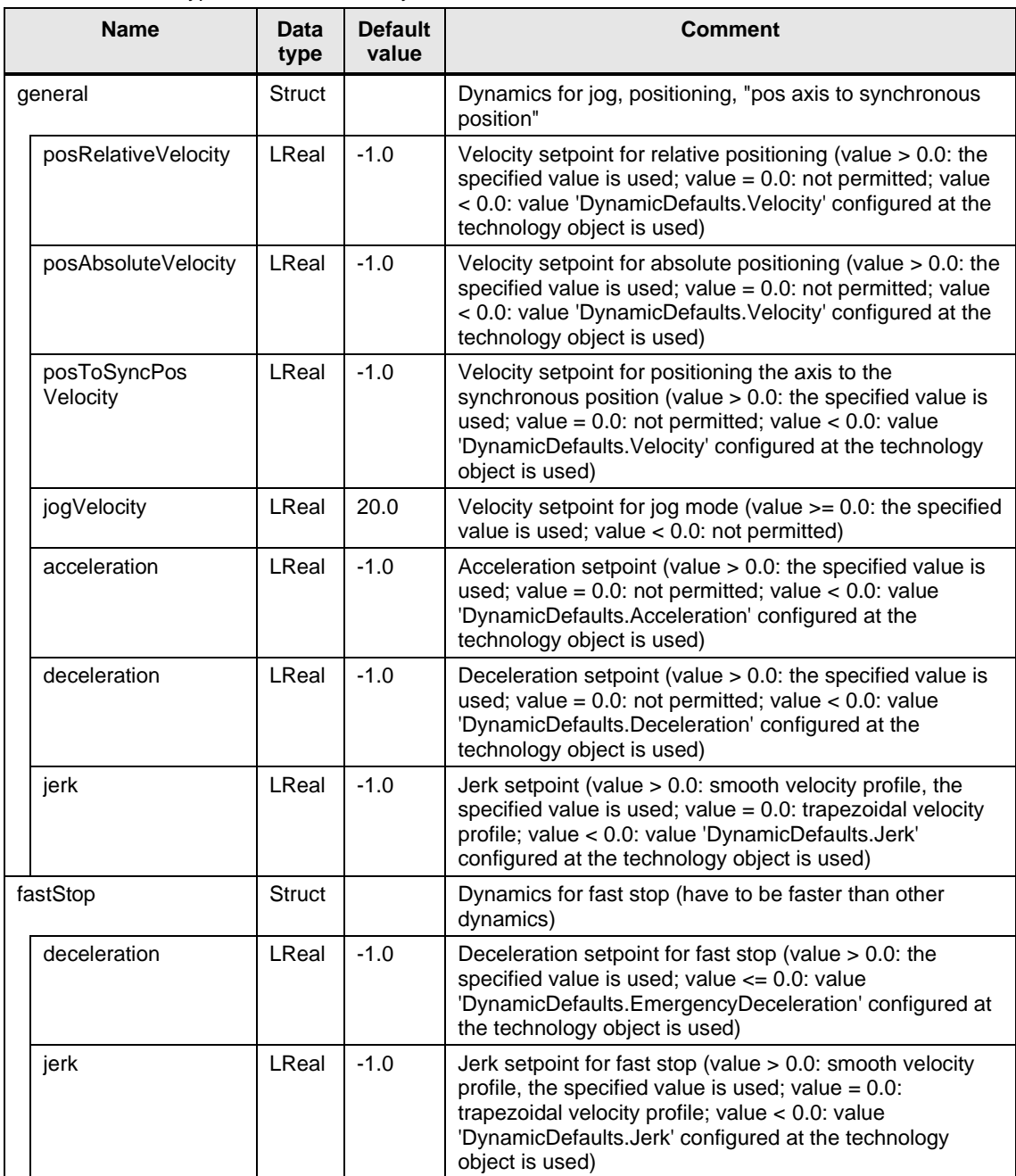

## **LFFS\_typeCylCrossSealerCamParameters**

Table 2-73: LFFS\_typeCylCrossSealerCamParameters

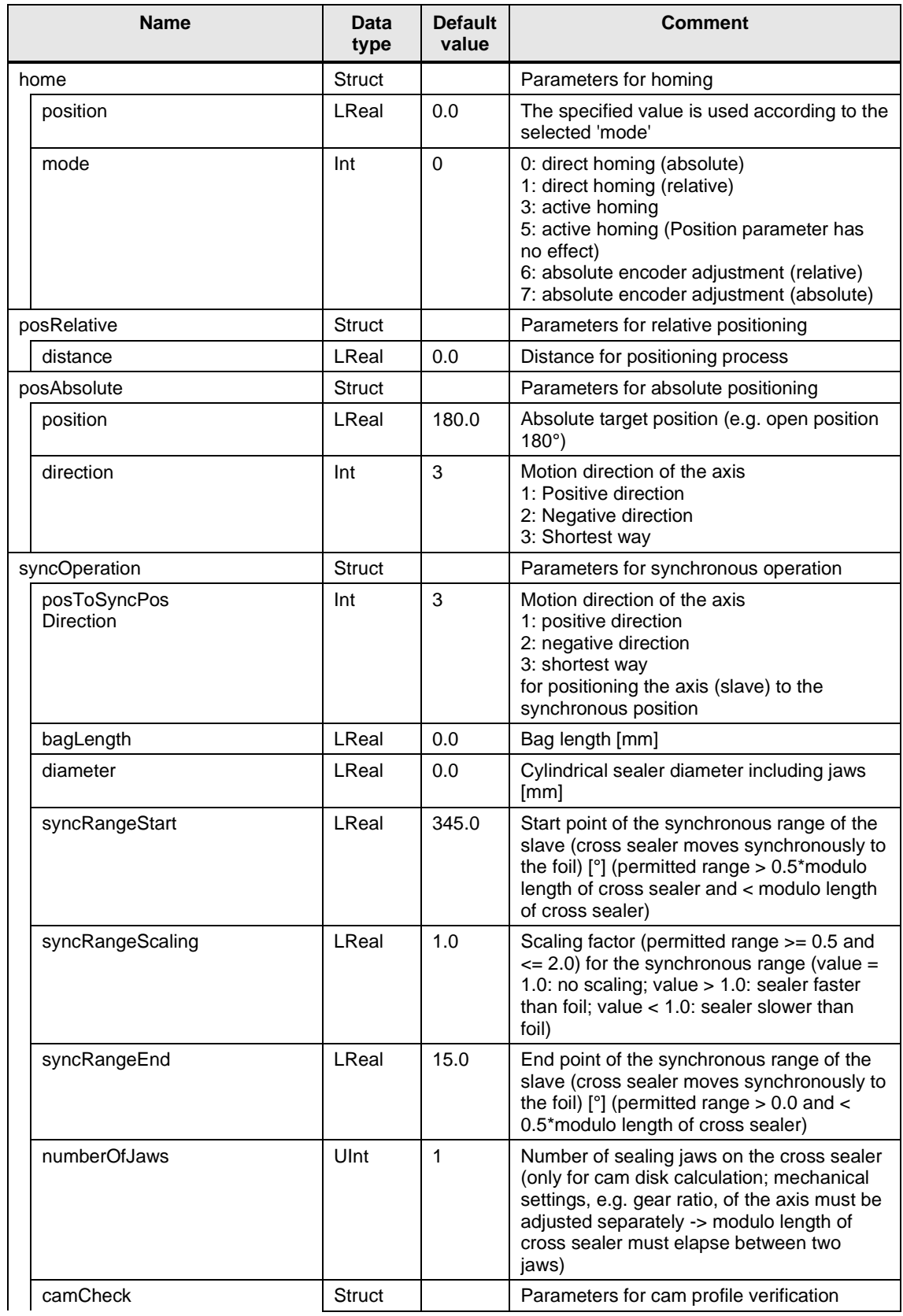

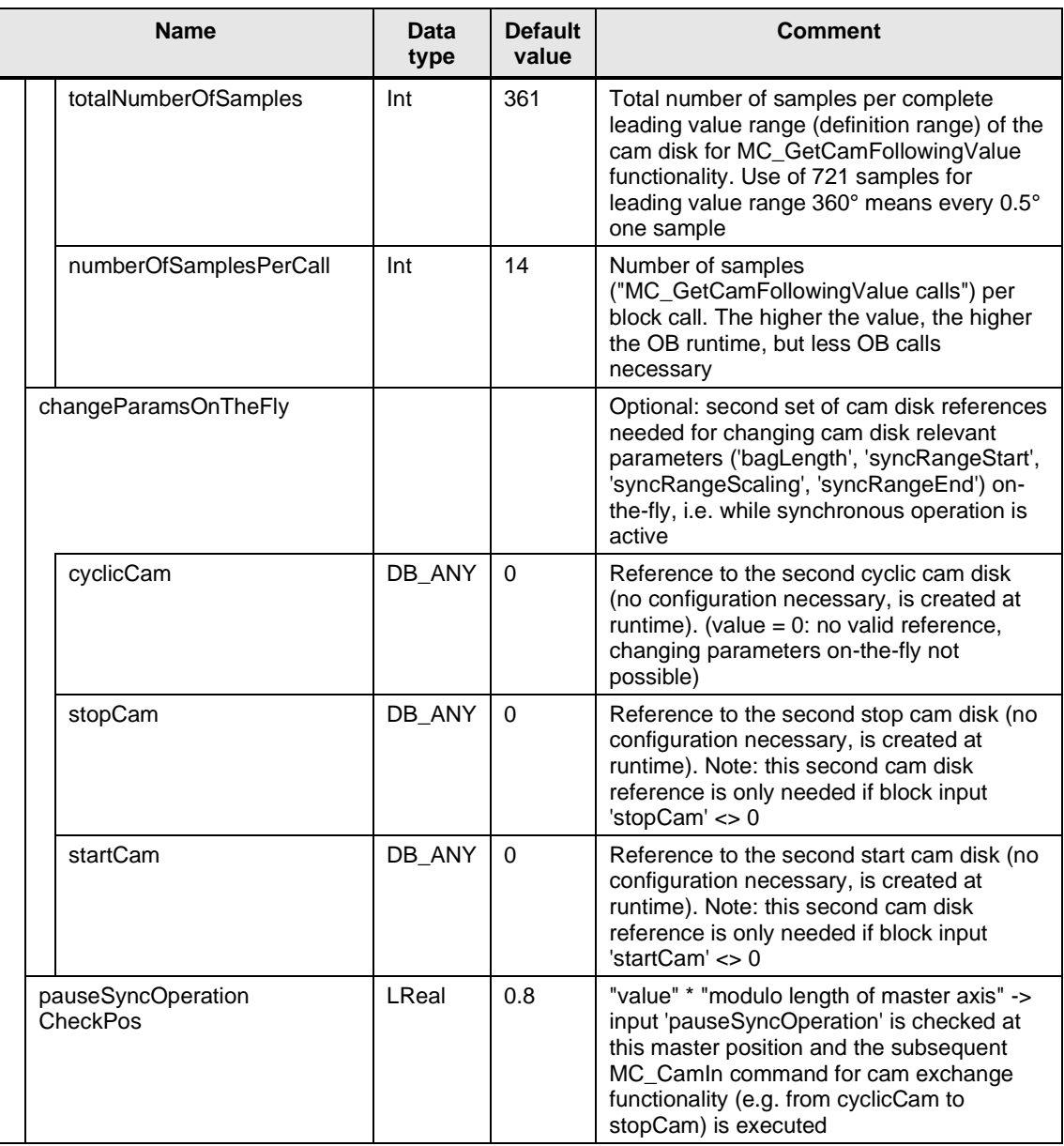

## **LFFS\_typeProductInSealDetectionValue**

Table 2-74: LFFS\_typeProductInSealDetectionValue

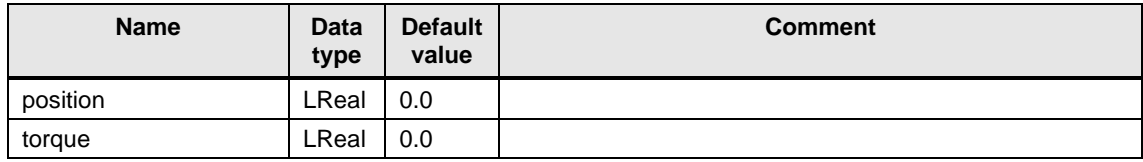

## **LFFS\_typeProductInSealDetectionParameters**

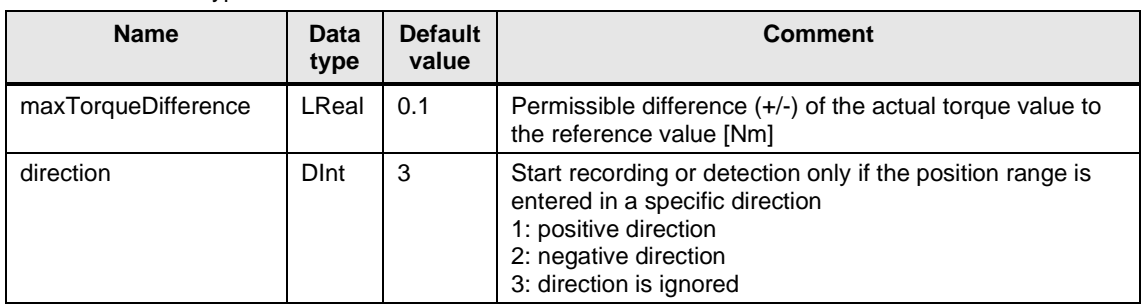

Table 2-75: LFFS\_typeProductInSealDetectionParameters

## **LFFS\_typeVFFSMachineMasterPosDynamics**

Table 2-76: LFFS\_typeVFFSMachineMasterPosDynamics

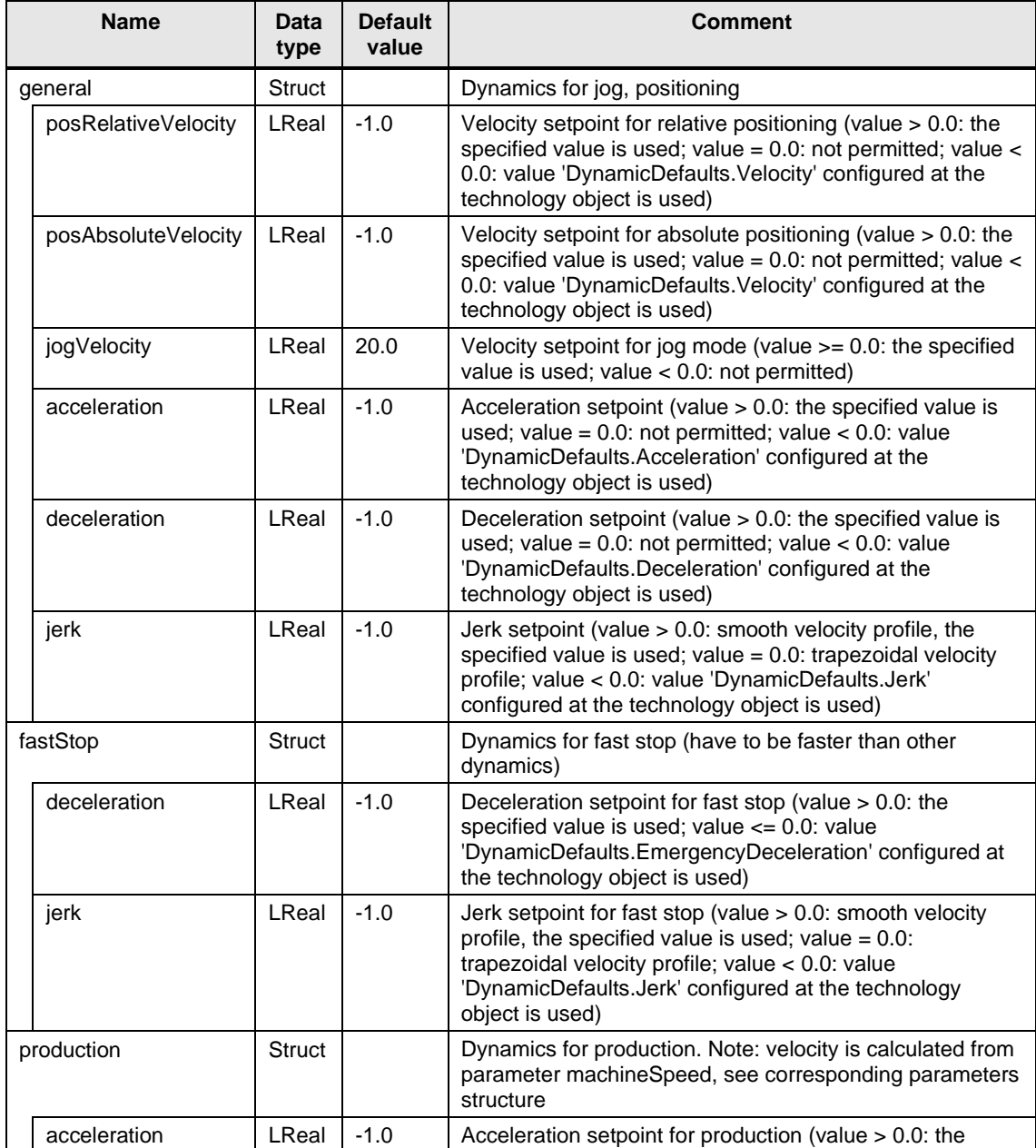

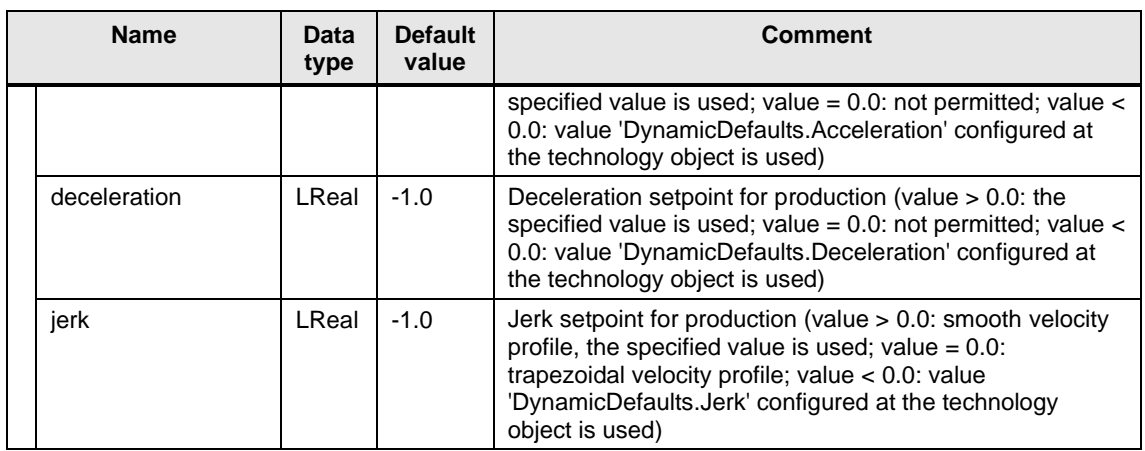

## **LFFS\_typeVFFSMachineMasterPosParameters**

Table 2-77: LFFS\_typeVFFSMachineMasterPosParameters

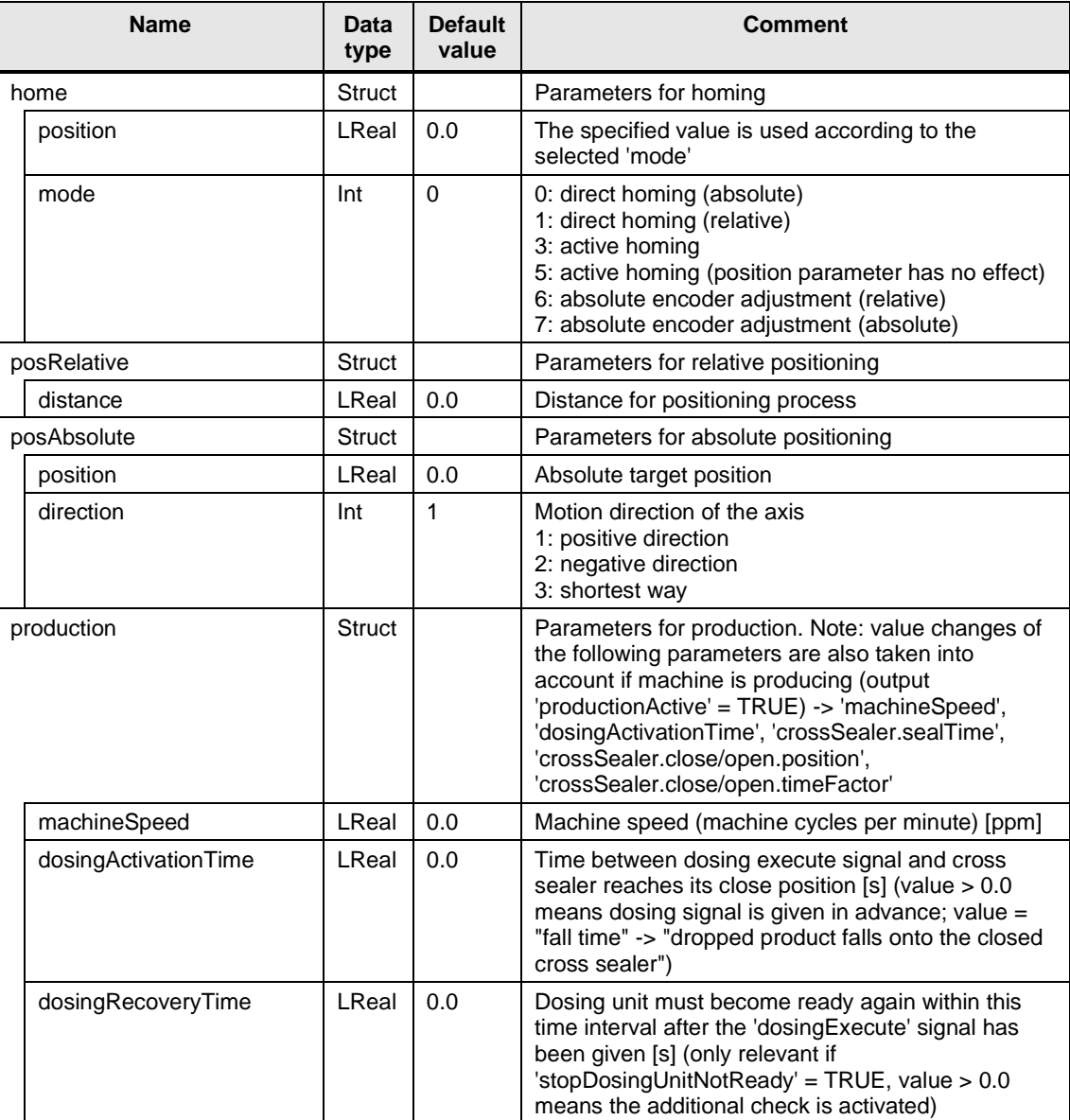

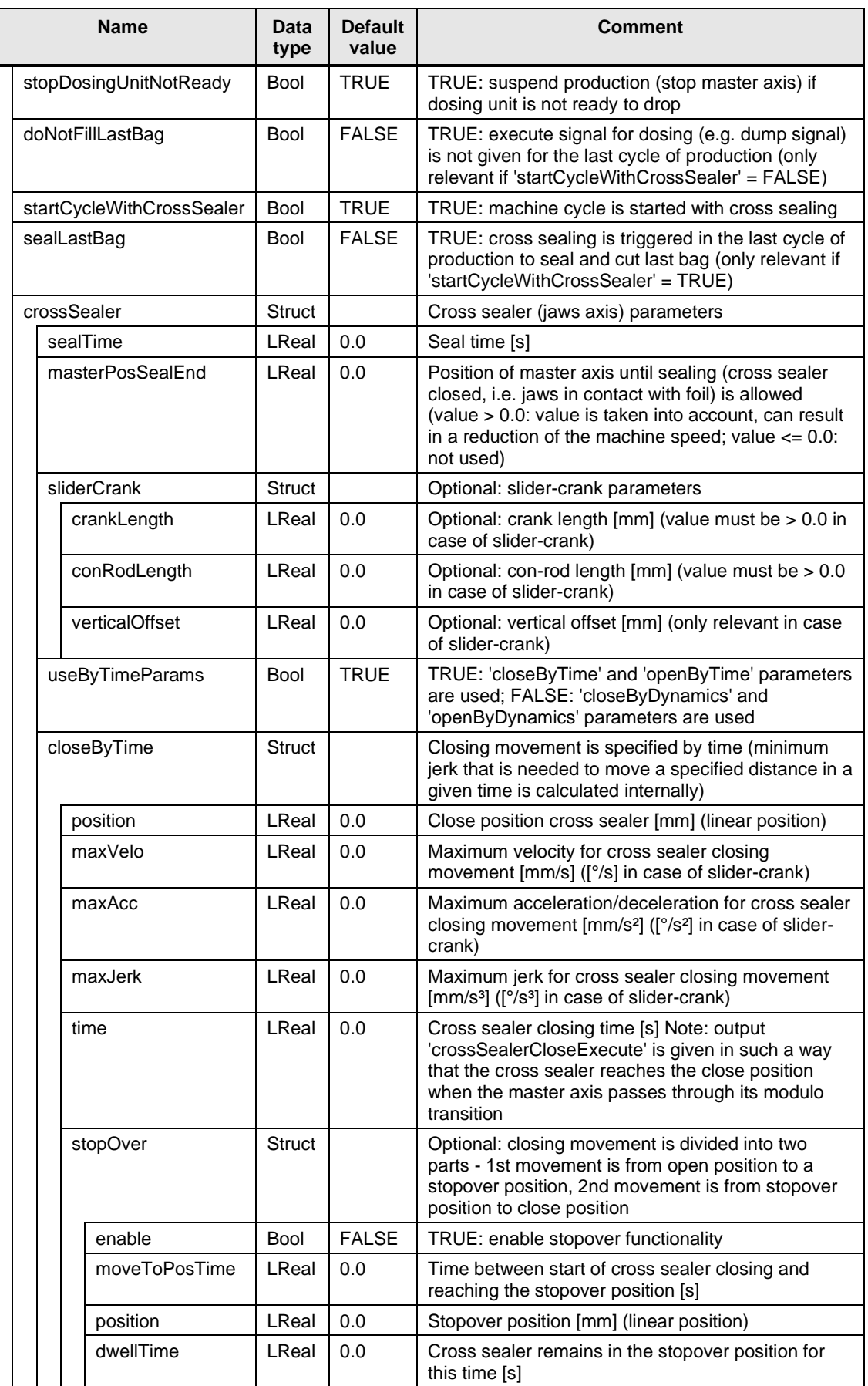

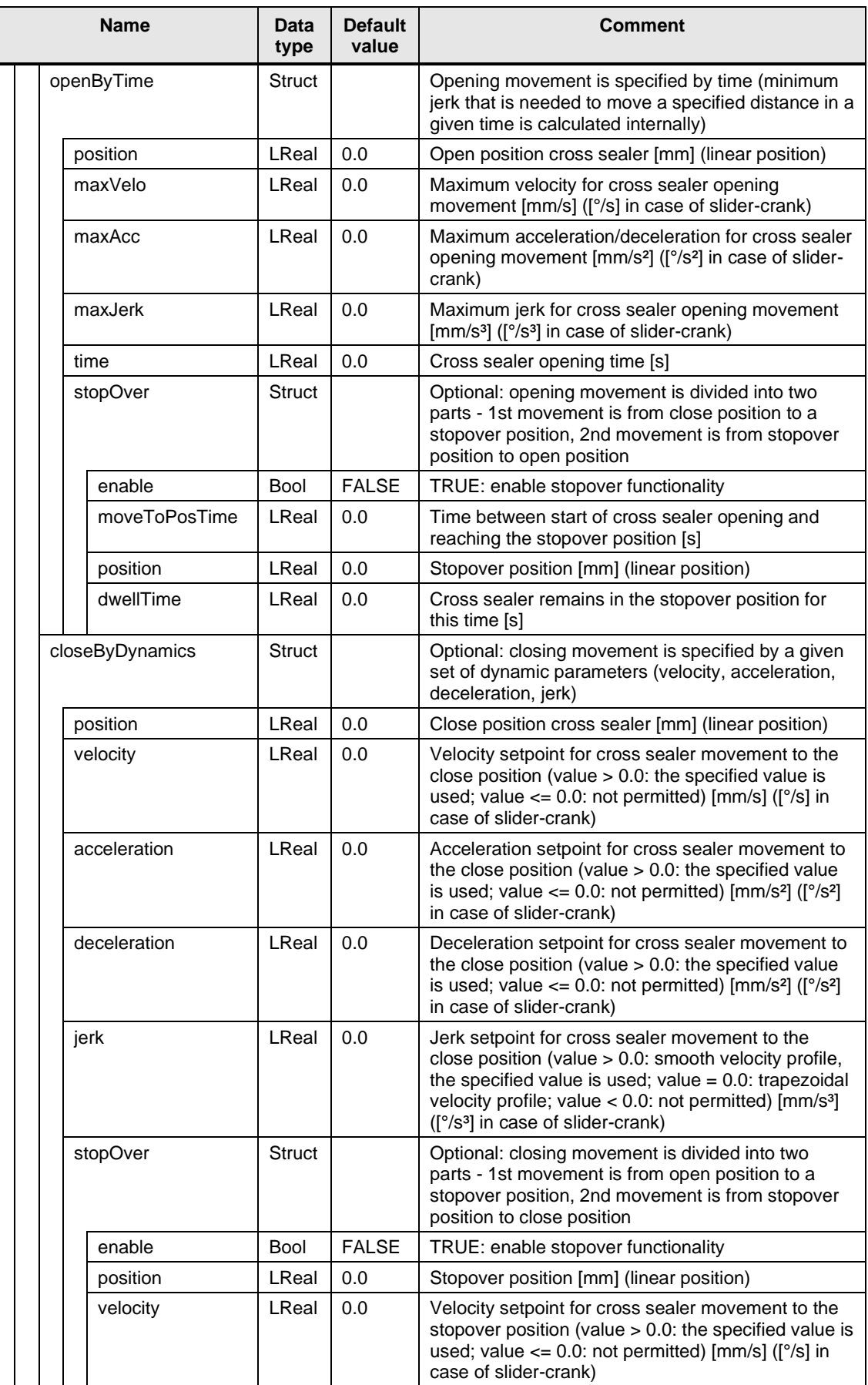

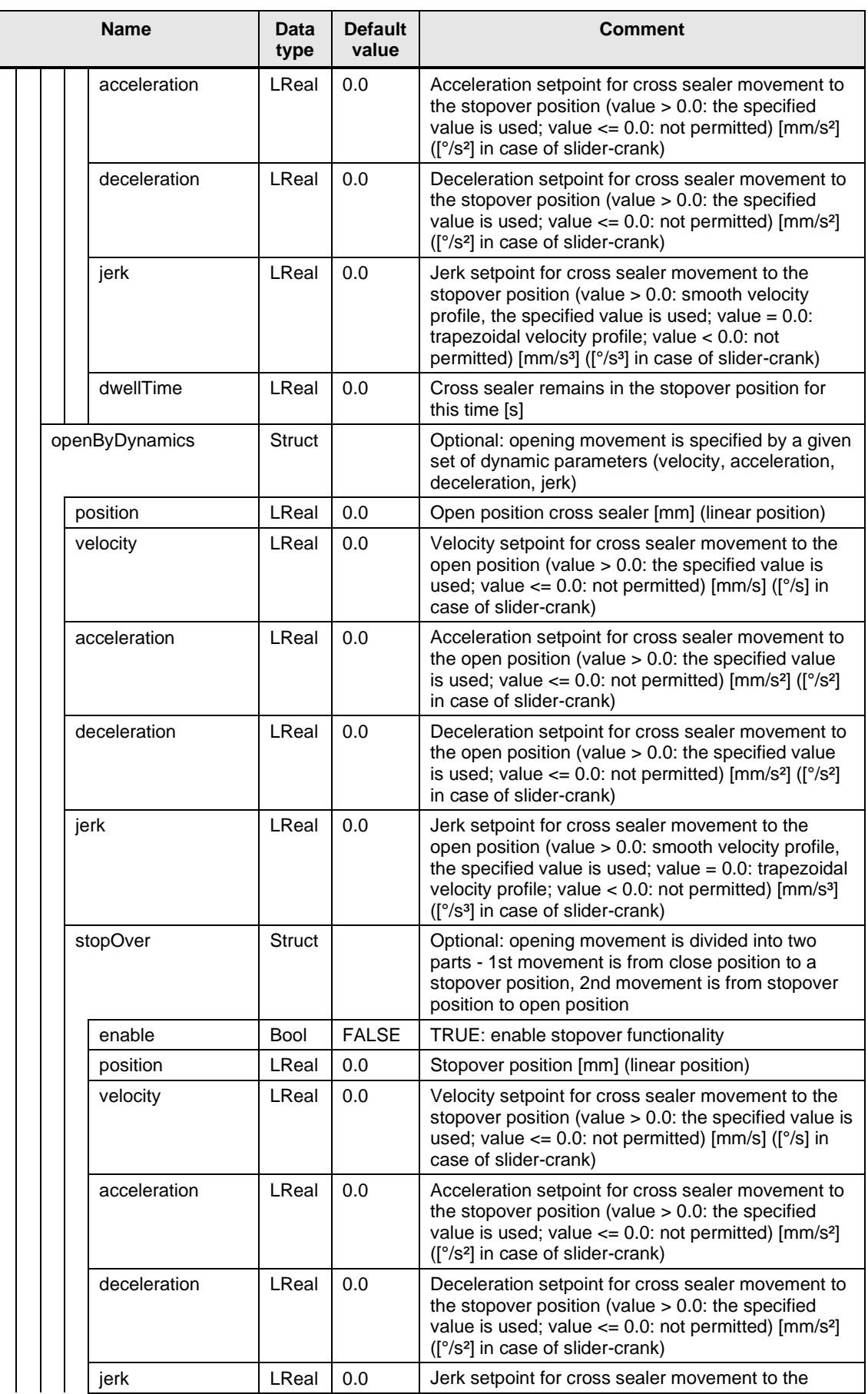

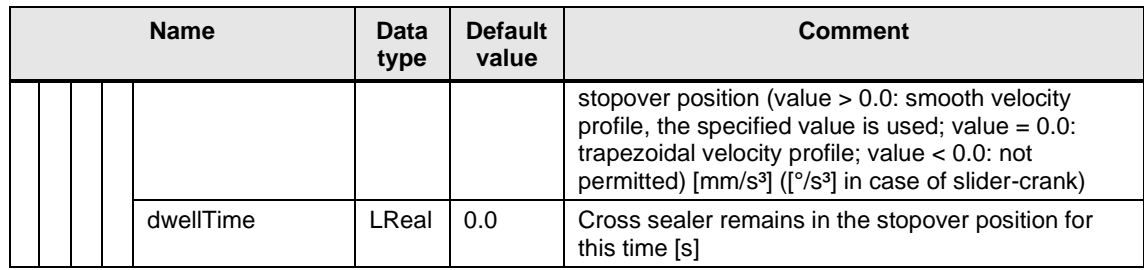

# **2.2 Project integration**

## **2.2.1 Integrating the library blocks into STEP 7**

The table below lists the steps for integrating the blocks of the LFFS library into your STEP 7 program.

Figure 2-23: Integrating the library blocks into STEP 7

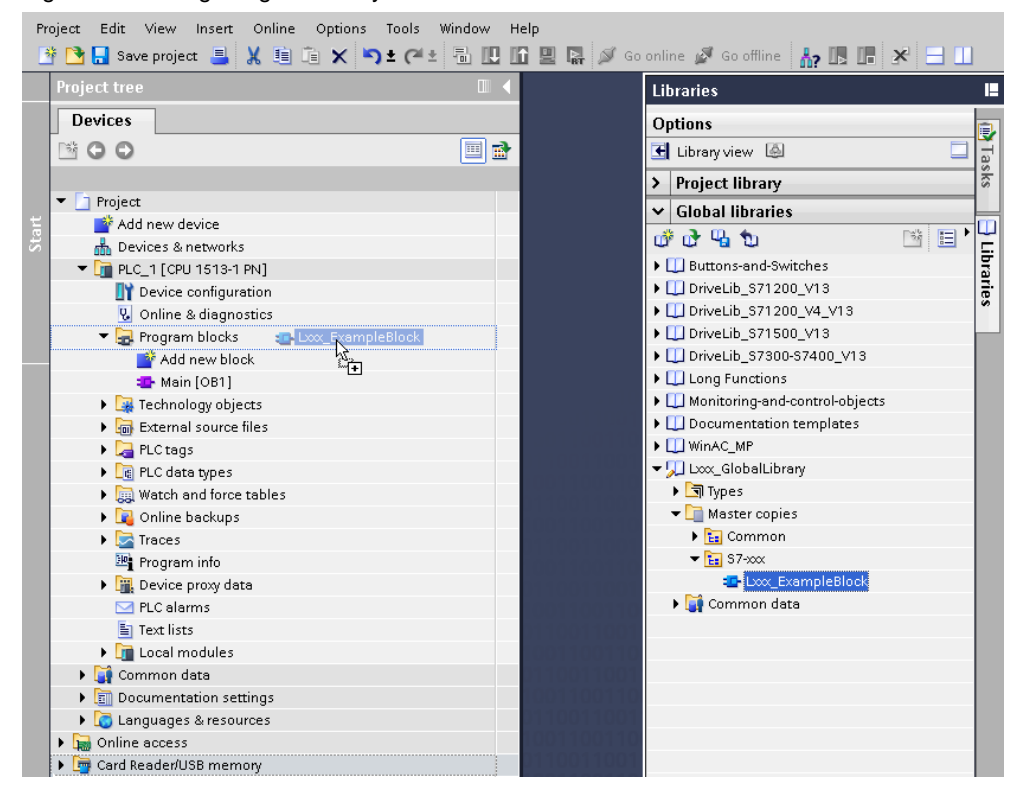

#### **NOTE** Please follow the sequence of inserting the folders.

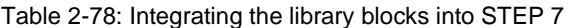

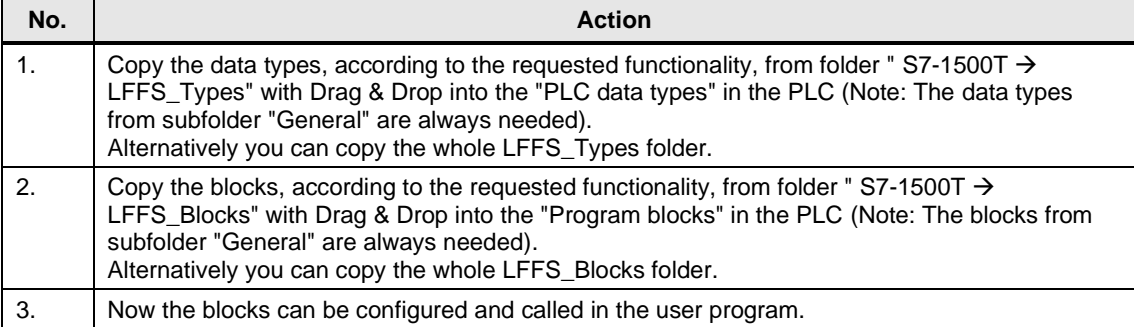

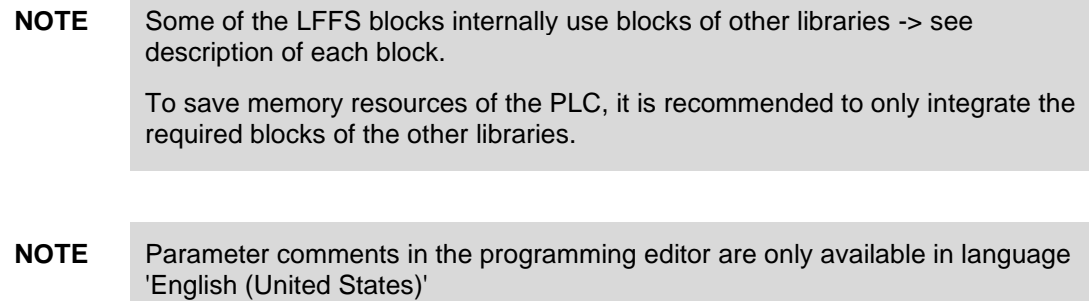

# **3 Application Examples**

# **3.1 Continuous HFFS machine (flow wrapper)**

The basic motion control part of a horizontal flow wrapper is described as example below. The example corresponds to the LFFS example project "LFFS\_Example\_ContinuousHFFS\_V1\_x\_x.zip". Note that not all interconnections are shown. Other required general functions, such as operating mode management, recipe management, alarm handling, … are also not shown and at the moment not implemented in the example project.

Figure 3-1

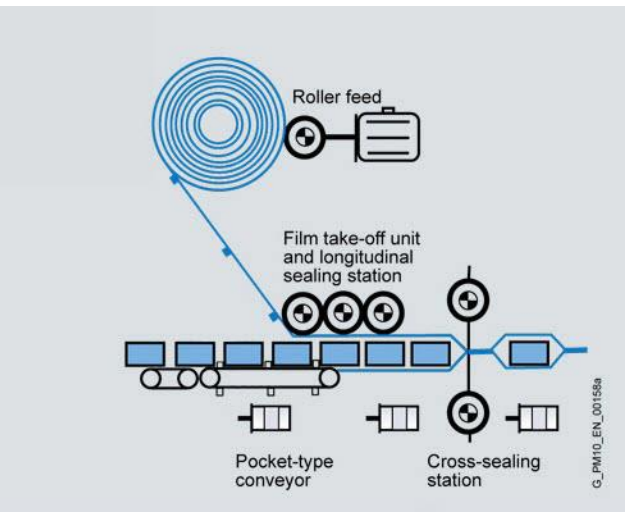

#### **Description of the technology objects / axes / synchronous operations**

Table 3-1

| MachineMaster axis controlled with LFFS MachineMasterGear block |                                                                                                    |
|-----------------------------------------------------------------|----------------------------------------------------------------------------------------------------|
| Task:                                                           | The axis serves as central master value encoder for the machine. The axis runs either<br>in "stand-alone" operation with the specified machine speed or in coupled operation<br>e.g. with an external encoder as master value source for coupling to an upstream<br>machine. |
| Technology:                                                     | Synchronous axis                                                                                                    |
| Axis type:                                                      | Virtual axis, Rotary                                                                                                    |
| Modulo length:                                                  | $360^\circ$                                                                                                    |
| Leading axis:                                                   | External encoder (optional)                                                                                                    |
| Coupling:                                                       | Gearing ("modulo length master" / "modulo length encoder")                                                                                                    |
| Functions:                                                      | Parameter offset can be used to adjust the phase between the machine master axis<br>and the external encoder on-the-fly.                                                                                                    |

**NOTE** LAxisCtrl\_ExtEncoder block can be used for controlling the upstream encoder.
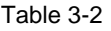

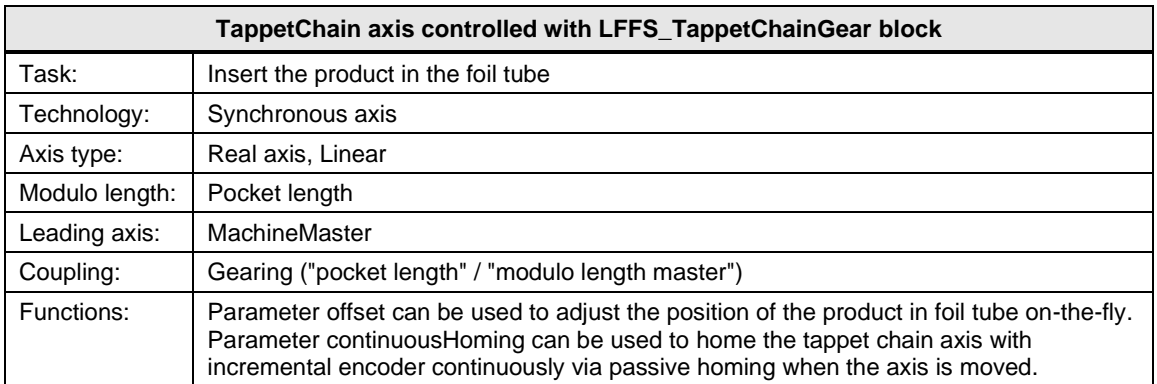

#### Table 3-3

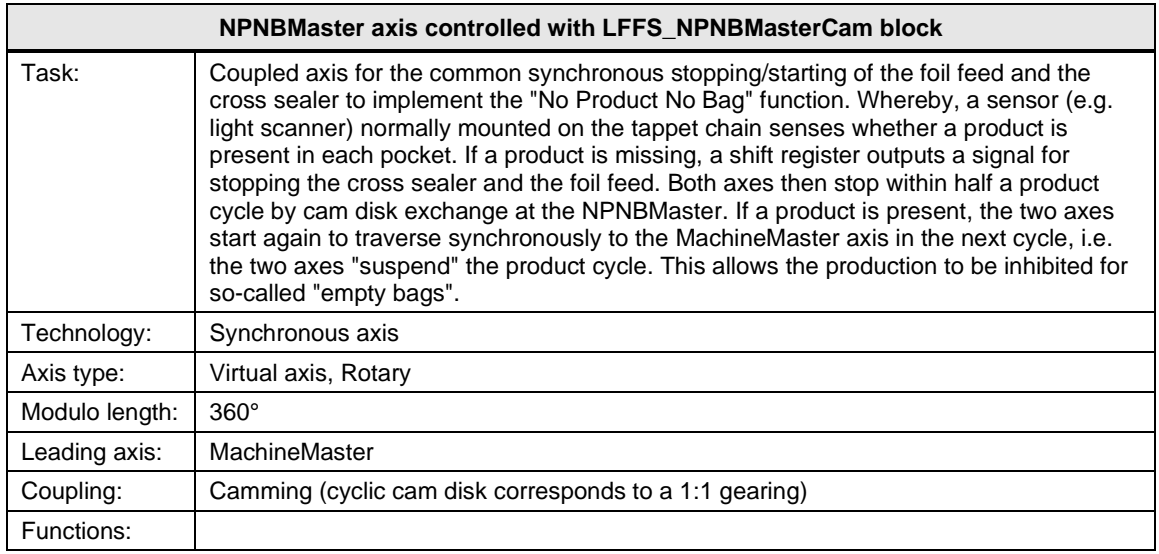

## **NOTE** Note that for the use of the "No Product No Bag" functionality, the coupled axes must be able to stop or accelerate from or to the maximum production speed within half a product cycle.

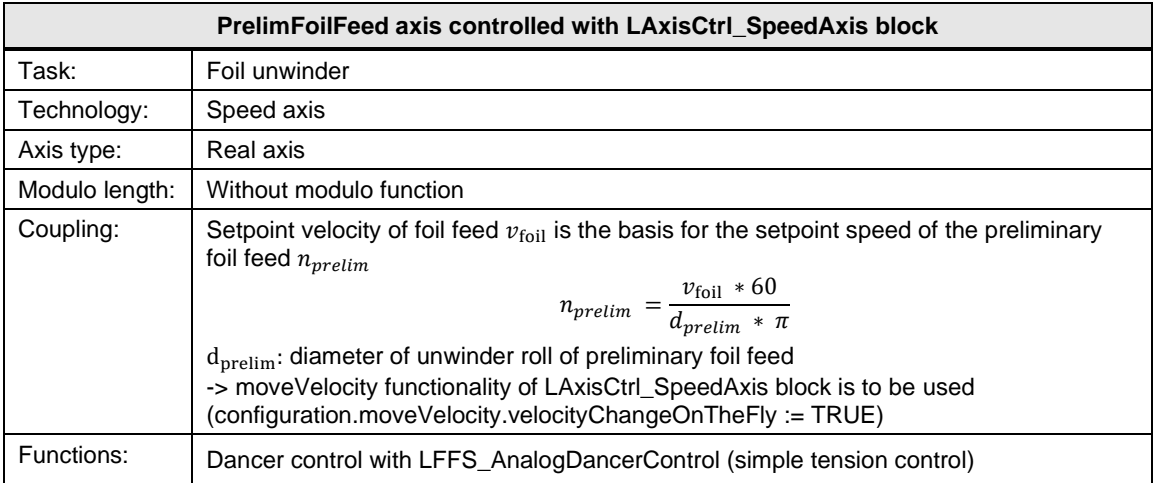

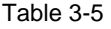

| FoilFeed axis controlled with LFFS_FoilFeedGear block |                                                                                                    |
|-------------------------------------------------------|----------------------------------------------------------------------------------------------------|
| Task:                                                 | Foil feeding                                                                                                    |
| Technology:                                           | Synchronous axis                                                                                                    |
| Axis type:                                            | Real axis, Linear                                                                                                    |
| Modulo length:                                        | Without modulo function                                                                                                    |
| Leading axis:                                         | <b>NPNBMaster</b>                                                                                                    |
| Coupling:                                             | Gearing ("bag length" / "modulo length master")                                                                                                    |
| Functions:                                            | Print mark correction (printed design shall be adjusted or rather centered to the sealing<br>position of the cross sealer) -> see separate program FB PrintmarkProgram<br>Leading axis of the cross sealer is the NPNBMaster (one modulo length represents<br>one bag length)<br>Measuring input is assigned to the NPNBMaster (virtual axis), i.e. measurement<br>$\bullet$<br>using Timer DI or SINAMICS (central probe) is only possible (the<br>TO_MeasuringInput is handled via block LPrintMark_HandleMeasuringInput)<br>Measured value is compared with a specified target Position (expected position of<br>$\bullet$<br>the print mark)<br>Difference is corrected via superimposed motion (MC_MoveSuperimposed) at the |
|                                                       | foil feed axis<br>Note: the correction is always started after the sealing is done, i.e. the cross sealer isn't<br>anymore in contact with the foil                                                                                                    |

**NOTE** A constant film tension is required for perfect functioning of the print mark correction. Otherwise it is not possible to detect the exact position of the print mark using a light scanner.

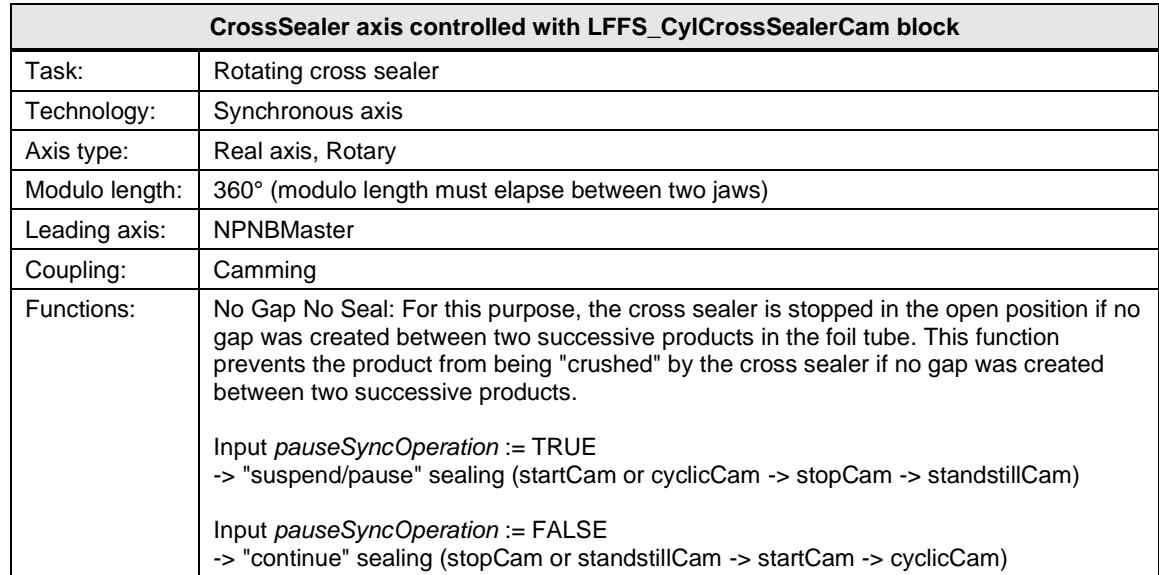

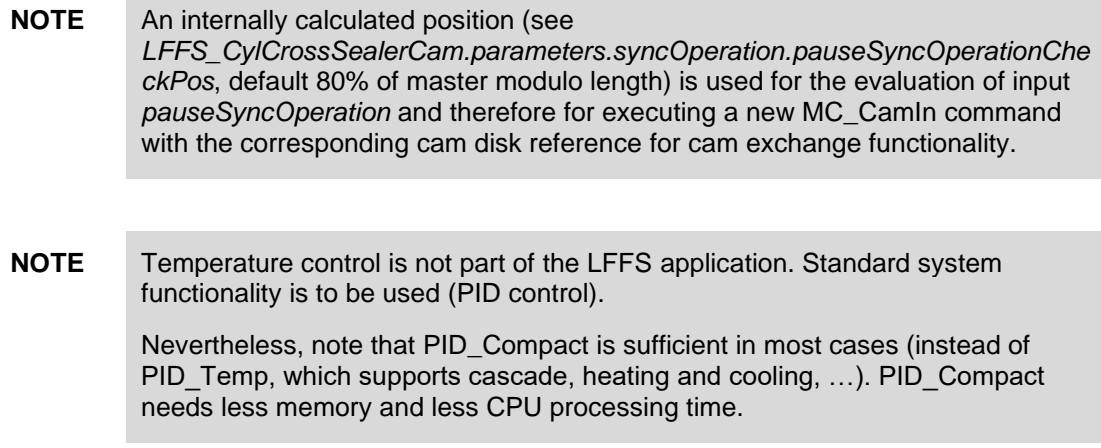

## **Overview of the technology objects / axes / synchronous operations**

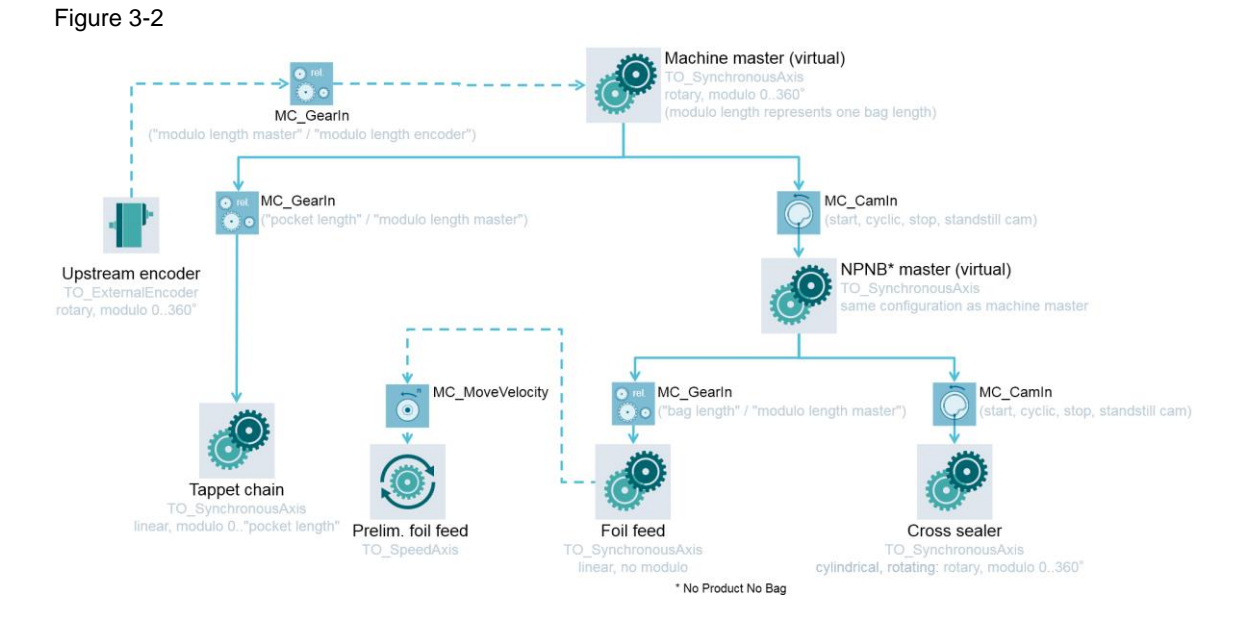

## **3.2 Continuous and intermittent VFFS machine**

The basic motion control part of a continuous and intermittent vertical FFS machine is described as example below. The example corresponds to the LFFS example project "LFFS\_Example\_ContinuousAndIntermittentVFFS\_V1\_x\_x.zip". Note that not all interconnections are shown. Other required general functions, such as operating mode management, recipe management, alarm handling, … are also not shown and at the moment not implemented in the example project.

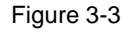

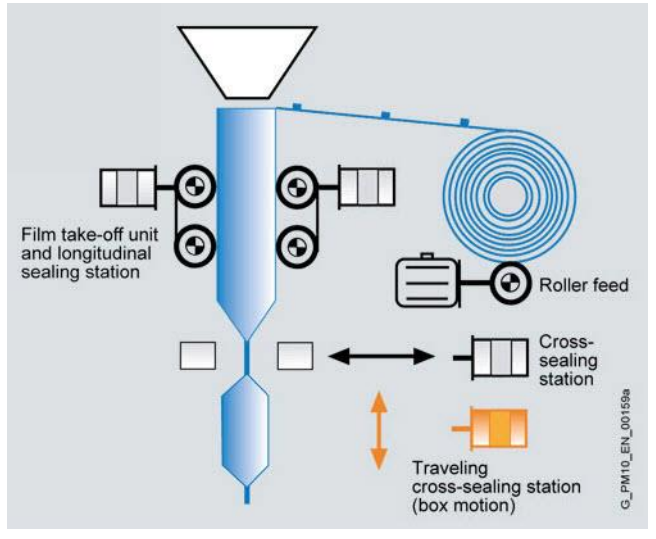

### **Description of the technology objects / axes / synchronous operations**

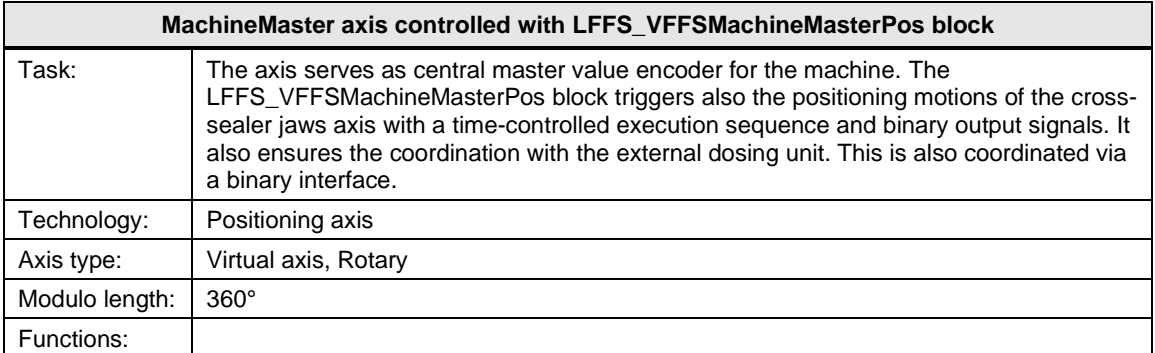

## Table 3-8

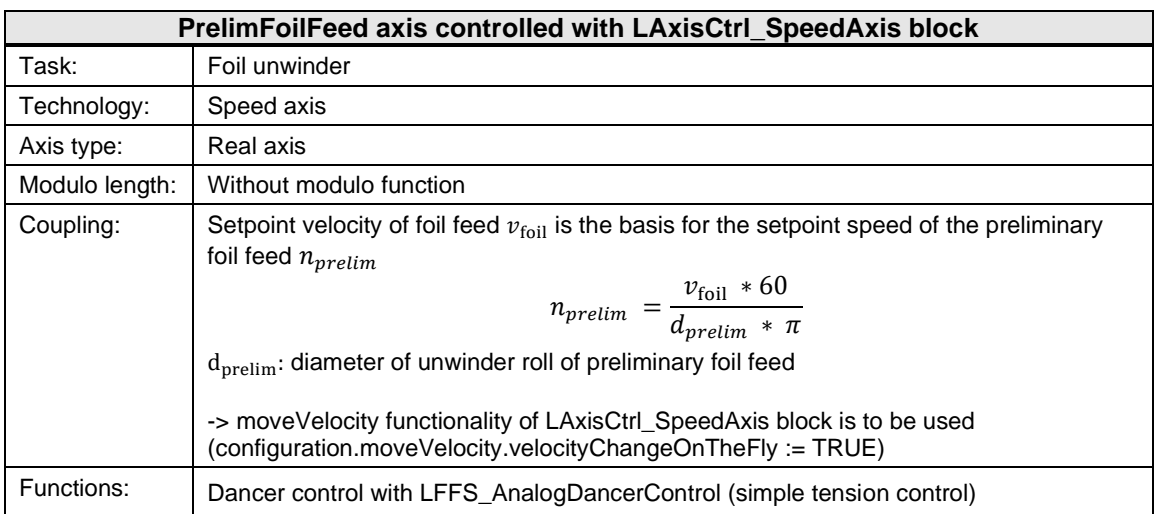

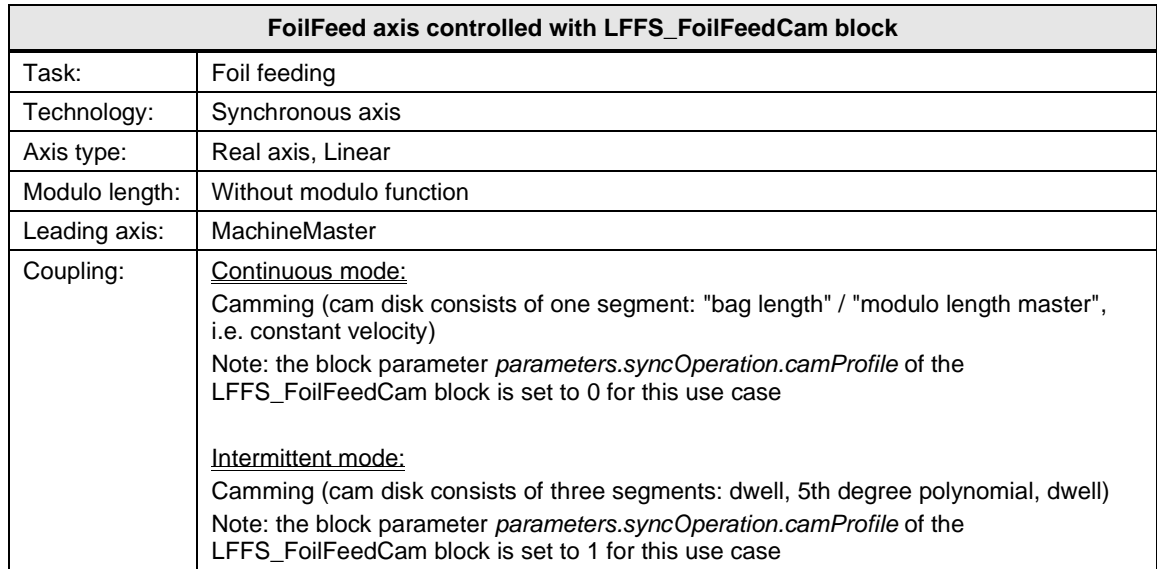

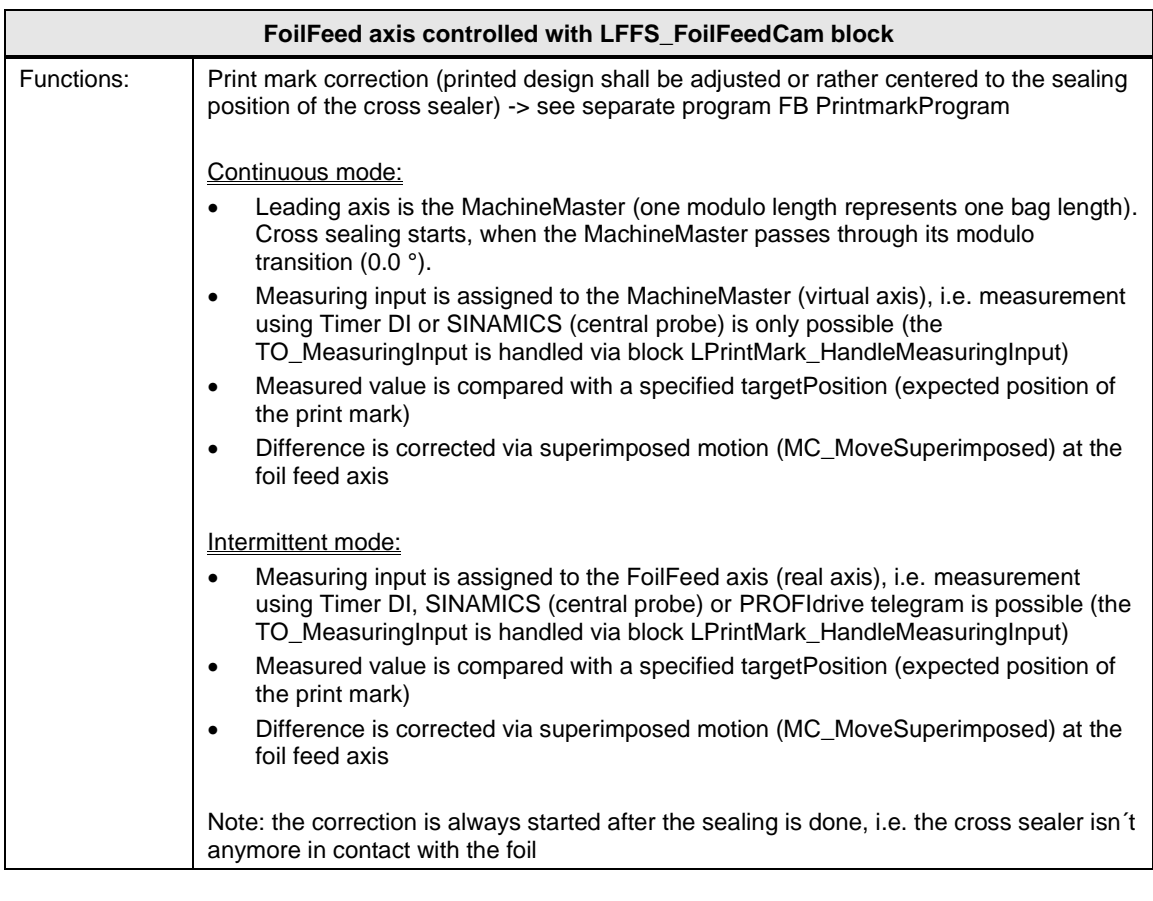

**NOTE** A constant film tension is required for perfect functioning of the print mark correction. Otherwise it is not possible to detect the exact position of the print mark using a light scanner.

Table 3-10

| FoilFeedCompanion axis controlled with LFFS_FoilFeedGear block (optional) |                                                                                                    |
|---------------------------------------------------------------------------|----------------------------------------------------------------------------------------------------|
| Task:                                                                     | The second foil feed axis is operated in 1:1 gearing synchronous operation (with<br>opposite turning direction) to the first (main) foil feed axis                                               |
| Technology:                                                               | Synchronous axis                                                                                                    |
| Axis type:                                                                | Real axis, Linear                                                                                                    |
| Leading axis:                                                             | FoilFeed                                                                                                    |
| Coupling:                                                                 | Gearing $(-1 / 1)$<br>Note: the block parameters parameters.syncOperation.gearRatioNumerator and<br>gearRatioDenominator of the LFFS_FoilFeedGear block are set to -1 and 1 for this use<br>case |

## Table 3-11

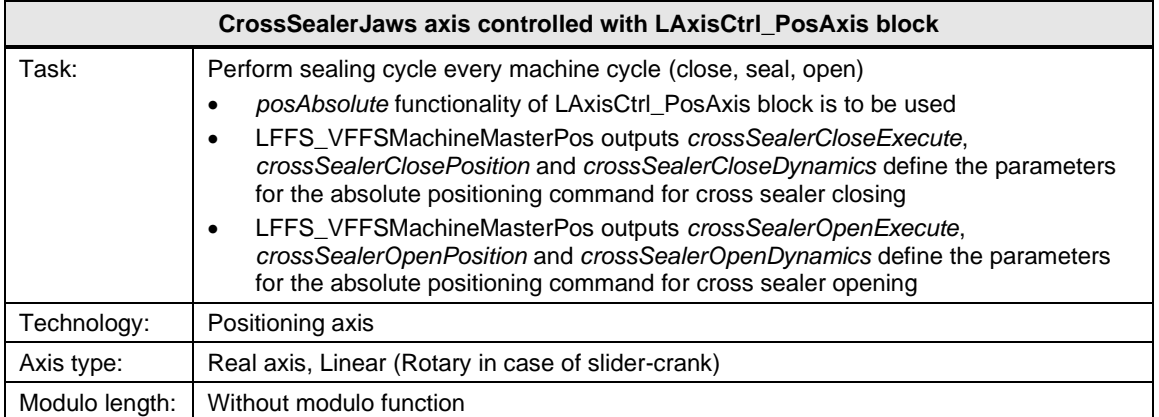

#### Table 3-12

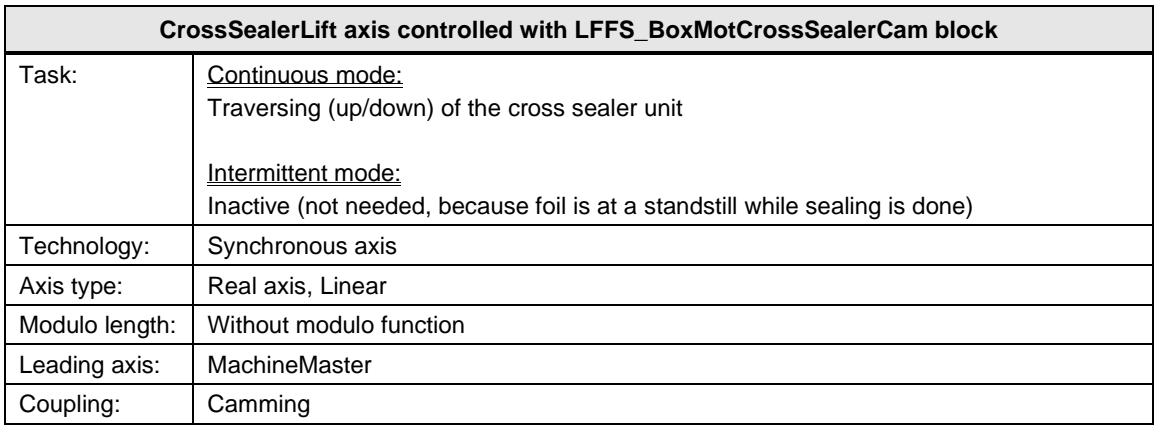

## **NOTE** Temperature control is not part of the LFFS application. Standard system functionality is to be used (PID control).

Nevertheless, note that PID\_Compact is sufficient in most cases (instead of PID\_Temp, which supports cascade, heating and cooling, …). PID\_Compact needs less memory and less CPU processing time.

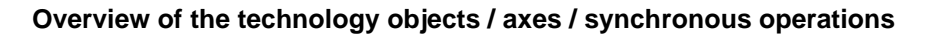

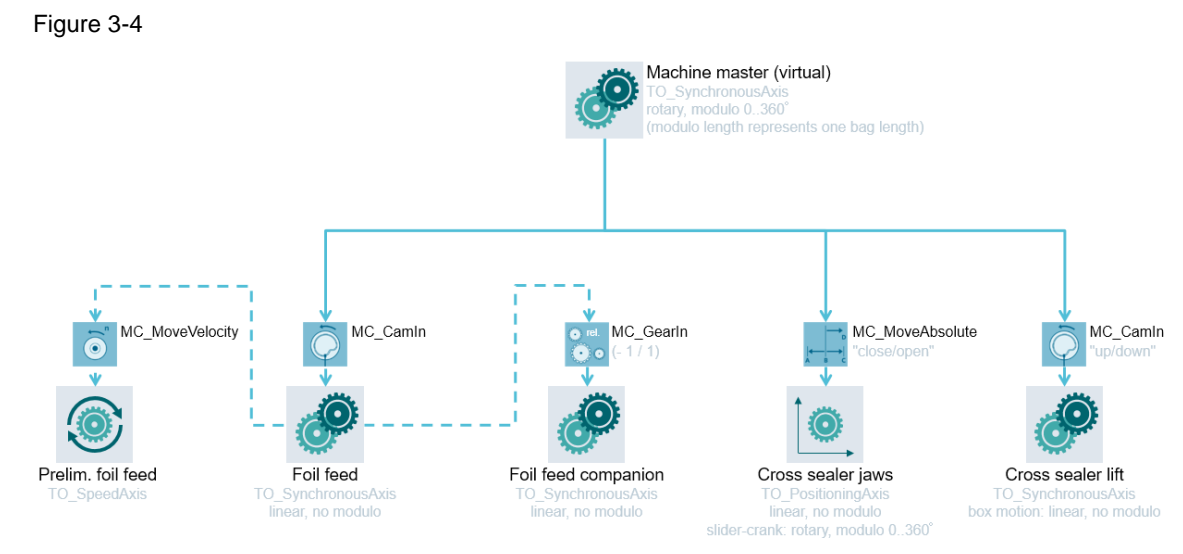

# **4 Appendix**

## **4.1 Service and support**

## **Industry Online Support**

Do you have any questions or need assistance?

Siemens Industry Online Support offers round the clock access to our entire service and support know-how and portfolio.

The Industry Online Support is the central address for information about our products, solutions and services.

Product information, manuals, downloads, FAQs, application examples and videos – all information is accessible with just a few mouse clicks: [support.industry.siemens.com](https://support.industry.siemens.com/)

#### **Technical Support**

The Technical Support of Siemens Industry provides you fast and competent support regarding all technical queries with numerous tailor-made offers – ranging from basic support to individual support contracts. Please send queries to Technical Support via Web form:

[www.siemens.com/industry/supportrequest](https://www.siemens.com/industry/supportrequest)

## **SITRAIN – Training for Industry**

We support you with our globally available training courses for industry with practical experience, innovative learning methods and a concept that's tailored to the customer's specific needs.

For more information on our offered trainings and courses, as well as their locations and dates, refer to our web page: [www.siemens.com/sitrain](https://www.siemens.com/sitrain)

#### **Service offer**

Our range of services includes the following:

- Plant data services
- Spare parts services
- Repair services
- On-site and maintenance services
- Retrofitting and modernization services
- Service programs and contracts

You can find detailed information on our range of services in the service catalog web page:

[support.industry.siemens.com/cs/sc](https://support.industry.siemens.com/cs/sc)

### **Industry Online Support app**

You will receive optimum support wherever you are with the "Siemens Industry Online Support" app. The app is available for Apple iOS, Android and Windows Phone:

<support.industry.siemens.com/cs/ww/en/sc/2067>

# **4.2 Application support**

Siemens AG Digital Industries Factory Automation Production Machines DI FA PMA APC Frauenauracher Str. 80 91056 Erlangen, Germany

mailto: [tech.team.motioncontrol@siemens.com](mailto:tech.team.motioncontrol@siemens.com)

# **4.3 Links and literature**

Table 4-1

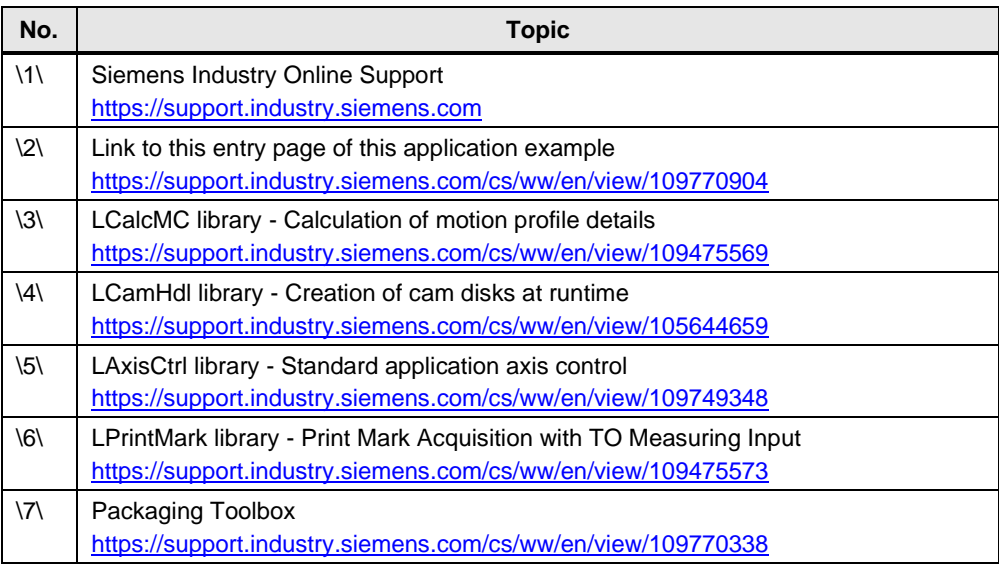

# **4.4 Change documentation**

Table 4-2

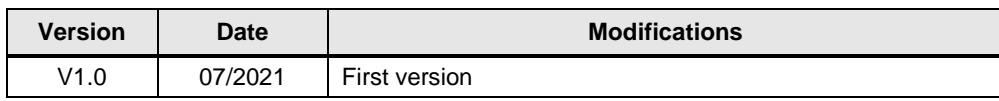